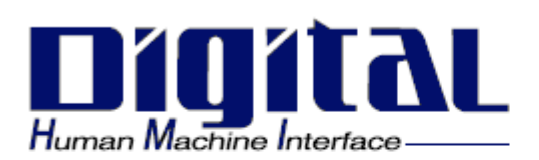

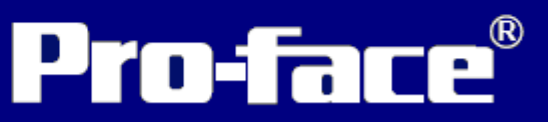

# GP-2400/2500/2600

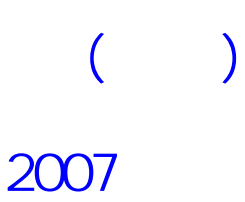

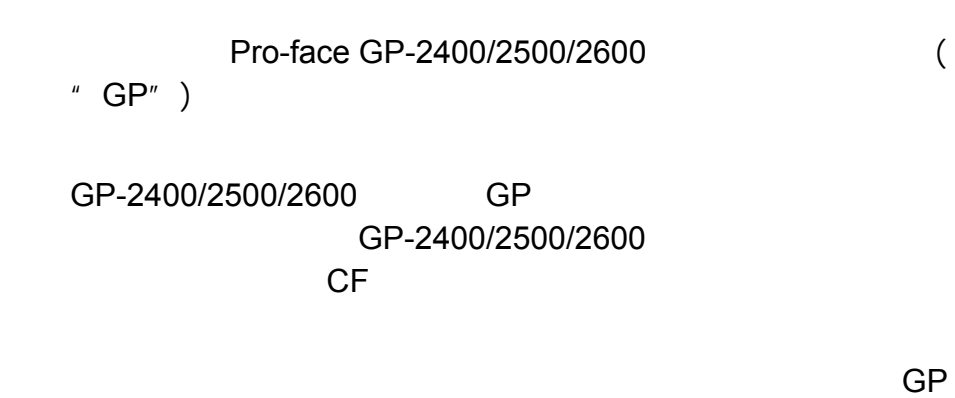

GP MELSEC-AnA PLC 1:1 GP2X00

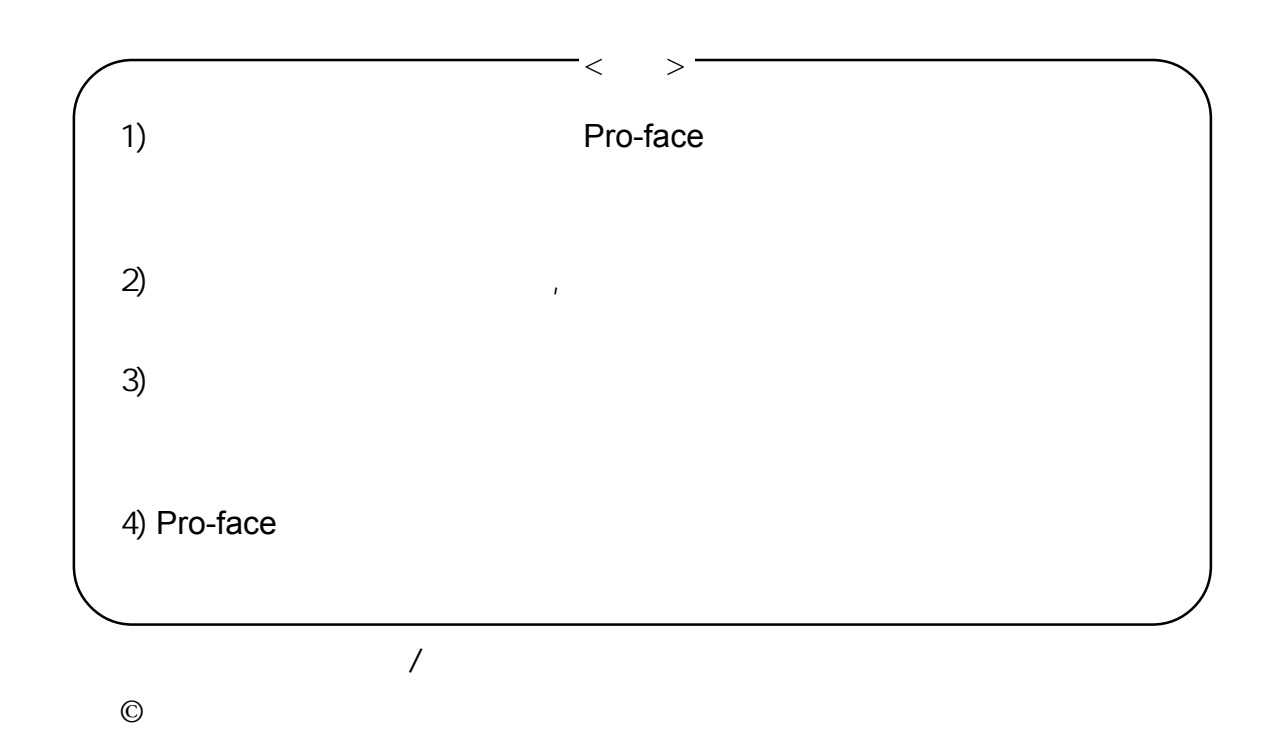

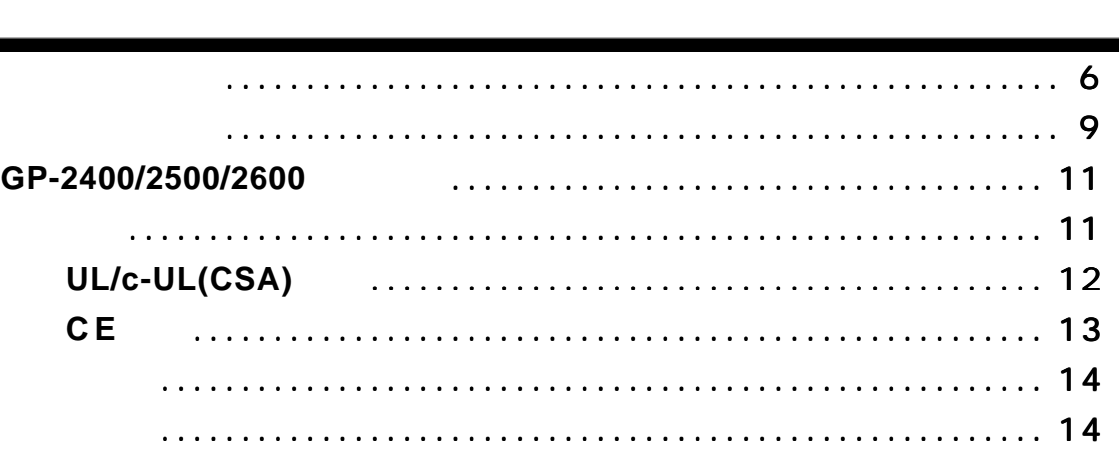

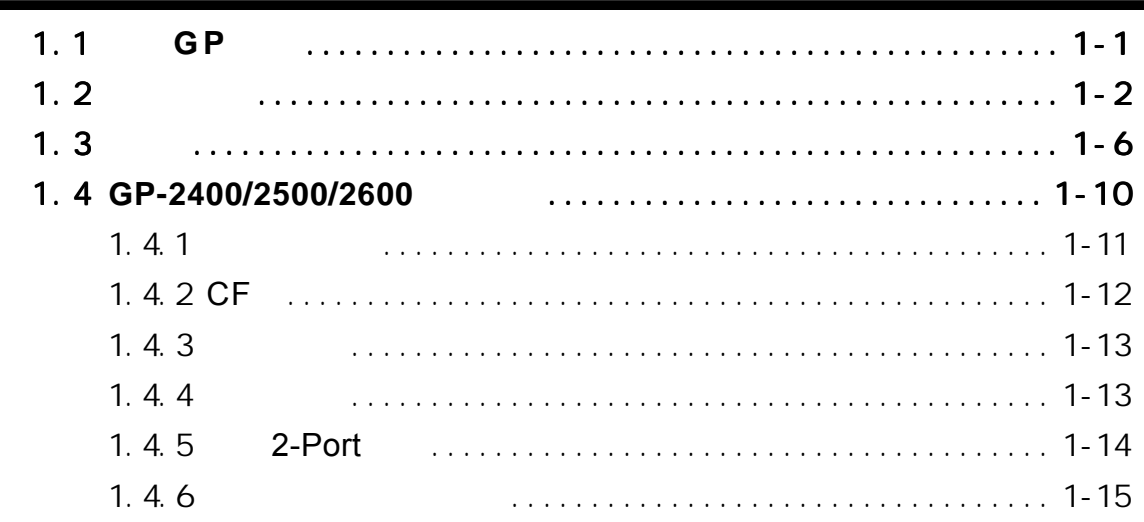

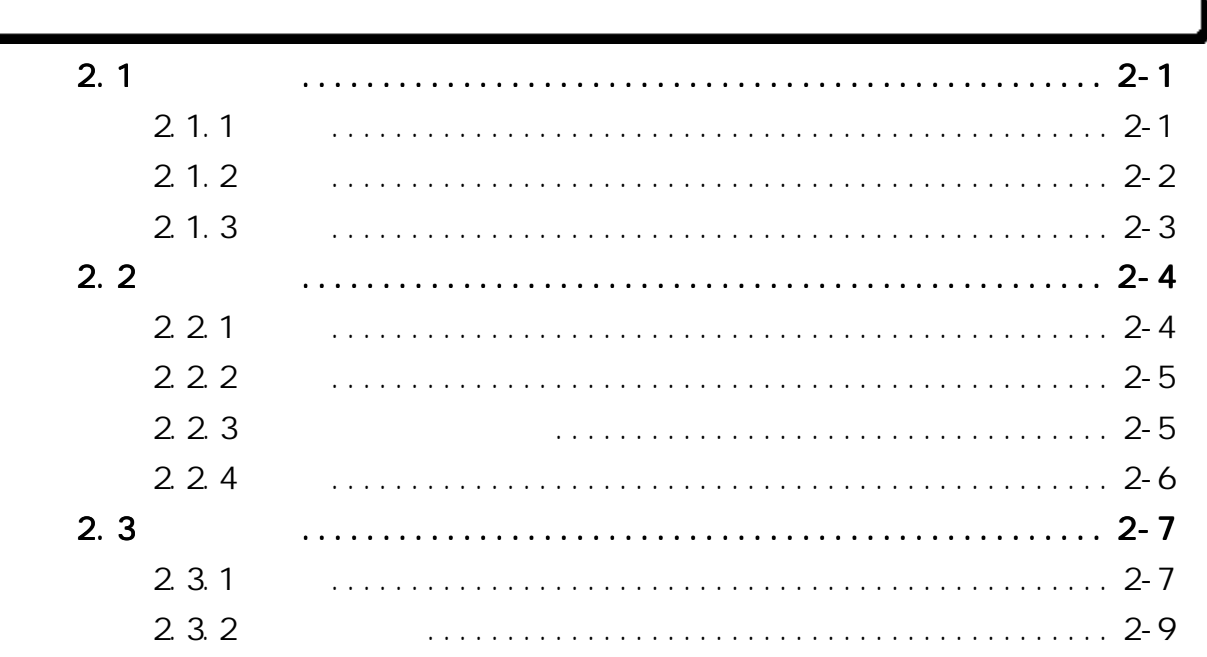

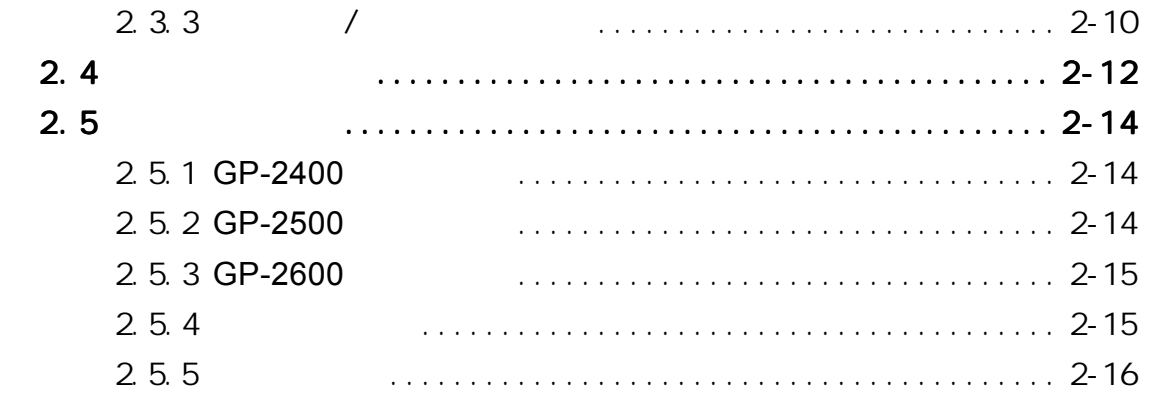

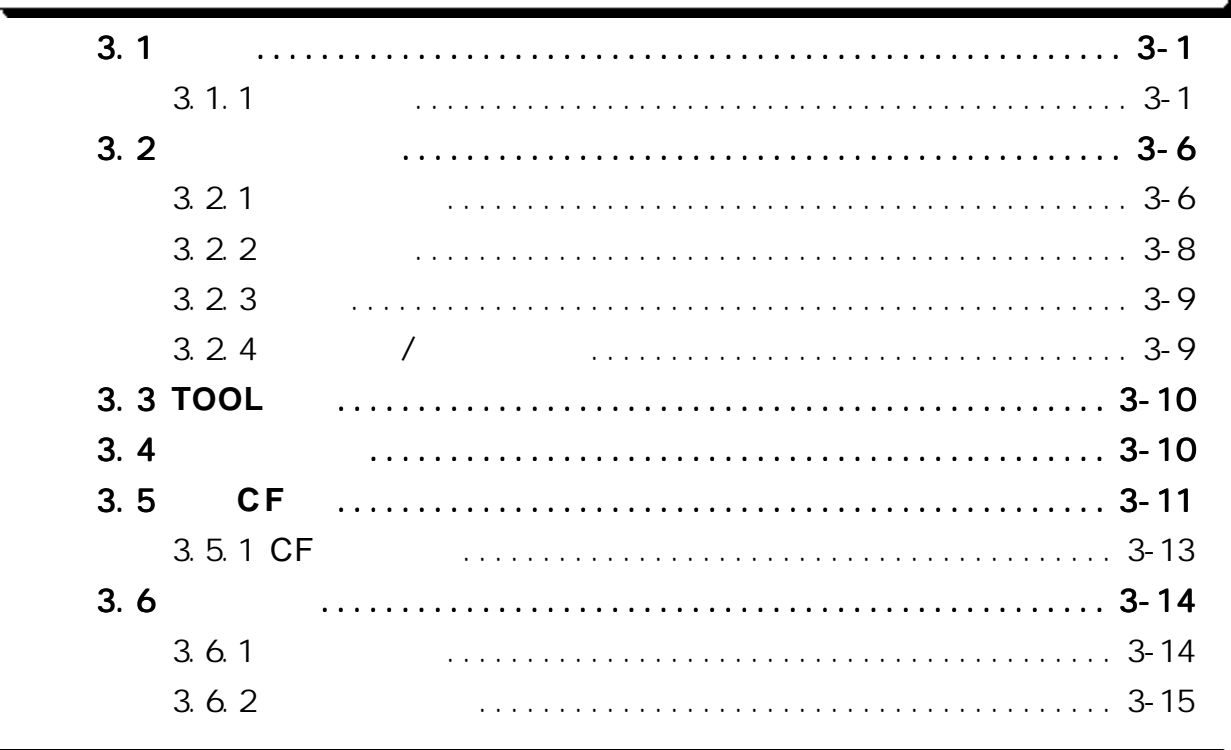

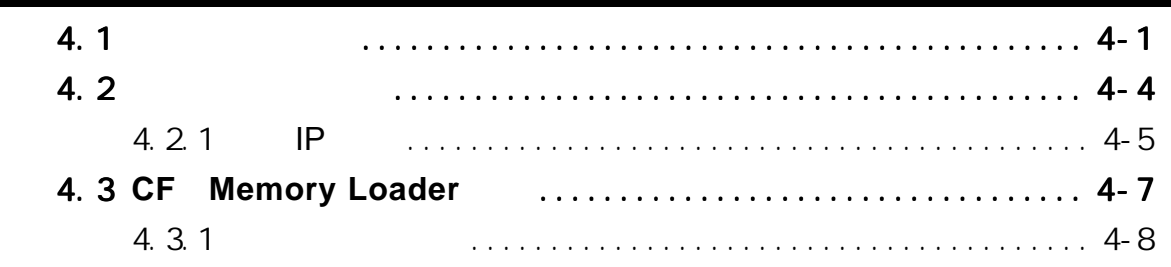

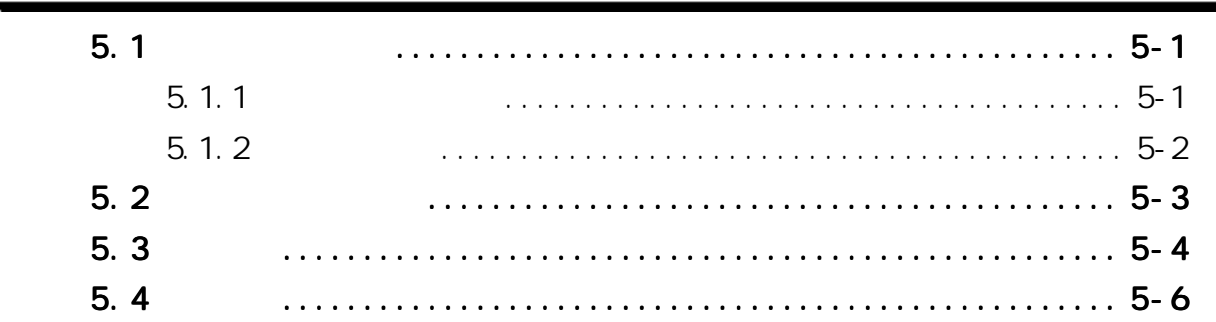

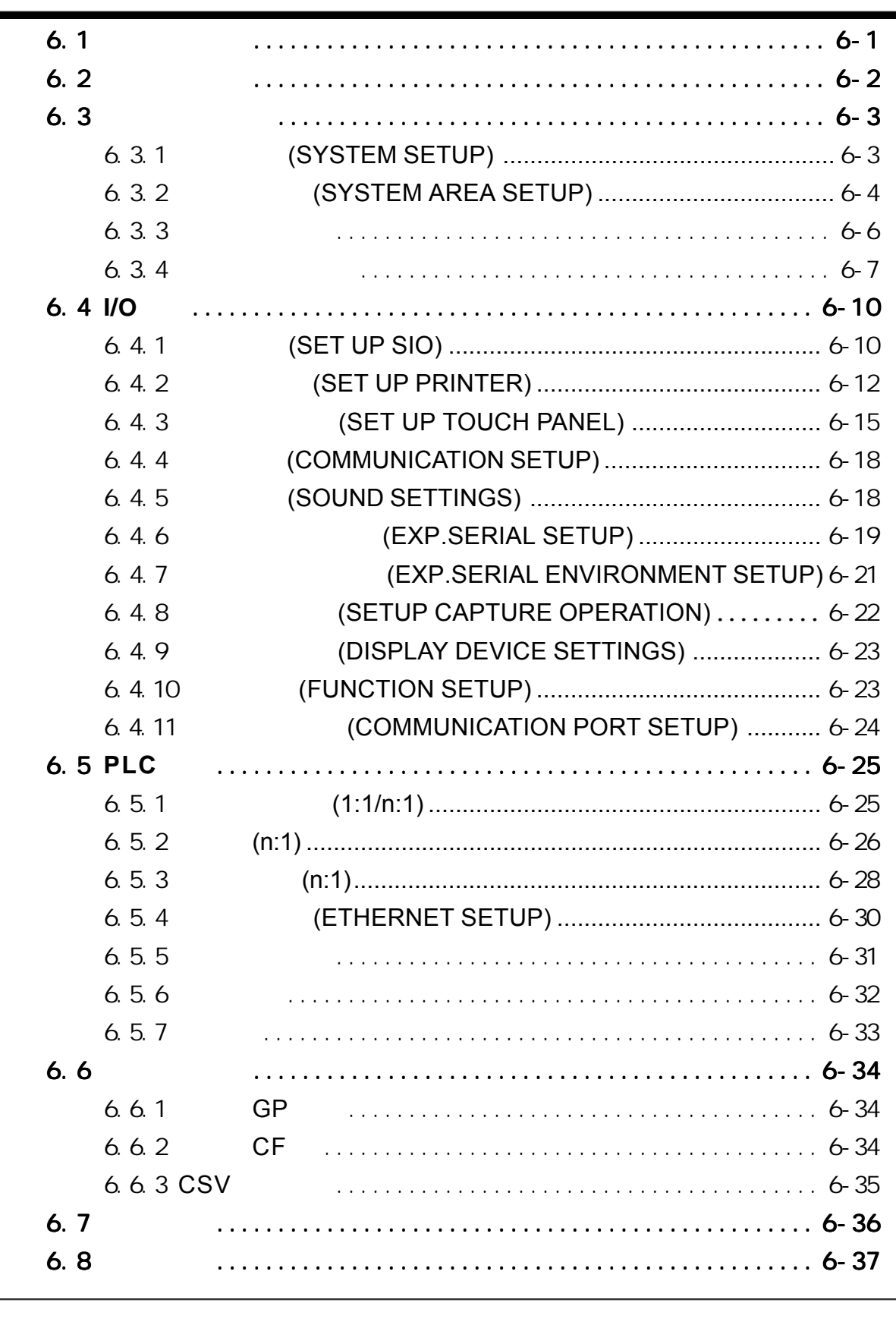

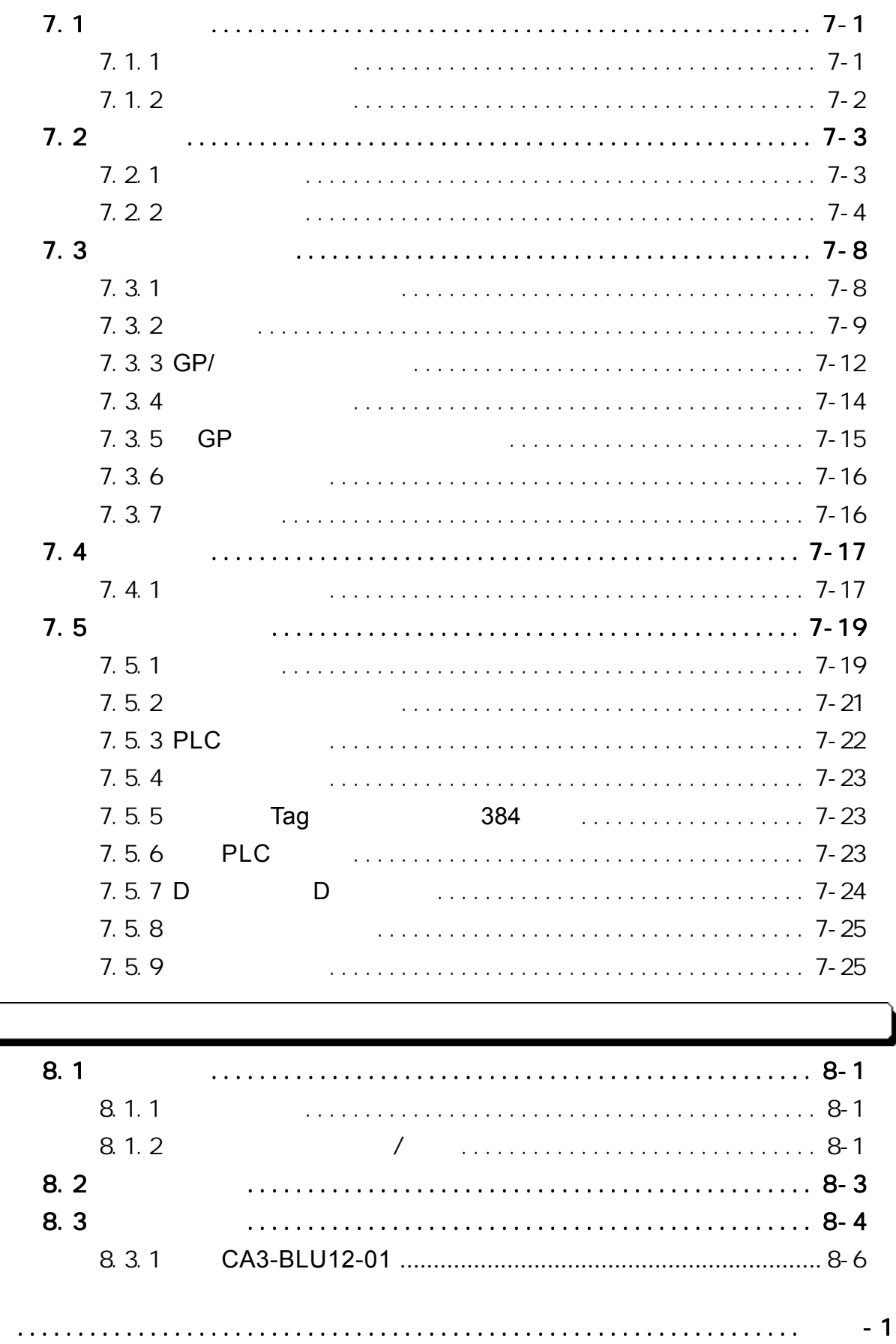

<span id="page-6-0"></span>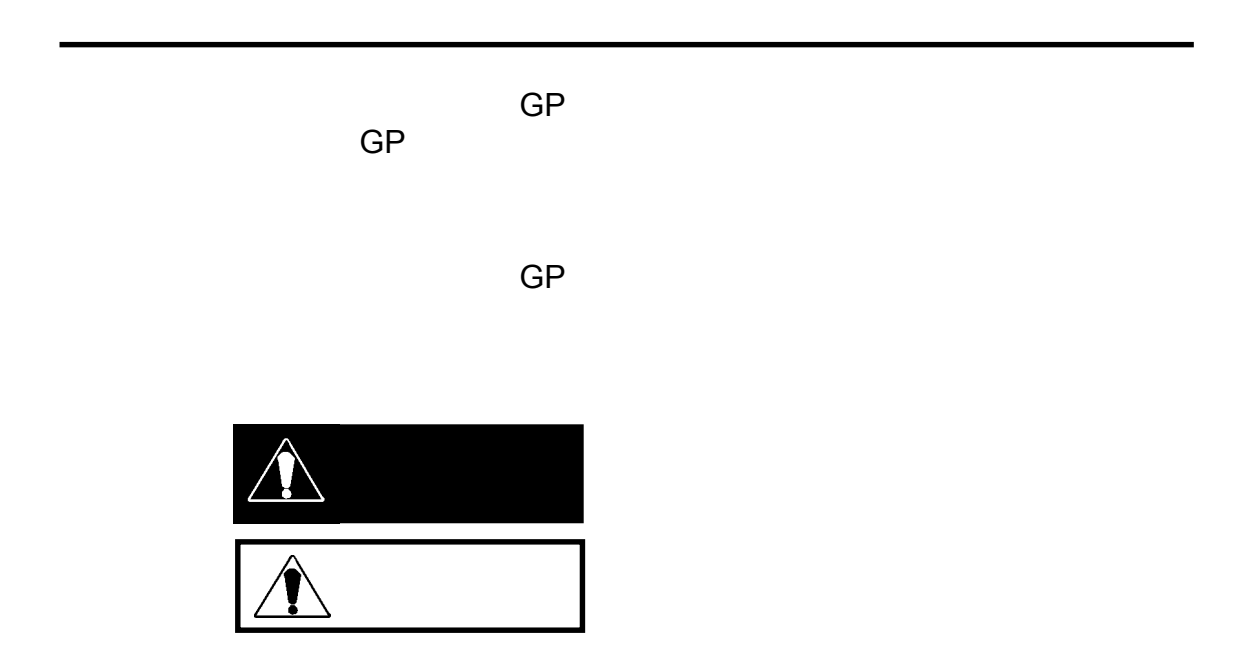

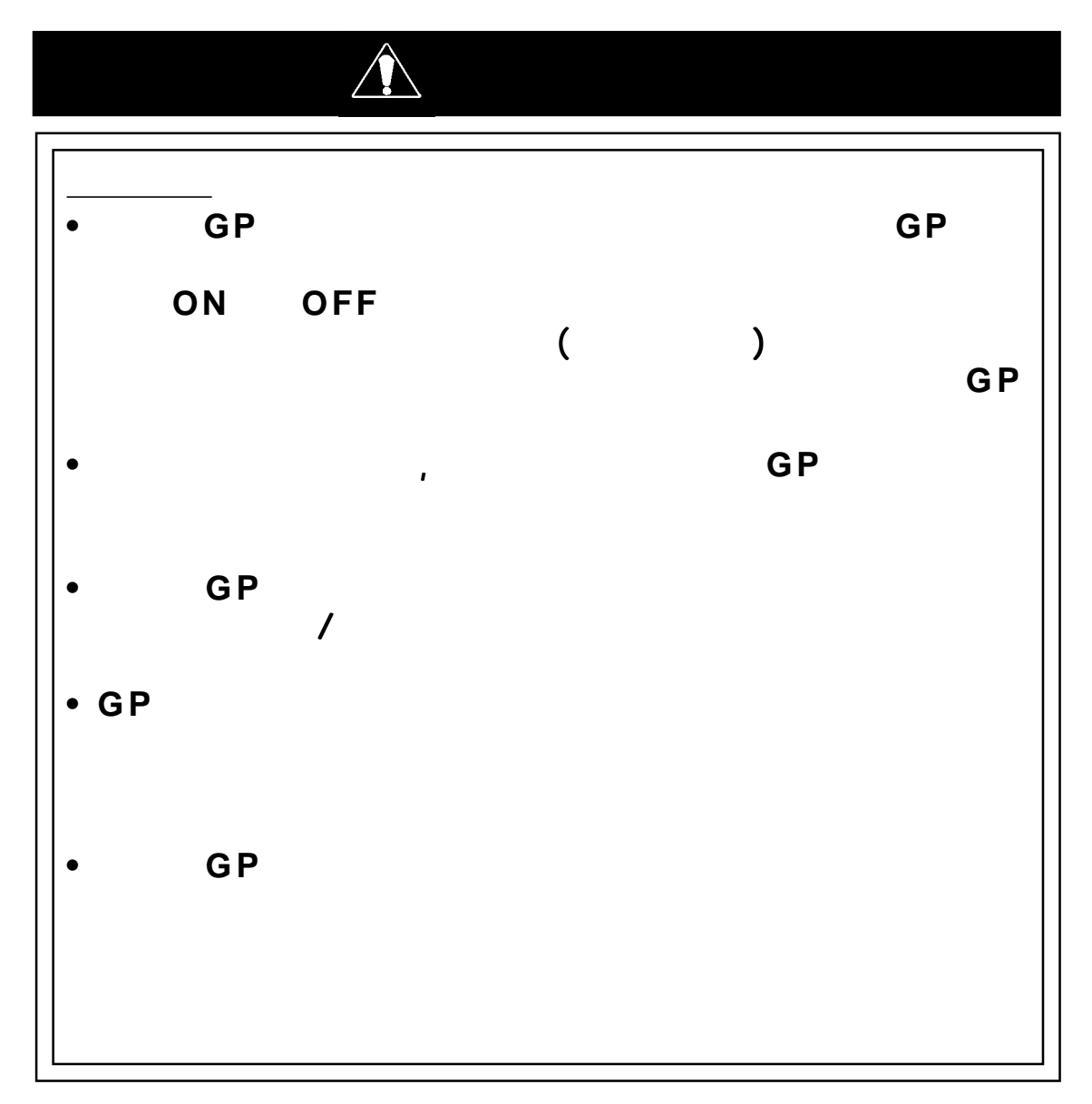

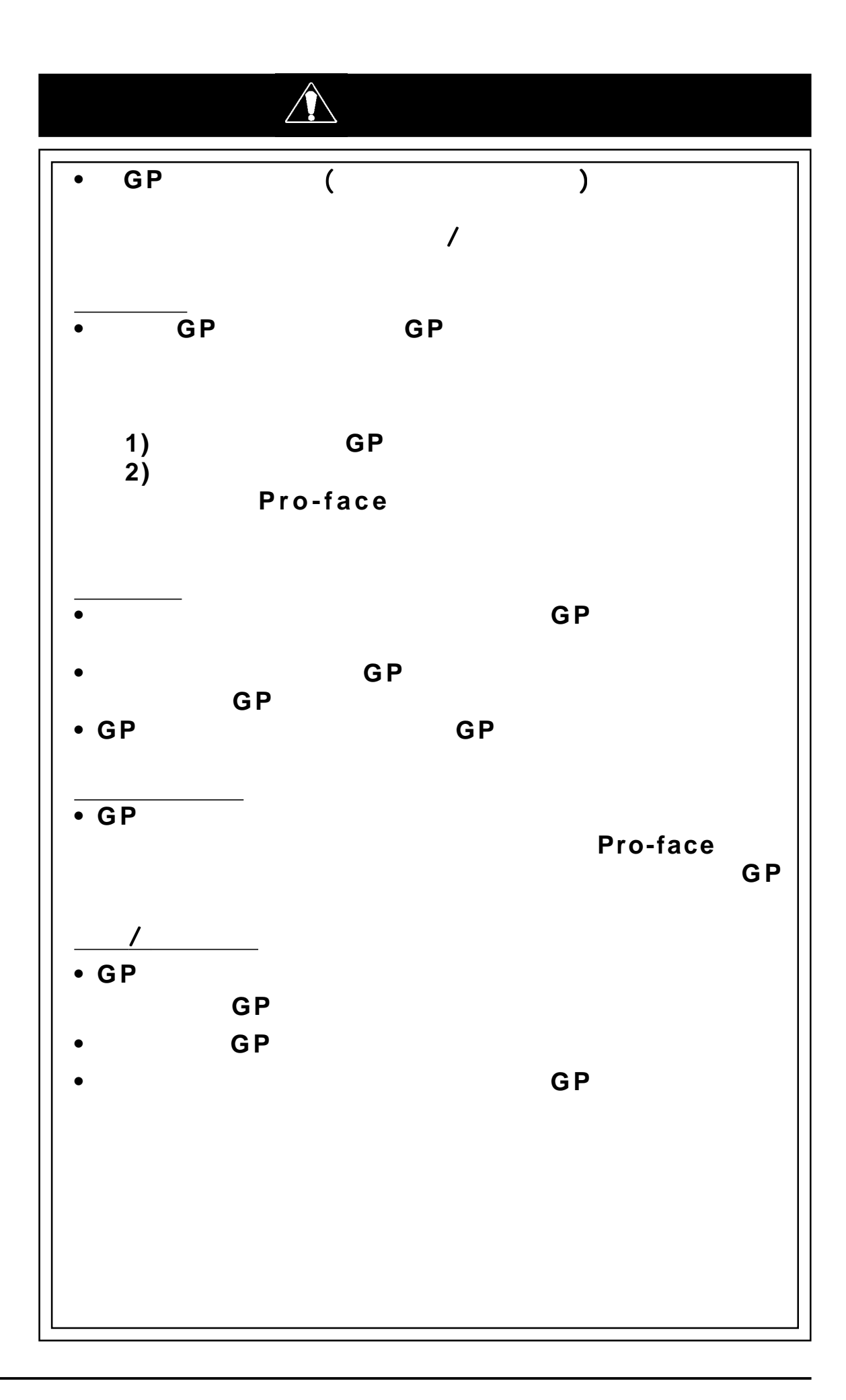

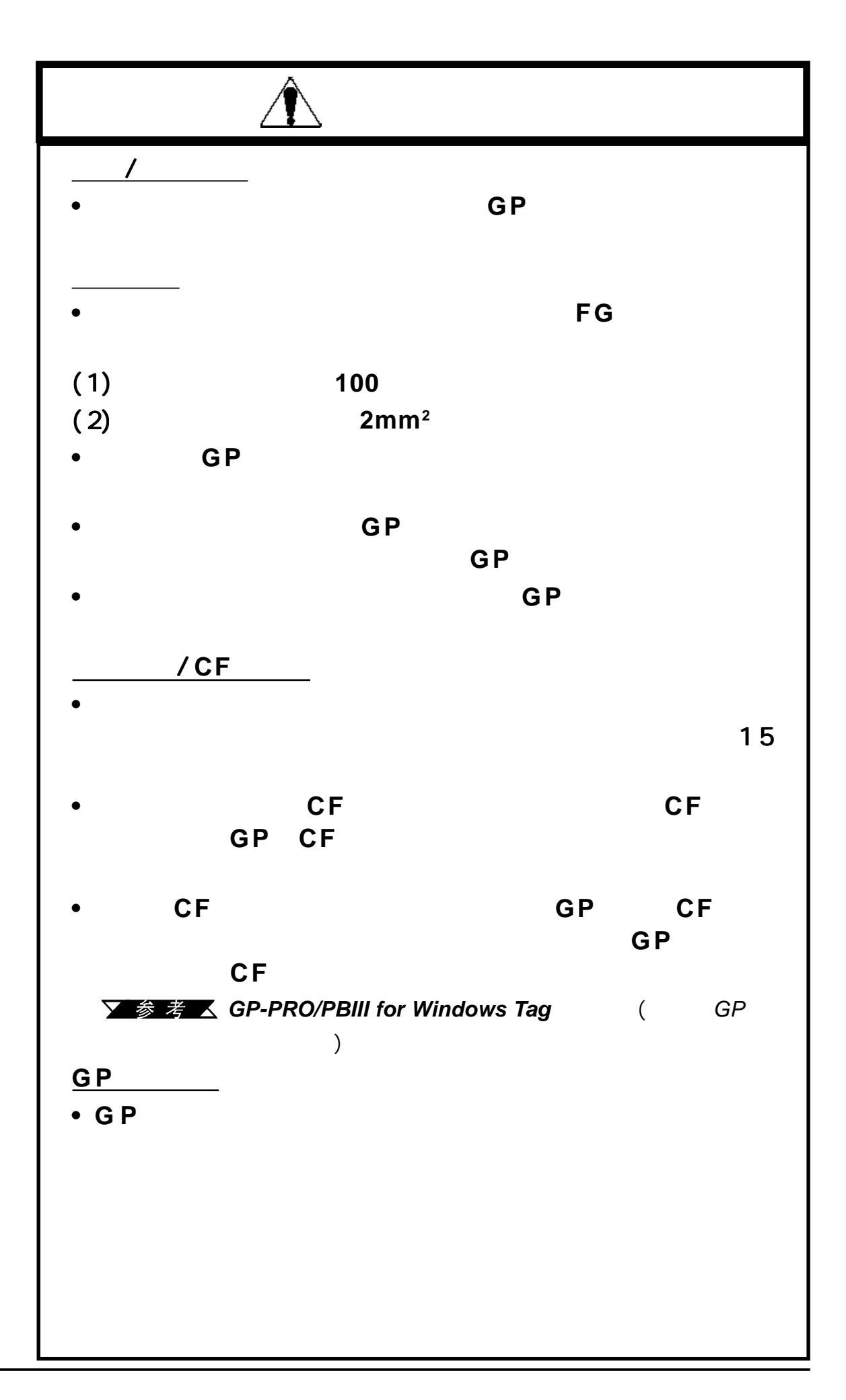

<span id="page-9-0"></span>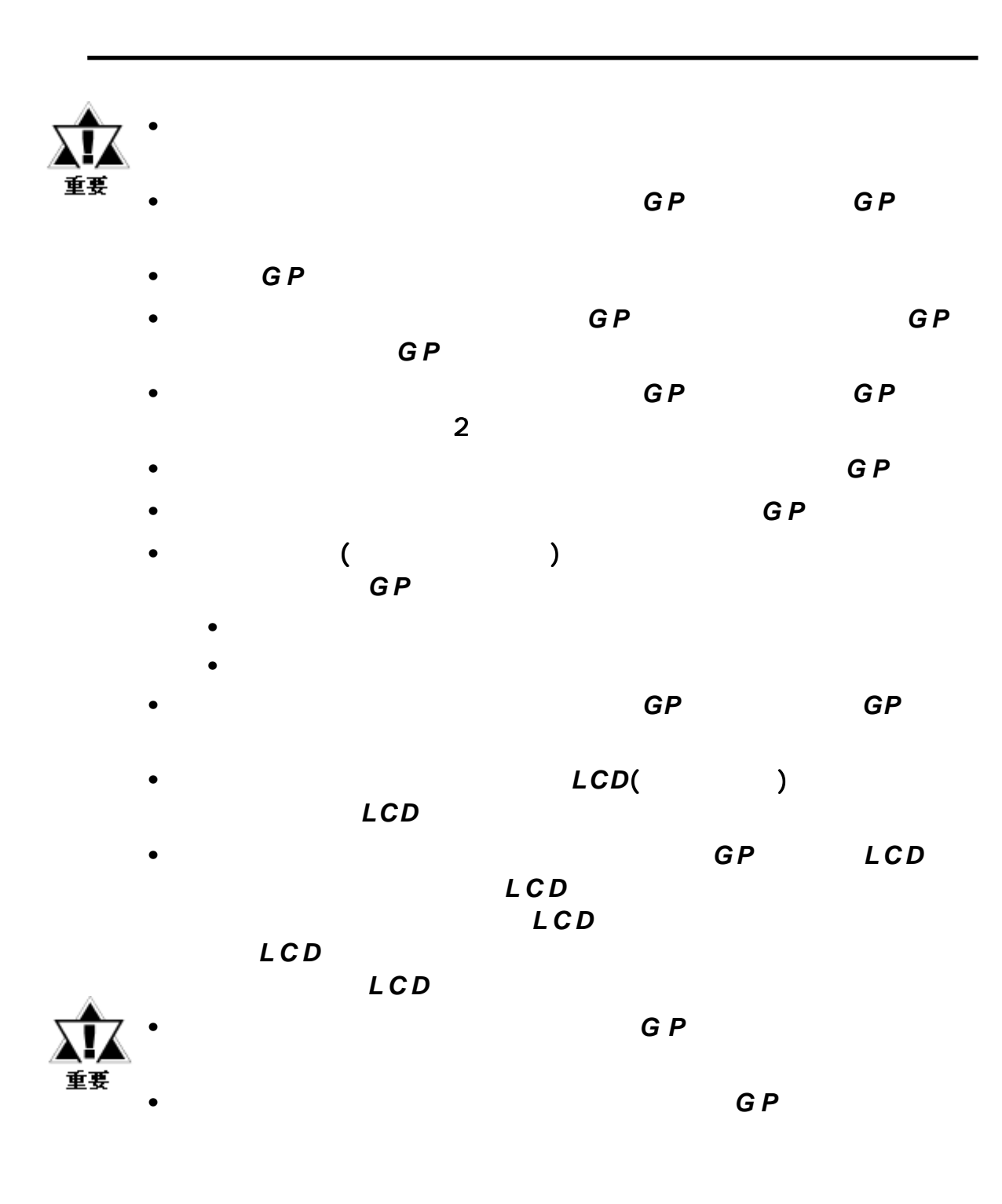

#### 关于**GP**的显示面板

 $\bullet$ 

- *GP*的画面上当前显示的数据、画面的亮度以及 的画面上当前显示的数据、画面的亮度以及 *GP*的电压*\*1*会影响画面  $\blacksquare$  $\overline{)}$ *•* 显示面板表面上微细的斑点、暗与亮网格点是产品固有特征,不属 显示面板表面上微细的斑点、暗与亮网格点是产品固有特征,不属
- *•* 画面图像上可能会出现延伸阴影或"色度亮度干扰"。这对于*LCD*
- *•* 有时显示区域可能看起来颜色好象有变化。这也是 *LCD*的正常现象
- *•* 长时间显示同一幅图像会导致切换画面时产生残影。
	- 使用*GP*的待机模式。该模式下,在指定时间内没有输入时,画面 的待机模式。该模式下,在指定时间内没有输入时,画面

#### **参考 △ 6.3.1**

- *•* 将"*FFFh*"写入系统区的"画面显示*ON/OFF*"地址*\*2*。这样,如
	-
	- 切换画面
	- 触摸画面
	- 报警显示

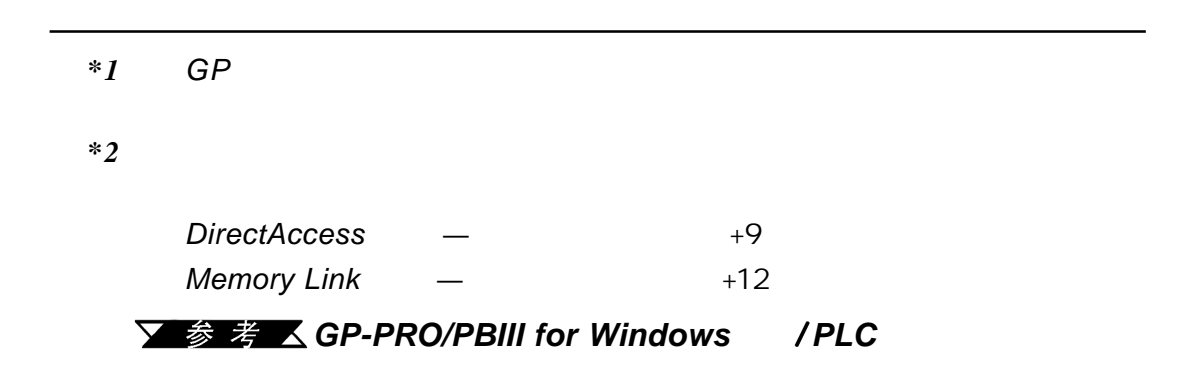

## <span id="page-11-0"></span>GP-2400/2500/2600

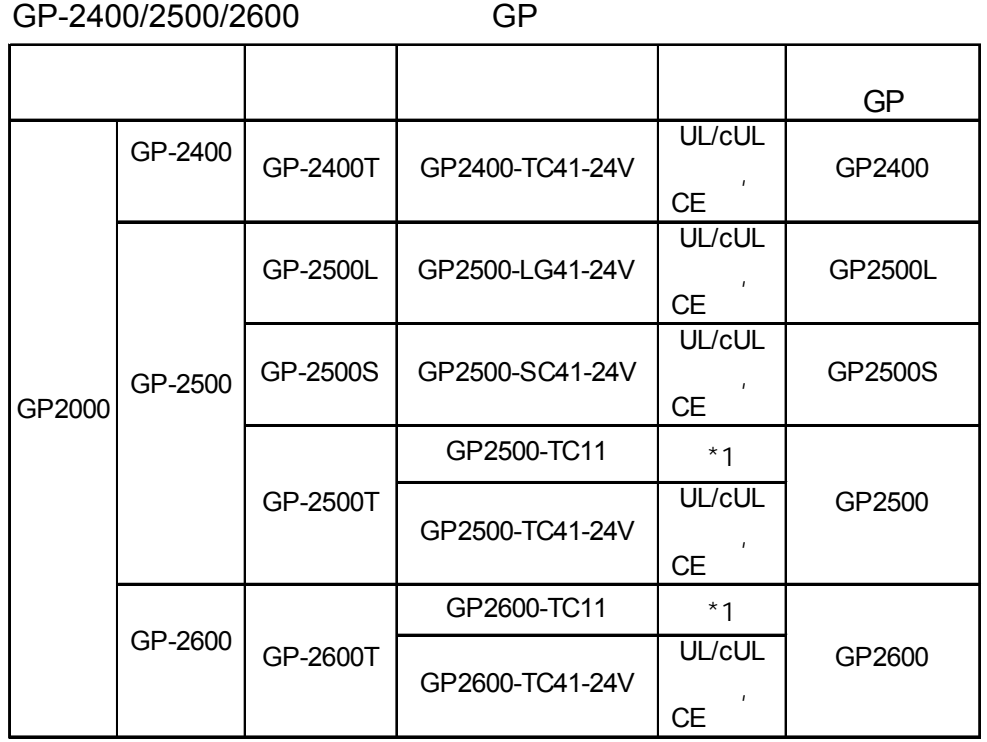

▼参考 ▲ イングループ イングループ (14)

*\*1* 修订的型号可能符合也可能不符合*UL/c-UL(CSA) CE*认证。

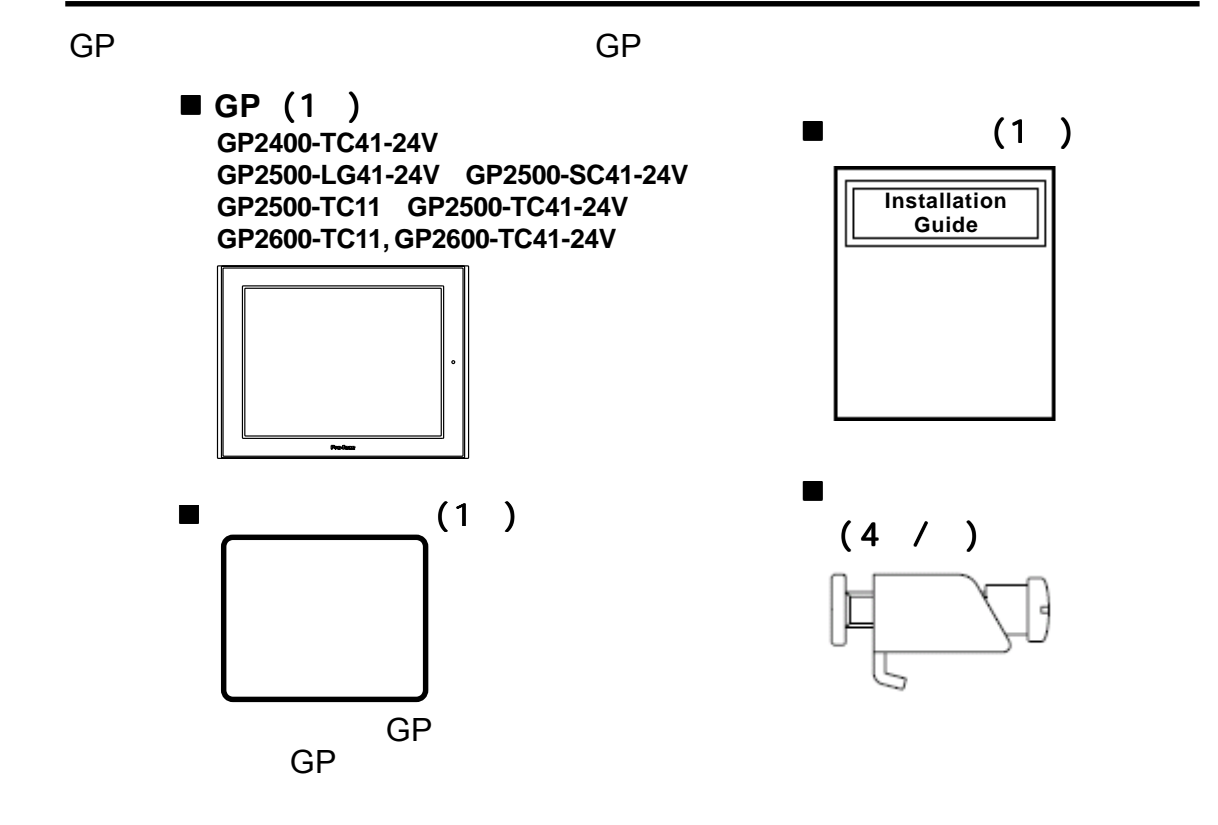

## UL/c-UL(CSA)

<span id="page-12-0"></span>GP2500-TC11<sup>\*1</sup> GP2600-TC11<sup>\*1</sup> UL/c-UL(CSA)<br>(UL E231702 ) GP2400-TC41-24V GP2500-LG41-24V GP2500-SC41-24V GP2500-TC41-24V GP2600-TC41-24V UL/c-UL(CSA)  $(UL E182139)$ 

这些**GP**符合下列标准

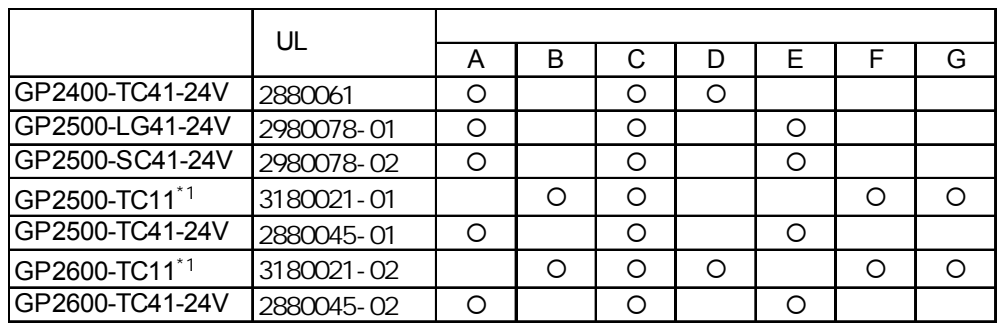

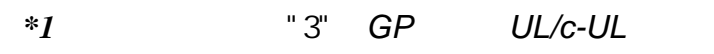

 $\lambda$ **A**) **UL508** 工业控制设备 **B**)**UL60950** 信息技术设备的安全性标准 (第三版,2001年12月1日发布) **C**) UL1604  $1 \t2 \t-2 \t3$ **D**) CAN/CSA-C22.2, Nos.142 ,213-M1987 **E**) CAN/CSA-C22.2, No.1010-1 **F**) **CAN/CSA-C22.2, No.60950-00** (2001  $12 \t1$ G) CAN/CSA-C22.2, No.213-M1987 **<**注意**>** • GP $\blacksquare$ • GP • GP •  $\bullet$  GP GP and the contract of the 100mm series and the contract of the contract of the contract of the contract of the contract of the contract of the contract of the contract of the contract of the contract of the contract of th

关于如何确定修订版本的描述,请参阅"修订版本"(第14

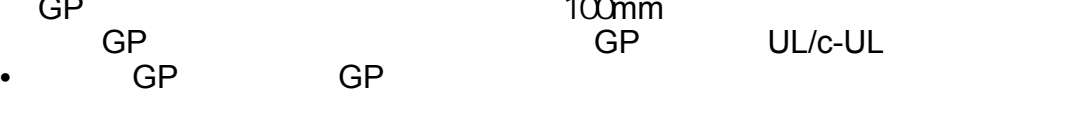

UL60950

#### <span id="page-13-0"></span>UL1604

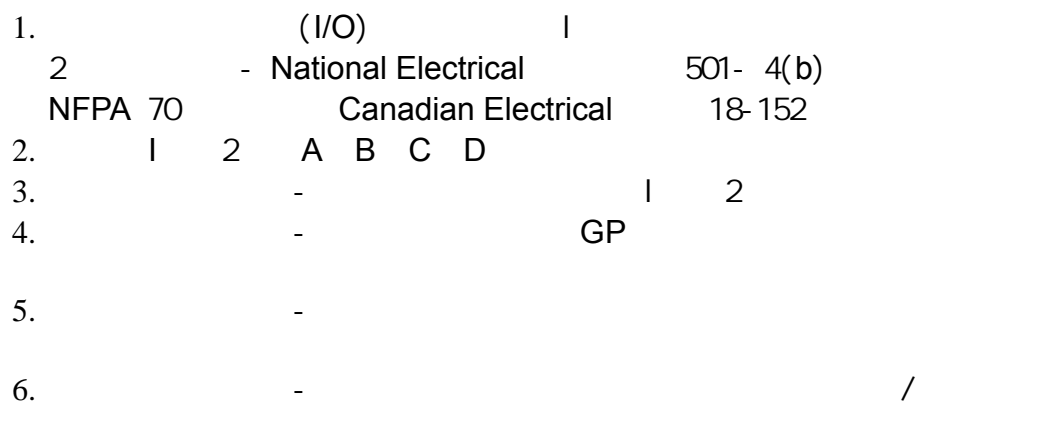

## 关于**C E**认证

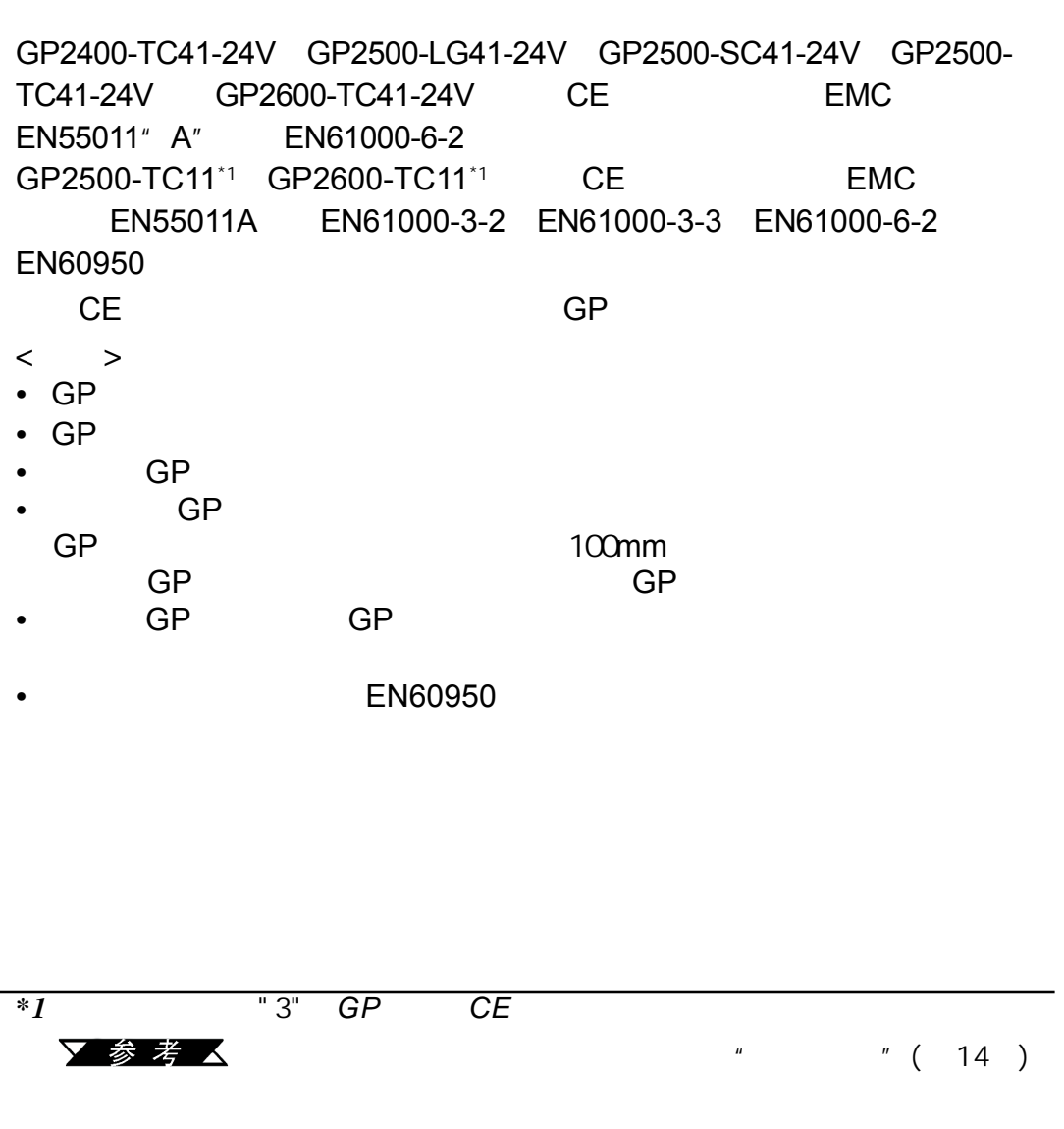

<span id="page-14-0"></span>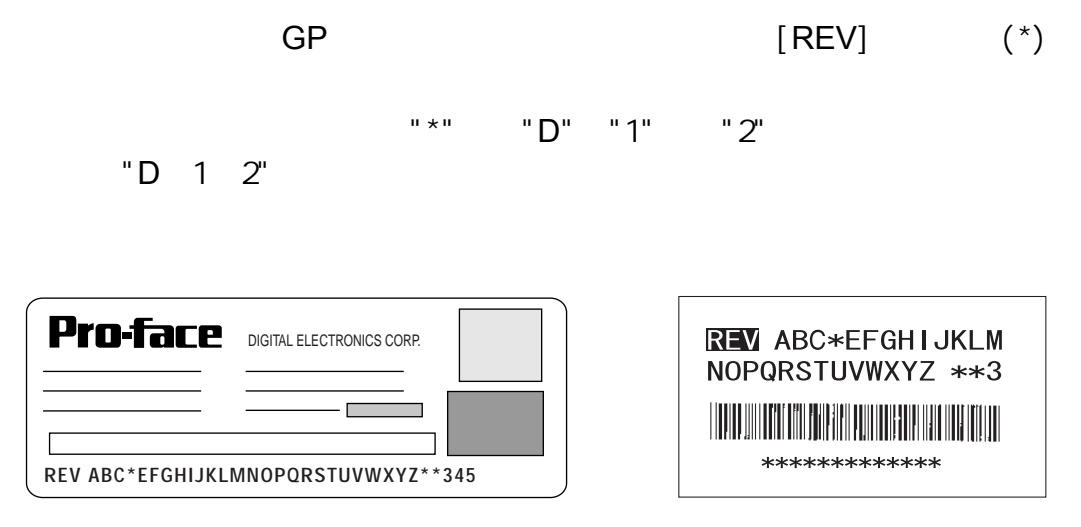

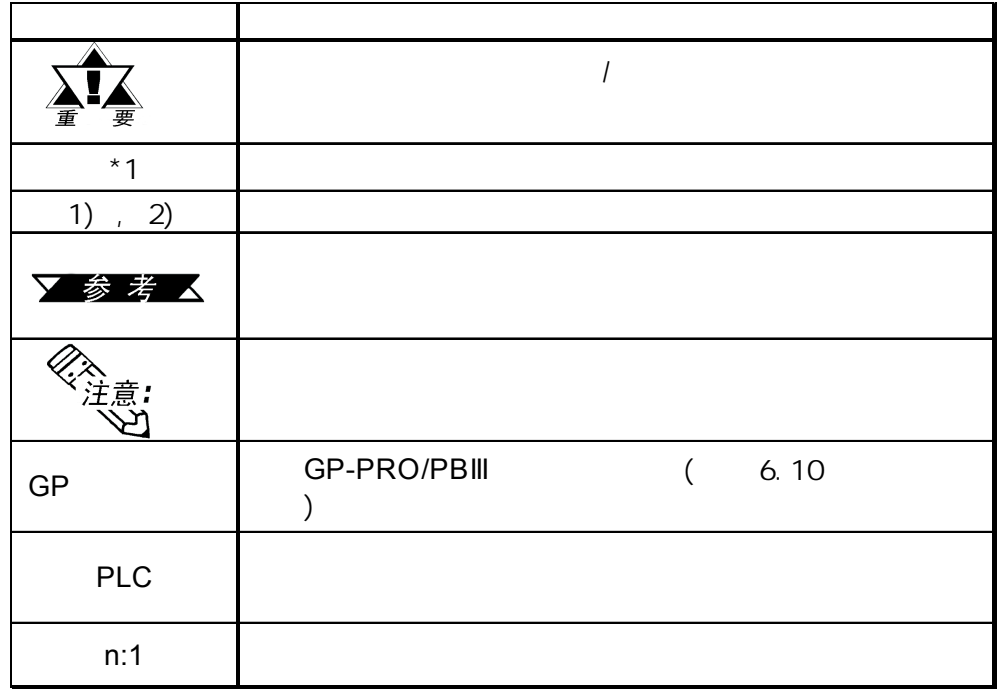

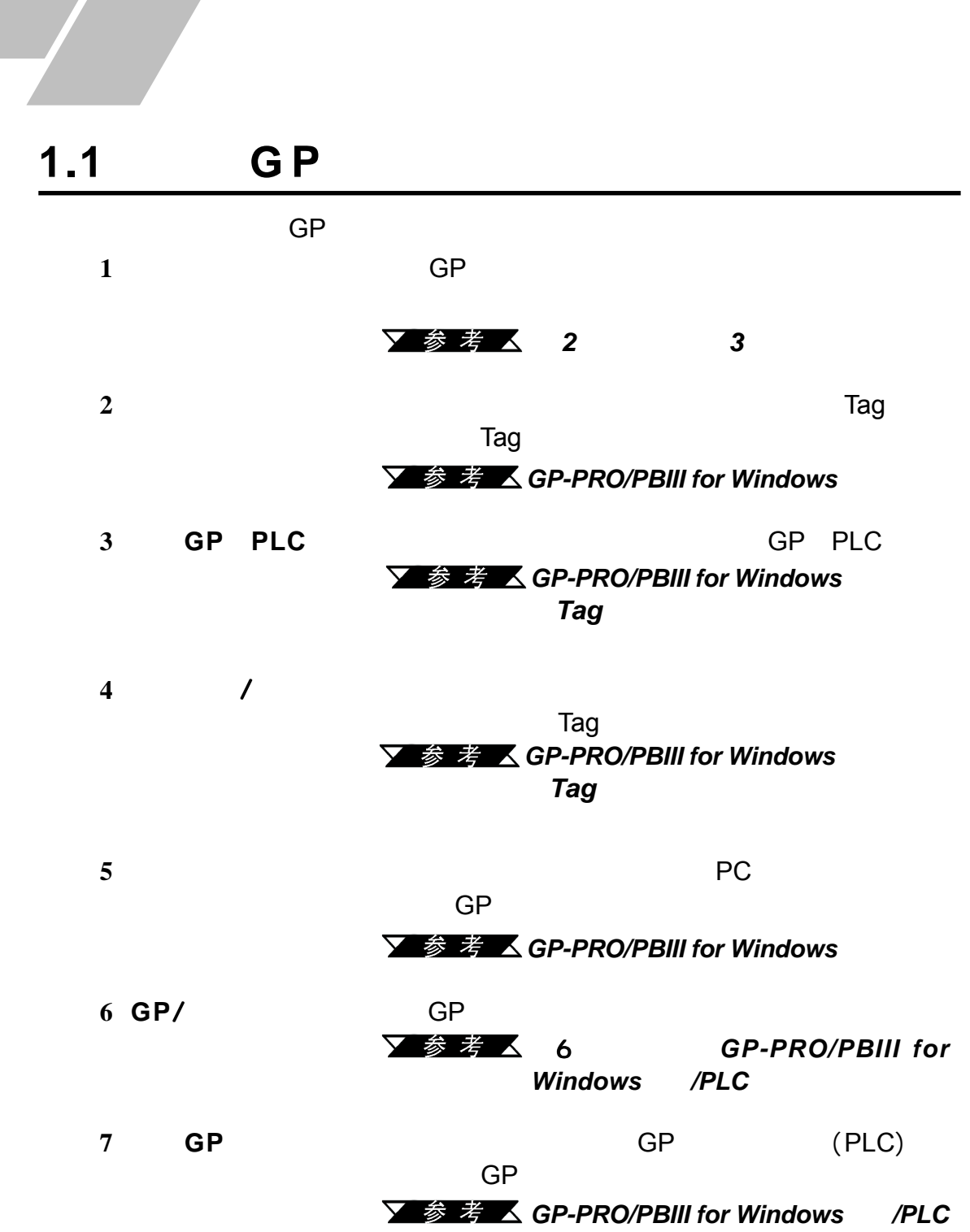

<span id="page-15-0"></span>**1. 3. 2. 4. GP-2400/2500/2600** 

**1.** 操作**GP**之前

**2.** 系统设计

 $1.2$ 

<span id="page-16-0"></span>第一章 - 介绍

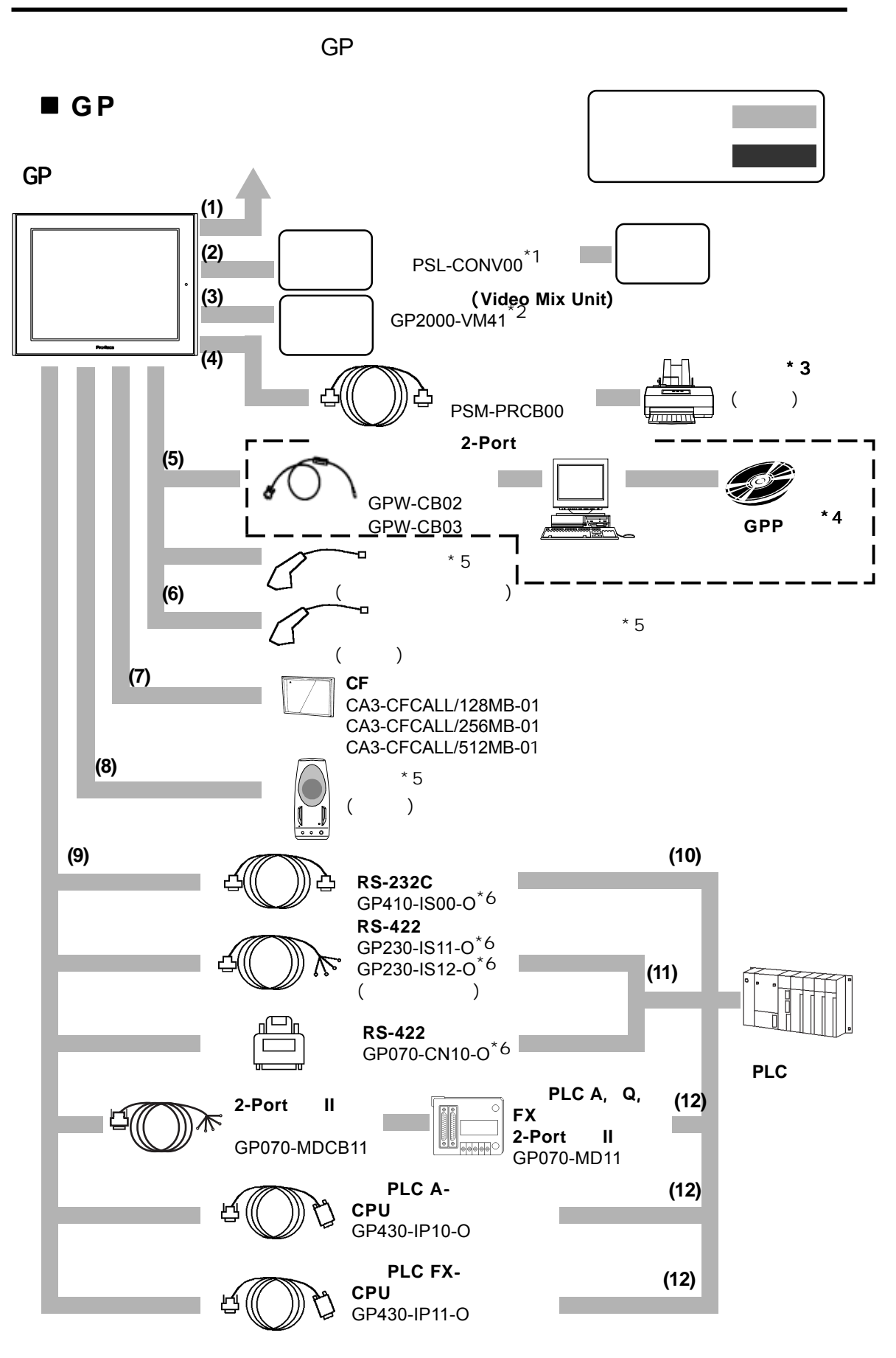

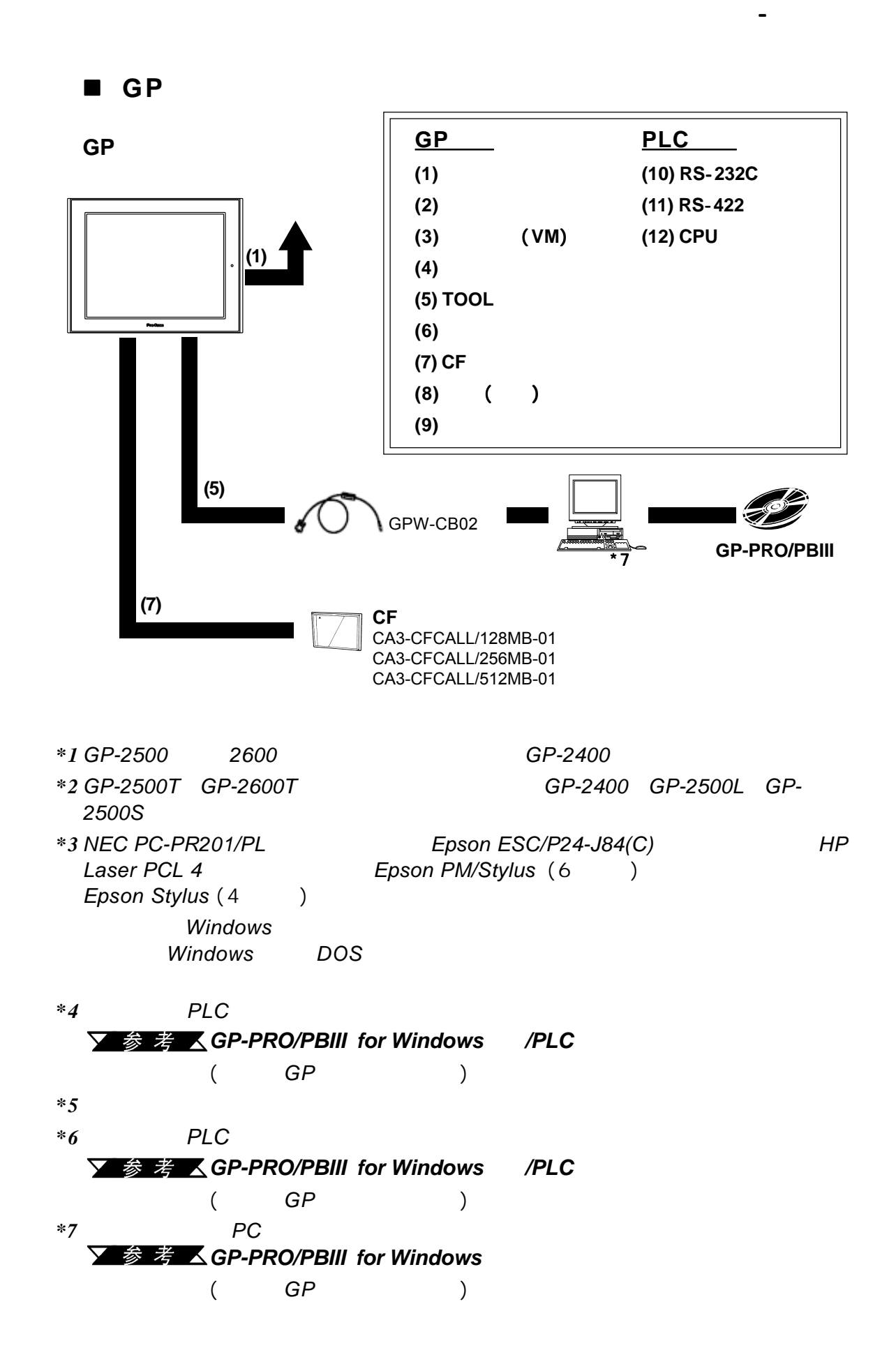

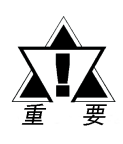

第一章 - 介绍

推荐的产品

条形码阅读器(连接于**TOOL**接口)

| Aimex<br>Corporation      | <b>BR-331 PC2</b>   | Pen |                      |                                     |  |
|---------------------------|---------------------|-----|----------------------|-------------------------------------|--|
| <b>OPT</b><br>Electronics | OPT-1105-RSK 98 Set |     | $\ddot{\phantom{a}}$ | 60mm)                               |  |
|                           | OPT-5105-RSK 98 Set |     |                      | 80mm)                               |  |
|                           | OPL-6735-RSK 98 Set |     | t.                   | 100mm)                              |  |
| Tohken                    | <b>TCD-5510M</b>    |     |                      | 65mm)                               |  |
|                           | <b>TCD-5510L</b>    |     | t.                   | 82mm)                               |  |
|                           | <b>TCD-5510W</b>    |     | ÷.                   | 105mm)                              |  |
| <b>NEC</b><br>Infrontia   | <b>BCK5435-STA</b>  |     |                      | : 56mm) <sup>*1*2</sup>             |  |
|                           | <b>BCK5535-STA</b>  |     |                      | : 85mm) <sup><math>112</math></sup> |  |

*\*1* 确保使用设备装箱单中包括的*Y*电缆来连接*GP*与条形码阅读器。如果使用非"*Y*"

电缆或直接将条形码阅读器连接到*GP*上,将无法正确地读取数据。

*\*2 GP*<br> *I*) *CAPS 1*) *CAPS 2)* 在后同步信号设置中添加回车*(CR)*

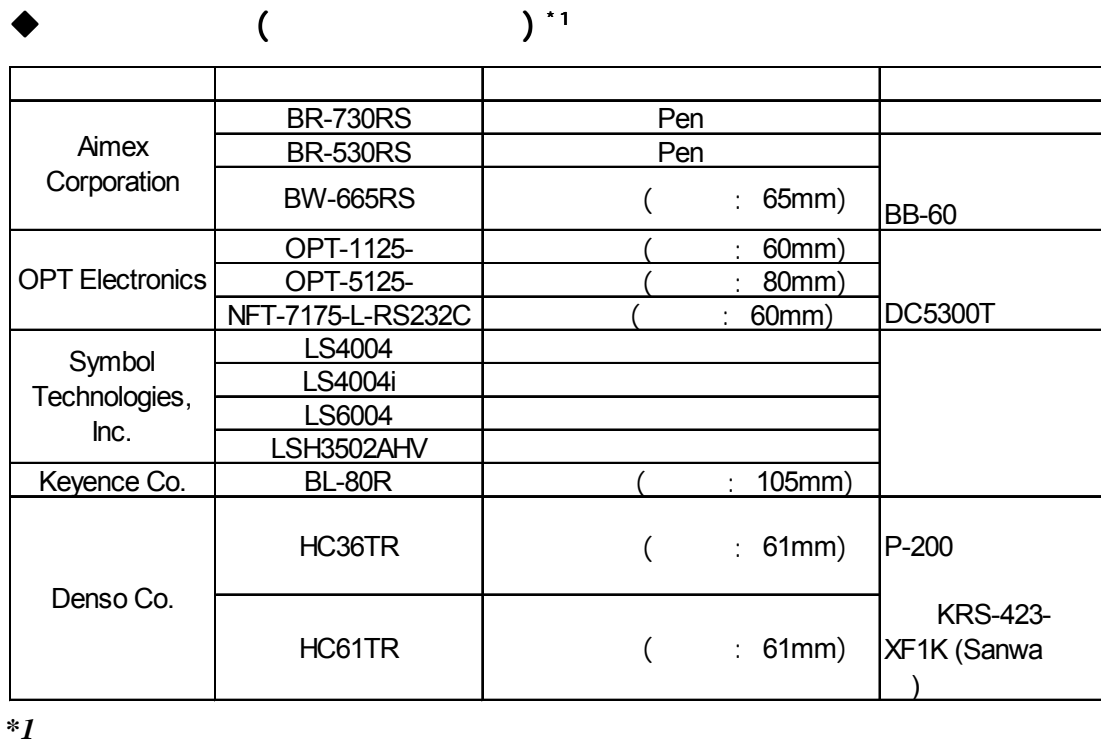

第一章 - 介绍

▼参考人 646

#### 生产商 型号 电源 THIR-3000 THIR-3000H QS20H QS20H-I ESA-1220A ( ) AC ( ) Tohken Denso  $\blacklozenge$  and  $\blacklozenge$  (  $\blacktriangleright$  1 *\*1* 确认扩展串口的设置是否与所连接设备的设置相匹配。

参考 \_ 646

 $\bullet$ 

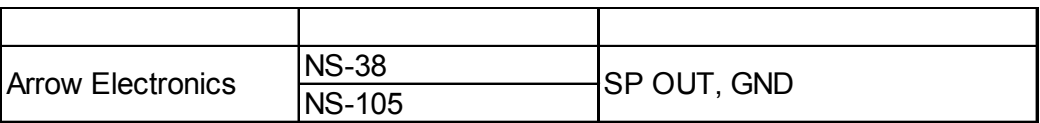

## **1.3** 配件

可用软件

<span id="page-20-0"></span>第一章 - 介绍

#### Pro-face

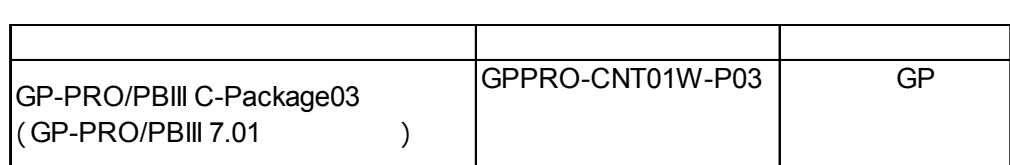

### ■ TOOL

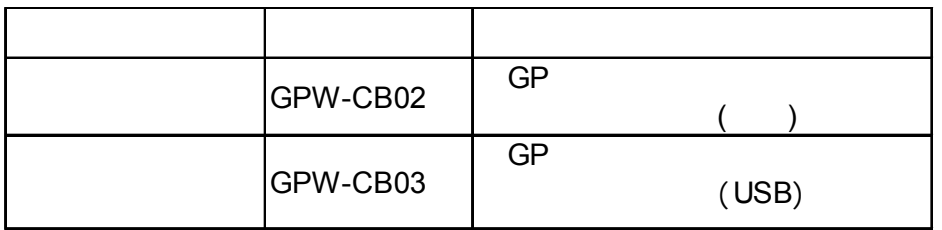

#### $\blacksquare$

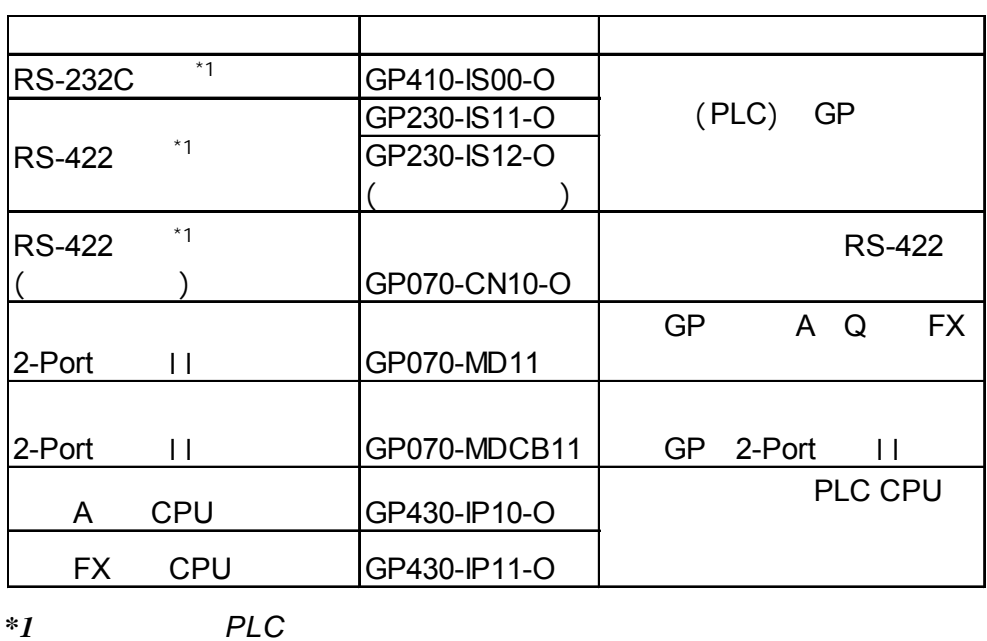

**V 参考 GP-PRO/PBIII for Windows / PLC** 

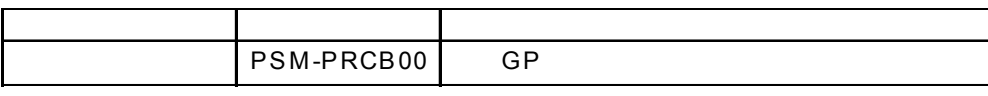

扩展模块

打印机连接电缆 打印机连接电缆打印机连接电缆

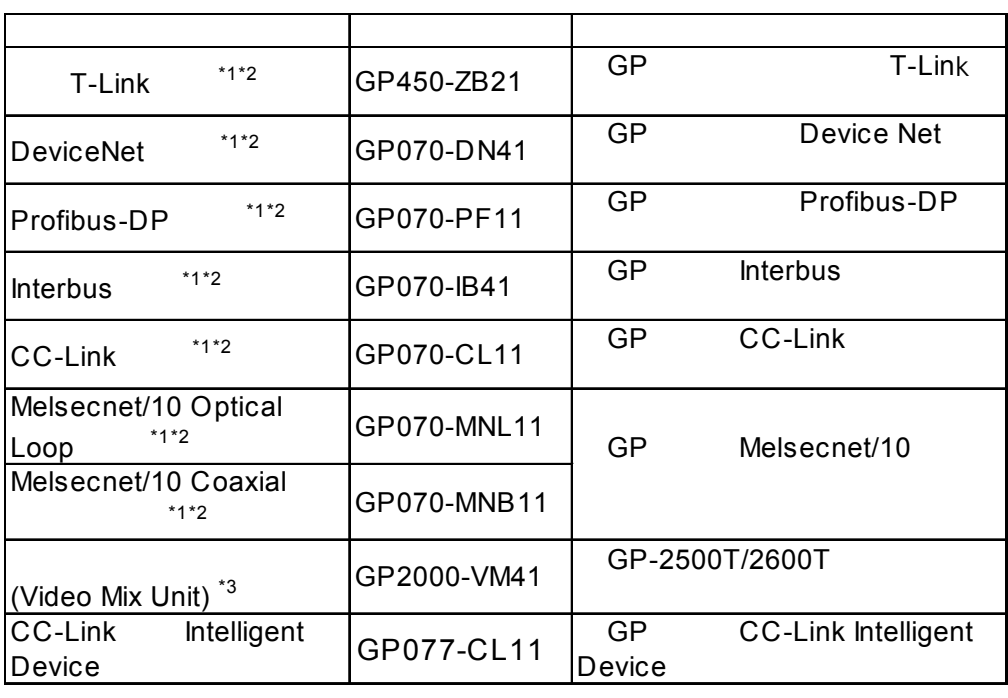

*\*1* 使用*GP-2500/GP-2600*系列产品时,需要配备总线转换模块(*PSL-CONV00*)。一旦使用该总 线模块时,就无法使用*CF*卡的前端维护模块(*GP077-CFFM10*)。

第一章 - 介绍

*\*2 GP-2400 \*3 GP-2400 GP-2500L GP-2500S* 

转换模块

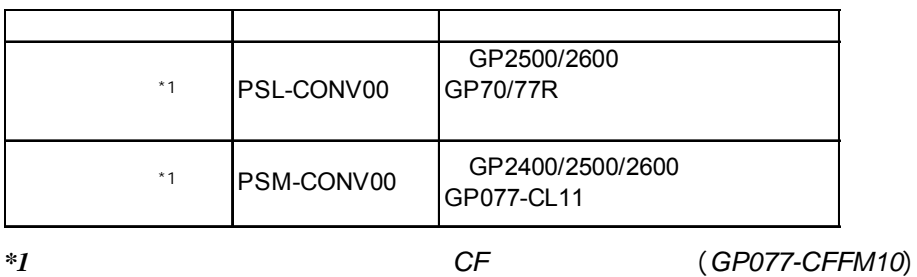

#### **D**CF

第一章 - 介绍

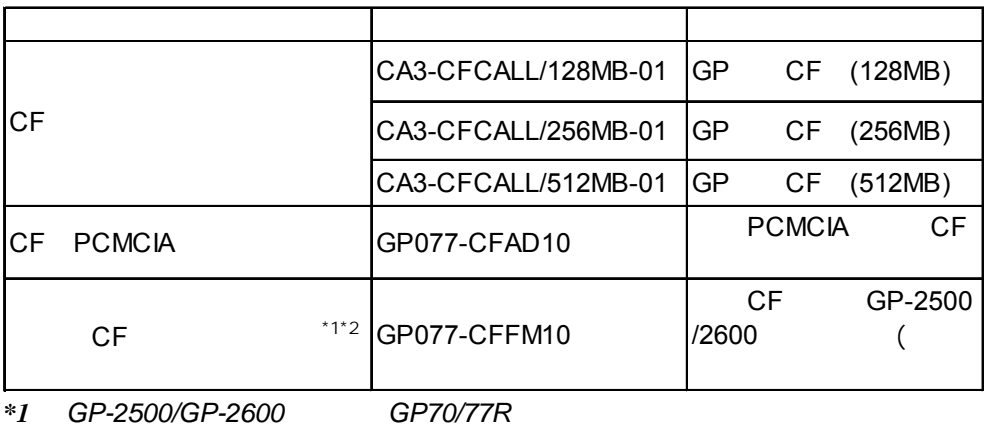

(*PSL-CONV00*)。

一旦使用了该转换模块,就无法使用*CF*卡的前端维护模块(*GP077-CFFM10*)。

*\*2* GP-2400

屏幕保护膜

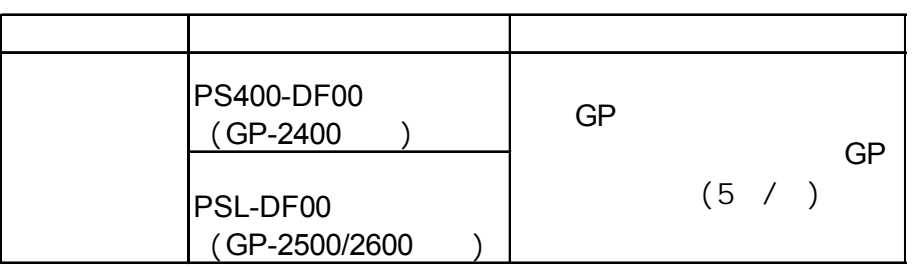

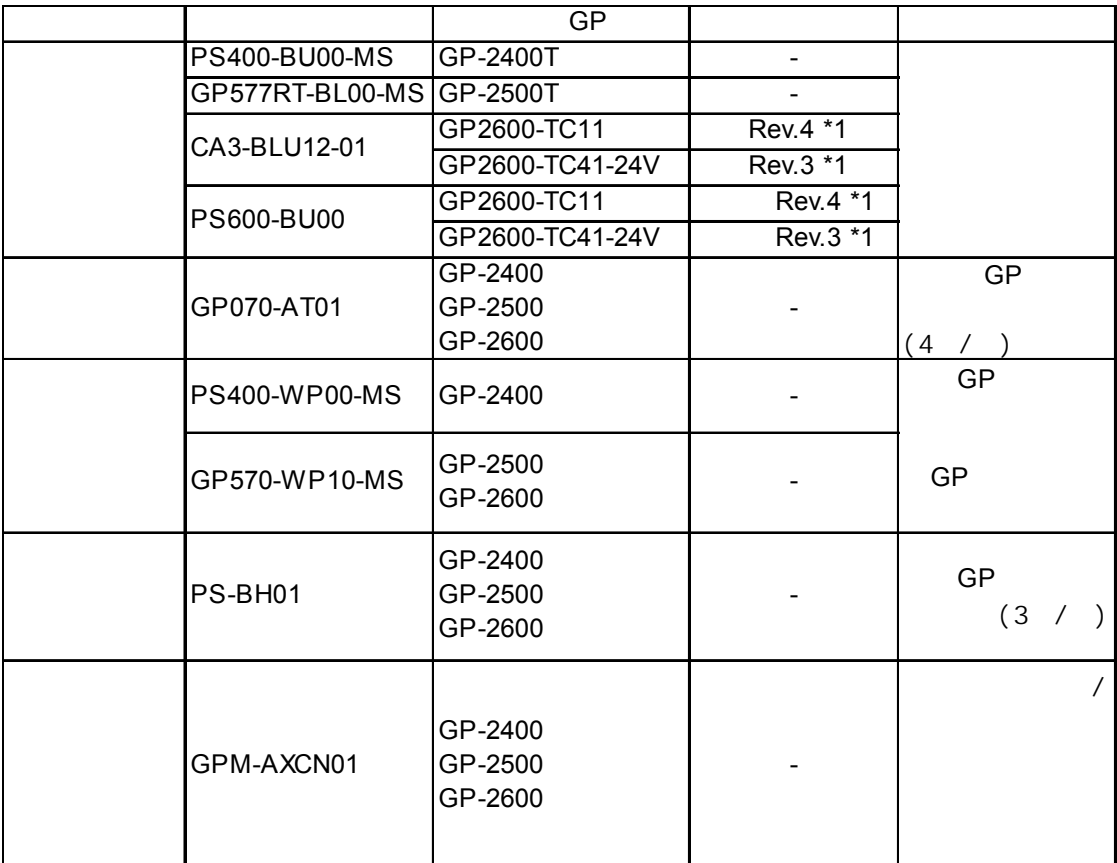

维护项

第一章 - 介绍

## 1.4 GP-2400/2500/2600

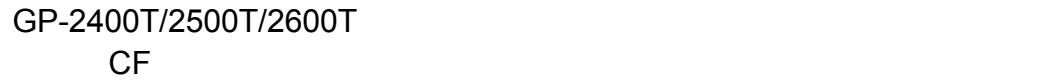

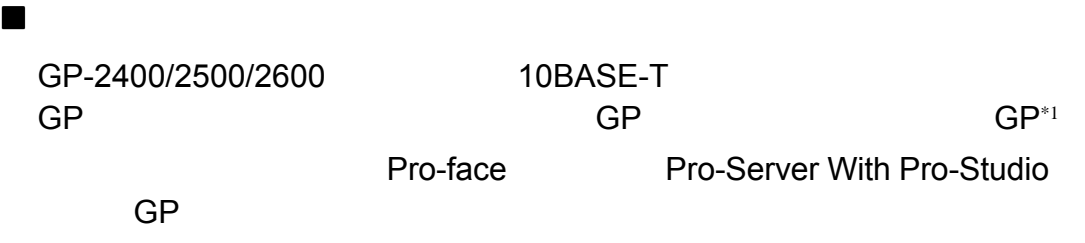

**CF** 

<span id="page-24-0"></span>第一章 - 介绍

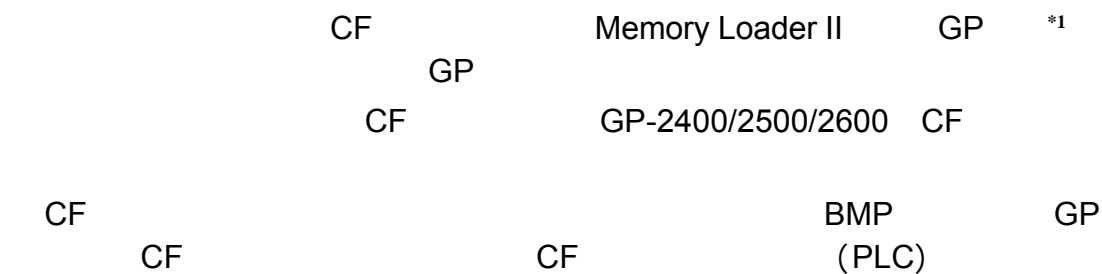

 音频输出接口 GP-2400/2500/2600

 $\blacksquare$  $\lambda$ 

■ 2-Port  $*2$ 

GP 2-Port 2-Port 2-Port II, PLC 2-Port 背光灯烧坏检测功能 背光灯烧坏检测功能**\* 2**

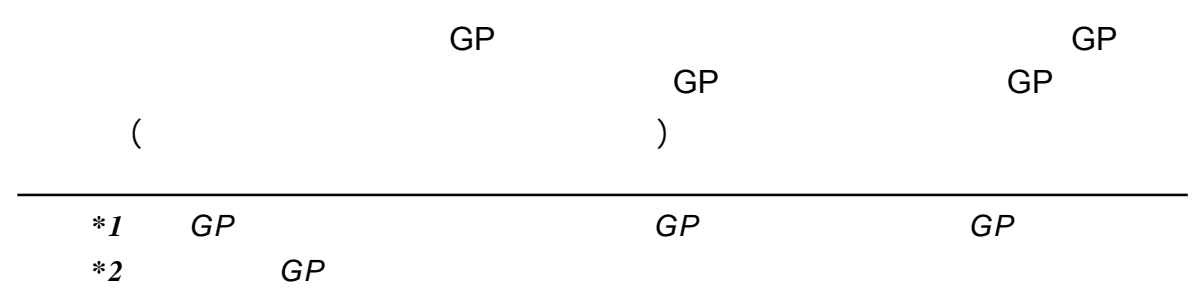

<span id="page-25-0"></span>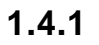

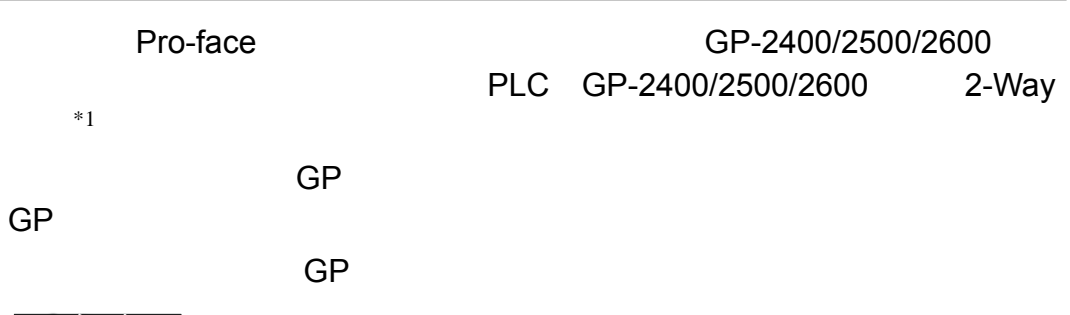

第一章 - 介绍

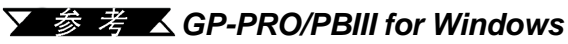

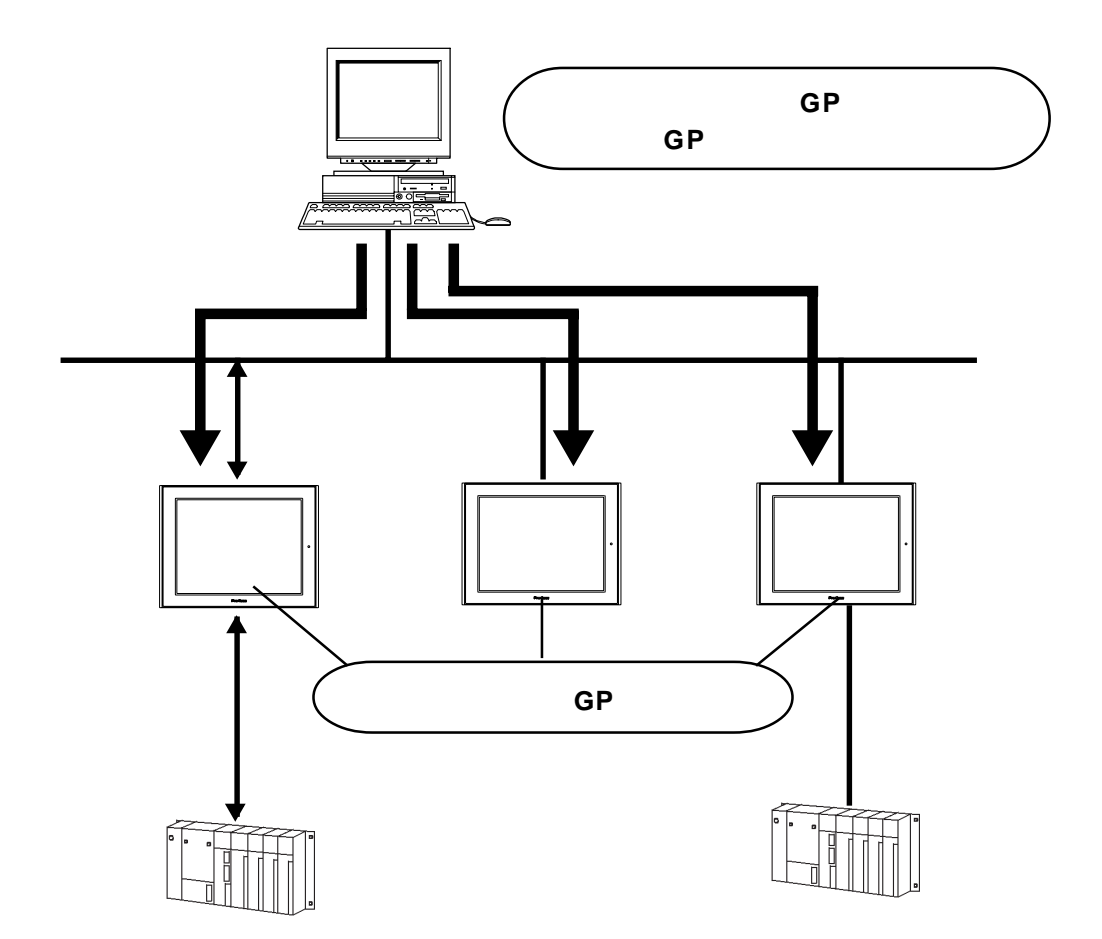

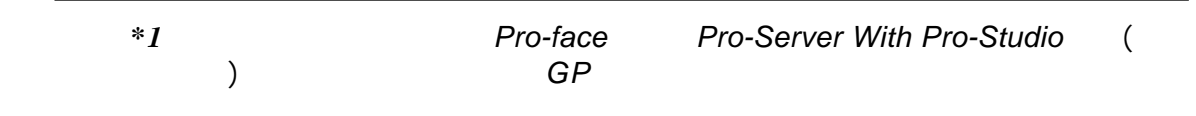

**1.4.2 CF**

<span id="page-26-0"></span>第一章 - 介绍

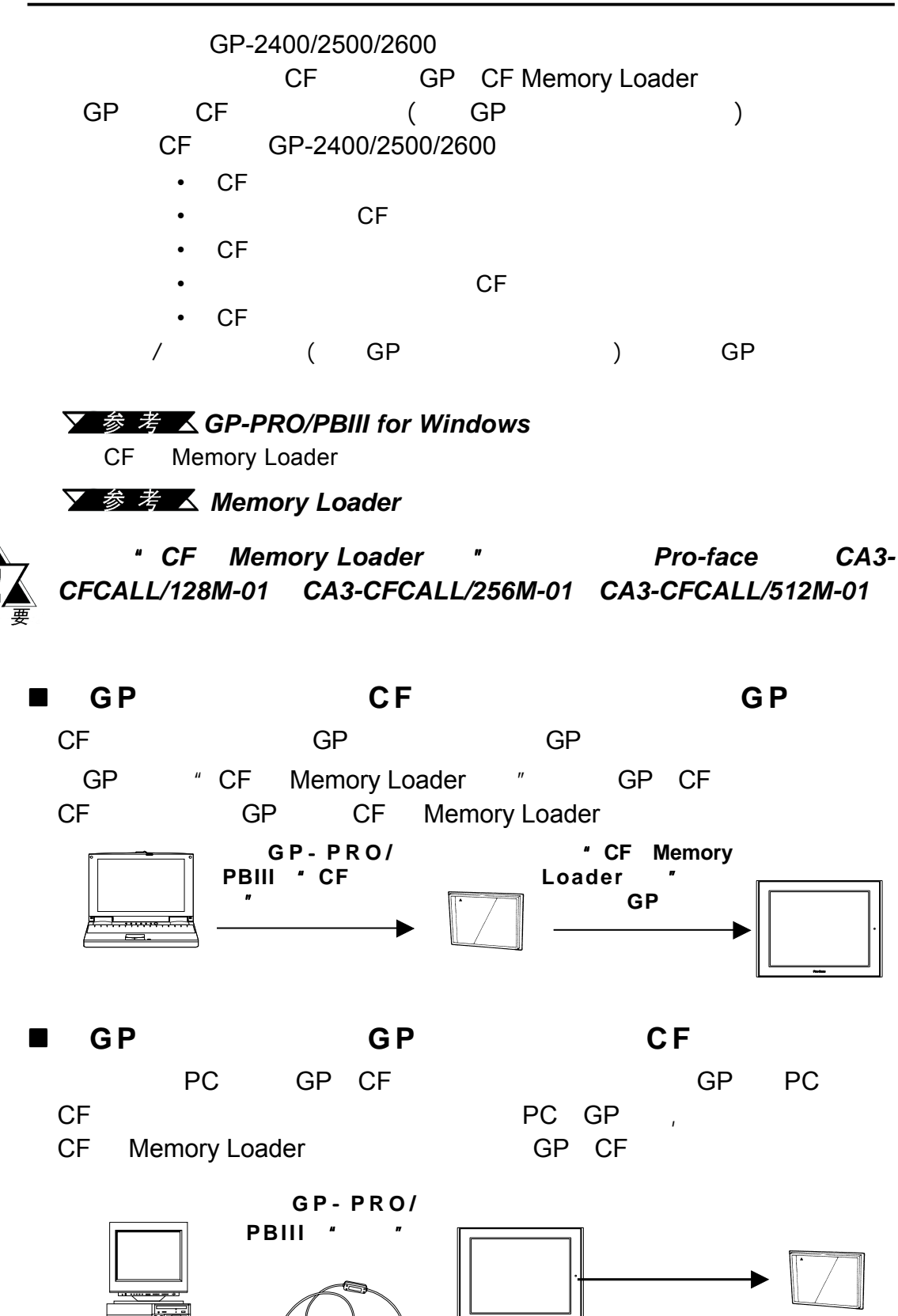

*115.2kbps*的速度,向*GP*传输画面和系统数据大约需要 传输画面和系统数据大约需要*15*分钟。

<span id="page-27-0"></span>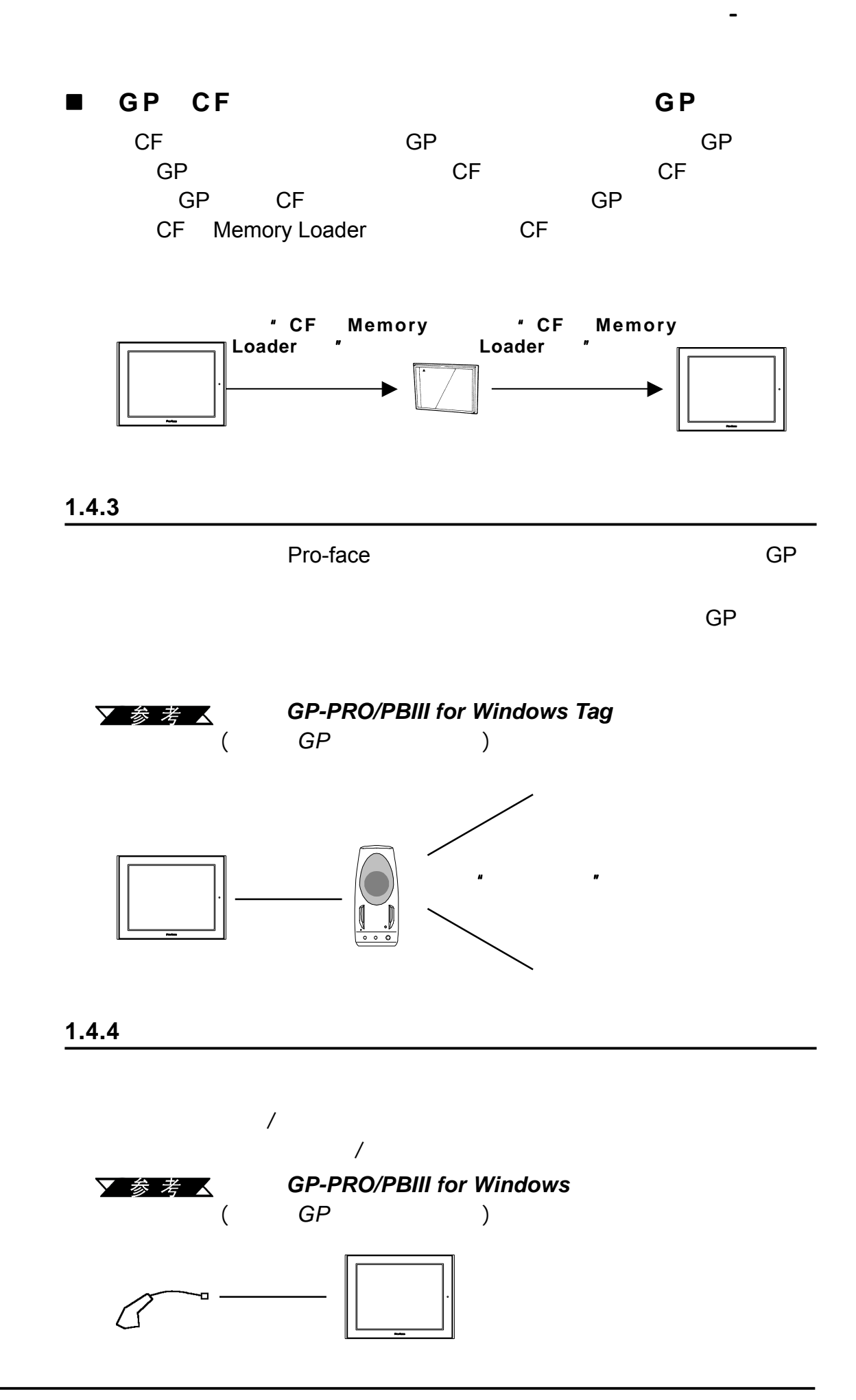

**GP-2400/2500/2600** 1-13

<span id="page-28-0"></span>第一章 - 介绍

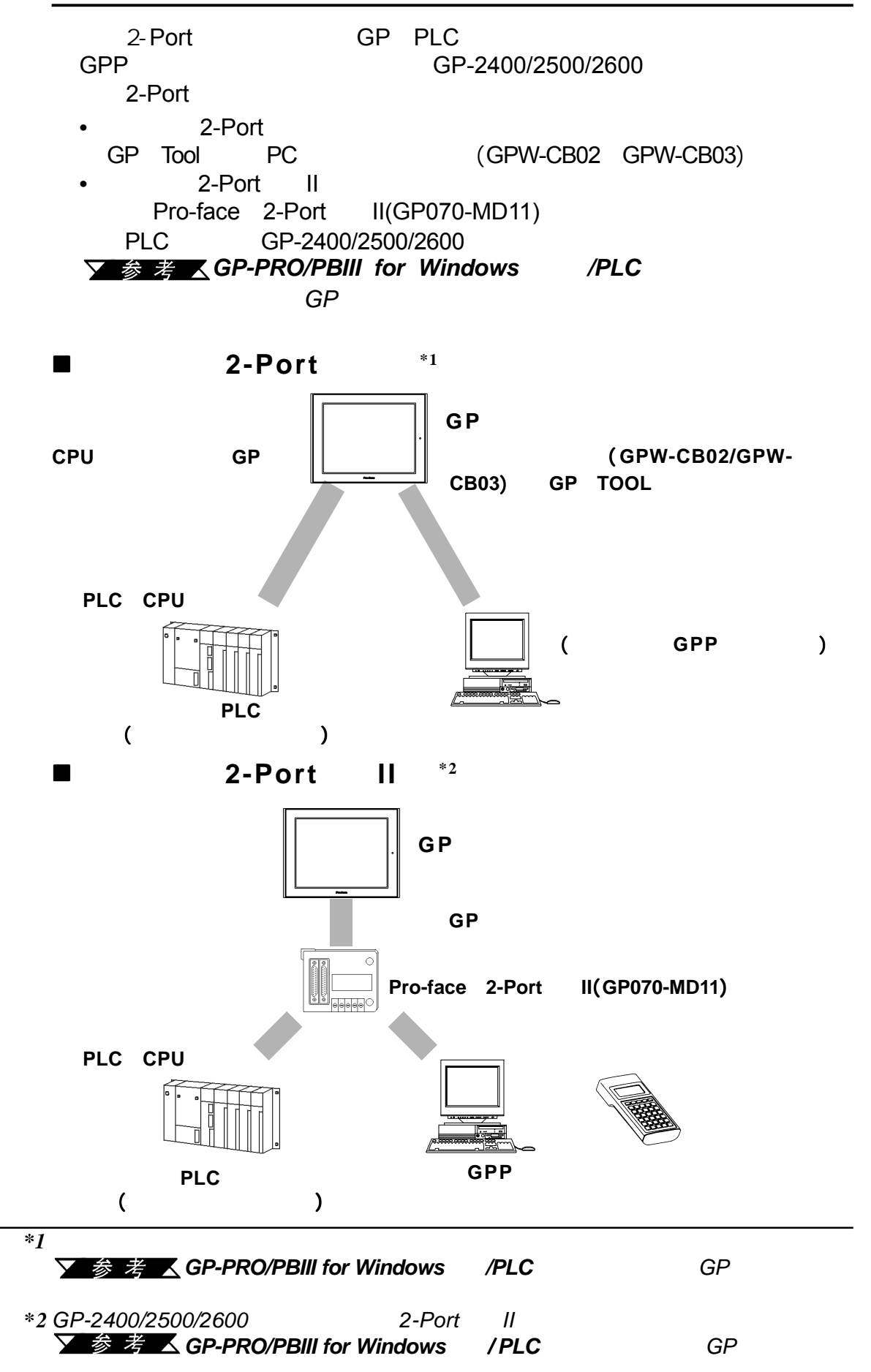

<span id="page-29-0"></span>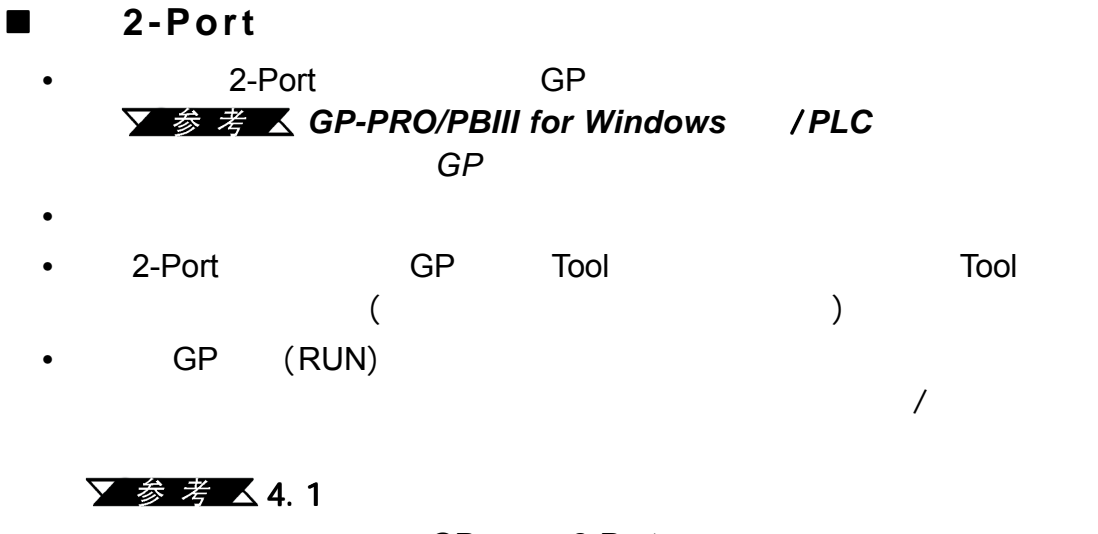

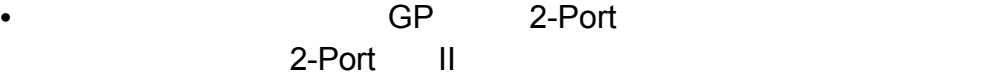

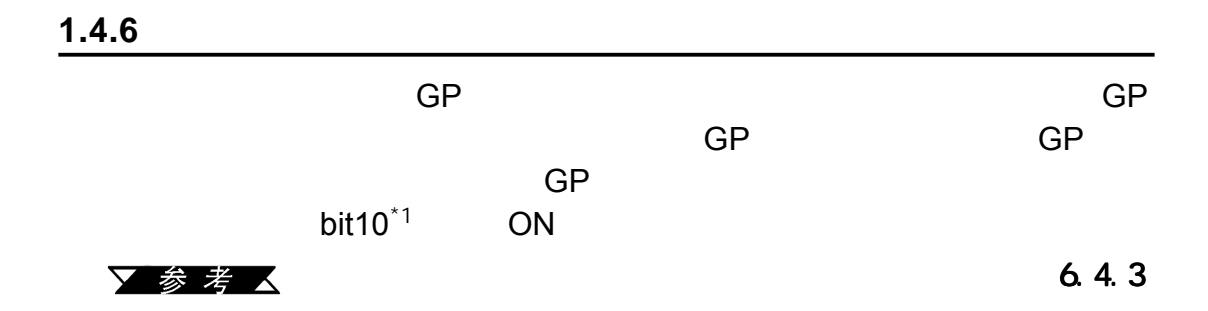

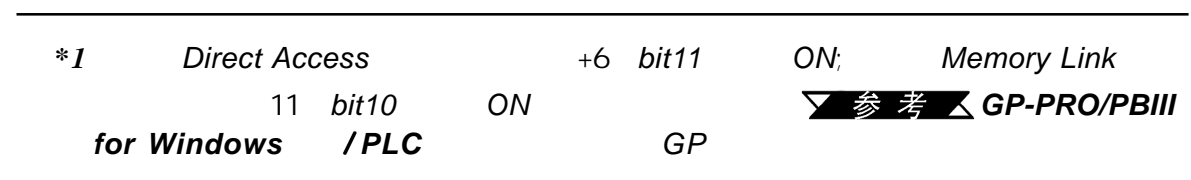

第一章 - 介绍

1-16 **GP-2400/2500/2600** 

第一章 - 介绍

备忘录

<span id="page-31-0"></span>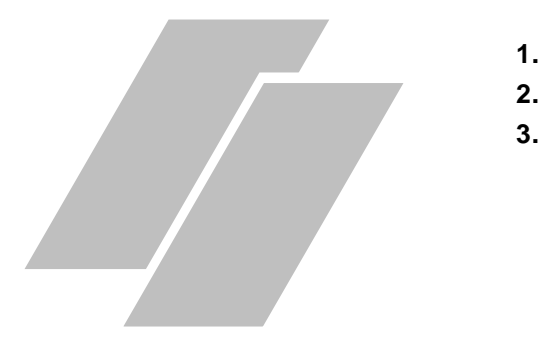

## $2.1$

#### $2.1.1$

### **GP2500-TC11/GP2600-TC11**

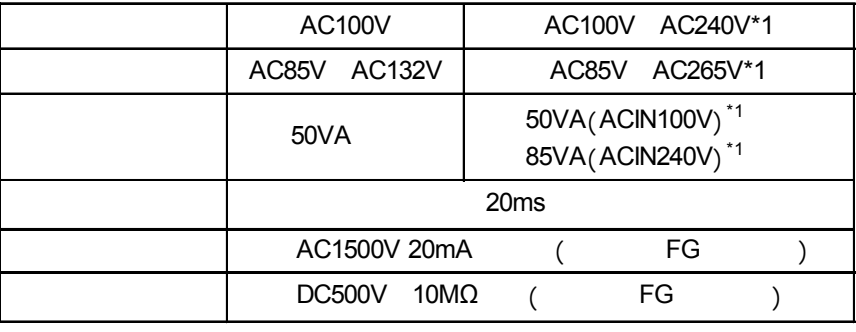

 **4.** 部件名称与功能 **5.** 

 *\*1*所有修订版本为"3"的*GP*都符合该规格。

参考

 $\lambda$ 

 $\blacktriangle$  (14

#### **GP2400-TC41-24V/GP2500-LG41-24V/GP2500-SC41-24V**

### **/GP2500-TC41-24V/GP2600-TC41-24V**

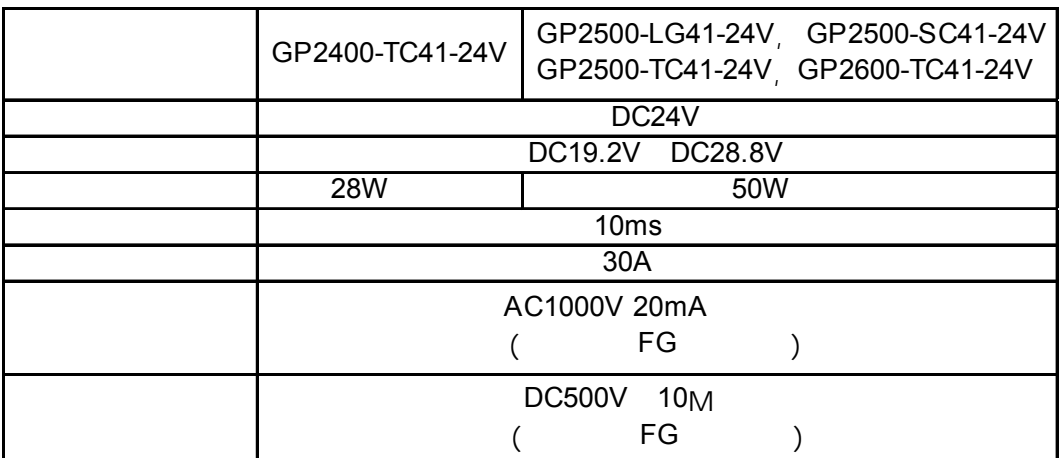

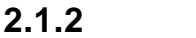

<span id="page-32-0"></span>第二章 - 规格

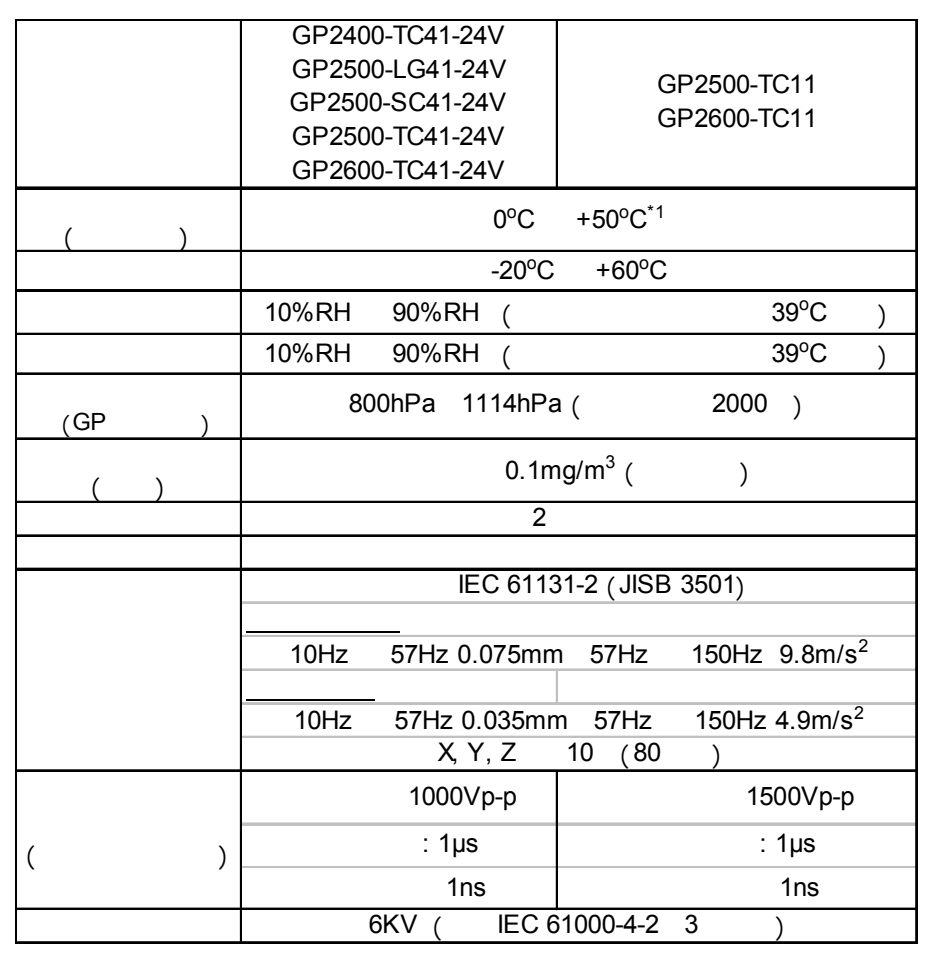

*2600T*的时间过长,画面的亮度较先前的亮度会有所下降。

*\*1* 如果在温度接近或超过40摄氏度的环境中使用*GP-2500L/GP-2500S/GP-*

2-2 **GP-2400/2500/2600** 

#### <span id="page-33-0"></span> $2.1.3$

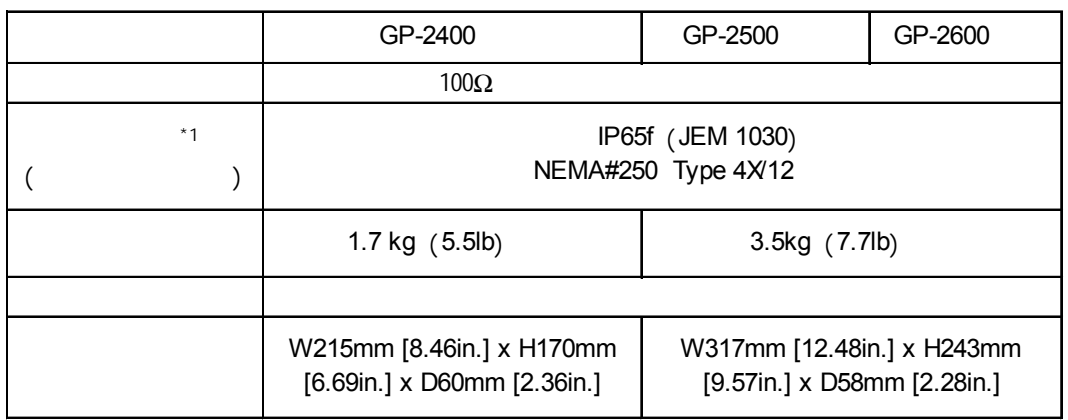

第二章 - 规格

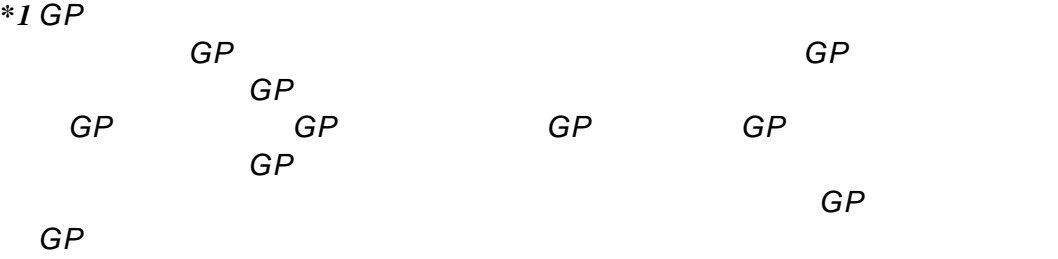

上拆除了*GP*及其垫圈,将无法提供原来的防护级别。要保持原来的防护级

## **2.2** 功能规格

<span id="page-34-0"></span>第二章 - 规格

### $2.2.1$

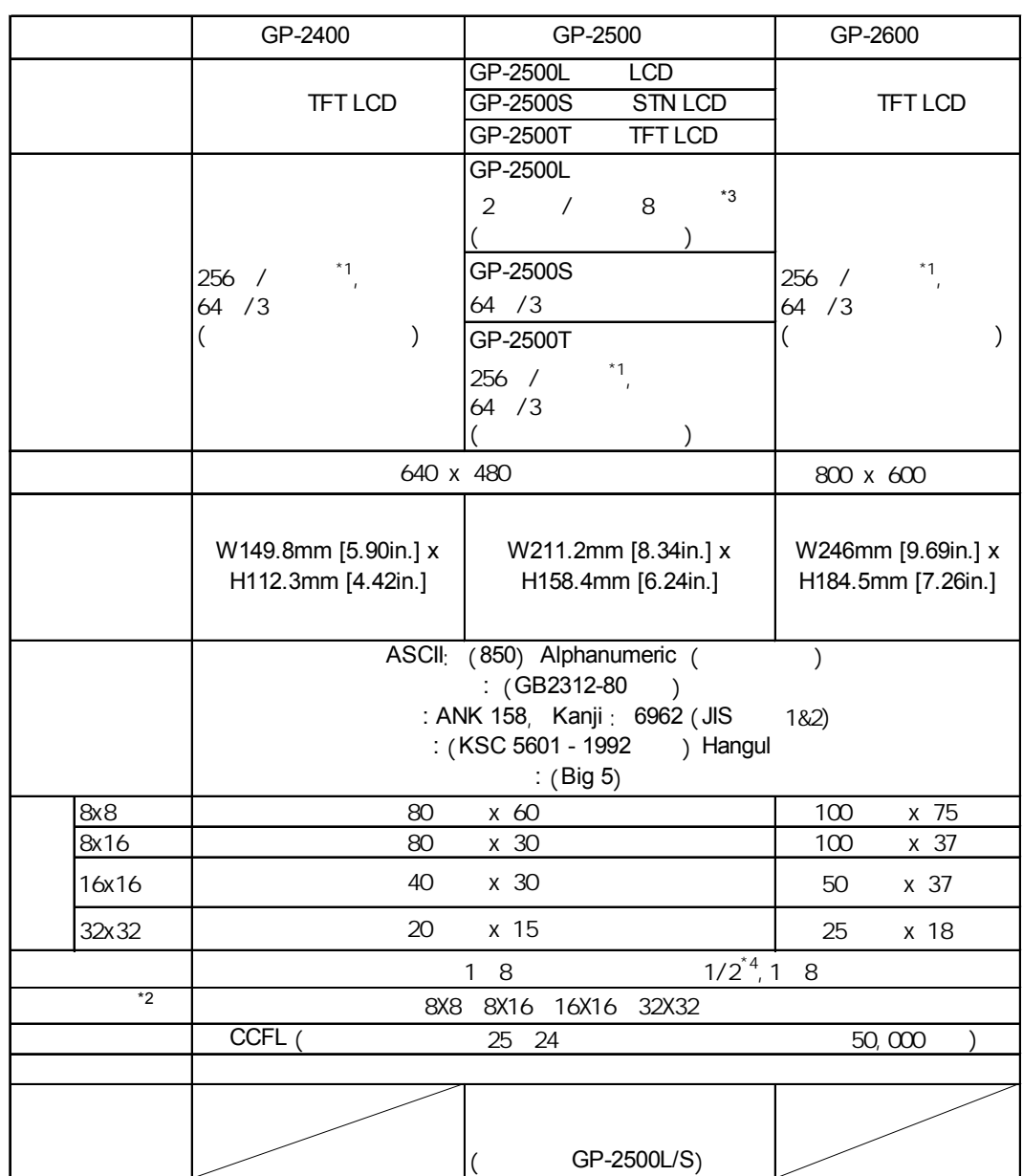

<span id="page-35-0"></span>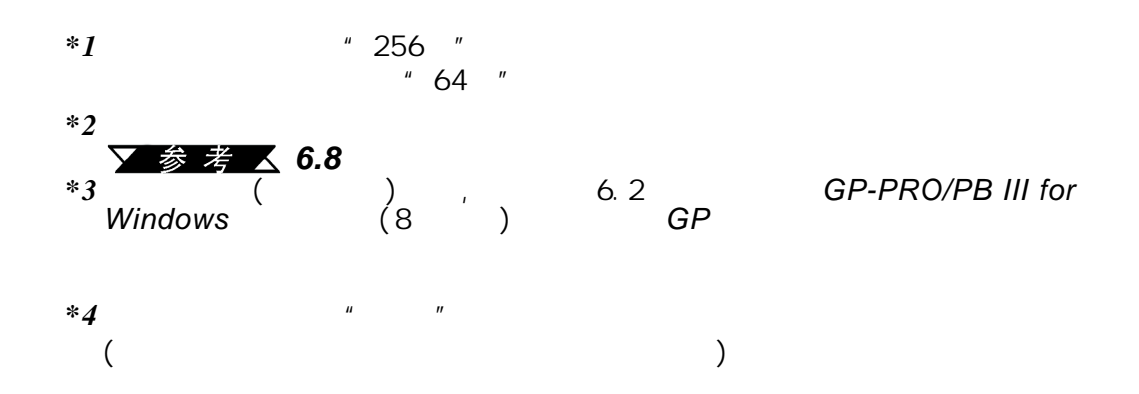

第二章 - 规格

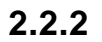

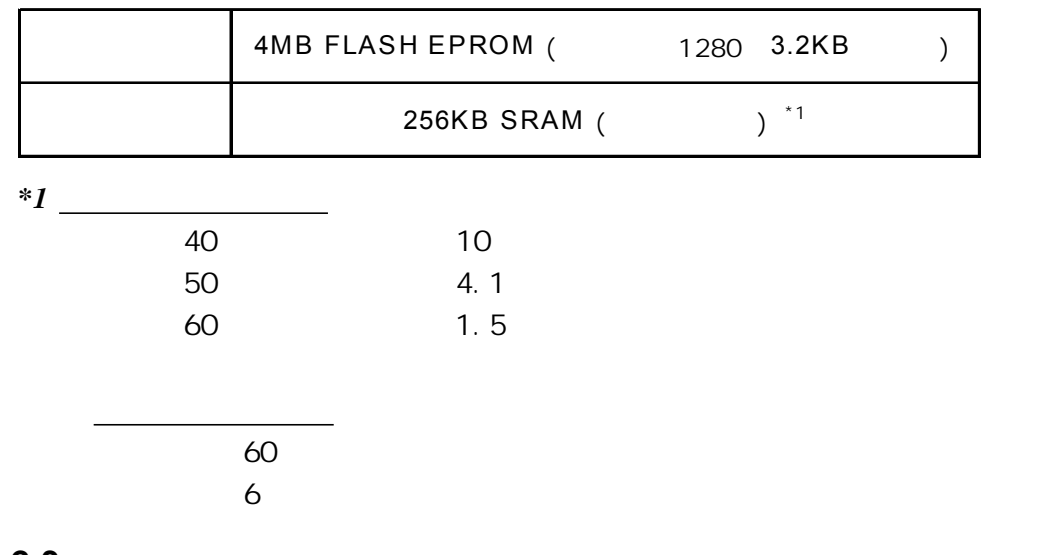

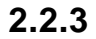

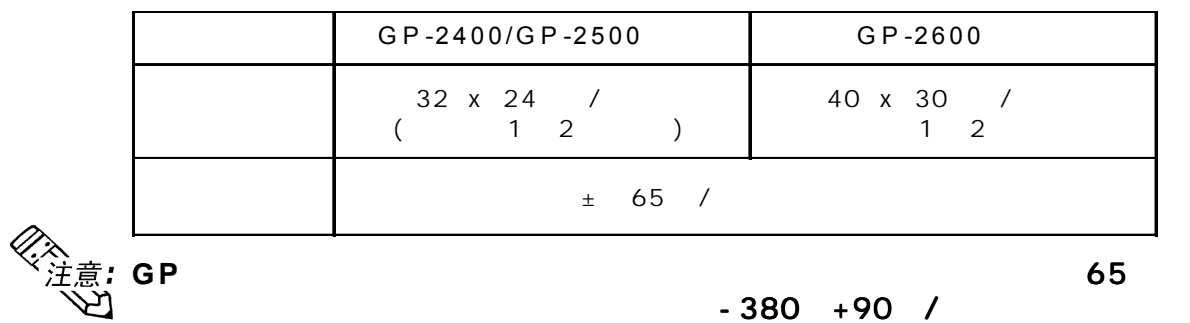

▼参考△6.7
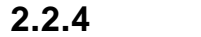

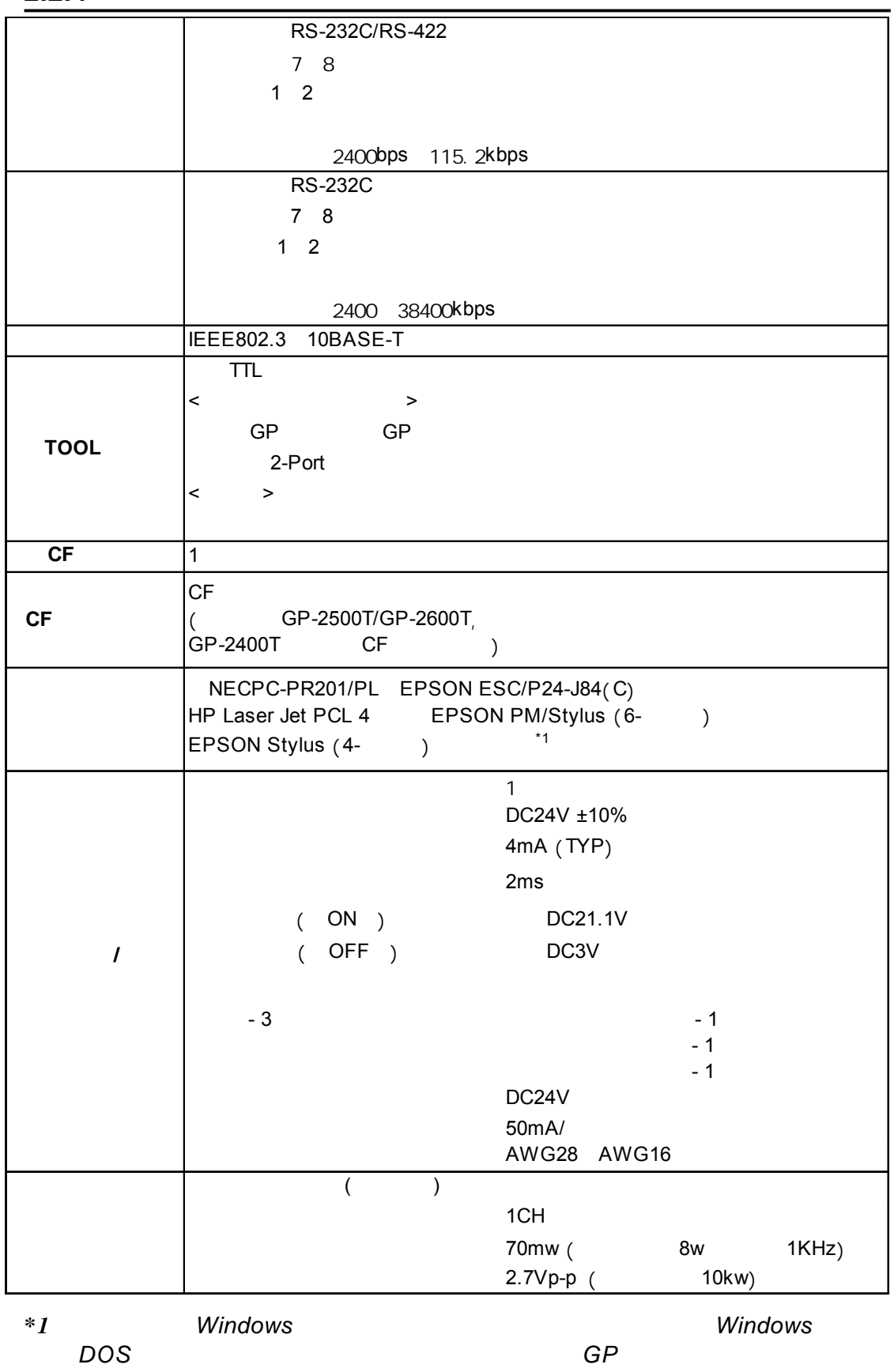

 $2.3.1$ 

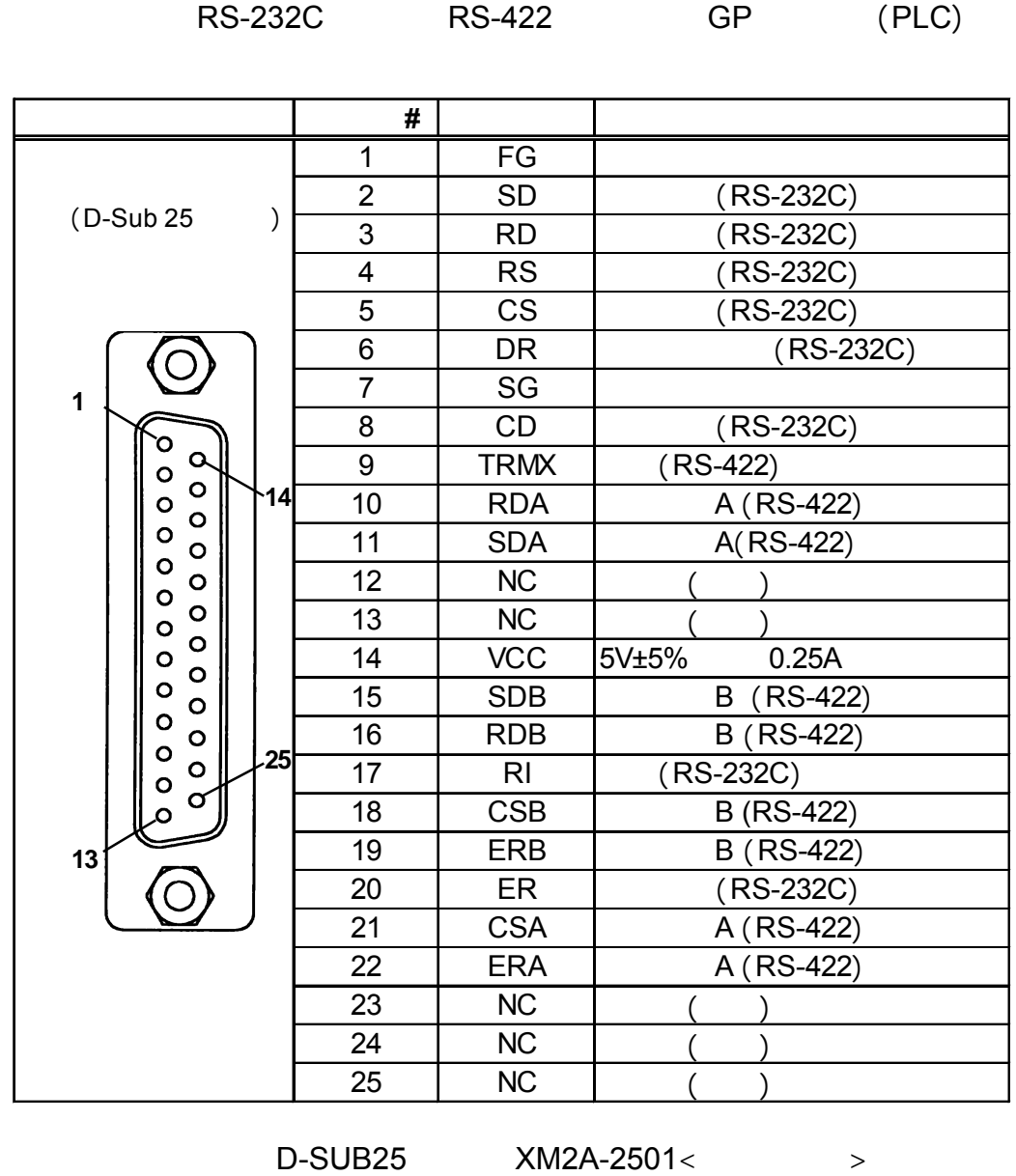

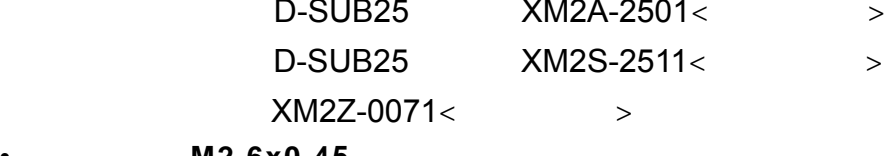

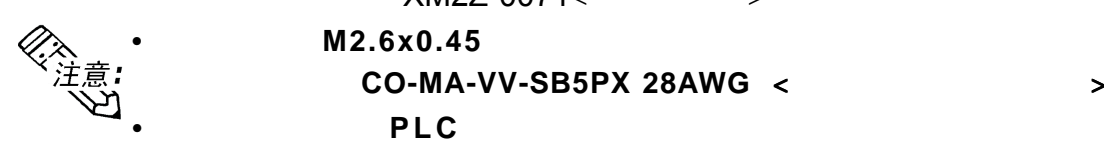

**•** 要确认您连接的 要确认您连接的 **PLC**的连接规格,请参阅 的连接规格,请参阅  $\overline{\mathbb{Z}}$  GP-PRO/PBIII for Windows /PLC

(包含在*GP*画面编辑软件中)

第二章 - 规格

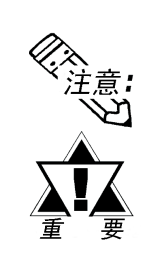

 $\blacksquare$ 

第二章 - 规格

**<**使用**RS-422 >**

#9(*RI/VCC*)

(#4-40UNC)

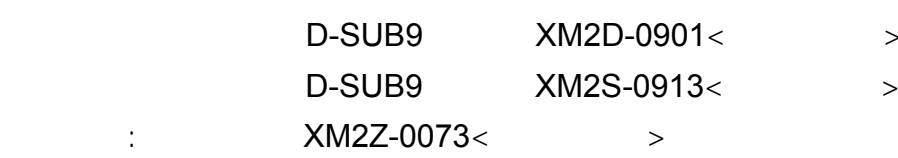

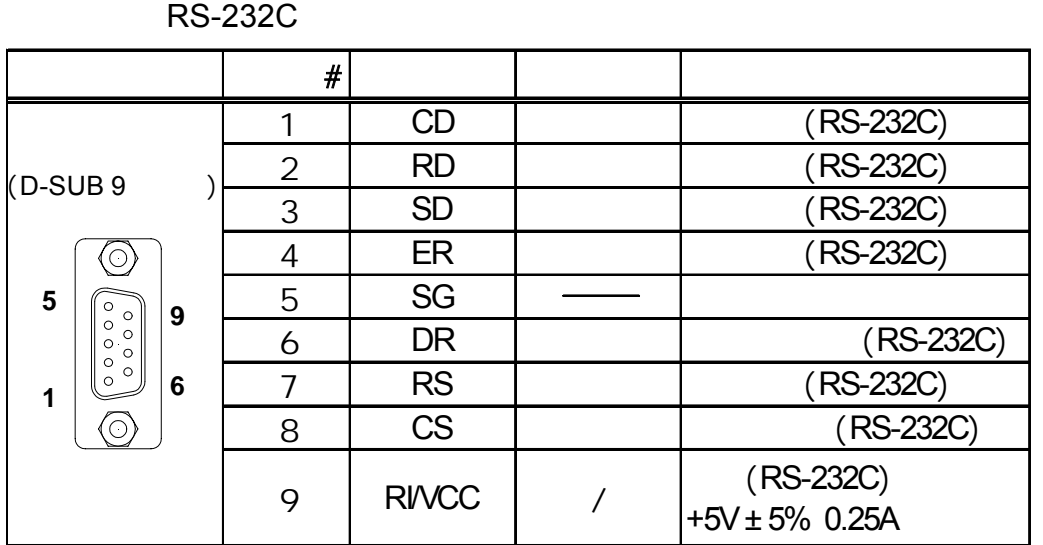

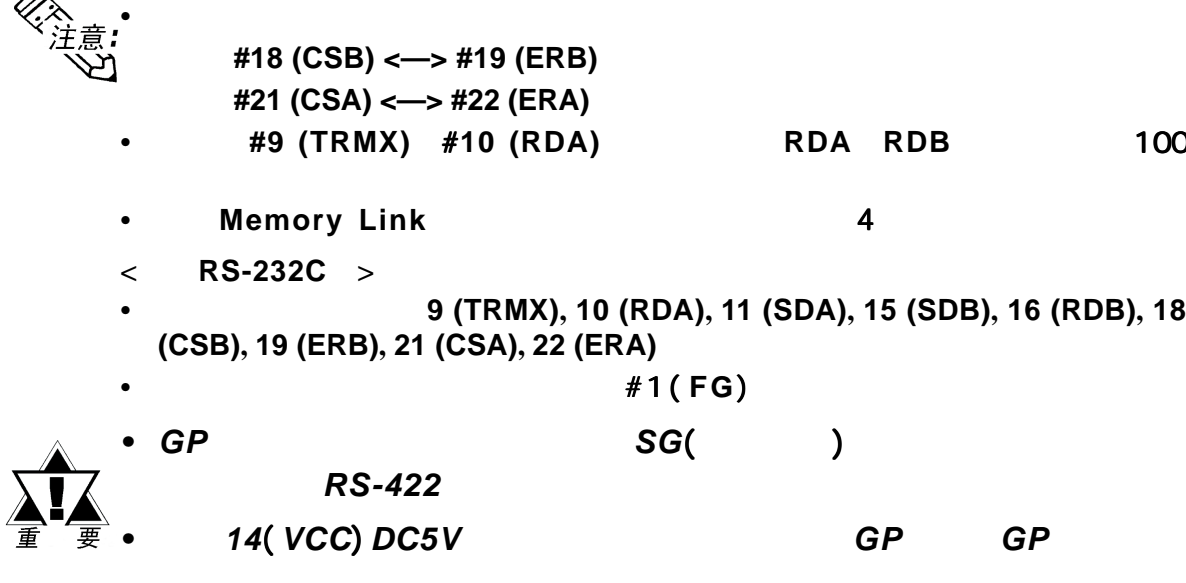

```
Pro-face (PSM-PRCB00)
```
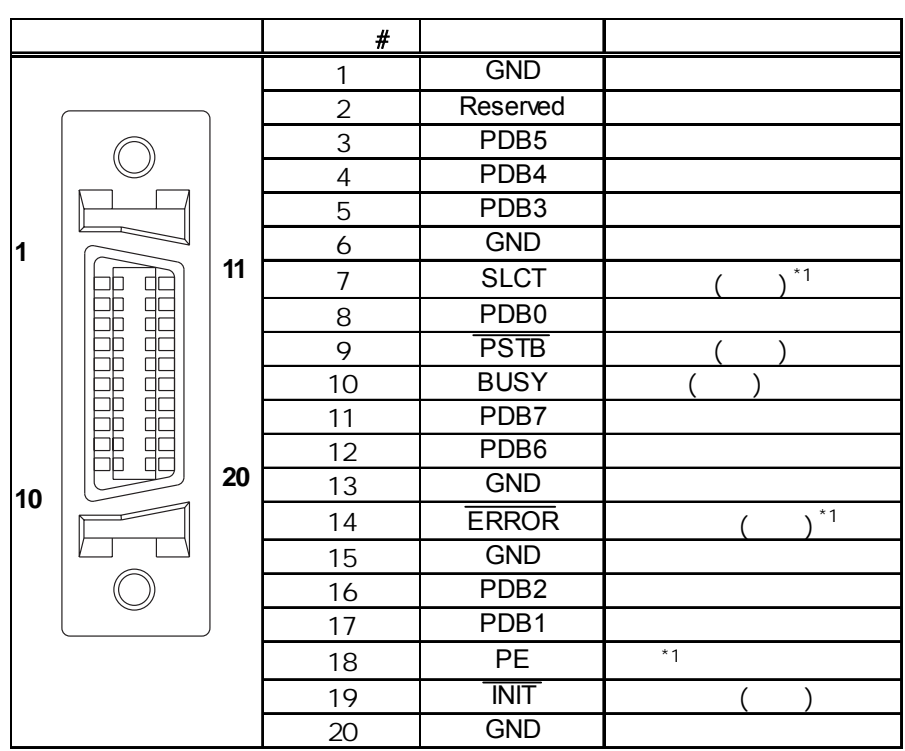

*\*1 GP*软件不支持。

 $\blacksquare$ 

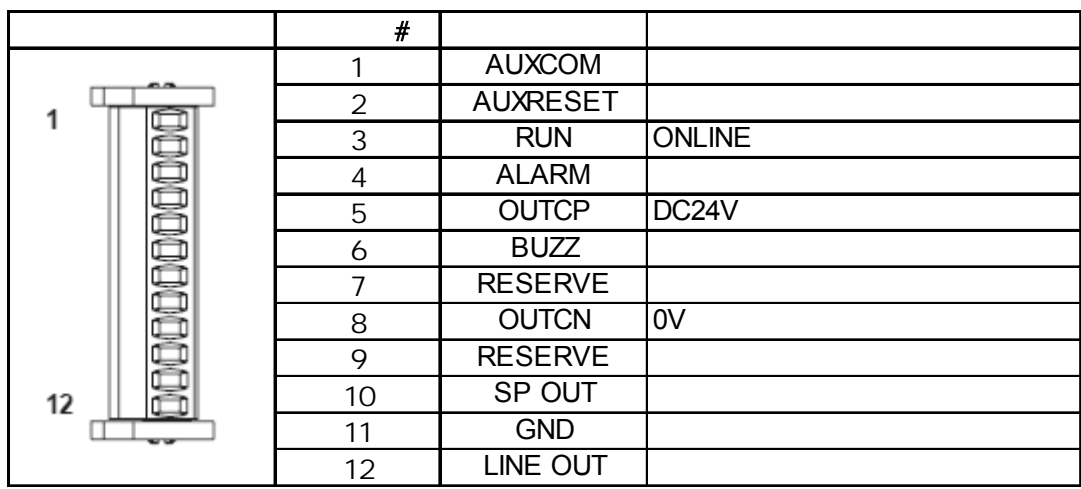

:  $0.2 \quad 0.4$ N•m

电缆规格: AWG16 AWG 28

 $7 +$ /- 0.5mm [0.28 +/- 0.02 in.]

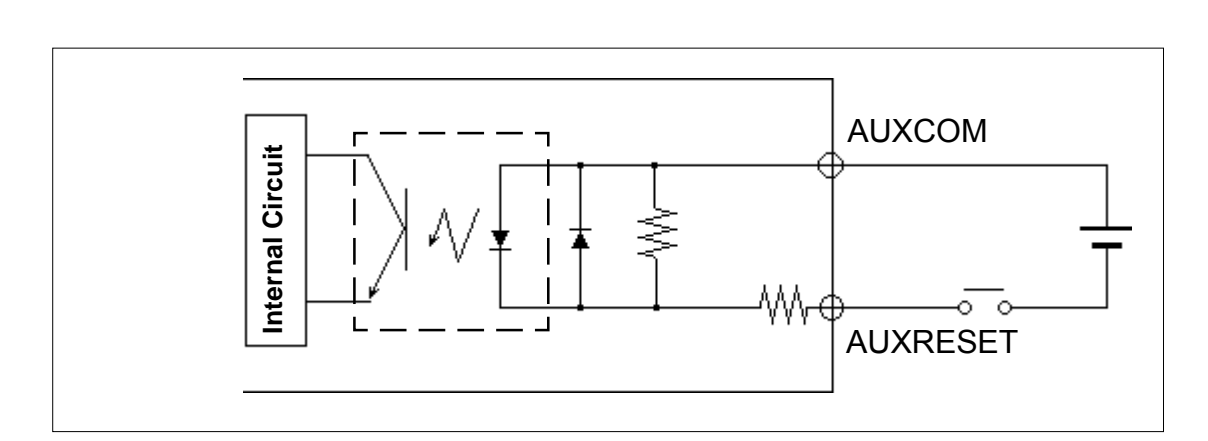

DC24V +/- 10% 4mA/DC24V (TYP) 最小输入脉冲宽度 最小输入脉冲宽度 2ms ON DC21.2V OFF DC 3V

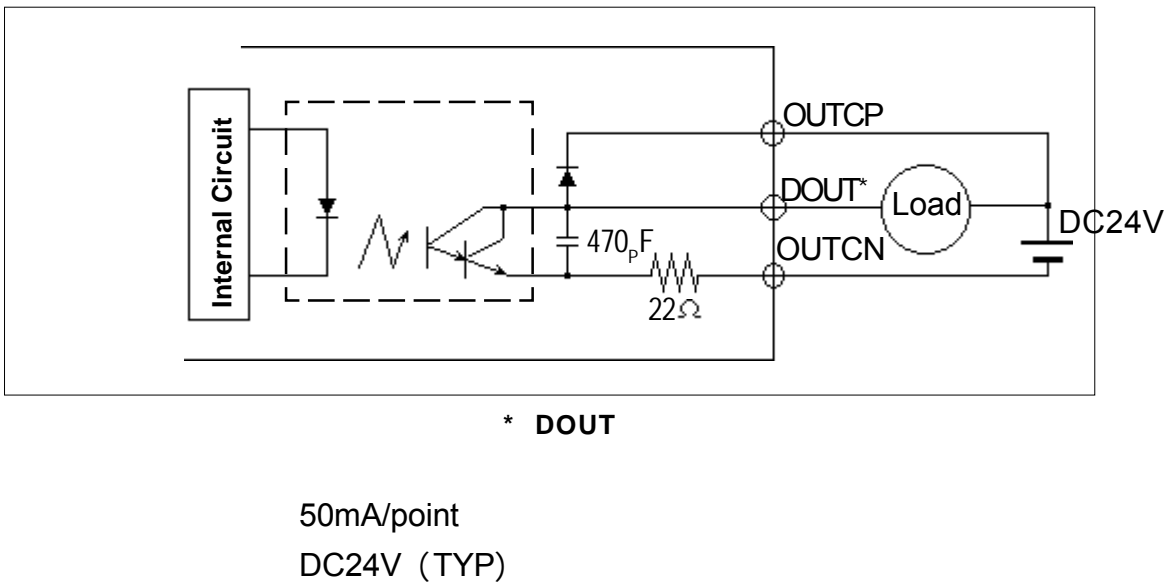

**\* DOUT**用于运行、报警、蜂鸣器 用于运行、报警、蜂鸣器

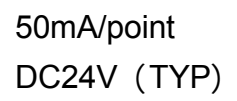

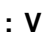

 $\blacksquare$ 

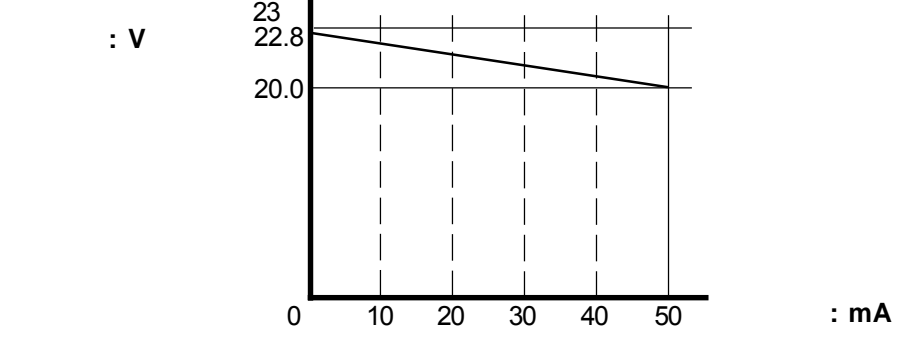

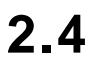

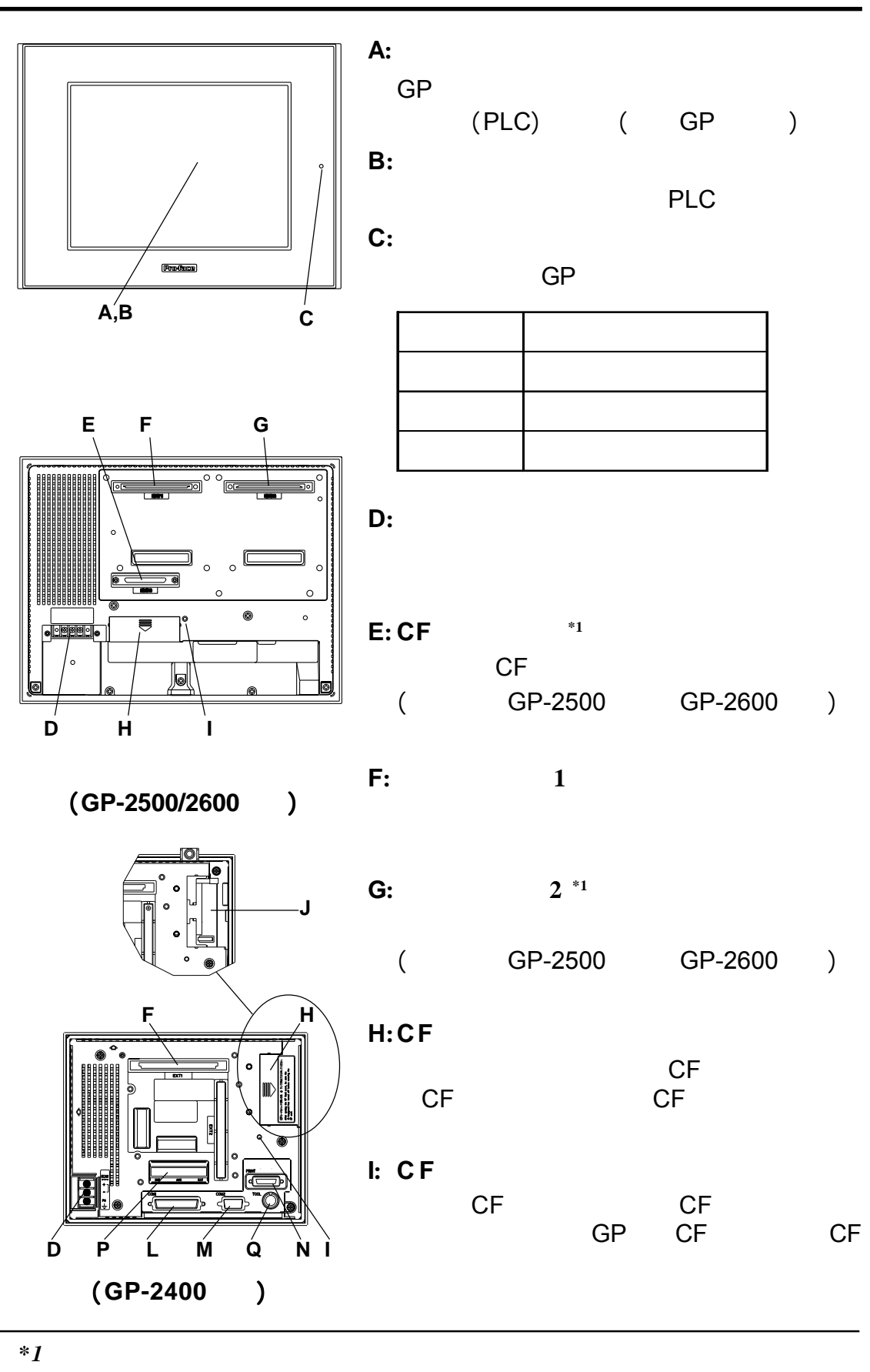

线转换模块(*PSL-CONV00*)。

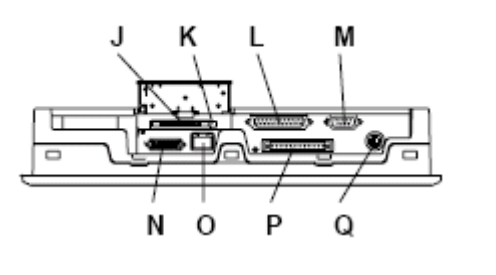

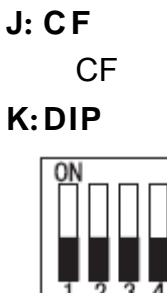

**(GP-2500/2600**系列**)**

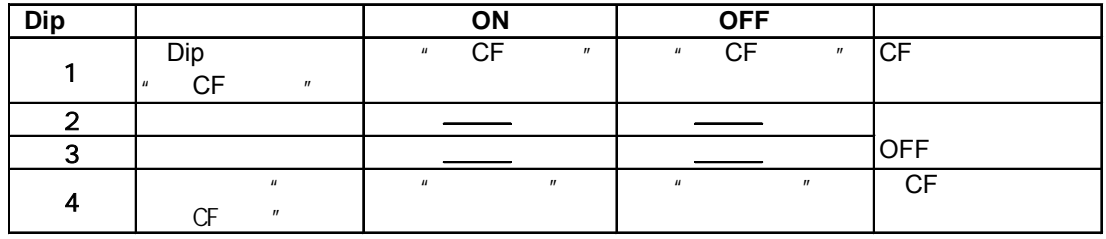

**L**:

RS-232C RS-422  $(PLC)$ 

第二章 - 规格

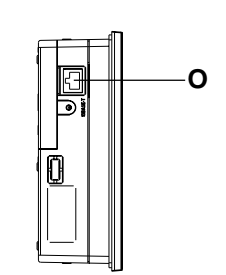

**M:**扩展串口

RS-232C

**N:**打印机接口

**O:**以太网接口

Pro-face PSM-PRCB00

**(GP-2400**系列**)**

 $(10BASE-T)$ 

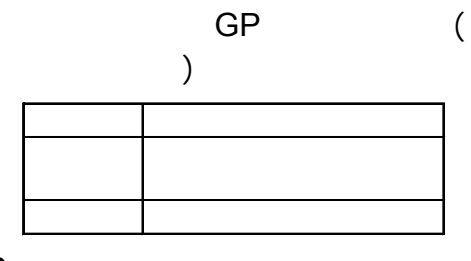

**P:**接线端子

**Q:TOOL**接口

## **2.5.1 GP-2400**

单位**: mm [in.]**

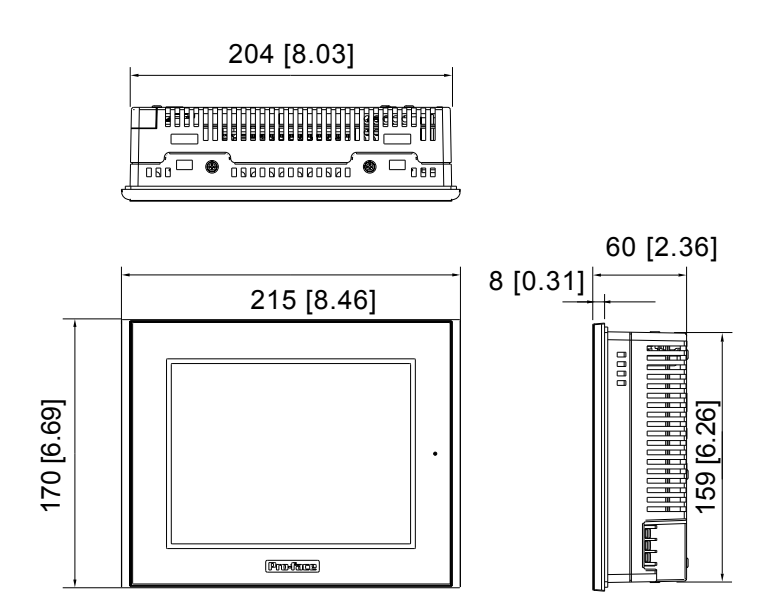

## 2.5.2 **GP-2500**

单位**: mm [in.]**

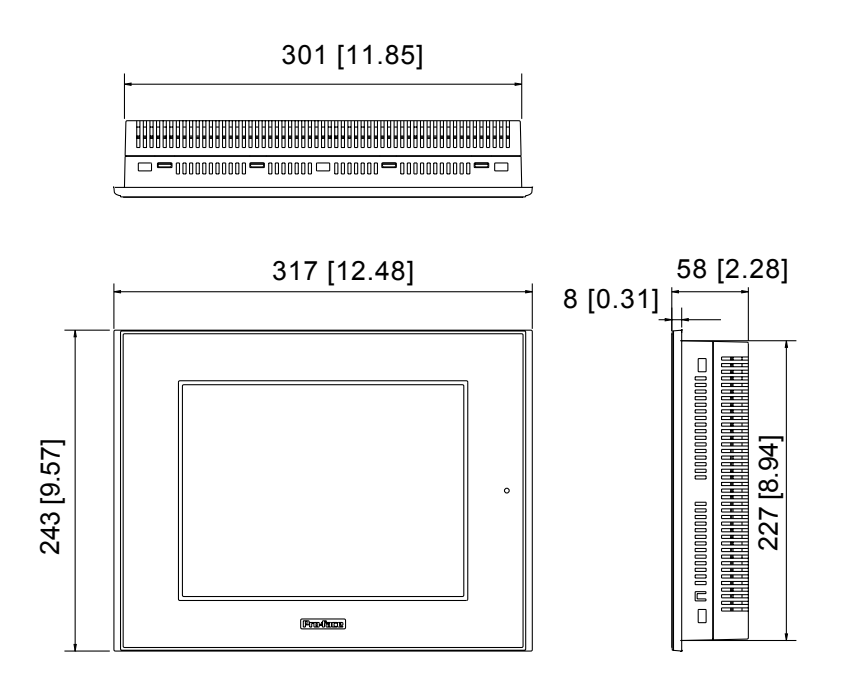

单位**: mm [in.]**

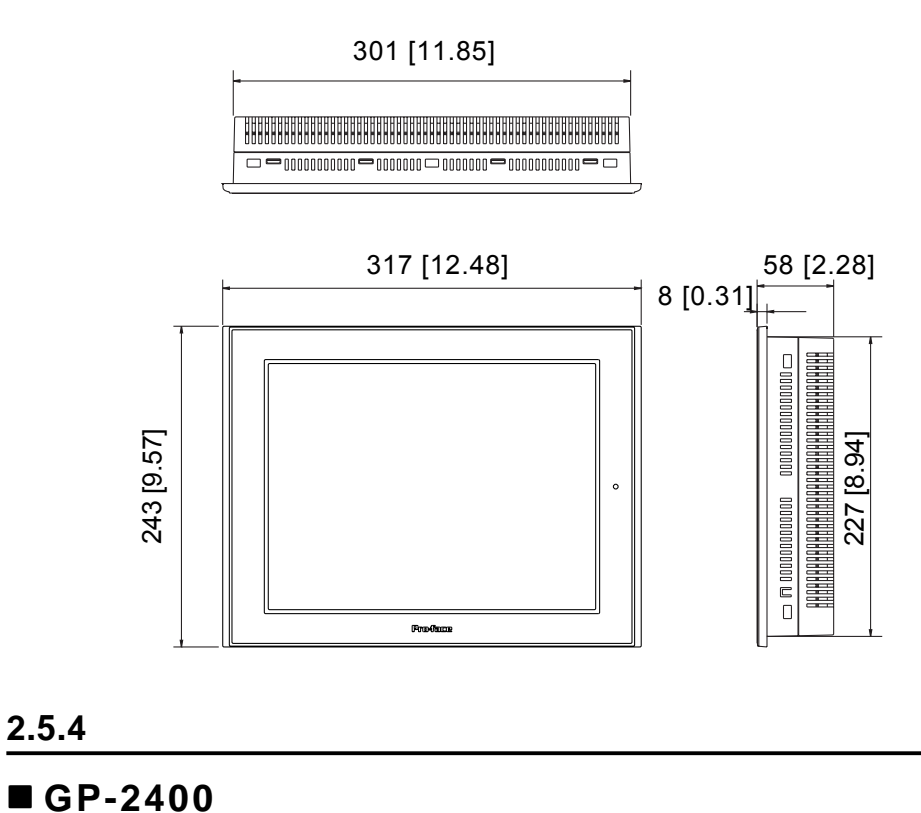

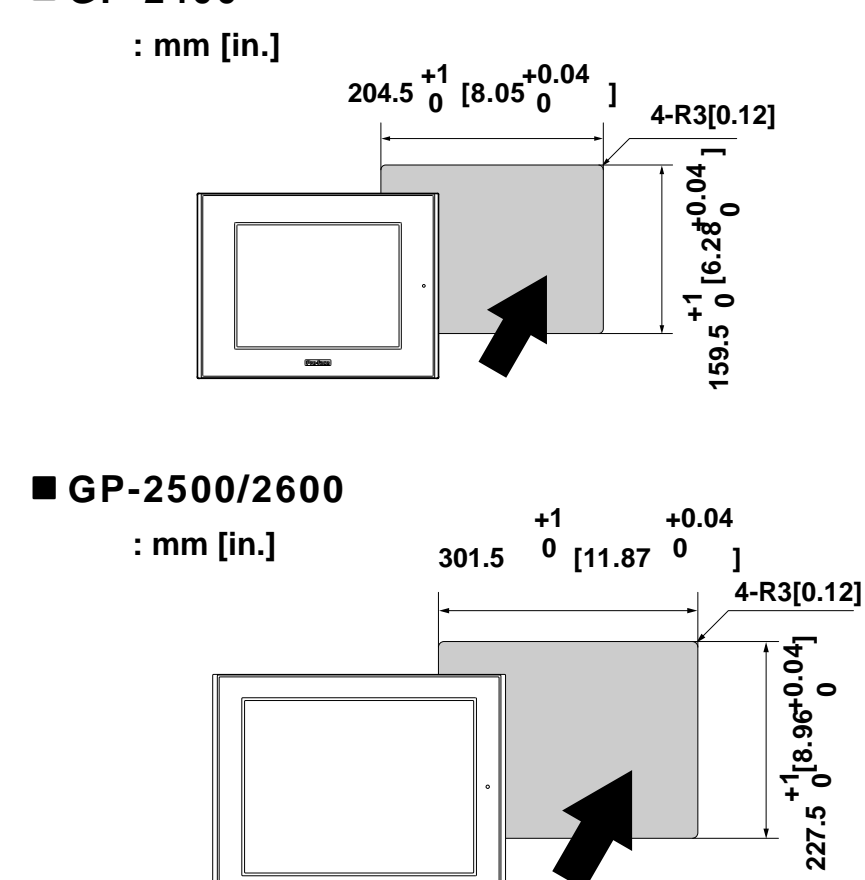

第二章 - 规格

单位**: mm [in.]**

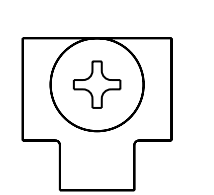

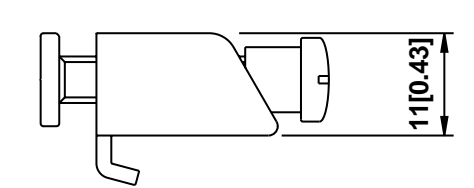

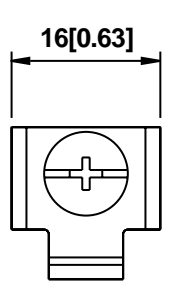

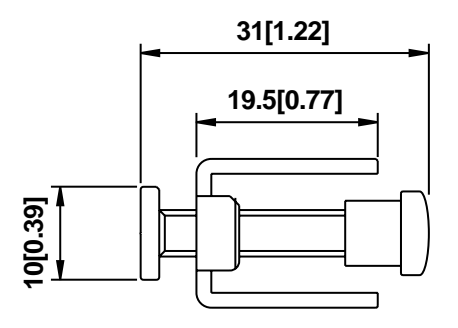

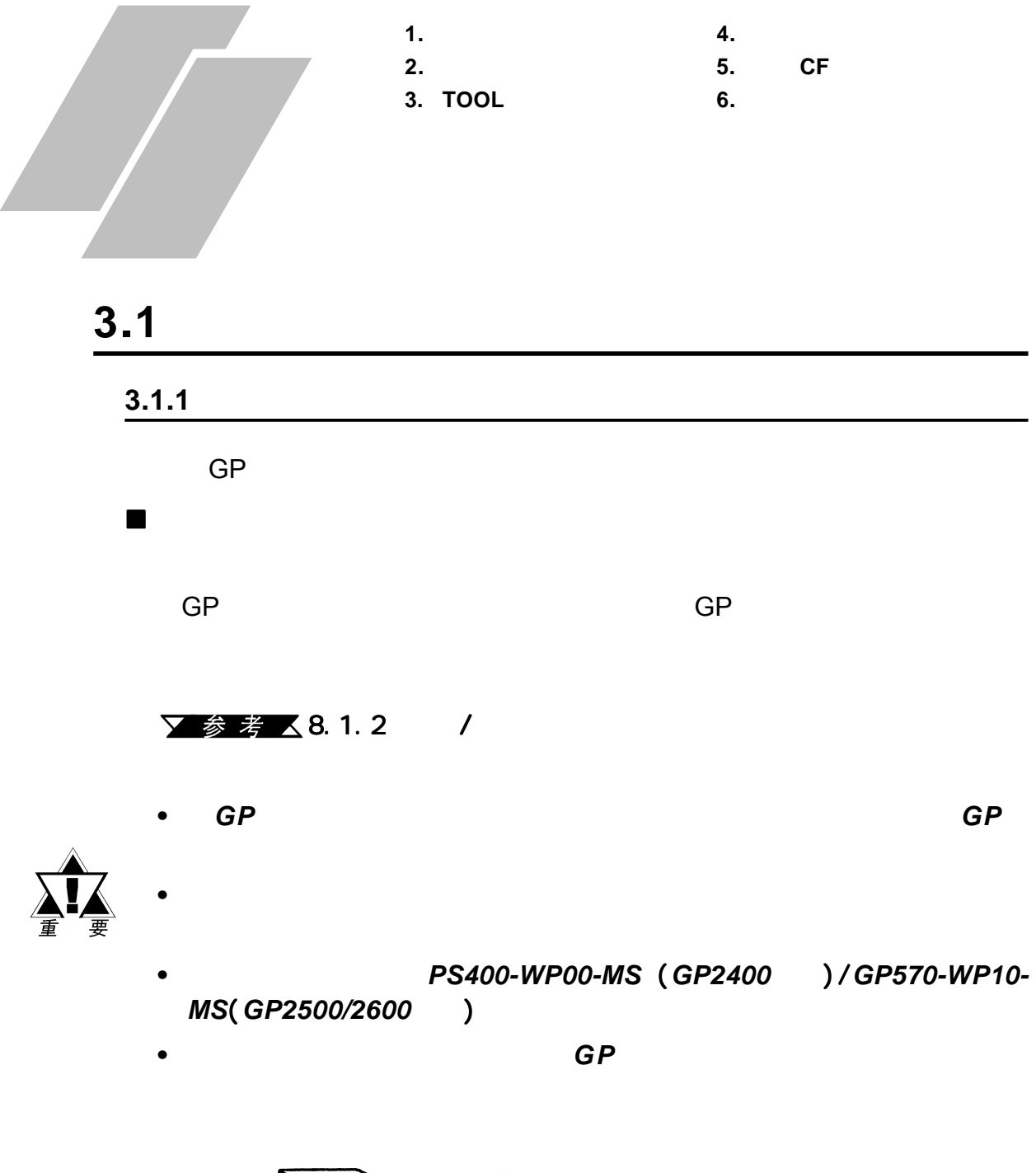

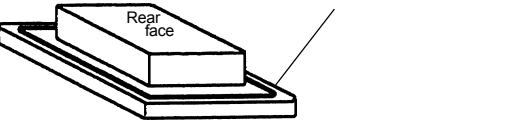

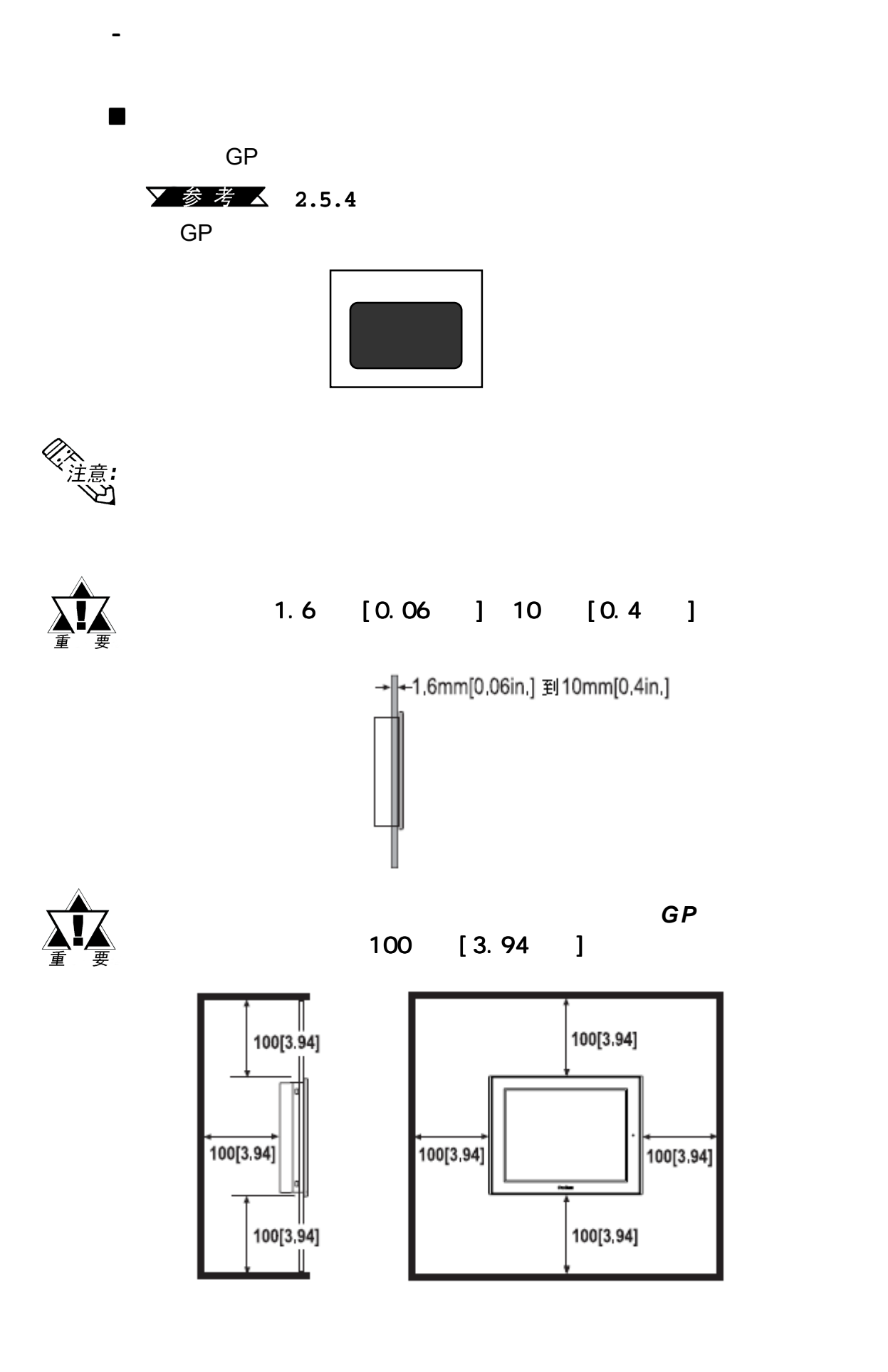

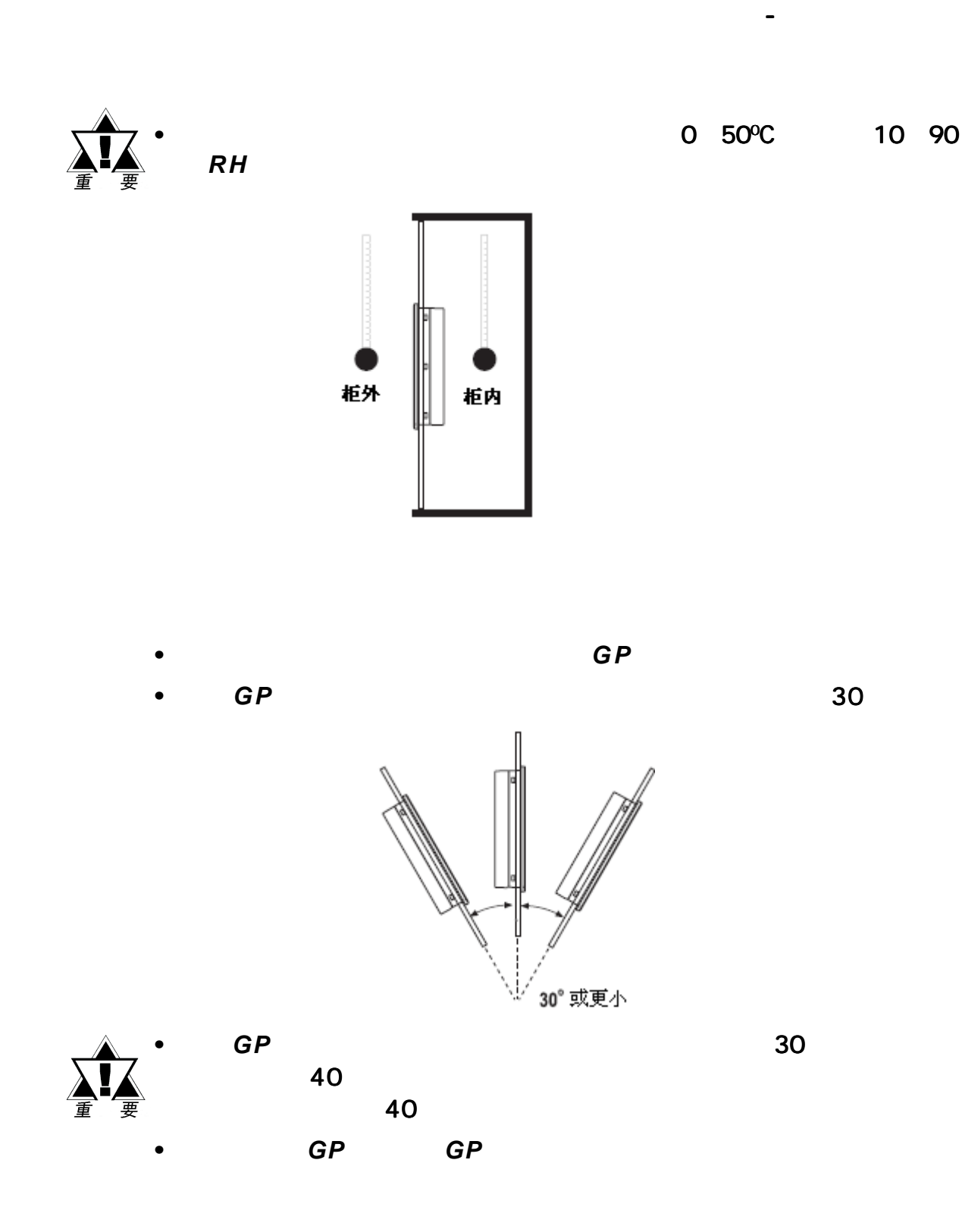

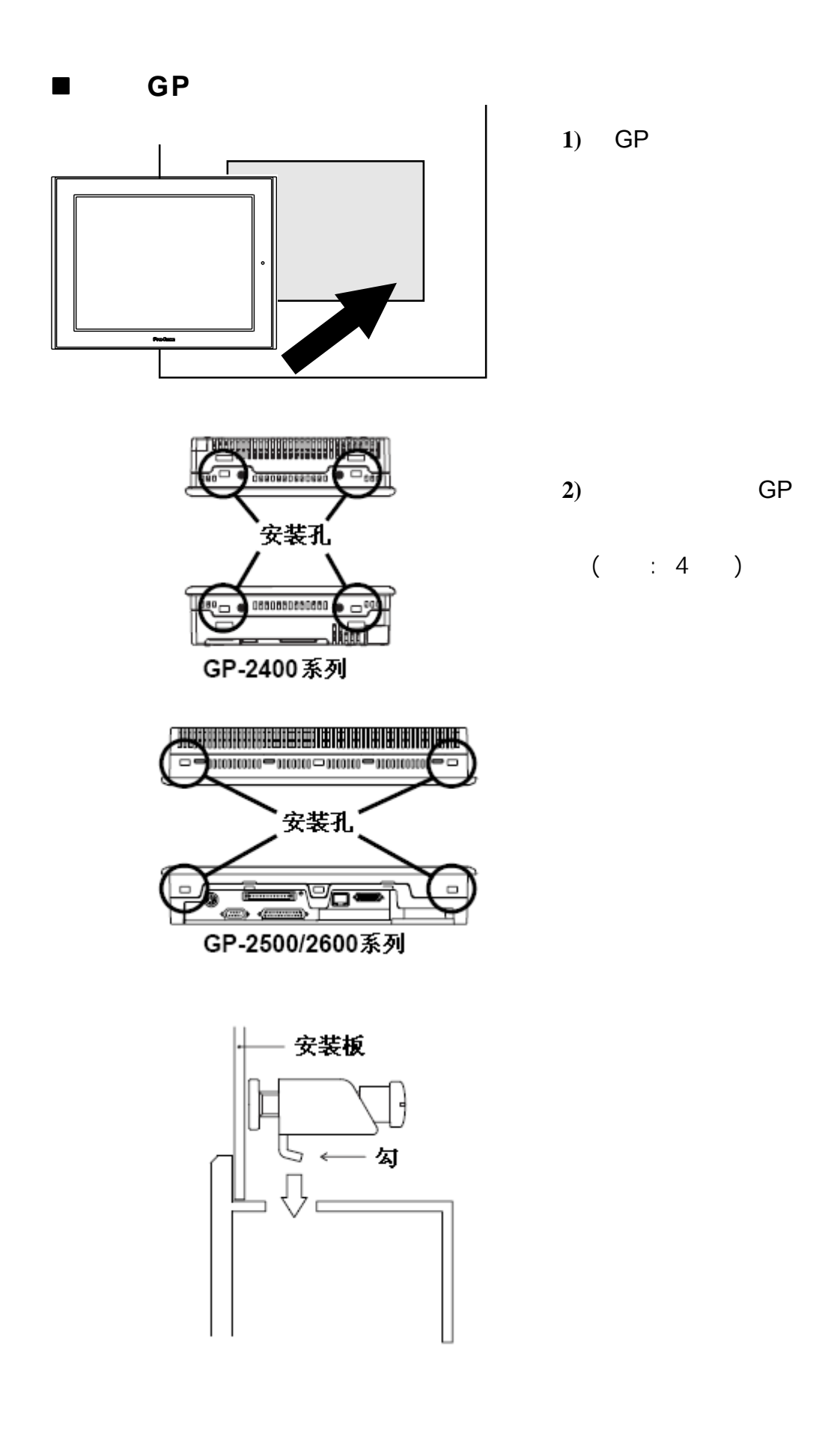

 $\mathcal{R} = \{ \mathcal{R} \mid \mathcal{R} \in \mathbb{R}^d : \mathcal{R} \neq \mathcal{R} \}$ 

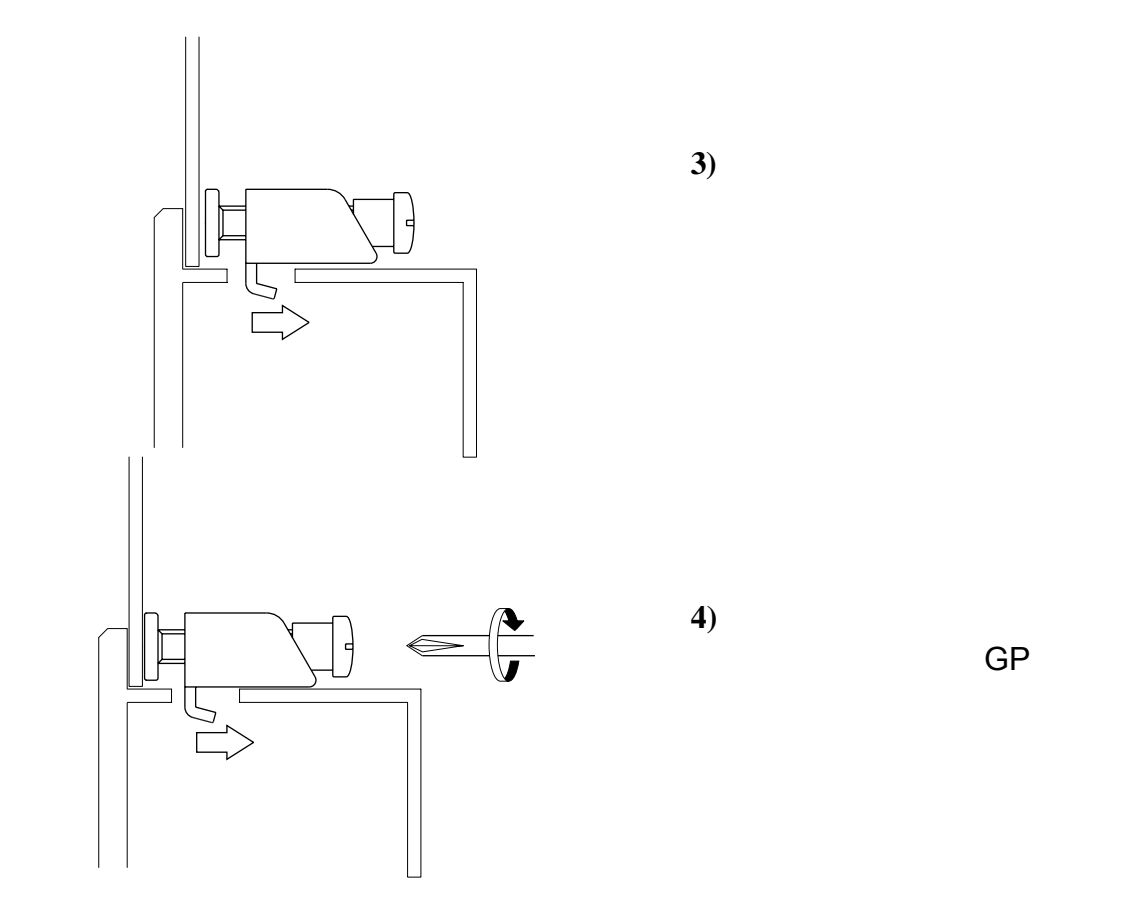

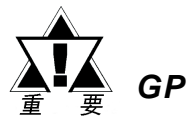

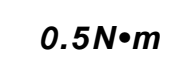

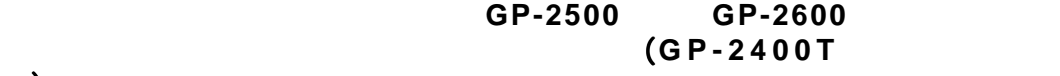

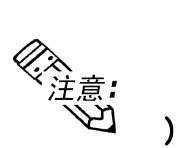

 $\mathcal{R} = \{ \mathcal{R} \mid \mathcal{R} \in \mathcal{R} \}$ 

# $3.2$

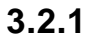

 $\mathcal{R} = \{ \mathcal{R} \mid \mathcal{R} \in \mathbb{R}^d : \mathcal{R} \neq \mathcal{R} \}$ 

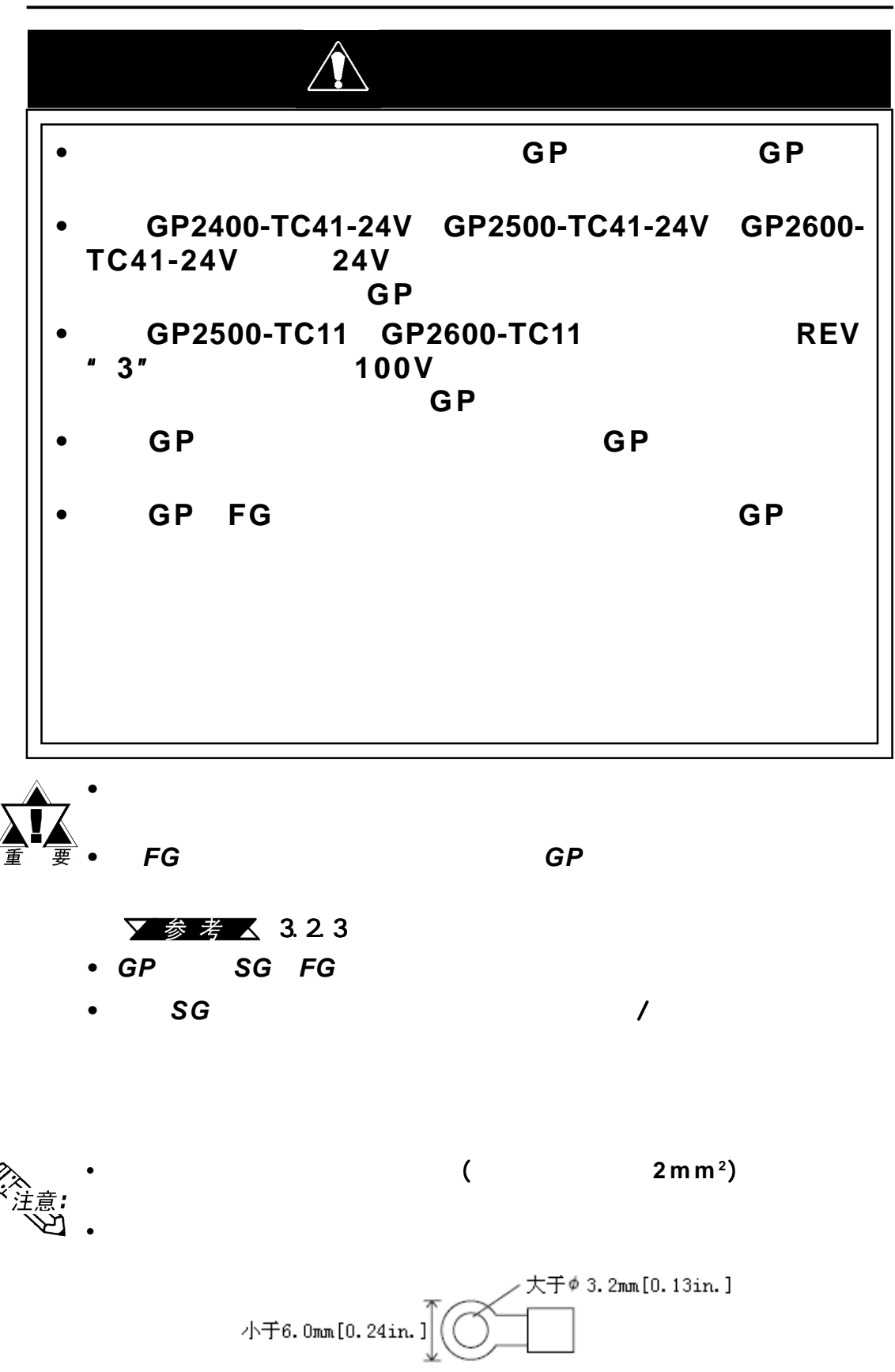

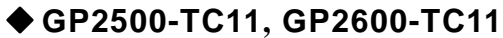

电源接线

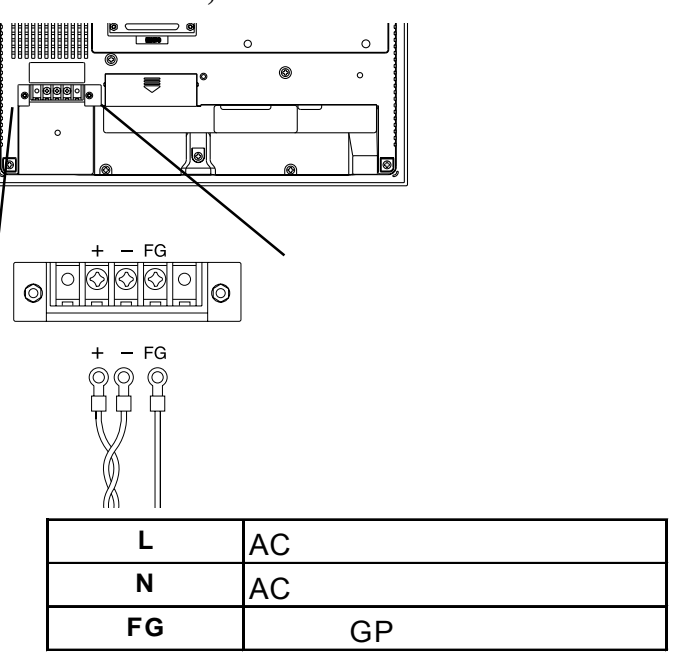

**GP2400-TC41-24V**

 **GP2500-LG41-24V,GP2500-SC41-24V GP2500-TC41-24V,GP2600-TC41-24V**

6

|⊚

 $\mathcal{R} = \{ \mathcal{R} \mid \mathcal{R} \in \mathcal{R} \}$ 

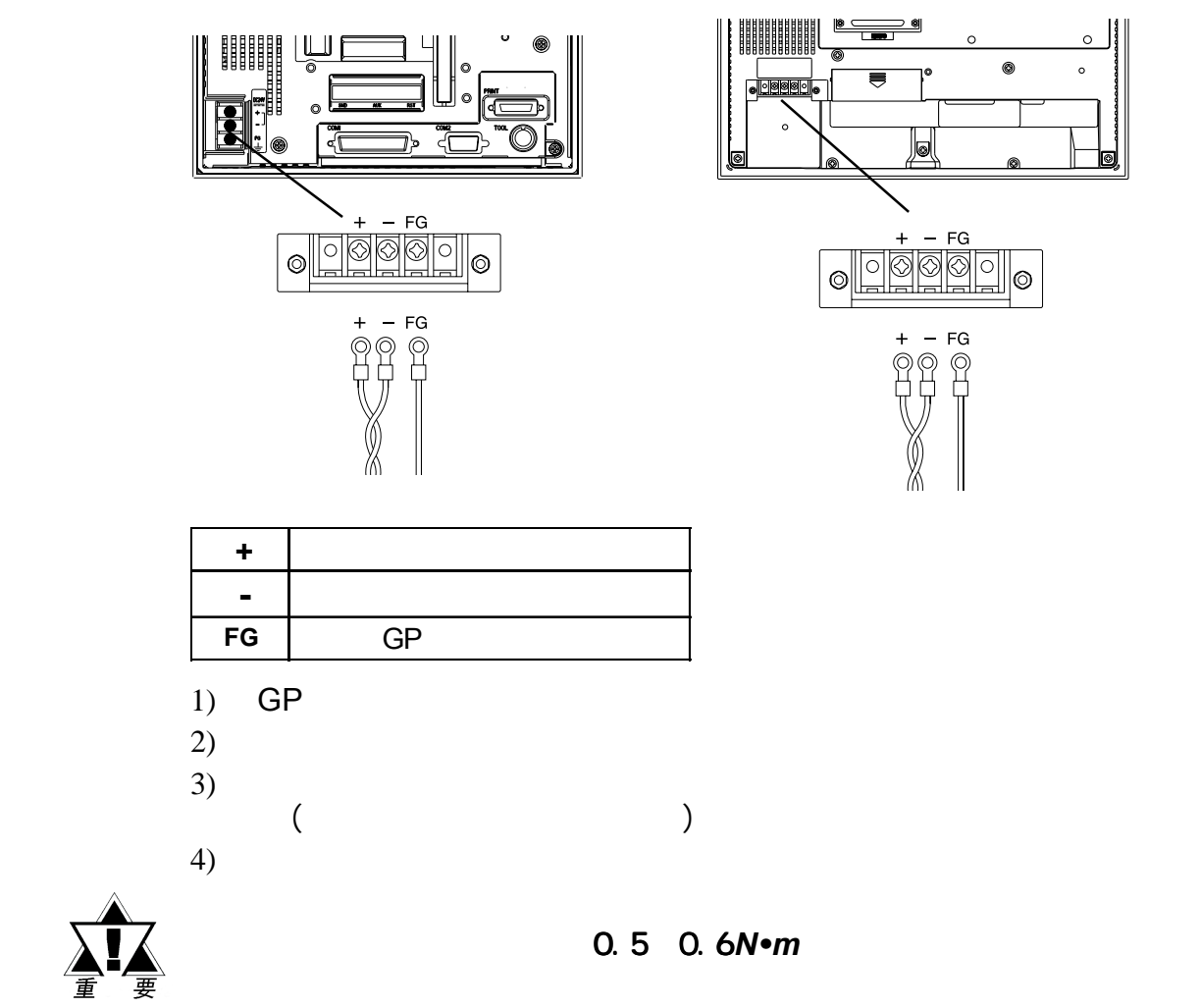

GP-2400/2500/2600

 $\mathcal{R} = \{ \mathcal{R} \mid \mathcal{R} \in \mathbb{R}^d : \mathcal{R} \neq \mathcal{R} \}$ 

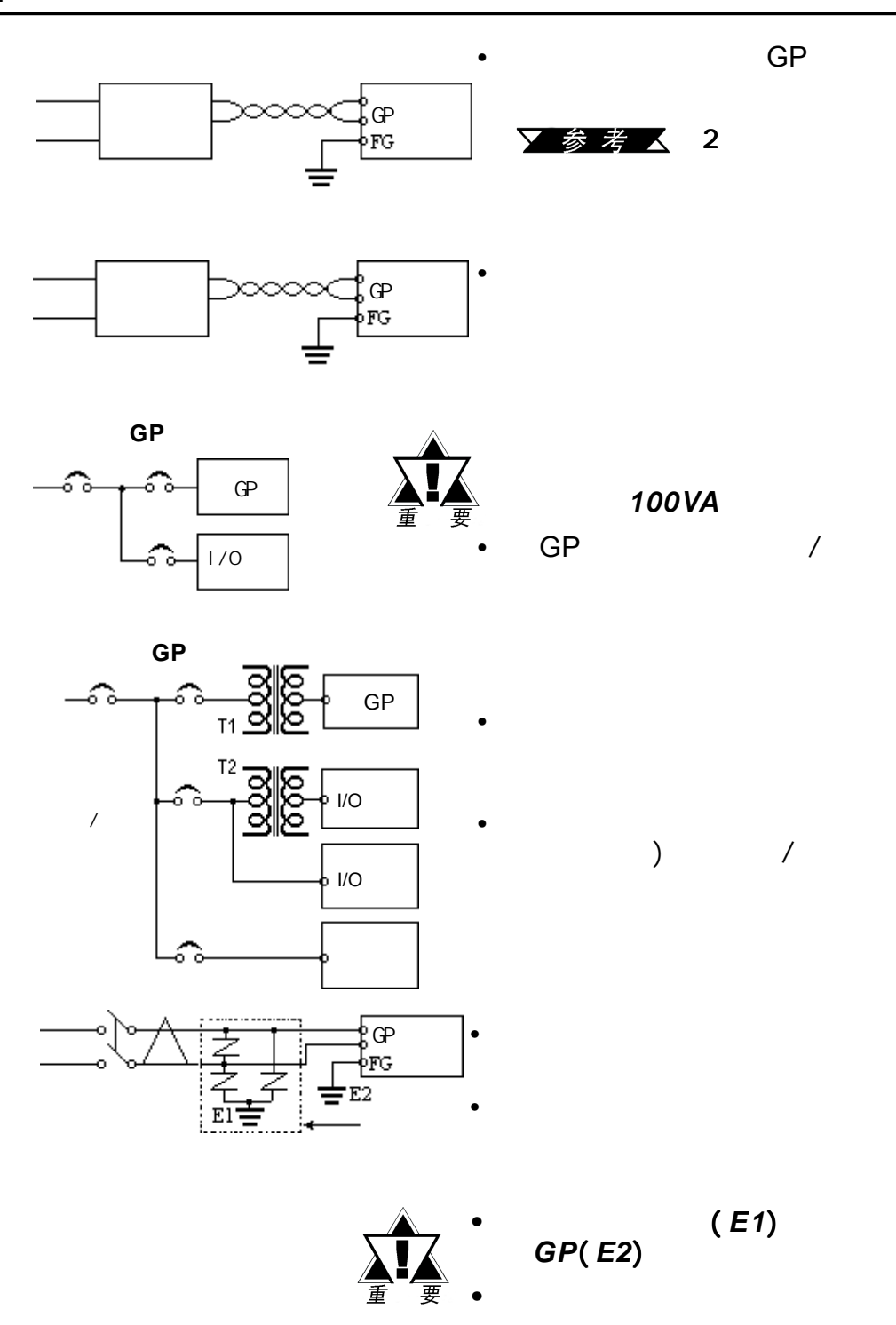

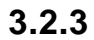

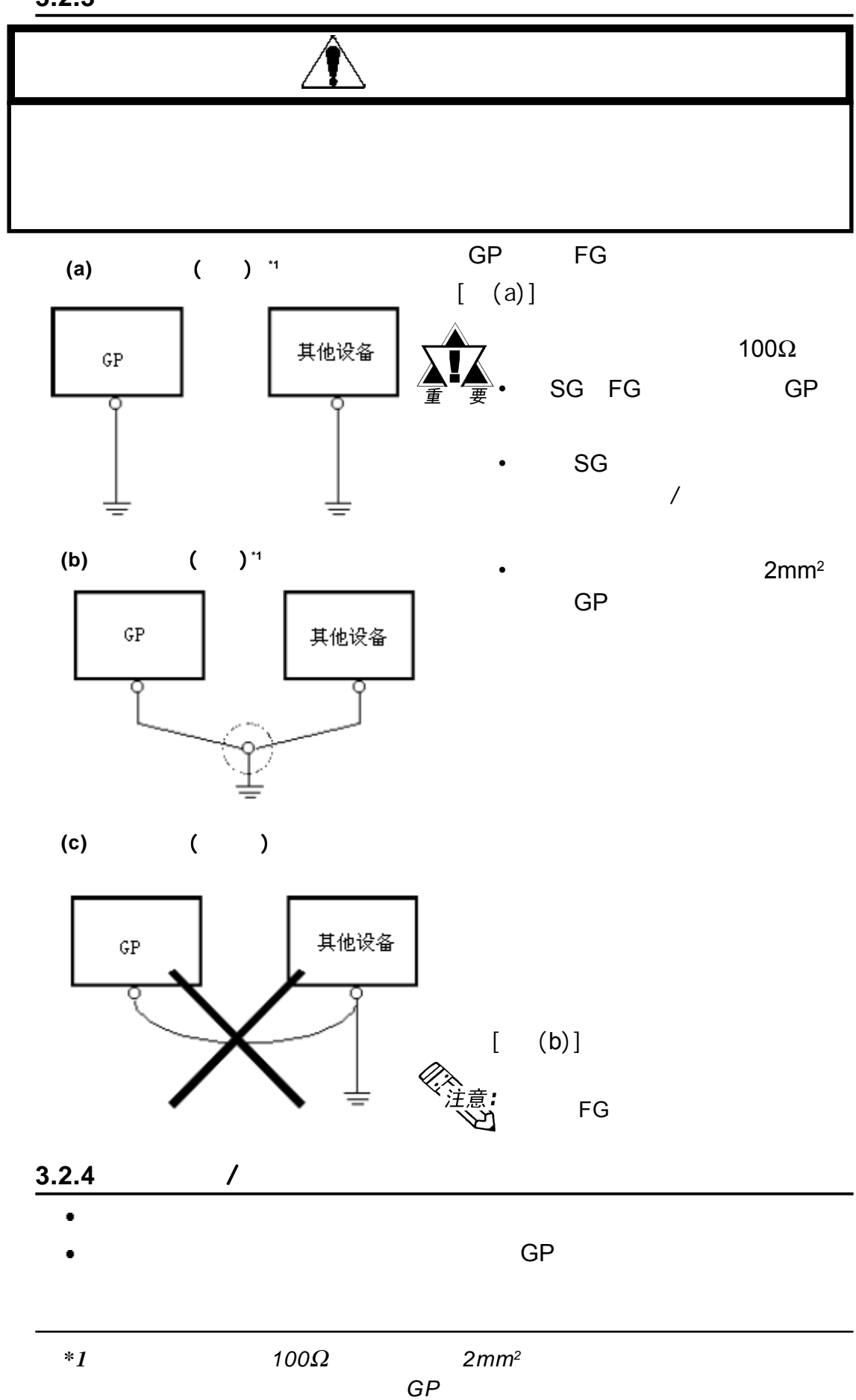

 $\mathcal{R} = \{ \mathcal{R} \mid \mathcal{R} \in \mathcal{R} \}$ 

# **3.3 TOOL**

 $\mathcal{R} = \{ \mathcal{R} \mid \mathcal{R} \in \mathbb{R}^d : \mathcal{R} \neq \mathcal{R} \}$ 

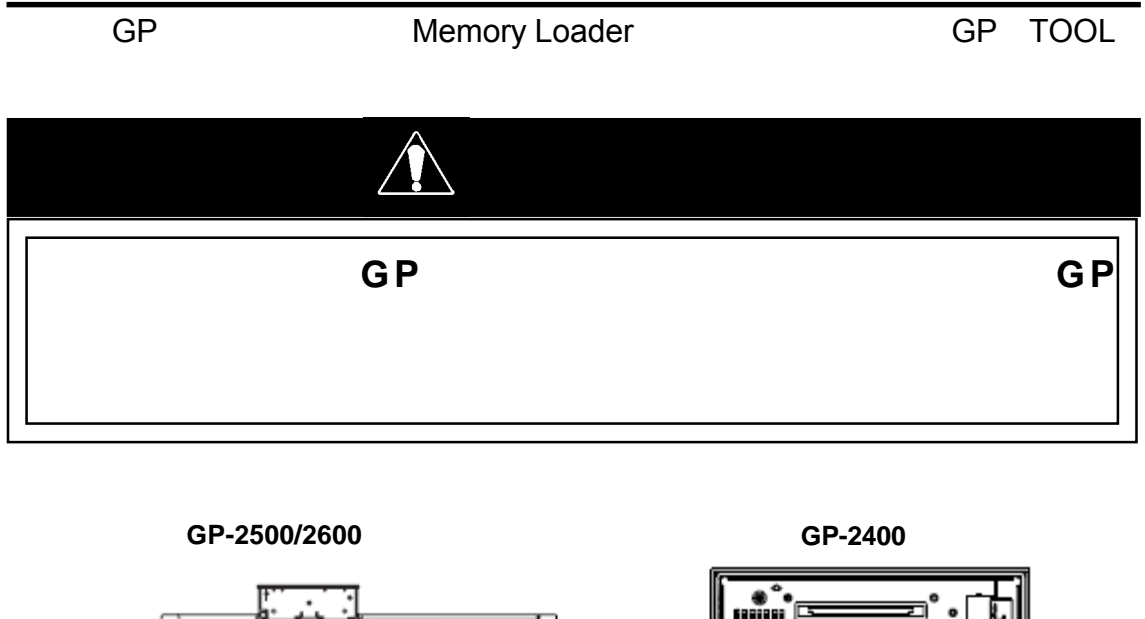

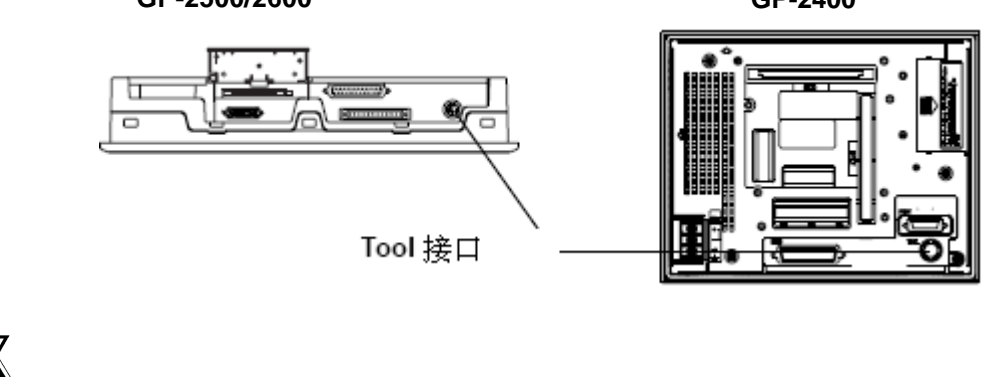

 *•* 请在打开*GP*之前打开条形码阅读器。 之前打开条形码阅读器。  *•* 请在关闭条形码阅读器之前关闭 请在关闭条形码阅读器之前关闭 请在关闭条形码阅读器之前关闭*GP*

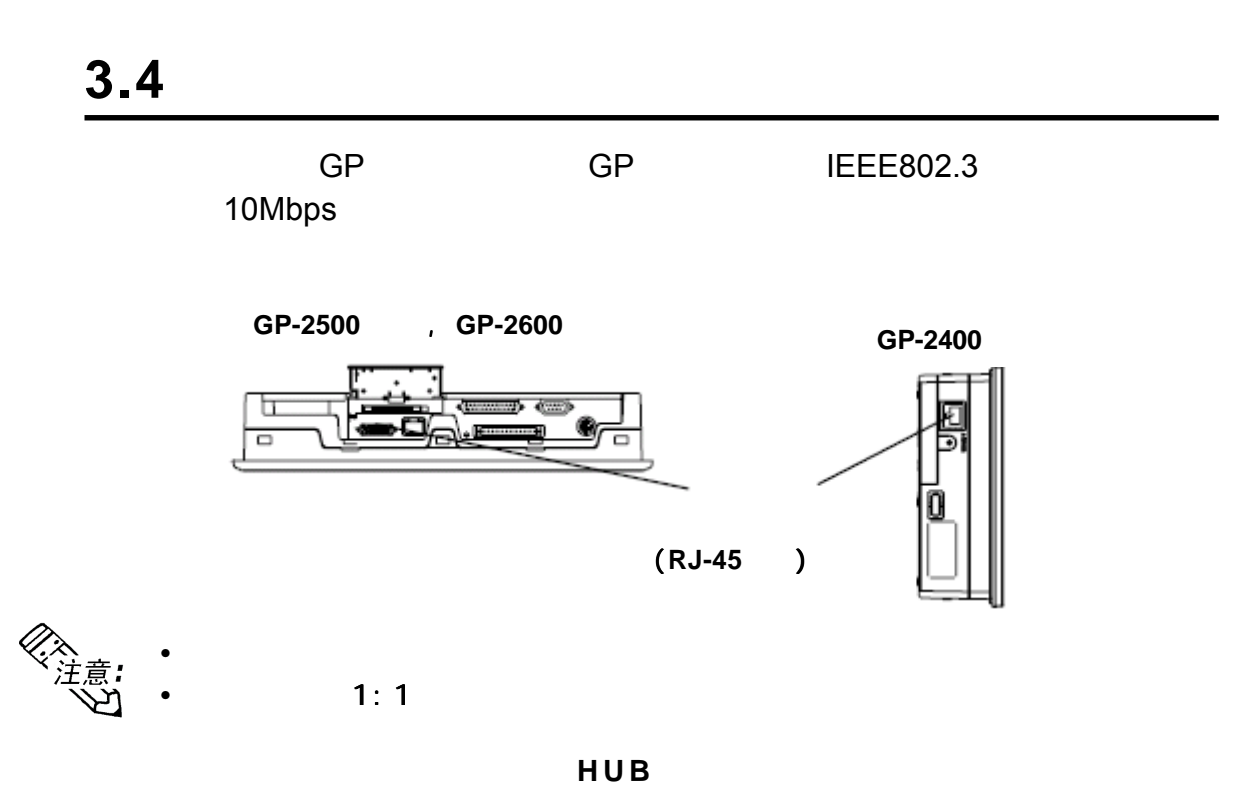

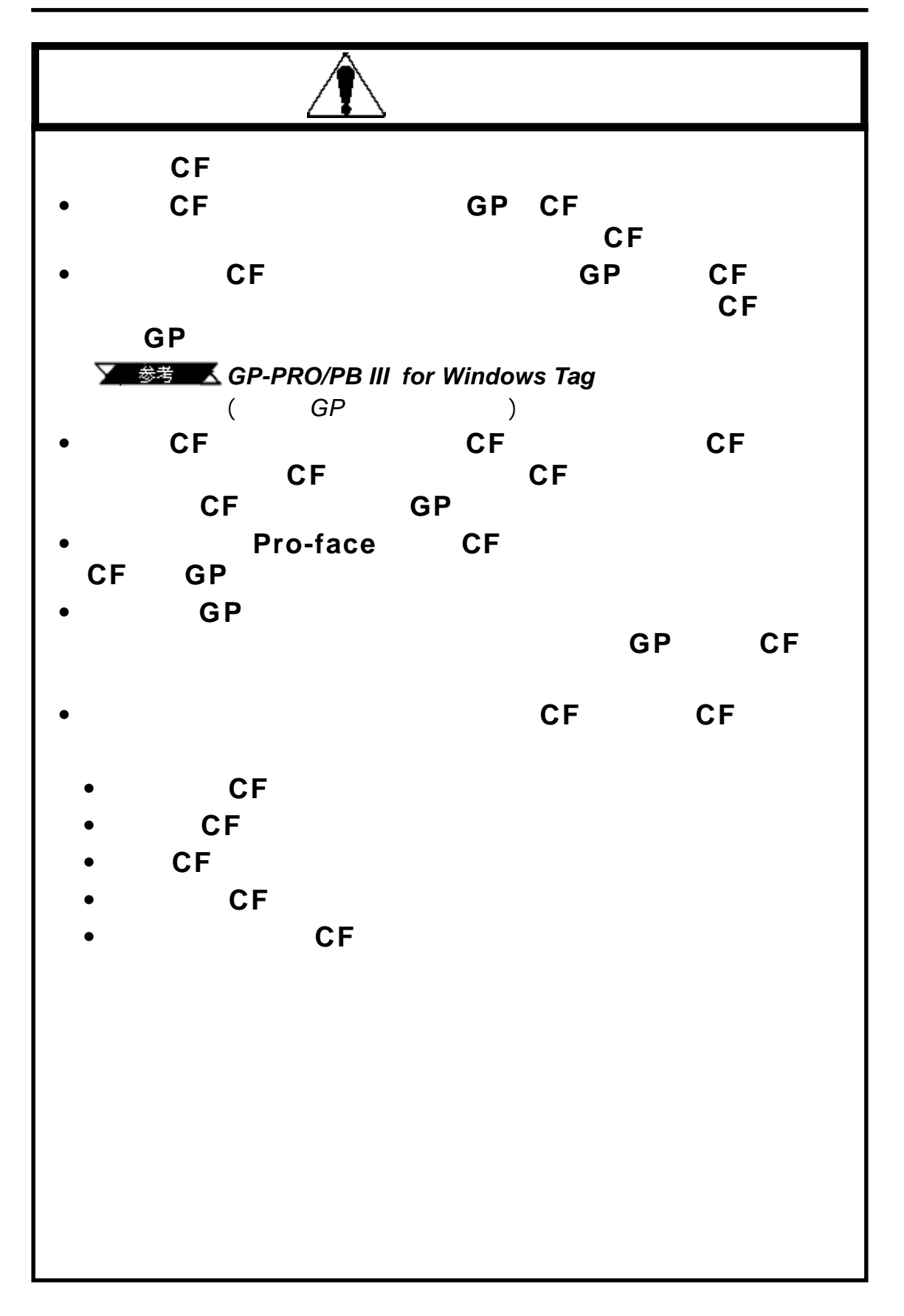

 $\mathcal{R} = \{ \mathcal{R} \mid \mathcal{R} \in \mathcal{R} \}$ 

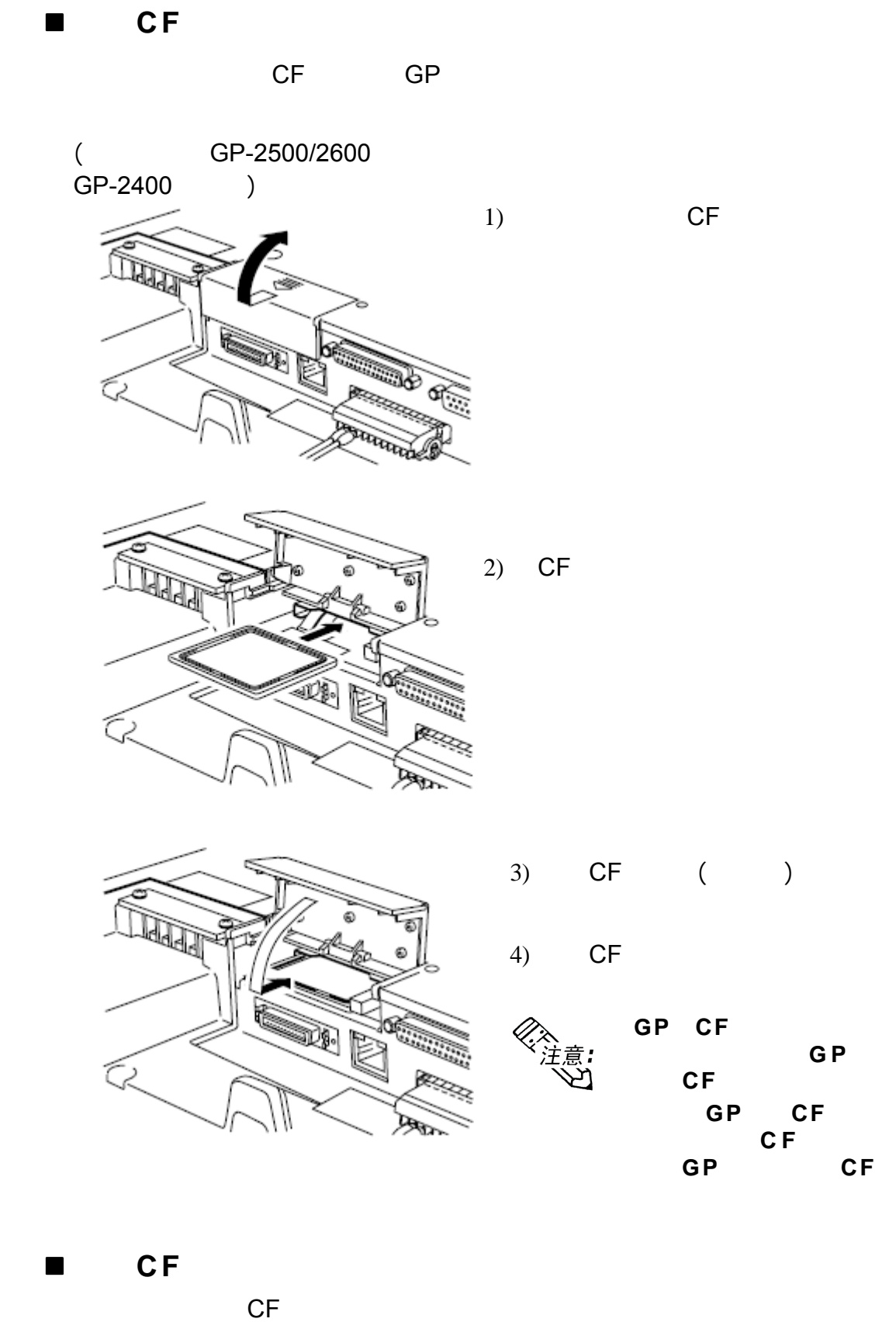

CF卡之前,请确保CF卡访问指示灯已熄灭。

 $\mathcal{R} = \{ \mathcal{R} \mid \mathcal{R} \in \mathbb{R}^d : \mathcal{R} \neq \mathcal{R} \}$ 

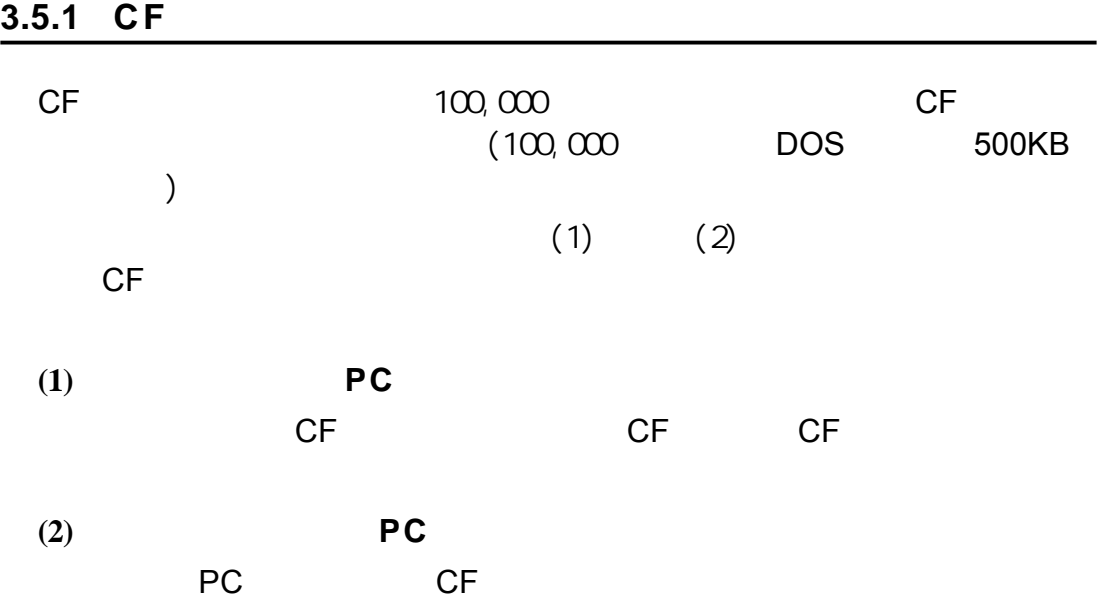

 $\mathcal{R} = \{ \mathcal{R} \mid \mathcal{R} \in \mathcal{R} \}$ 

# $3.6$

## **3.6.1** 连接扬声器

 $\mathcal{R} = \{ \mathcal{R} \mid \mathcal{R} \in \mathbb{R}^d : \mathcal{R} \neq \mathcal{R} \}$ 

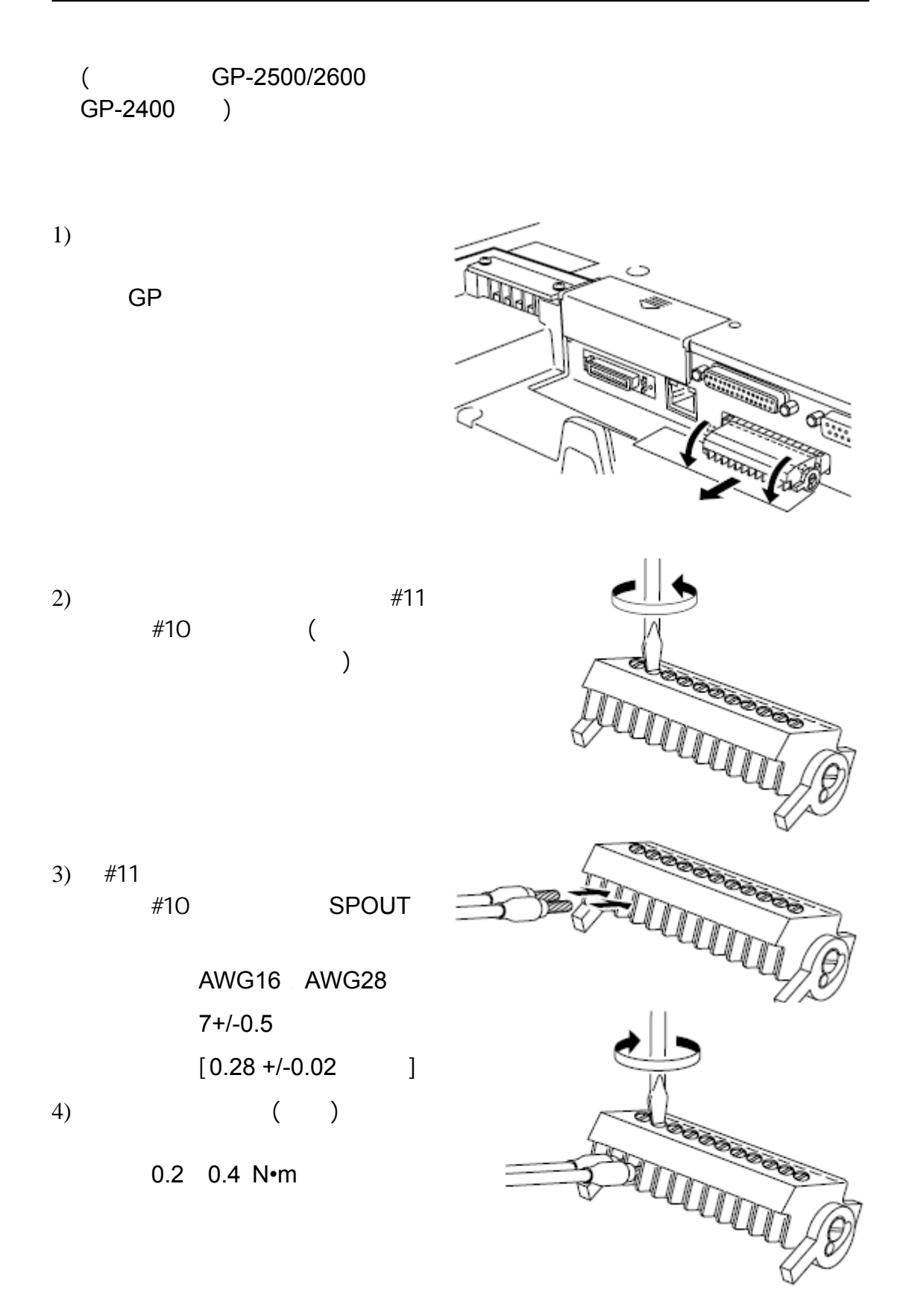

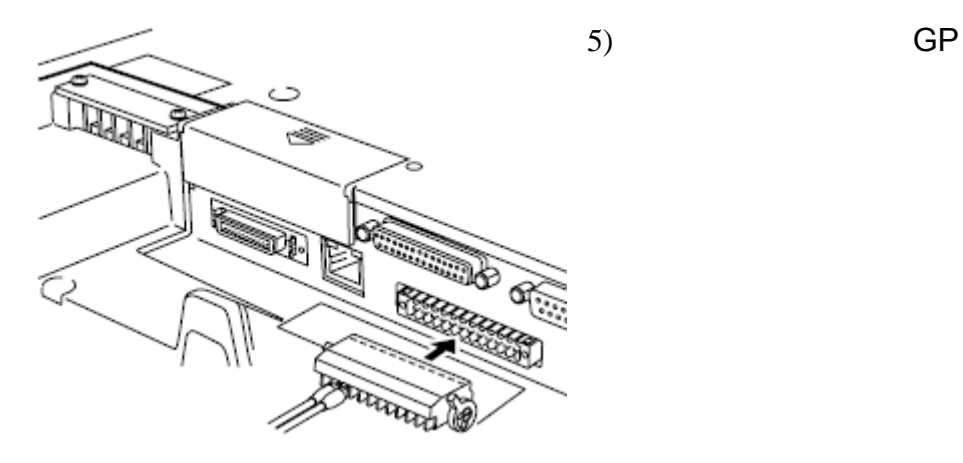

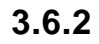

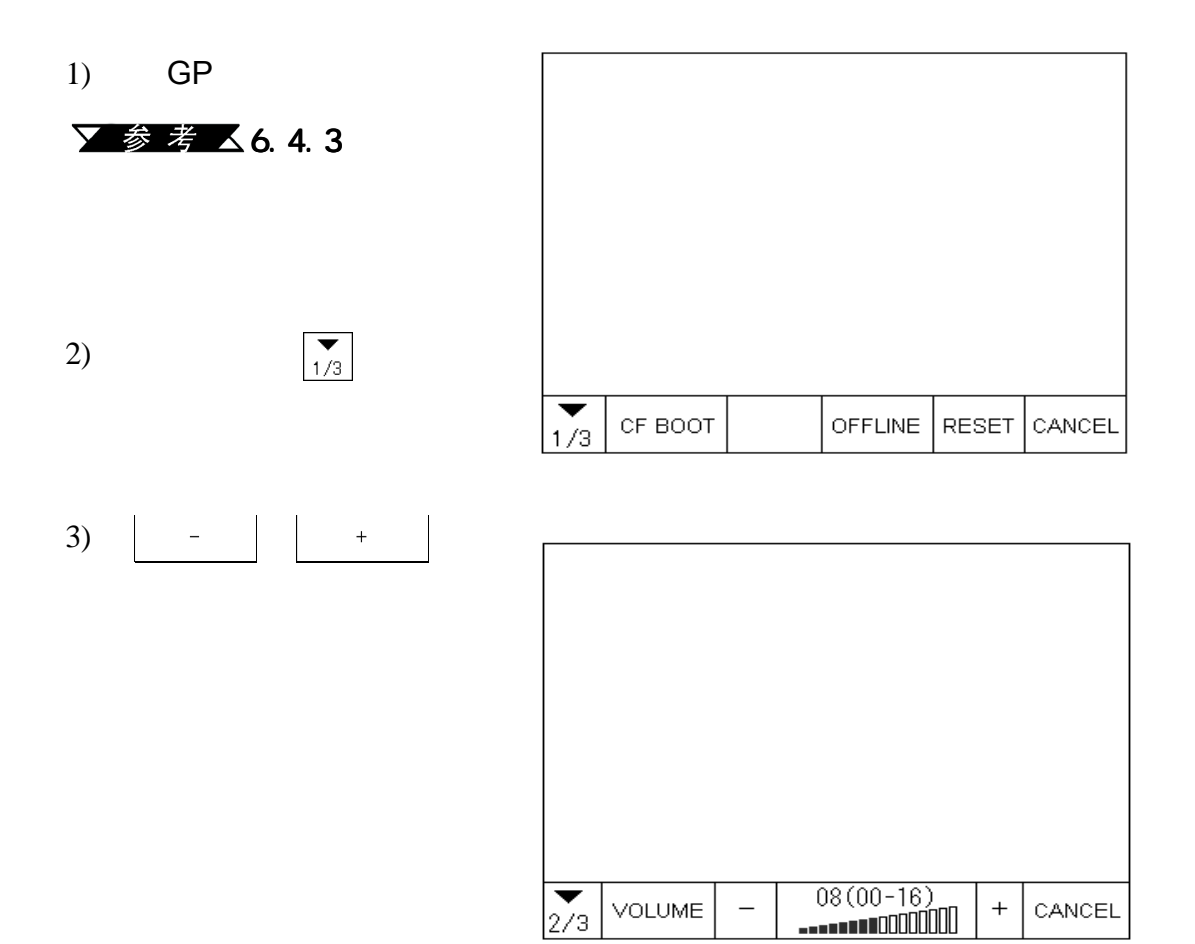

 $\mathcal{R} = \{ \mathcal{R} \mid \mathcal{R} \in \mathcal{R} \}$ 

3-16 **GP-2400/2500/2600** 

 $\mathcal{R} = \{ \mathcal{R} \mid \mathcal{R} \in \mathbb{R}^d : \mathcal{R} \neq \mathcal{R} \}$ 

备忘录

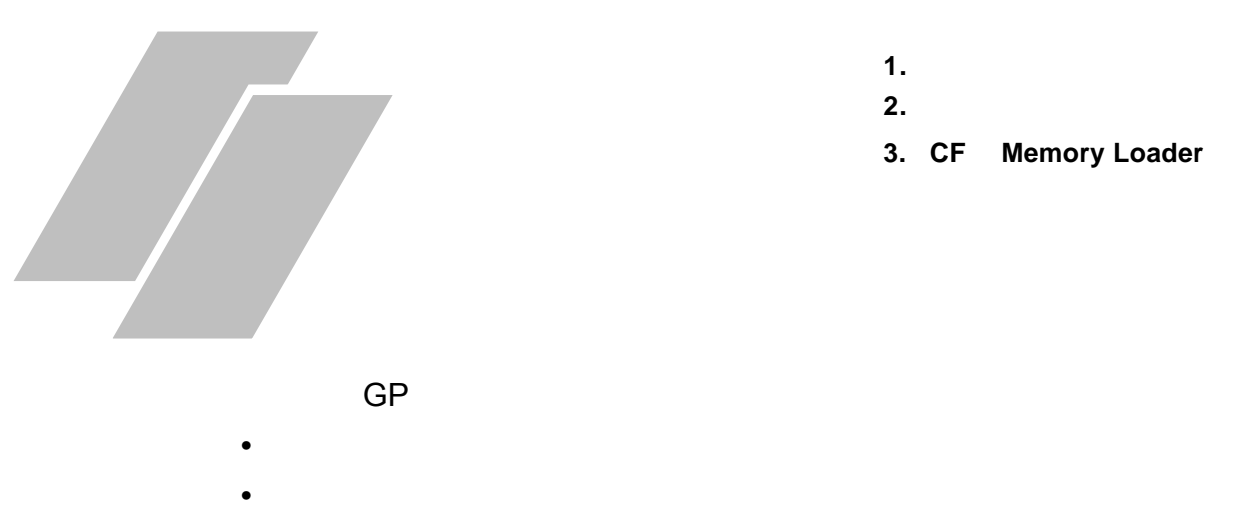

CF Memory Loader

# **4.1** 串口数据传输

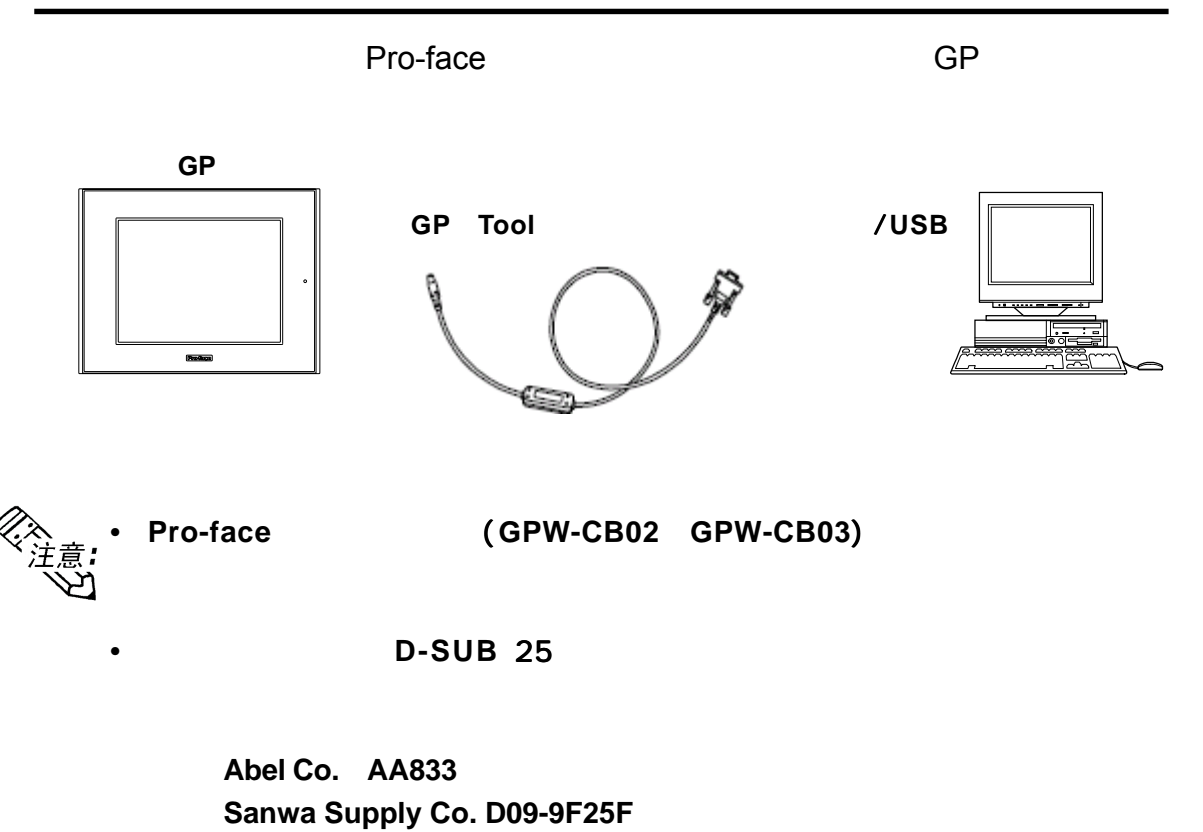

### **•** 当使用配备了一个半间距的 当使用配备了一个半间距的1 4 针接口的电脑时,需要接口转换适配器。 针接口的电脑时,需要接口转换适配器。

**Arroz Co.ZR**01-024

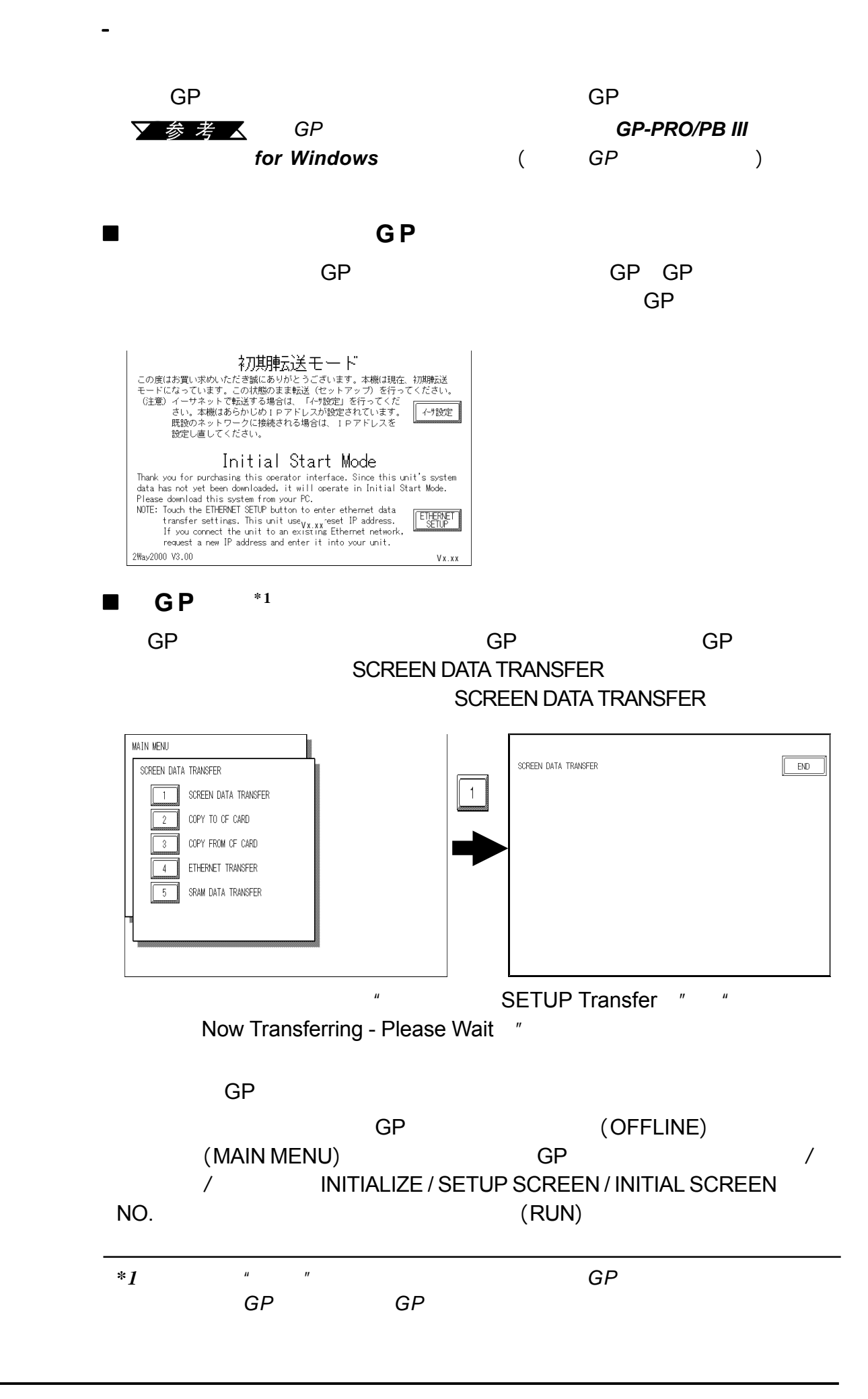

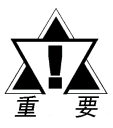

不要在传输过程中关闭 不要在传输过程中关闭 *GP*的电源,关闭电脑,或断开 的电源,关闭电脑,或断开 *GP*的传输电缆。否 的传输电缆。否 则,会导致*GP*启动错误。

《《注意》

如果**GP**画面编辑软件的 **GP**系统画面(**GP System Screen**)数据传输到**GP**,那

第四章 - 传输画面数据

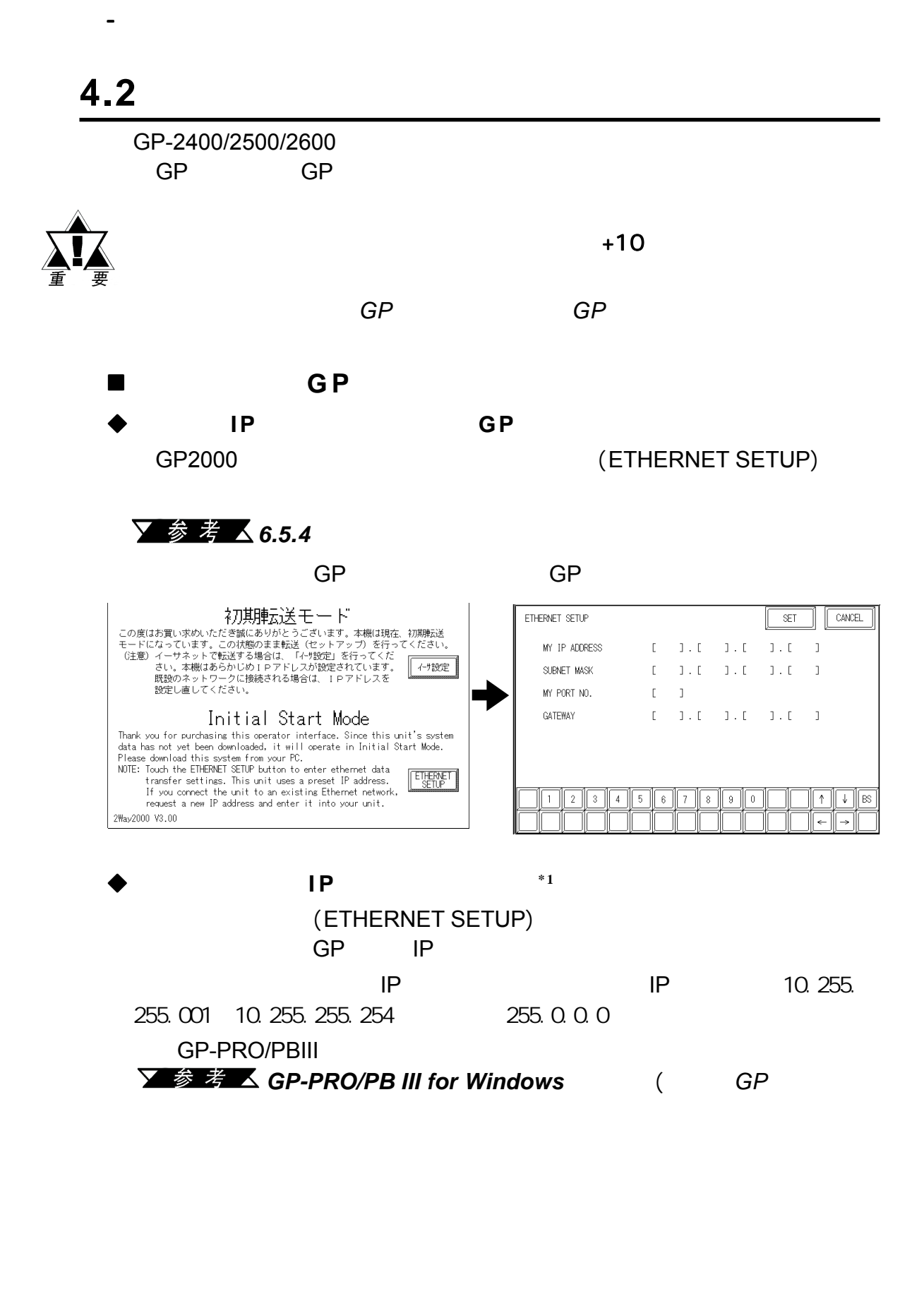

*\*1* 请确保使用*2-Way 2000 3.00*或更高版本。可在【初始启动模式(*Initial Start* Mode)

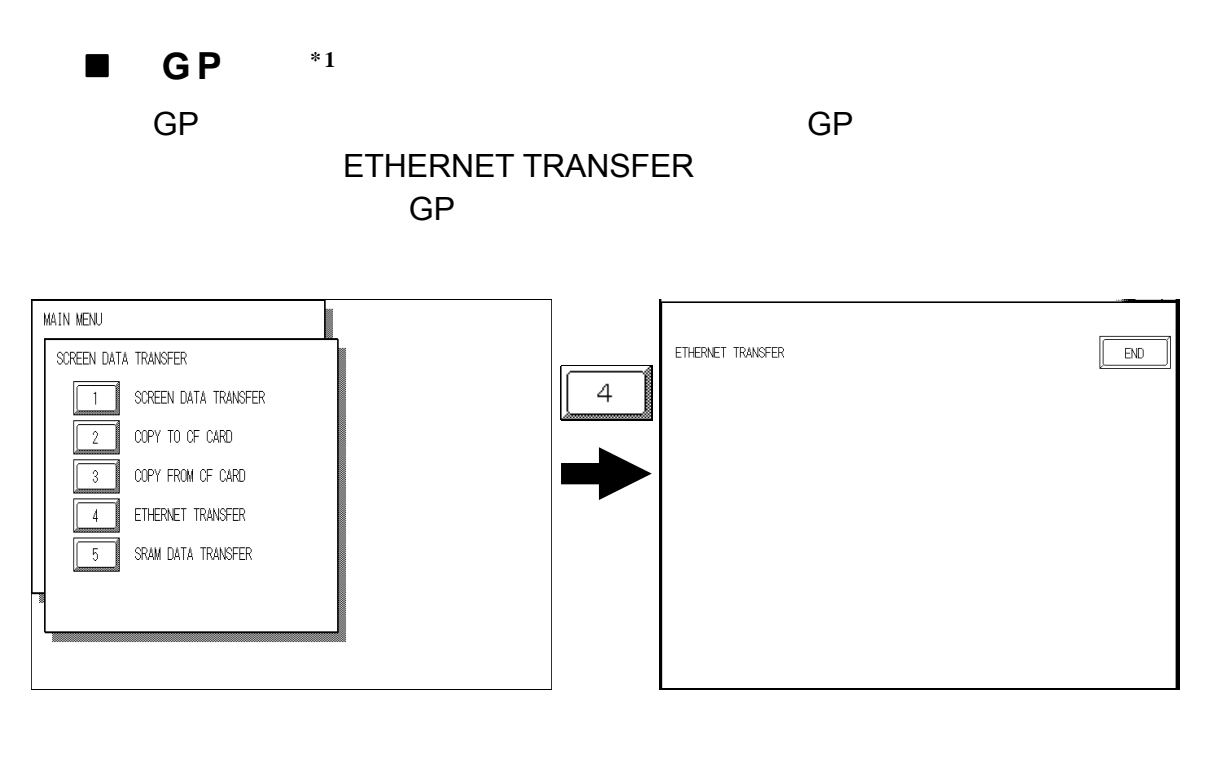

第四章 - 传输画面数据

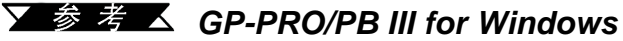

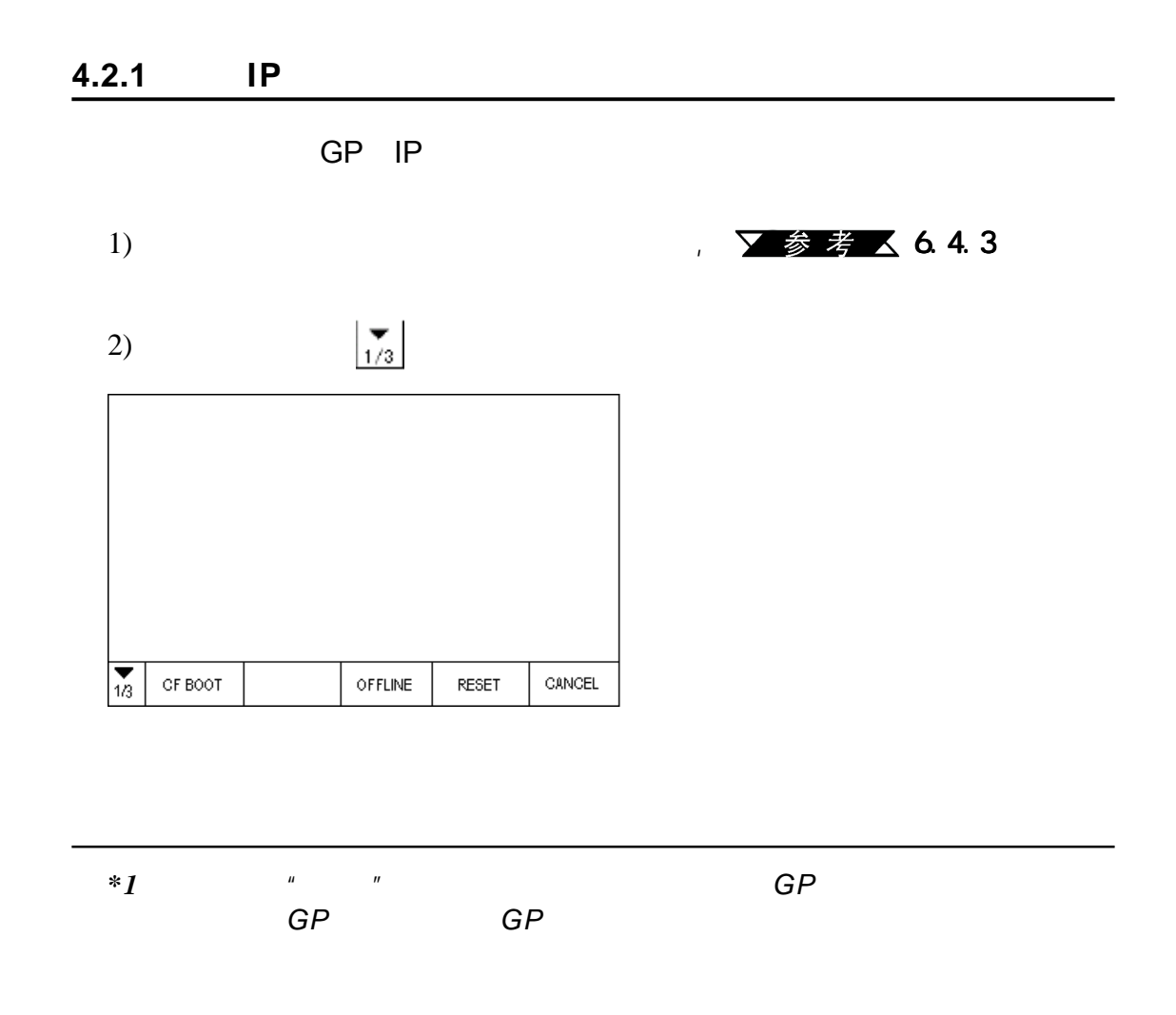

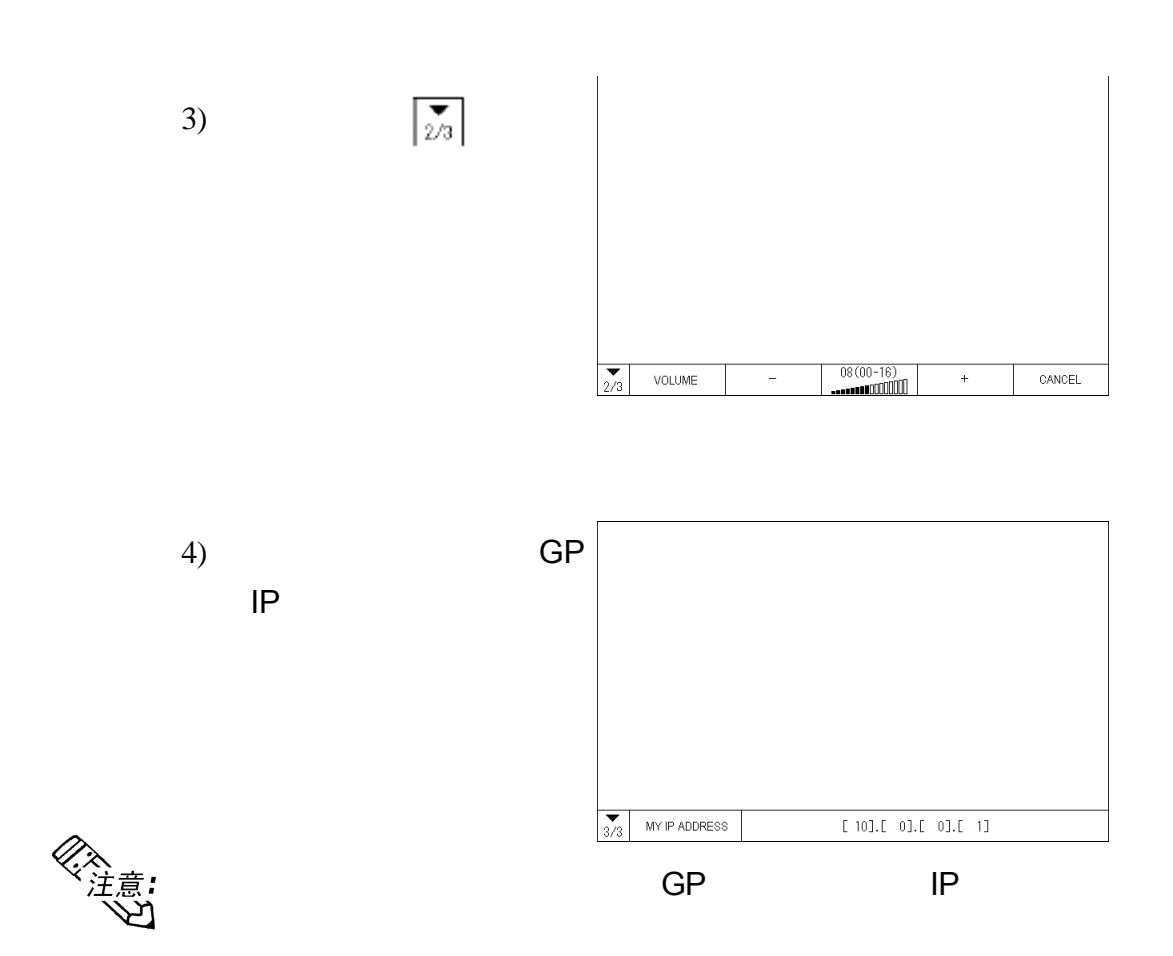

第四章 - 传输画面数据

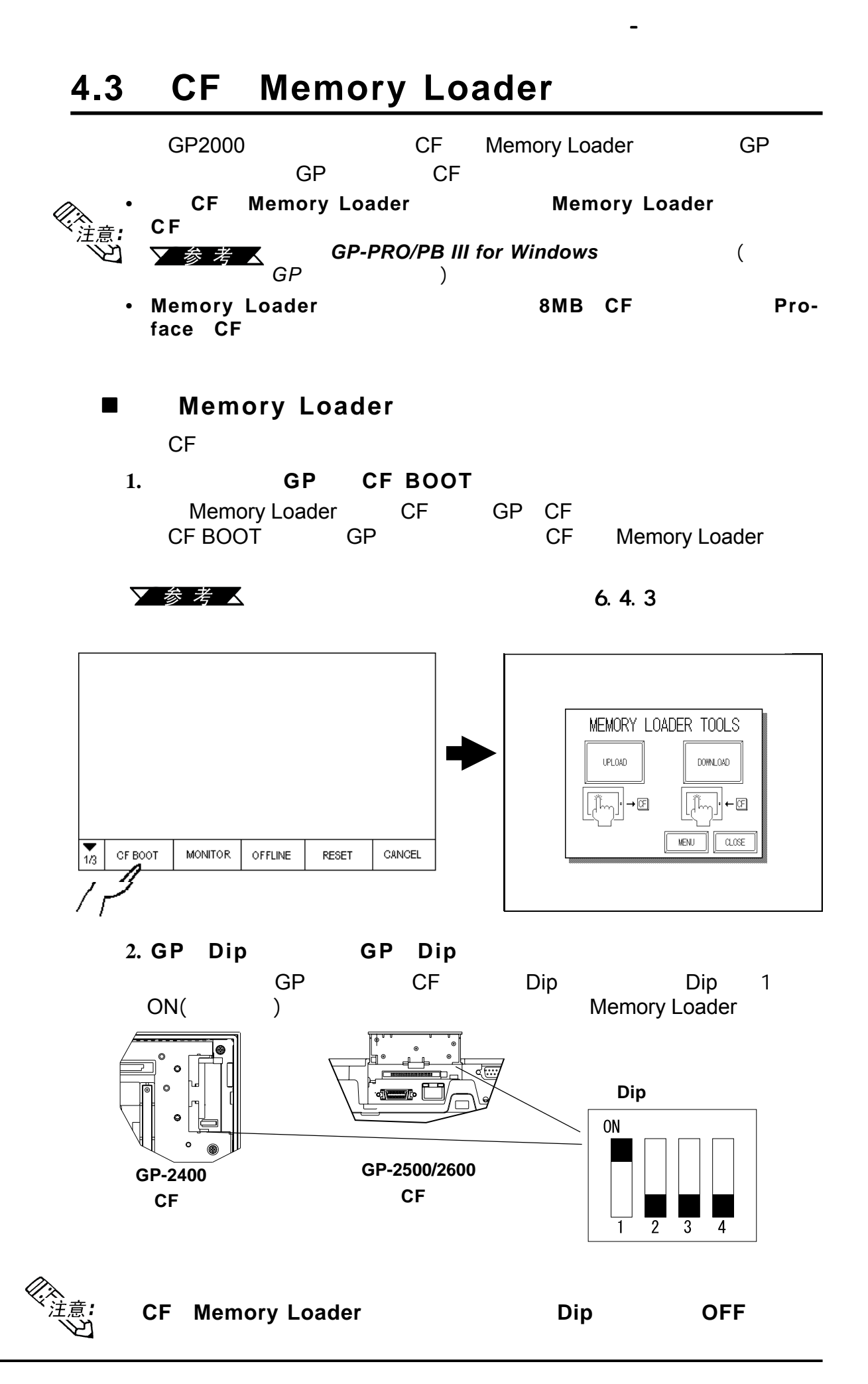

第四章 - 传输画面数据

## **4.3.1** 上载和下载数据 上载和下载数据

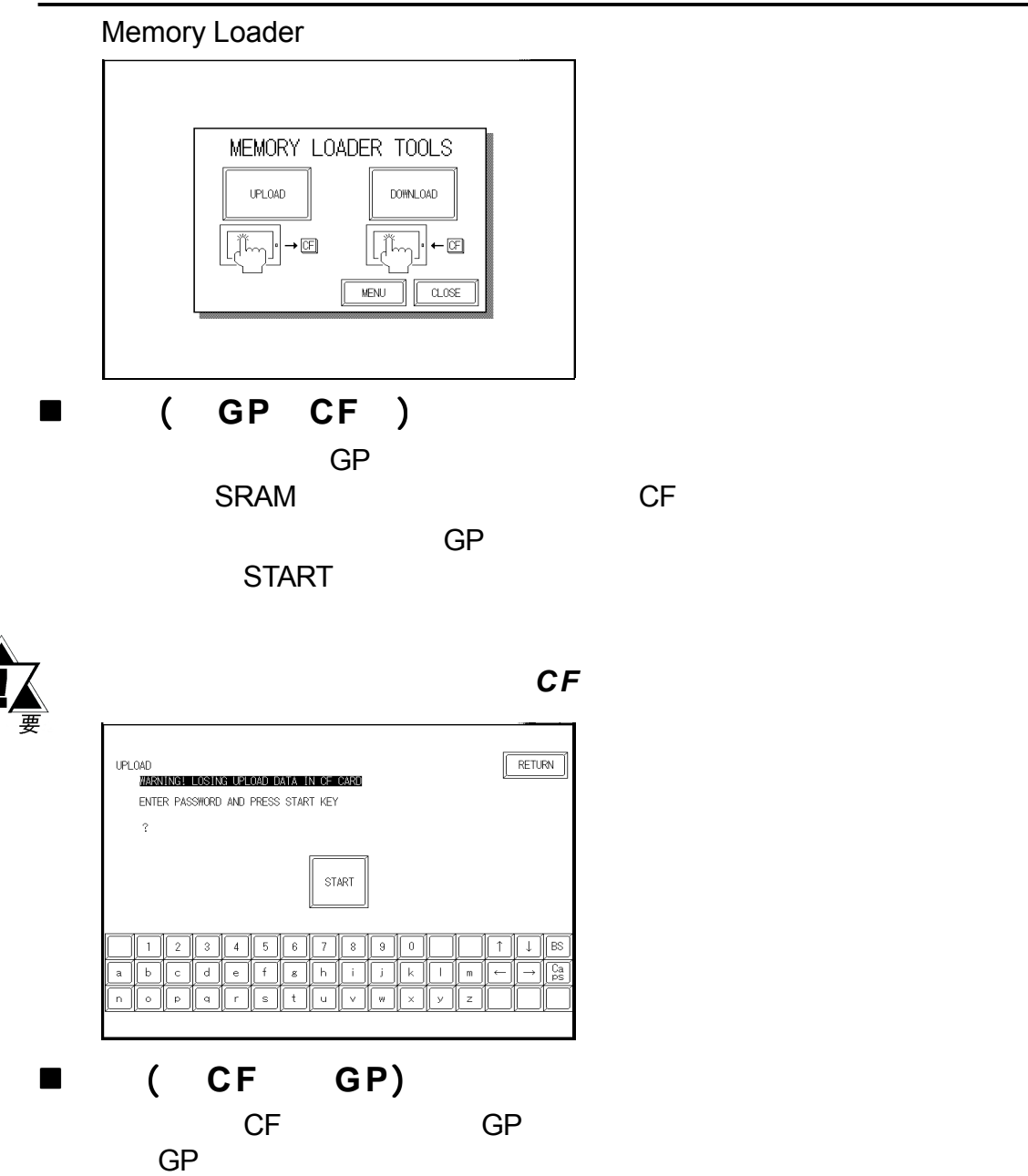

当执行下载操作时,将会覆盖 当执行下载操作时,将会覆盖*GP*内部存储器的全部数据 内部存储器的全部数据(如系统程序、通 如系统程序、通如系统程序、通 SRAM ) RETURN DOWNLOAD NEUGU<br><mark>WARNING! LOSING ALL DATA</mark> ENTER PASSWORD AND PRESS START KEY  $\gamma$ START

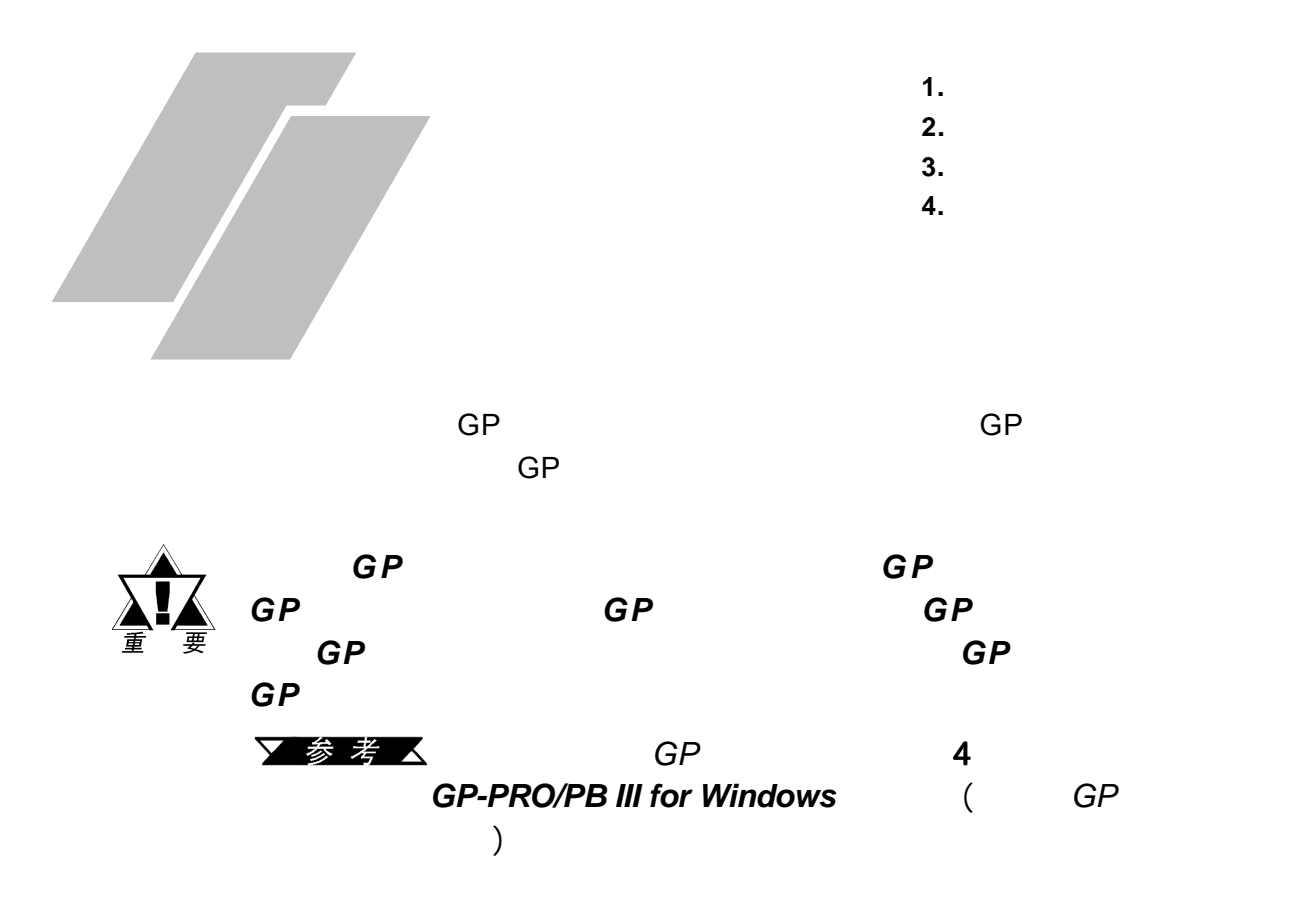

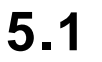

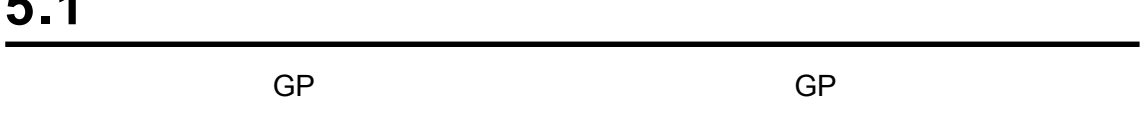

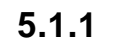

 $GP$  and 10

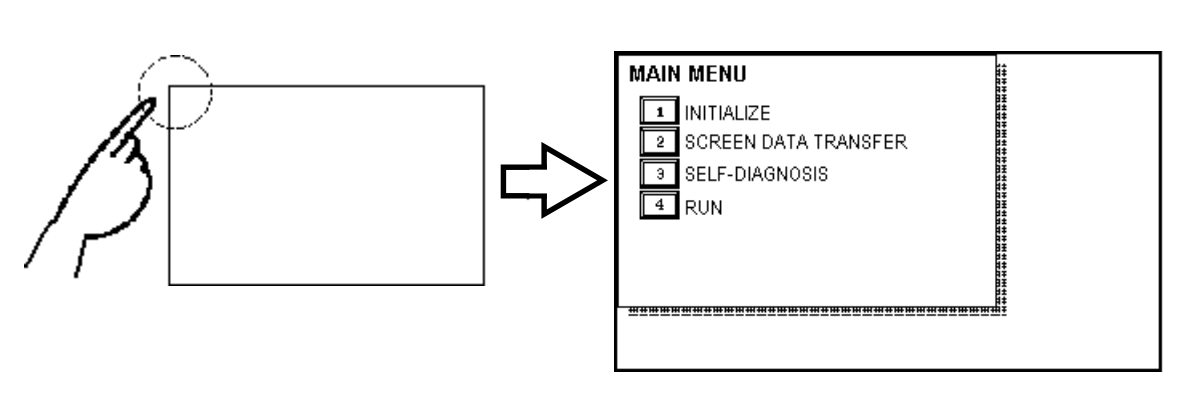
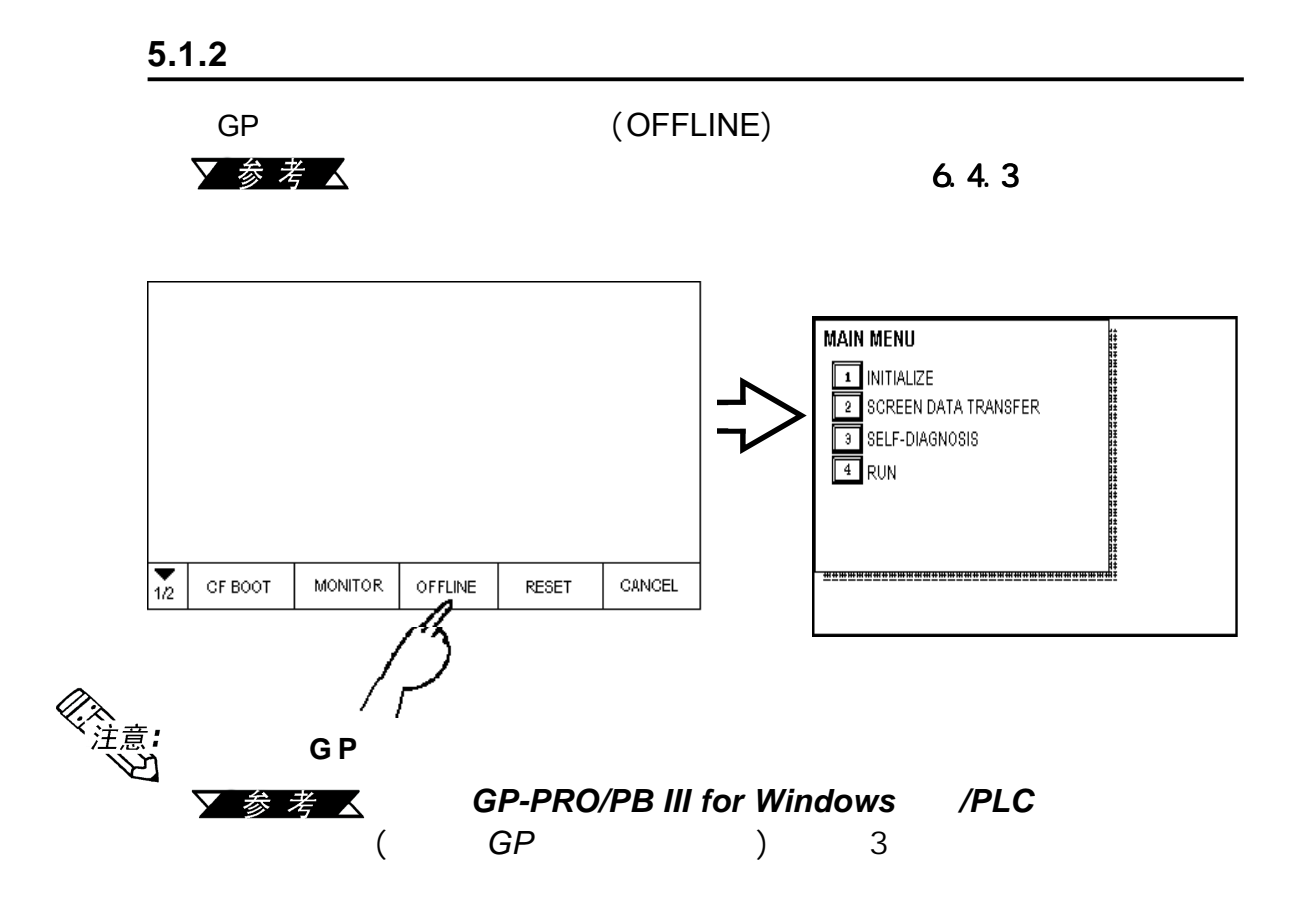

 $1101$ 

 $(SET)$ 

▼参考人

 $\mathbb{R}^n$  -  $\mathbb{R}^n$  -  $\mathbb{R}^n$  -  $\mathbb{R}^n$  -  $\mathbb{R}^n$ 

 $6.31$   $5.3$ 

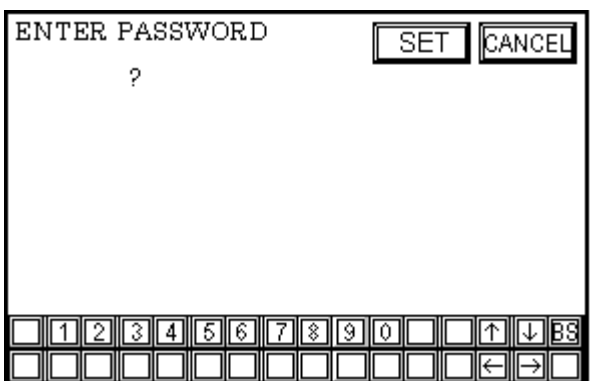

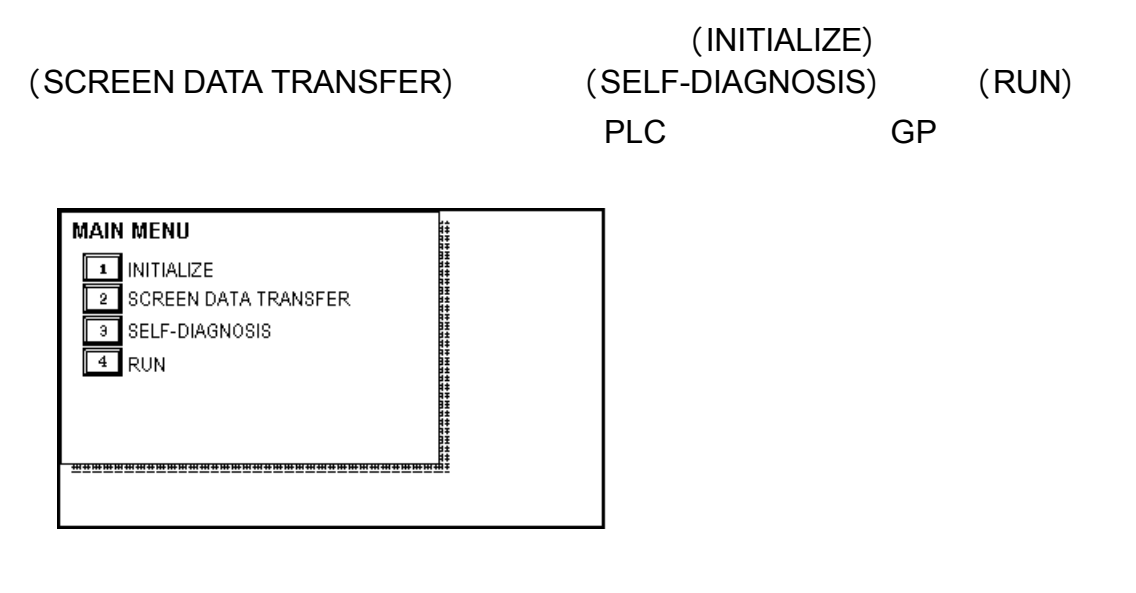

 $\mathbb{R}^n$  -  $\mathbb{R}^n$  -  $\mathbb{R}^n$  -  $\mathbb{R}^n$  -  $\mathbb{R}^n$ 

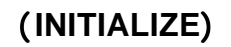

该菜单中包含的设置项用于控制GP **(SCREEN DATA TRANSFER)** 

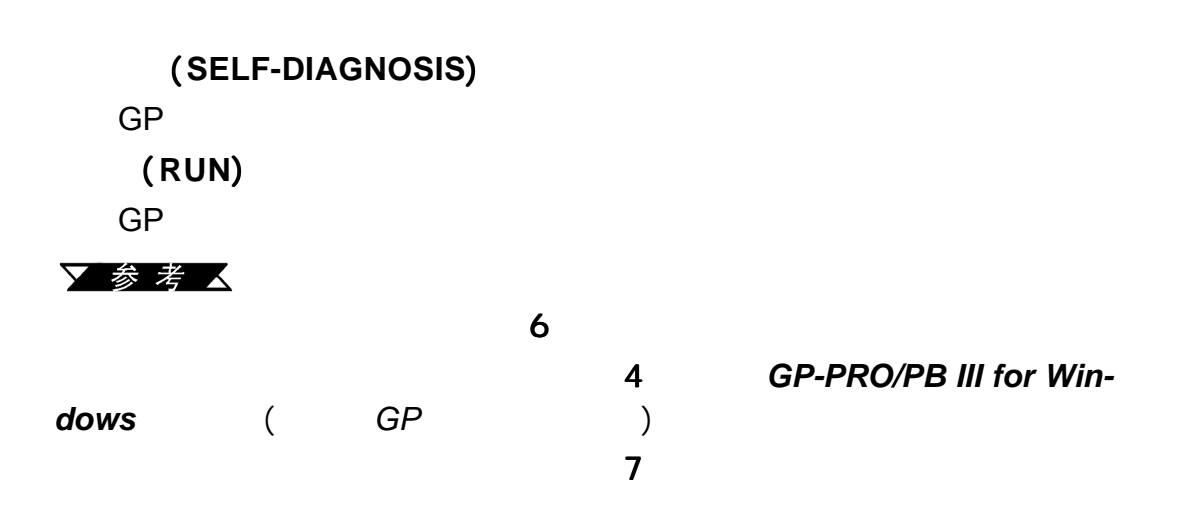

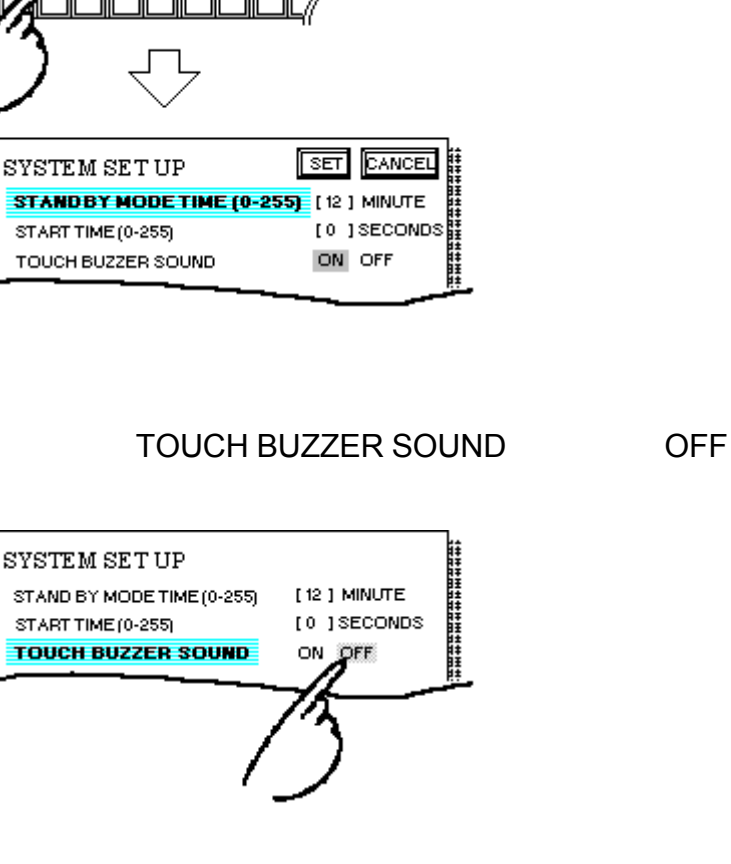

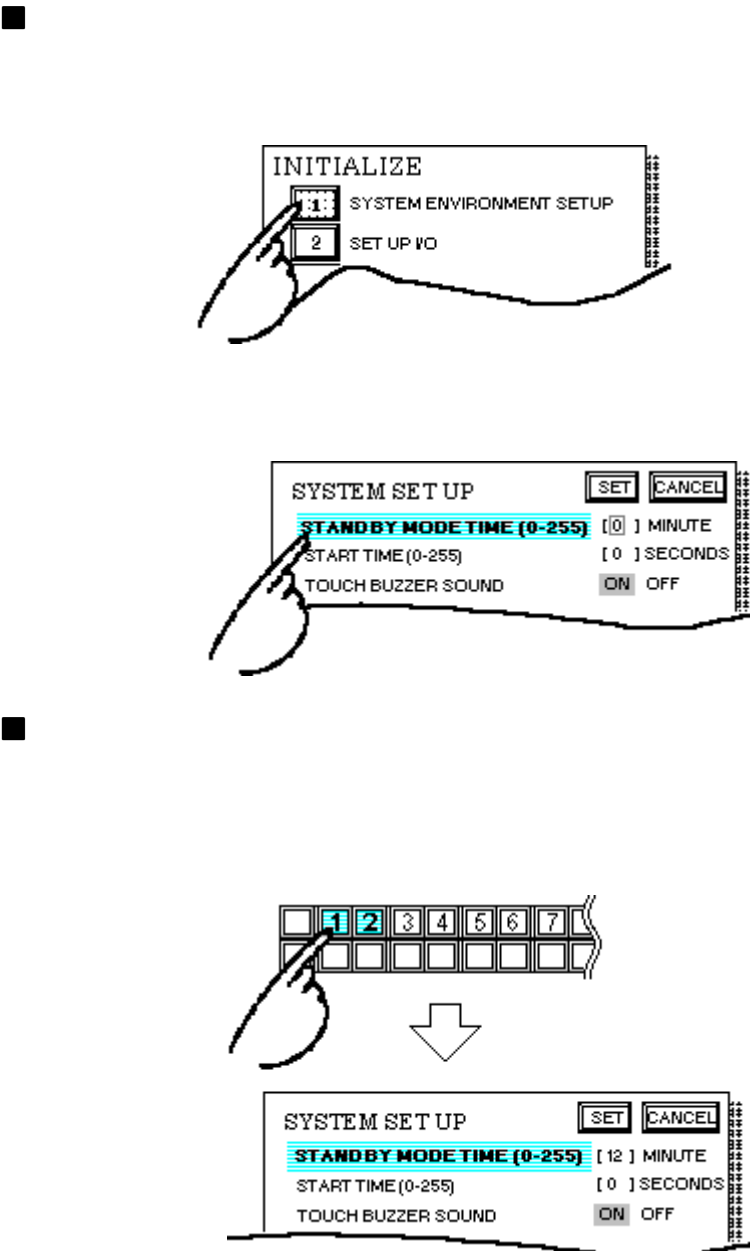

选择设置条件

 $\mathbb{R}^n$  -  $\mathbb{R}^n$  -  $\mathbb{R}^n$  -  $\mathbb{R}^n$  -  $\mathbb{R}^n$ 

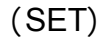

输入所有设置数据之后

(CANCEL)

 $\mathbb{R}^n$  -  $\mathbb{R}^n$  -  $\mathbb{R}^n$  -  $\mathbb{R}^n$  -  $\mathbb{R}^n$ 

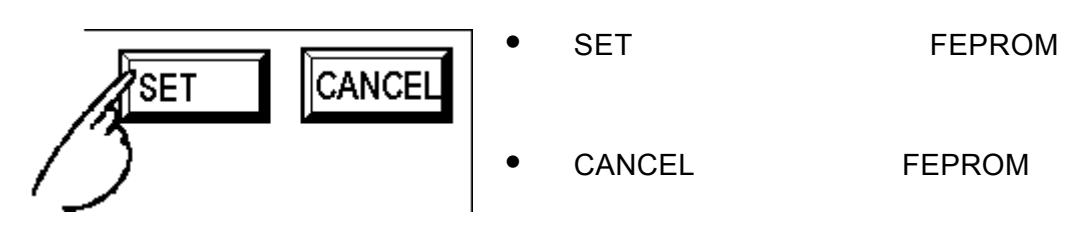

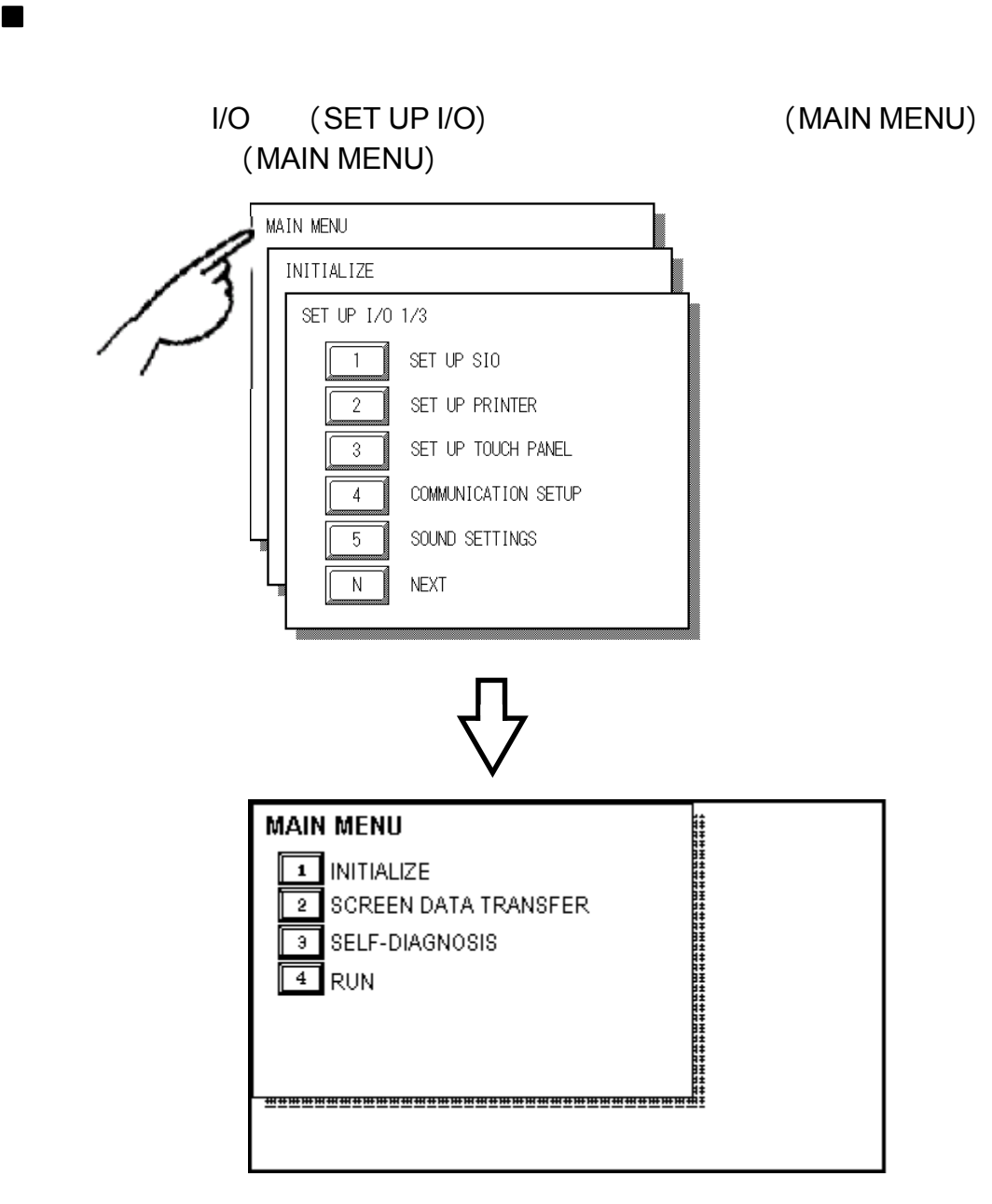

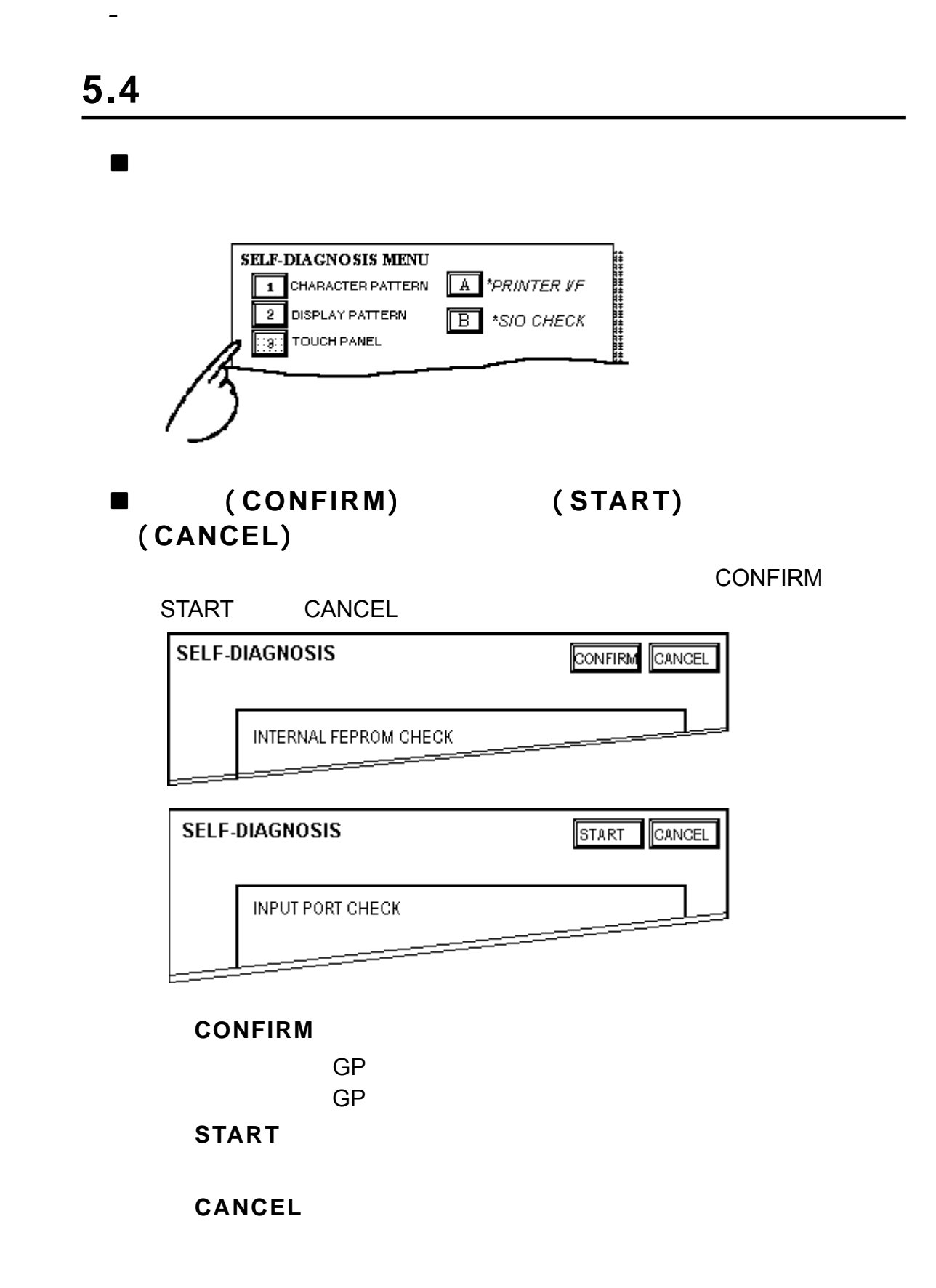

 $OK$ 

检查完毕-返回自诊断菜单 检查完毕-返回自诊断菜单检查完毕-返回自诊断菜单

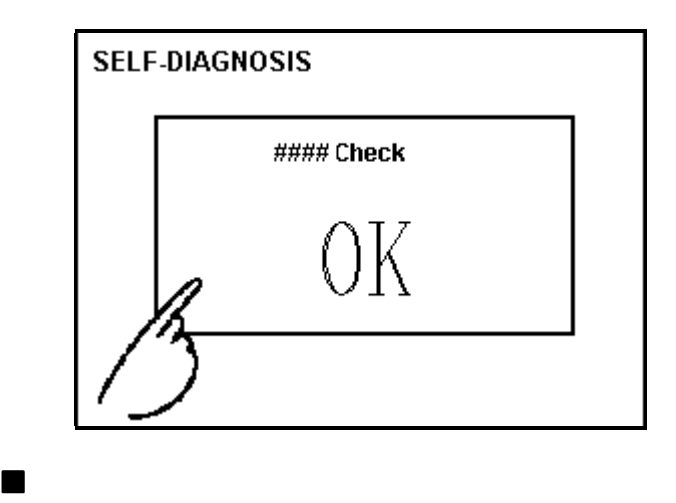

 $[1]$  [2]

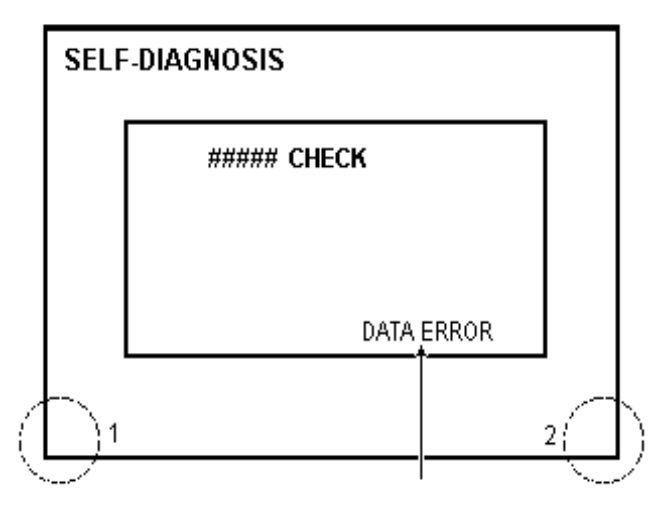

**RETURN** 

返回主菜单

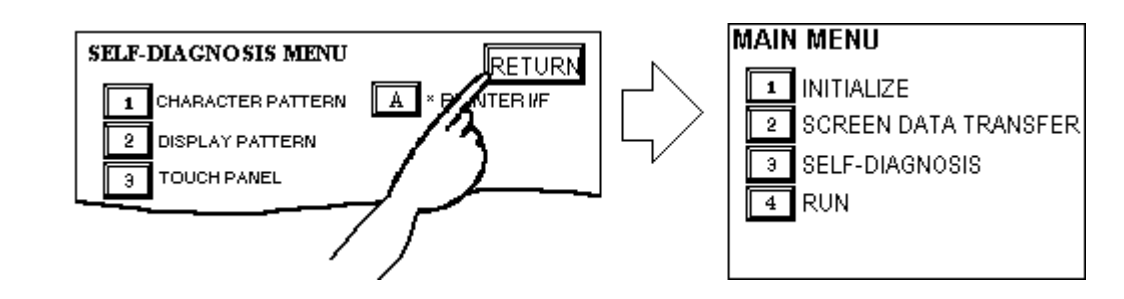

 $\mathbb{R}^n$  -  $\mathbb{R}^n$  -  $\mathbb{R}^n$  -  $\mathbb{R}^n$  -  $\mathbb{R}^n$ 

5-8 **GP-2400/2500/2600** 

 $\mathbb{R}^n$  -  $\mathbb{R}^n$  -  $\mathbb{R}^n$  -  $\mathbb{R}^n$  -  $\mathbb{R}^n$ 

备忘录

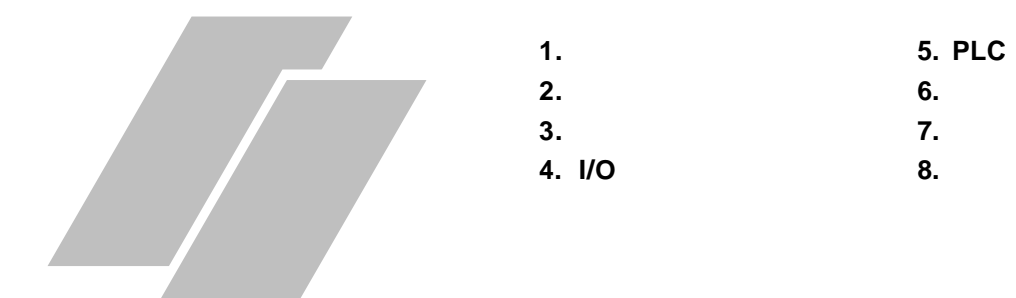

**6.1** 初始化画面

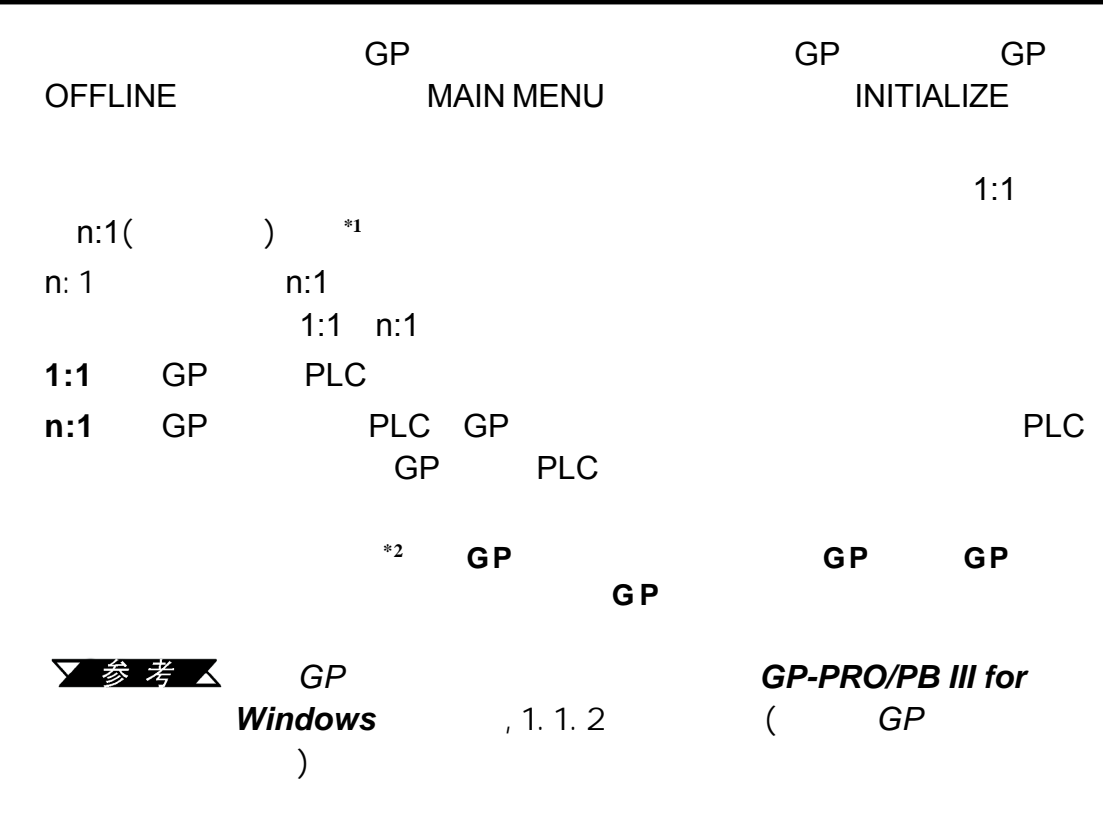

*\*1 PLC n:1*( ) **下卷考 △ GP-PRO/PB III for Windows /PLC** ( GP  $\bigcup_{n=1}^{\infty}$ *\*2* 参阅*GP*画面编辑软件的"系统设置"区。

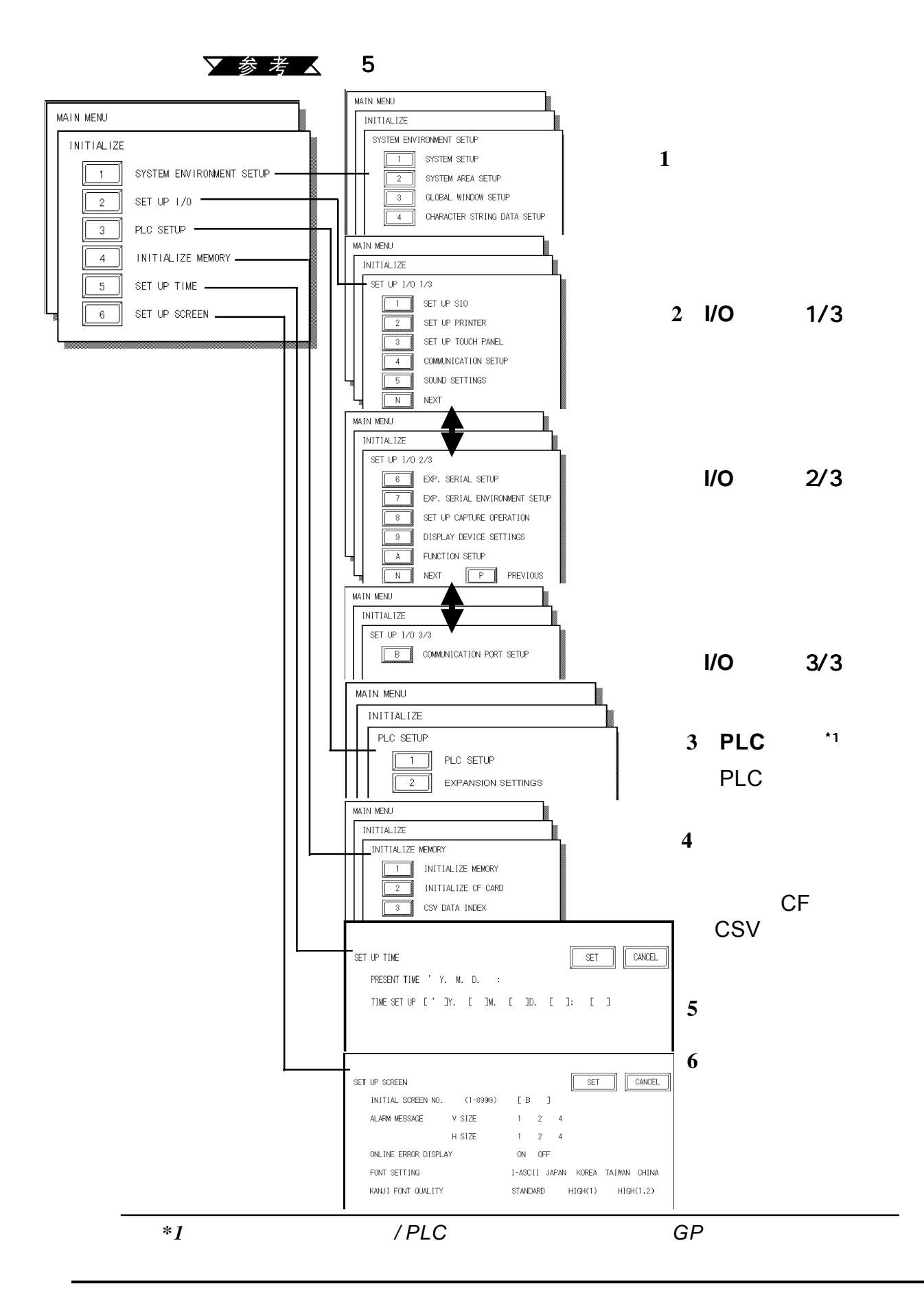

 $6.2$ 

 $GP$ 

## **6.3.1** 系统设置 (**SYSTEM SETUP**)

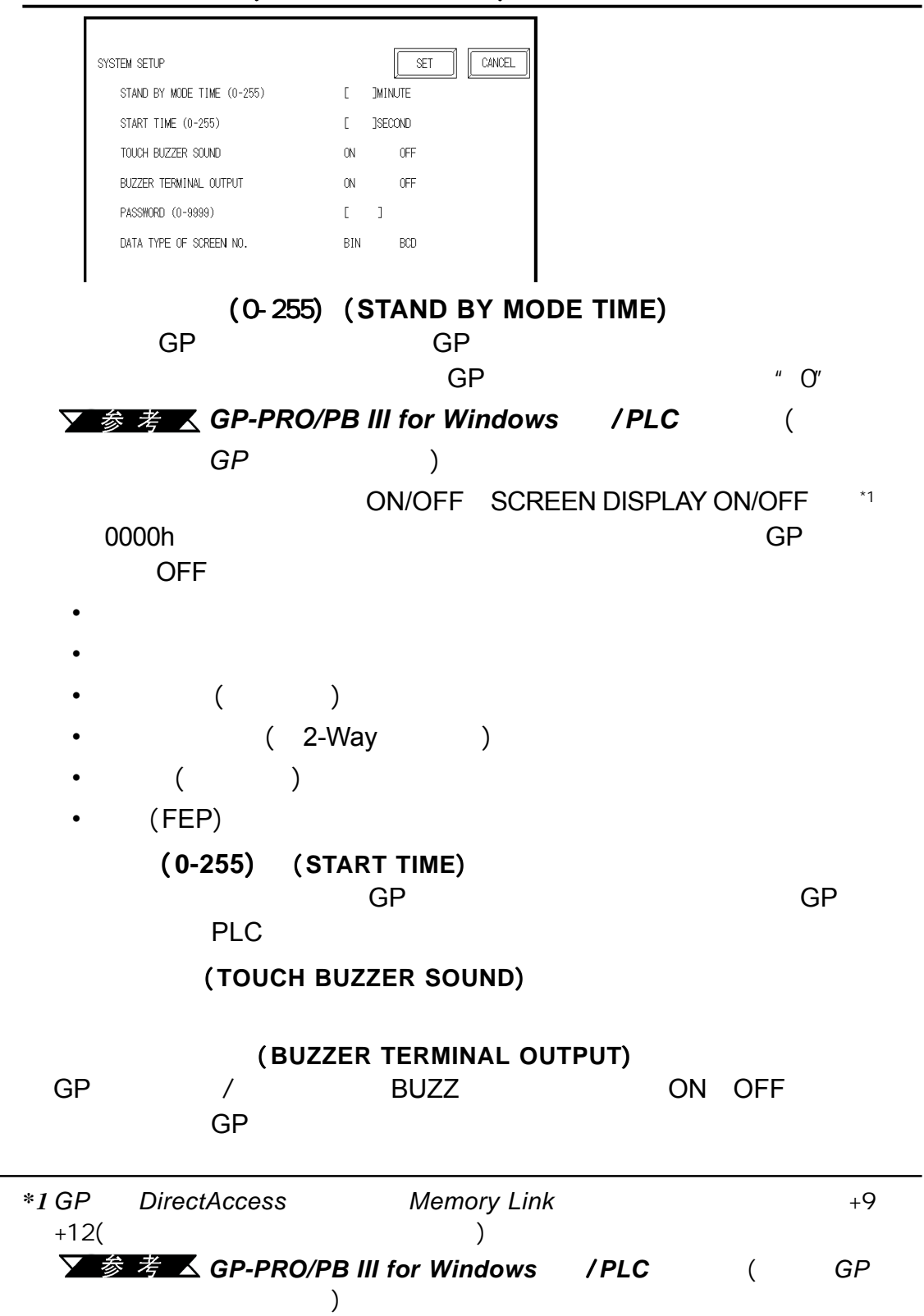

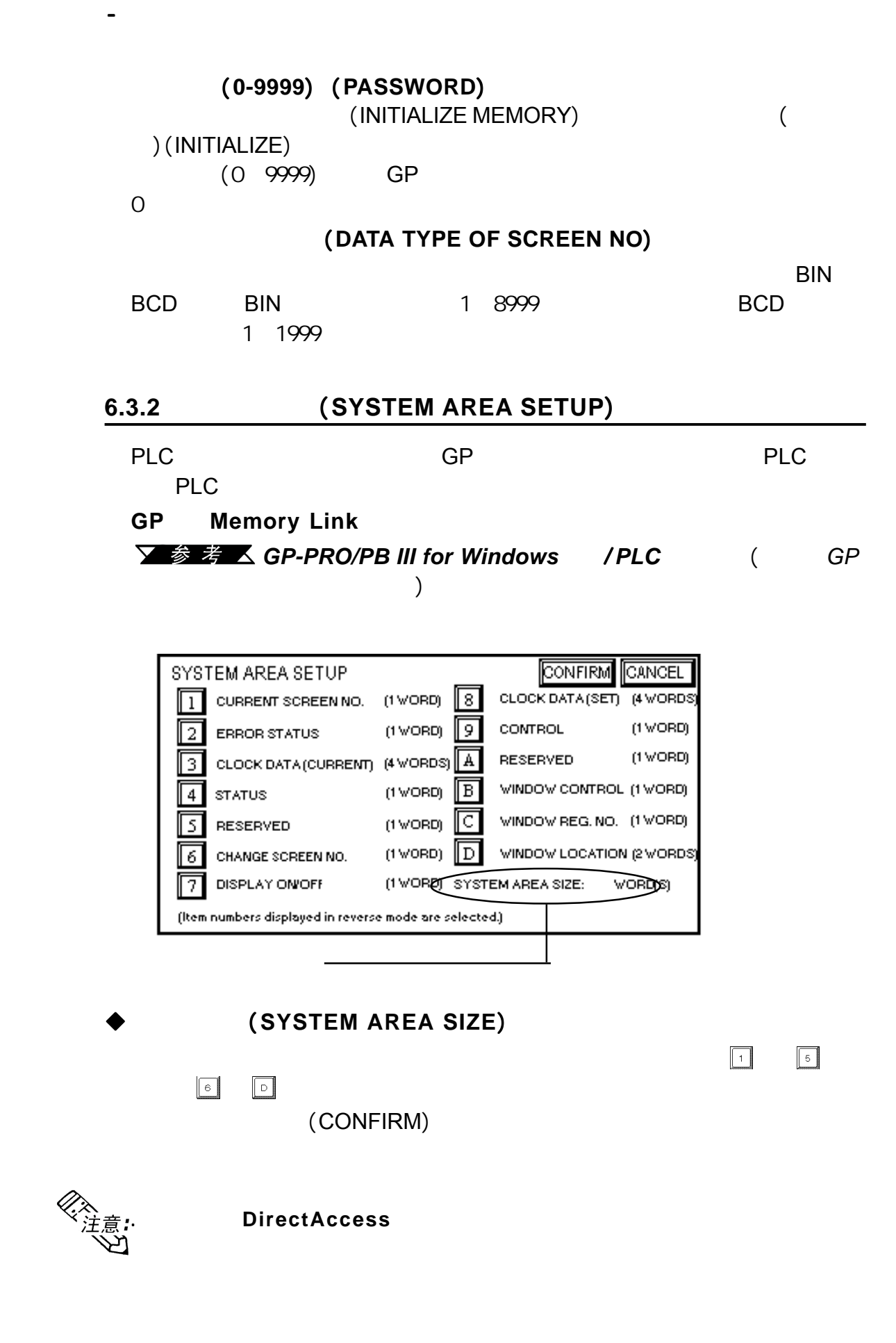

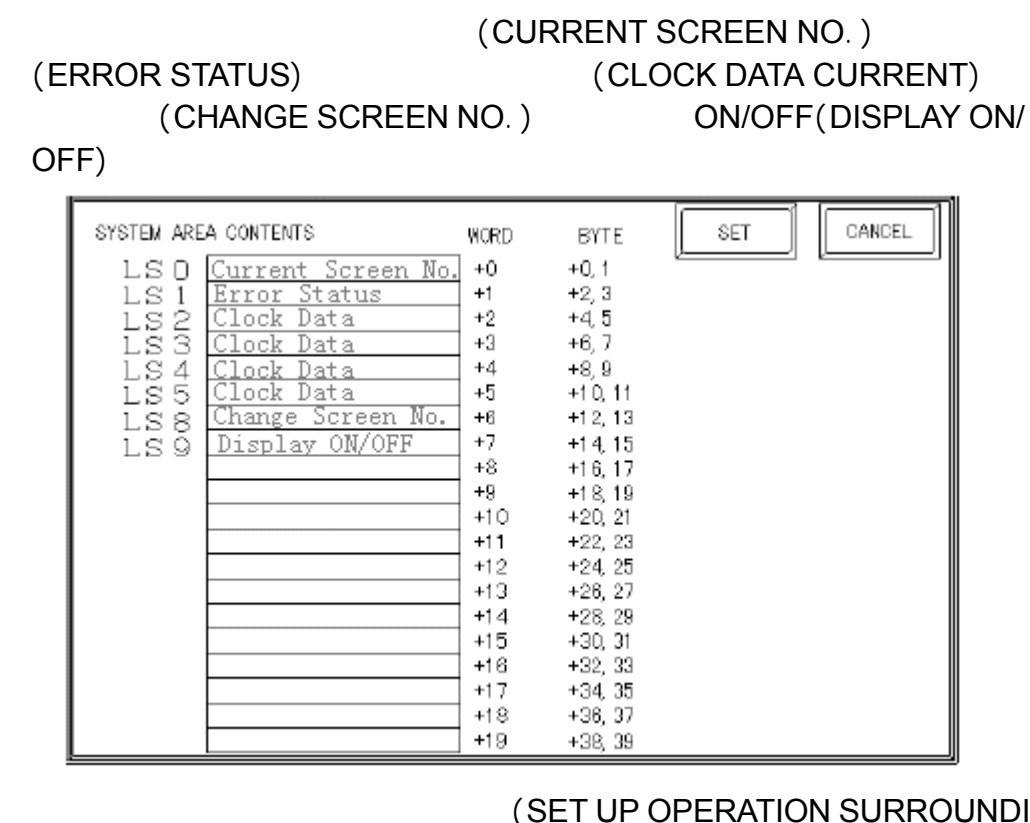

ADR) " O"

SCREEN NO.)  $D00200+6=$ D00206

# (SET UP OPERATION SURROUNDINGS / SYSTEM AREA START DEV/START

第六章 - 初始化

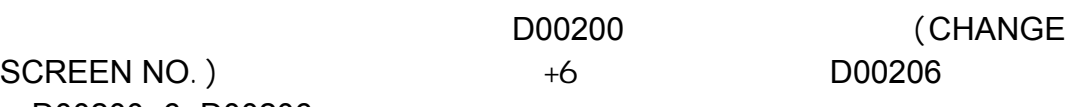

 $\overline{\phantom{a}}$  $\sqrt{3}$  卷 考 \_  $\sqrt{6}$  6.5.1 (1:1/n:1)

**6.3.3** 全局窗口设置

第六章 - 初始化

(LOCAL WINDOW)

GP2000 (GLOBAL WINDOW)

GLOBAL WINDOW SETUP SET CANCEL GLOBAL WINDOW USE DO NOT USE GLOBAL WINDOW ACCESS DIRECT **INDIRECT** DATA FORMAT **BOD** BIN  $\mathbb{R}^n$ REGISTRATION NO. (1-256) JOIRECT MODE ONLY) WINDOW LOCATION  $\chi$  position (o-  $\rightarrow$  [  $\qquad$  ] (direct mode only)  $\begin{array}{ccc} \mathbf{Y} \ \text{POSITION} \langle \mathbf{0}^{\perp} \rangle & \begin{bmatrix} \end{bmatrix} & \begin{bmatrix} \end{bmatrix} \begin{bmatrix} \mathbf{0} \ \text{IRECT MODEL} \ \end{bmatrix} \end{array}$ The items in this area are only valid when using the Global Window

全局窗口(**GLOBAL WINDOW**)

USE DO NOT USE)

用, 则跳过下面描述的项目。选择使用便启用了下列选项。 使用

**(GLOBAL WINDOW ACCESS)** 使用该功能来指定GP使用的数值(如注册号:**REGISTRATION.NO.**与位置  $\vdots$  **LOCATION** DIRECT INDIRECT

 $(VIINDOW REG.NO.)$  (SYSTEM AREA)

(**REGISTRATION.NO.**)

可以使用这种方法将期望的(X,Y)坐标写入系统区的位置(**LOCATION**)字

数据格式 (**DATA FORMAT**)  $(REGISTRATION.NO.)$   $(LOGATION)$  BIN BCD

注册号 (**REGISTRATION NO.**)

窗口位置 (**WINDOW LOCATION**)

 $GP$ , and  $\Box$ 

PLC

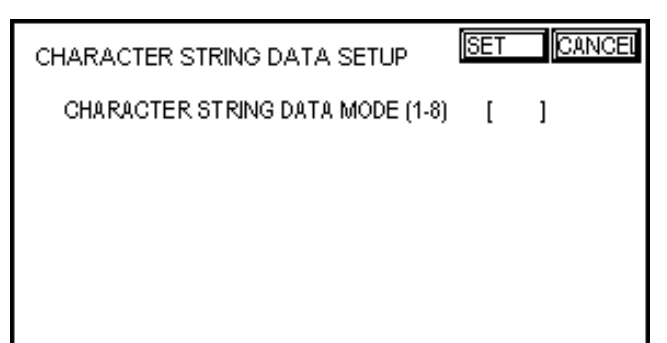

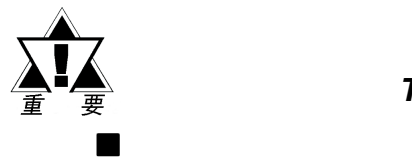

# $($ CHARACTER STRING DATA MODE) PLC 类型。设备类型和 类型。设备类型和*Tag*设置不可用。

第六章 - 初始化

计算机<br>PLC

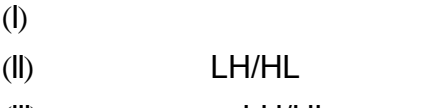

 $(III)$   $LH/HL$ 

 $1 - 8$ 

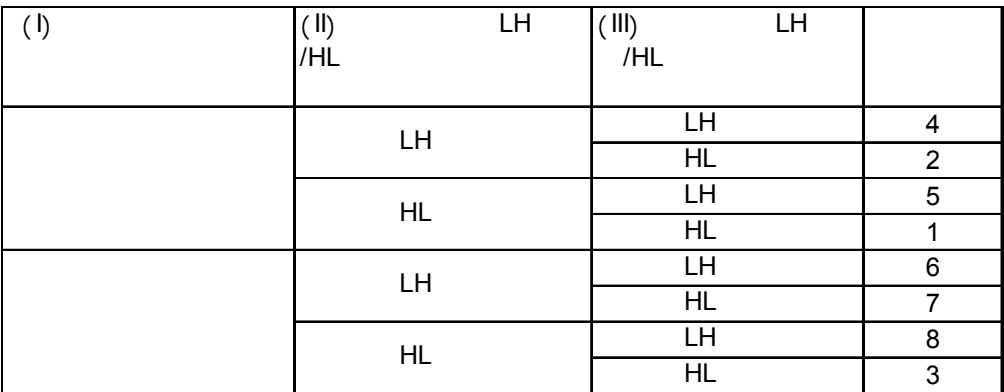

 **I)** 数据设备存储顺序

第六章 - 初始化

# $A$  B C D E F G H

1 1 2 3 4

| ٠   |                  |   |
|-----|------------------|---|
| (T) | D <sub>100</sub> | ④ |
| 2   | D <sub>101</sub> | ③ |
| ③   | D <sub>102</sub> | 2 |
| (4) | D <sub>103</sub> |   |

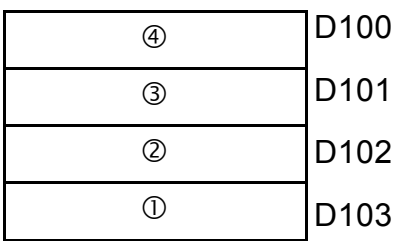

# **II**) (LH /HL )

 例如字符 A B C D  $0000$ 

| $\cdot$ 16 | LН |                  |
|------------|----|------------------|
| 2)         |    | D <sub>100</sub> |
| 4.         | 3) | D <sub>101</sub> |

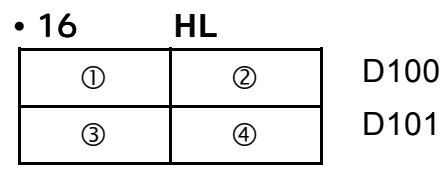

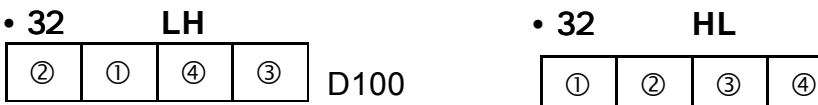

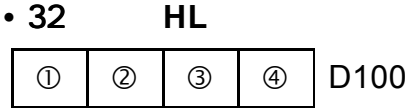

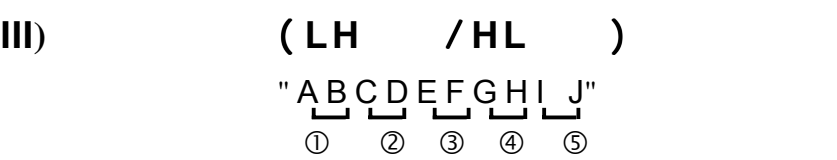

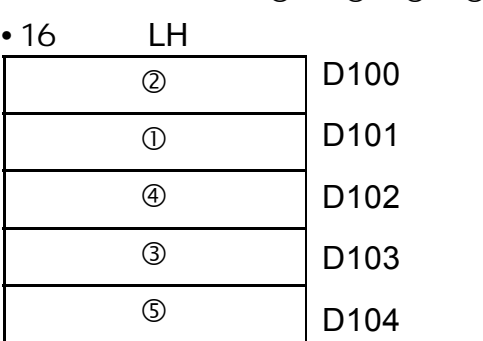

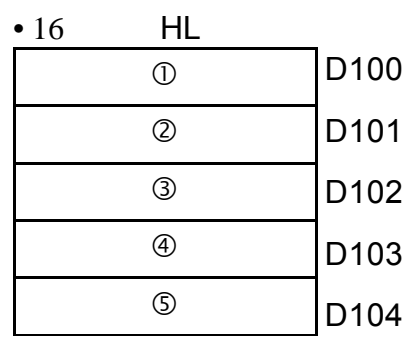

"A B C D E F G H I J K L M N O P Q R S T  $0$  2 3 4 5 6 7 8 9  $0$ 

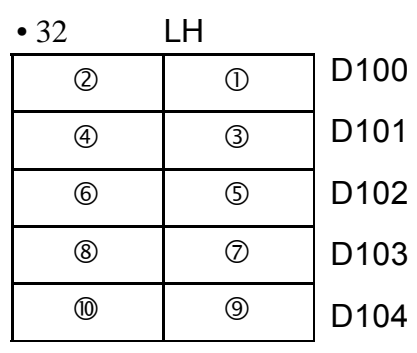

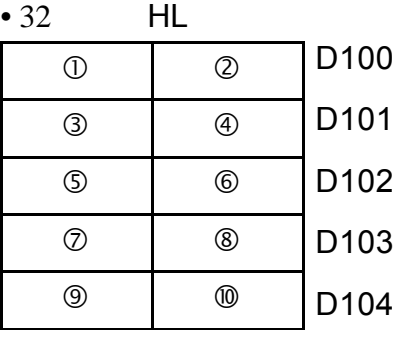

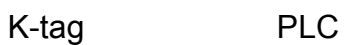

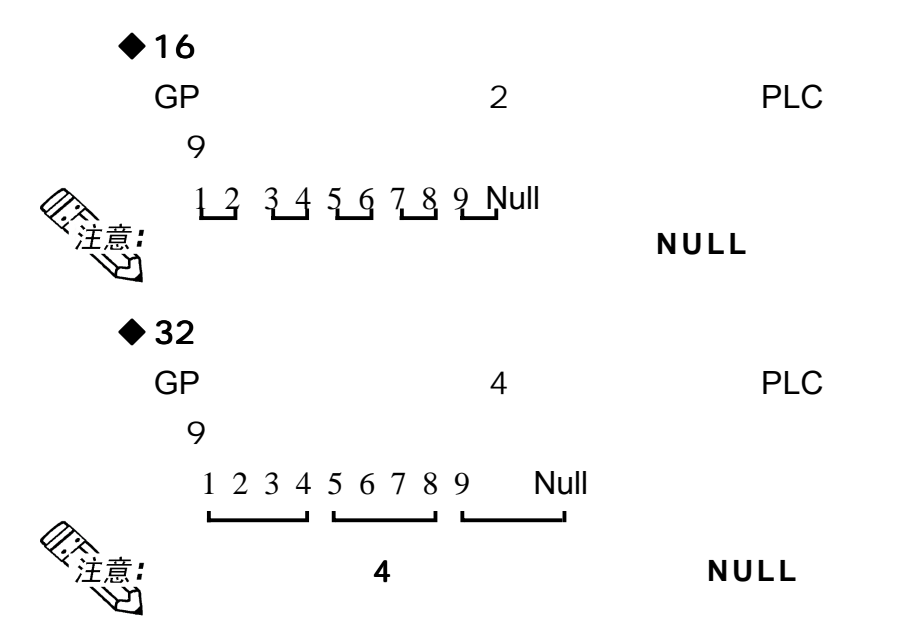

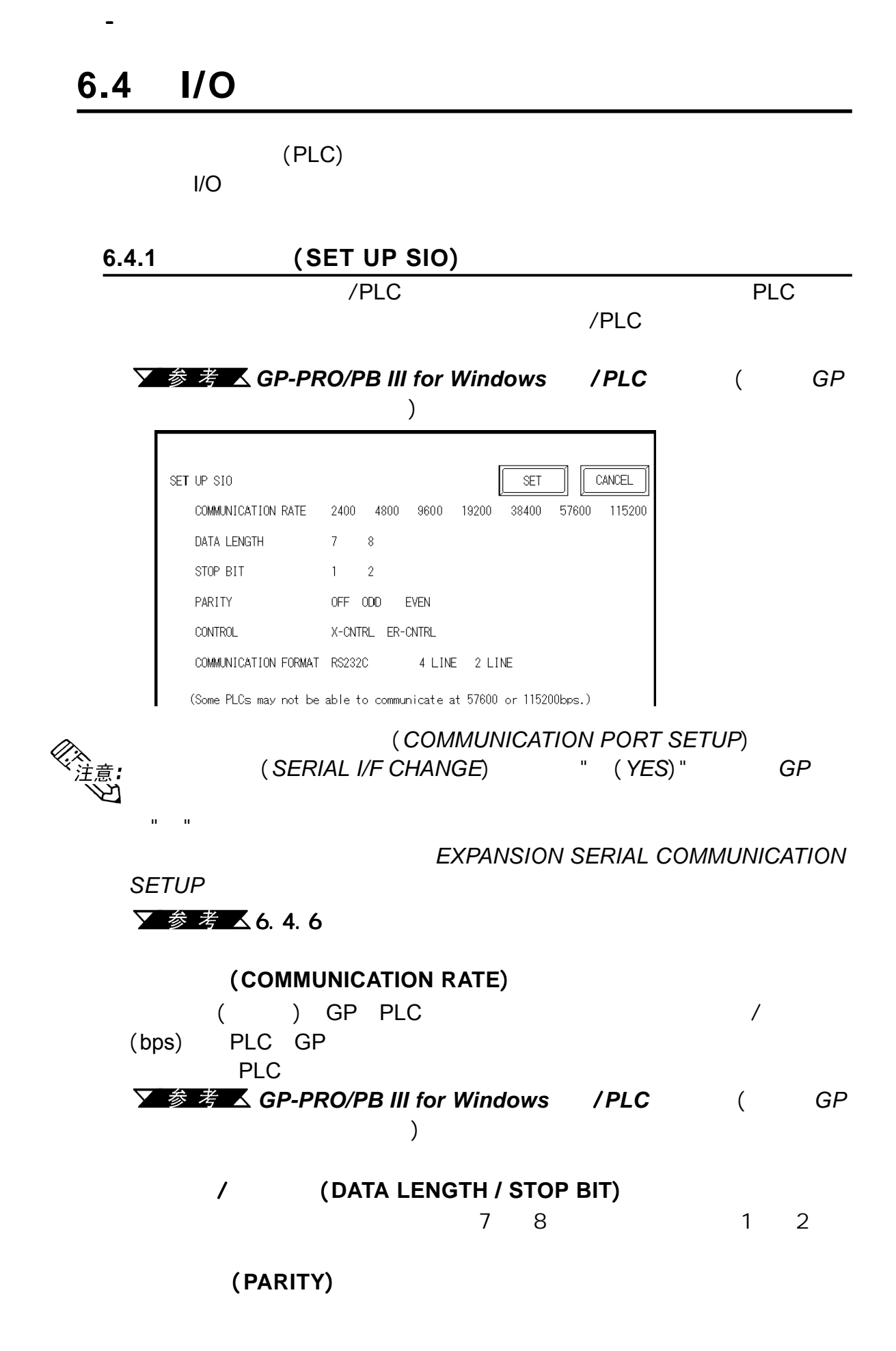

流控制 (**CONTROL**)

XON/XOFF ER

第六章 - 初始化

 $(DTR)$ 

**(COMMUNICATION FORMAT)** 

RS-232C, RS-422 (4), RS-422

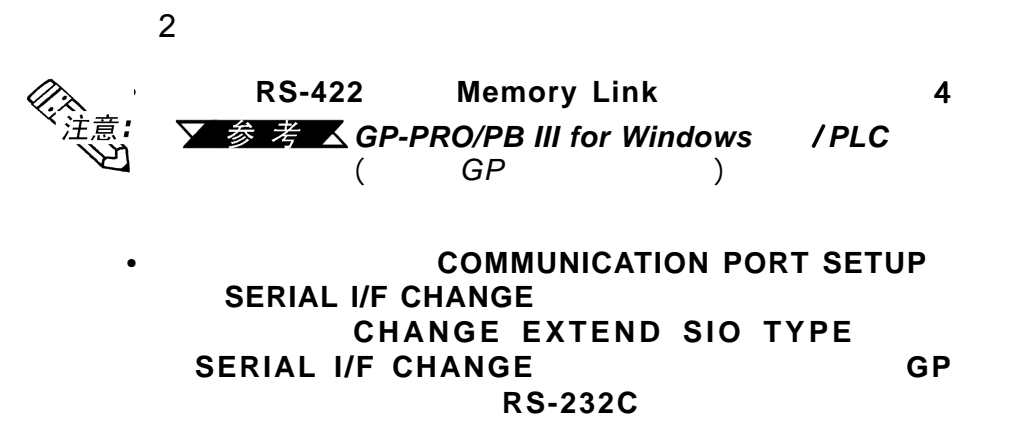

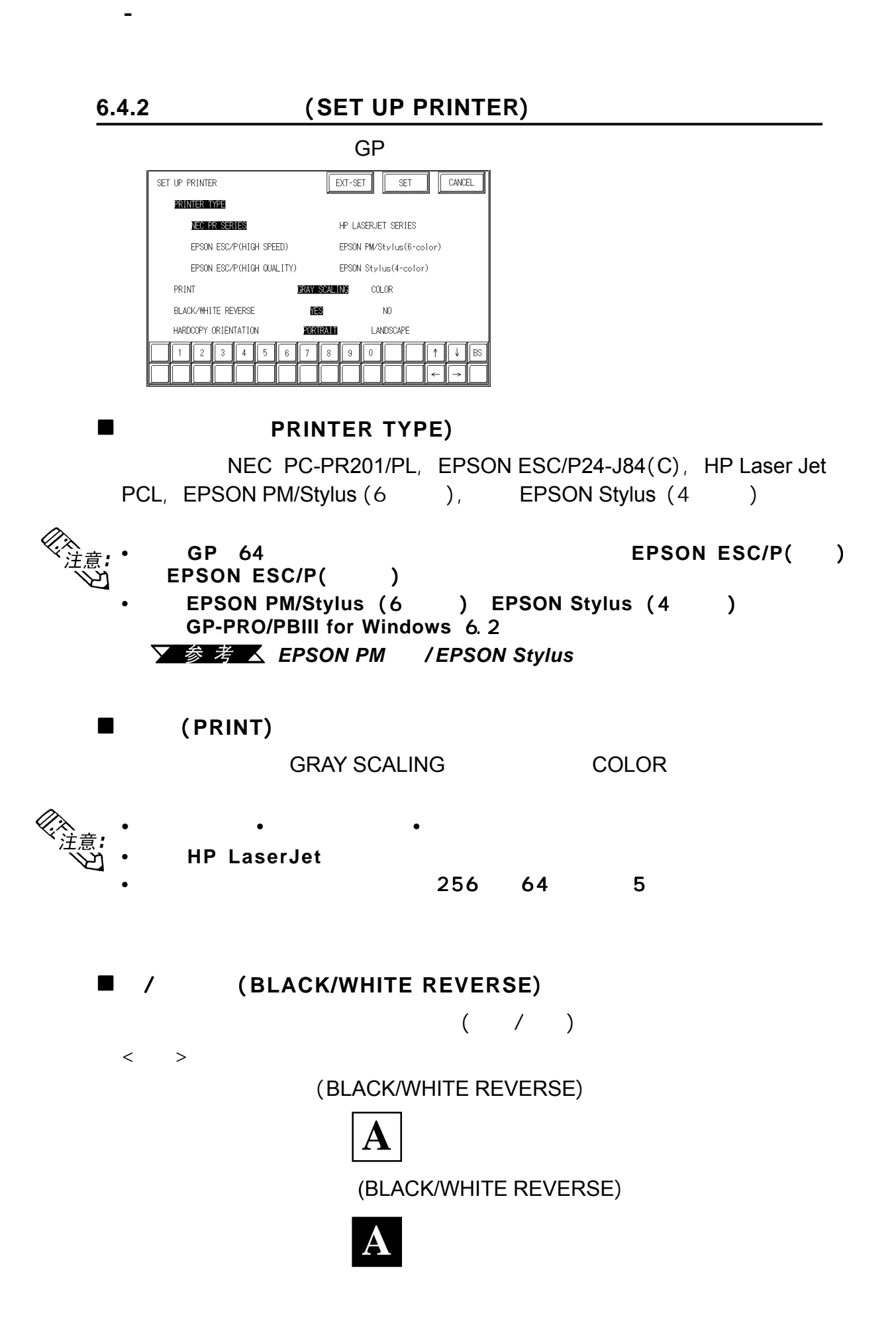

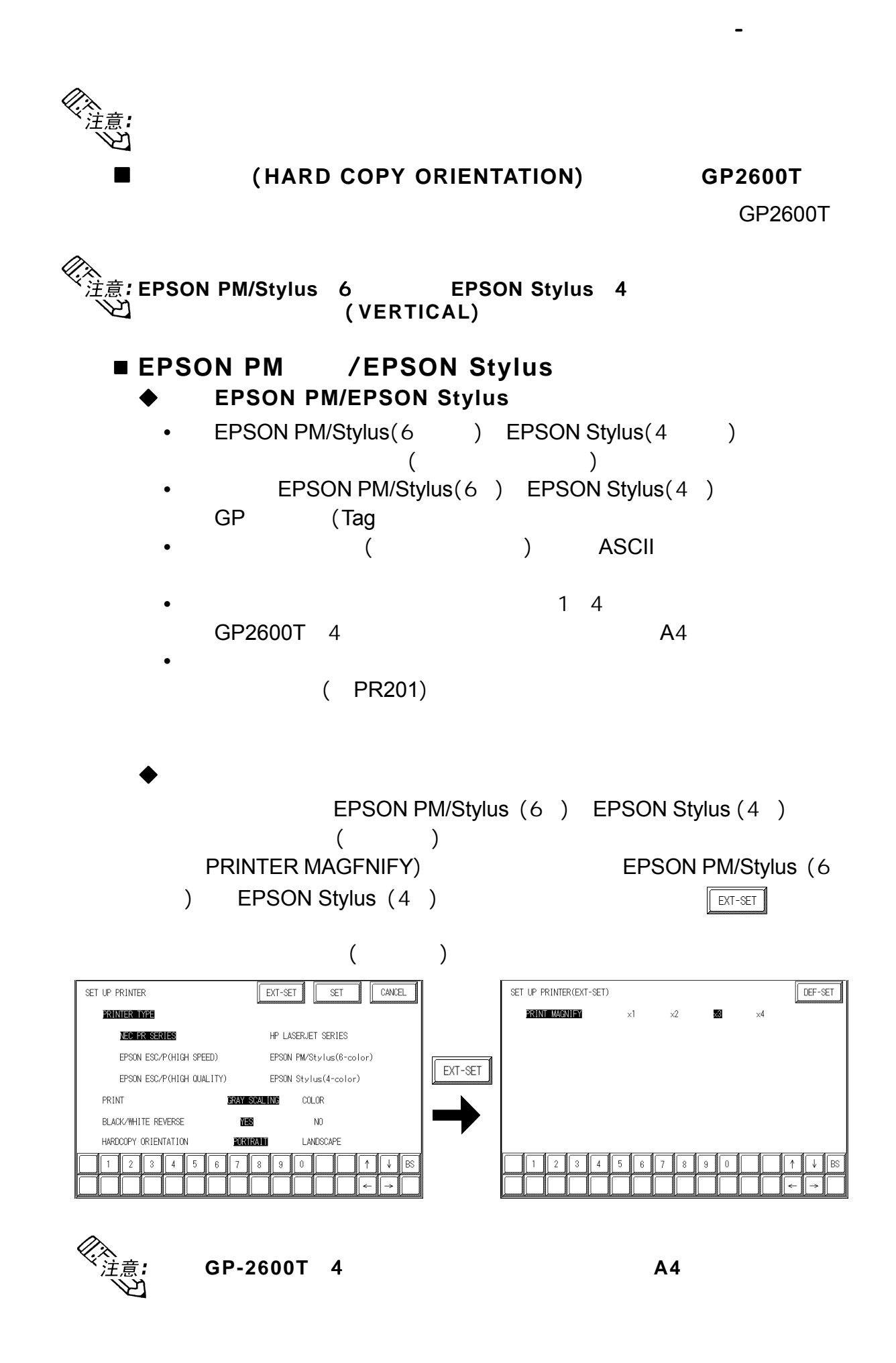

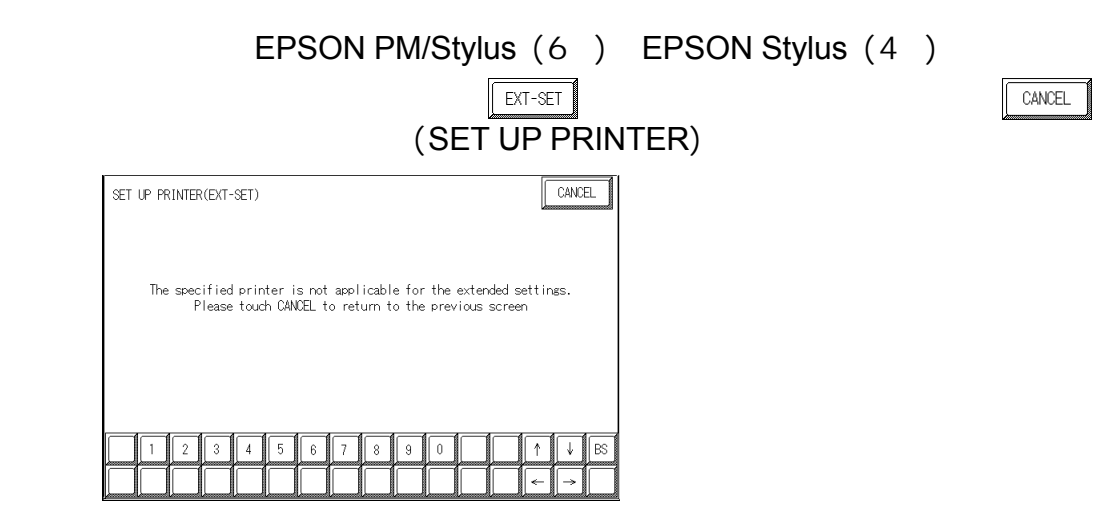

**6.4.3** 触摸面板设置 (**SET UP TOUCH PANEL**)

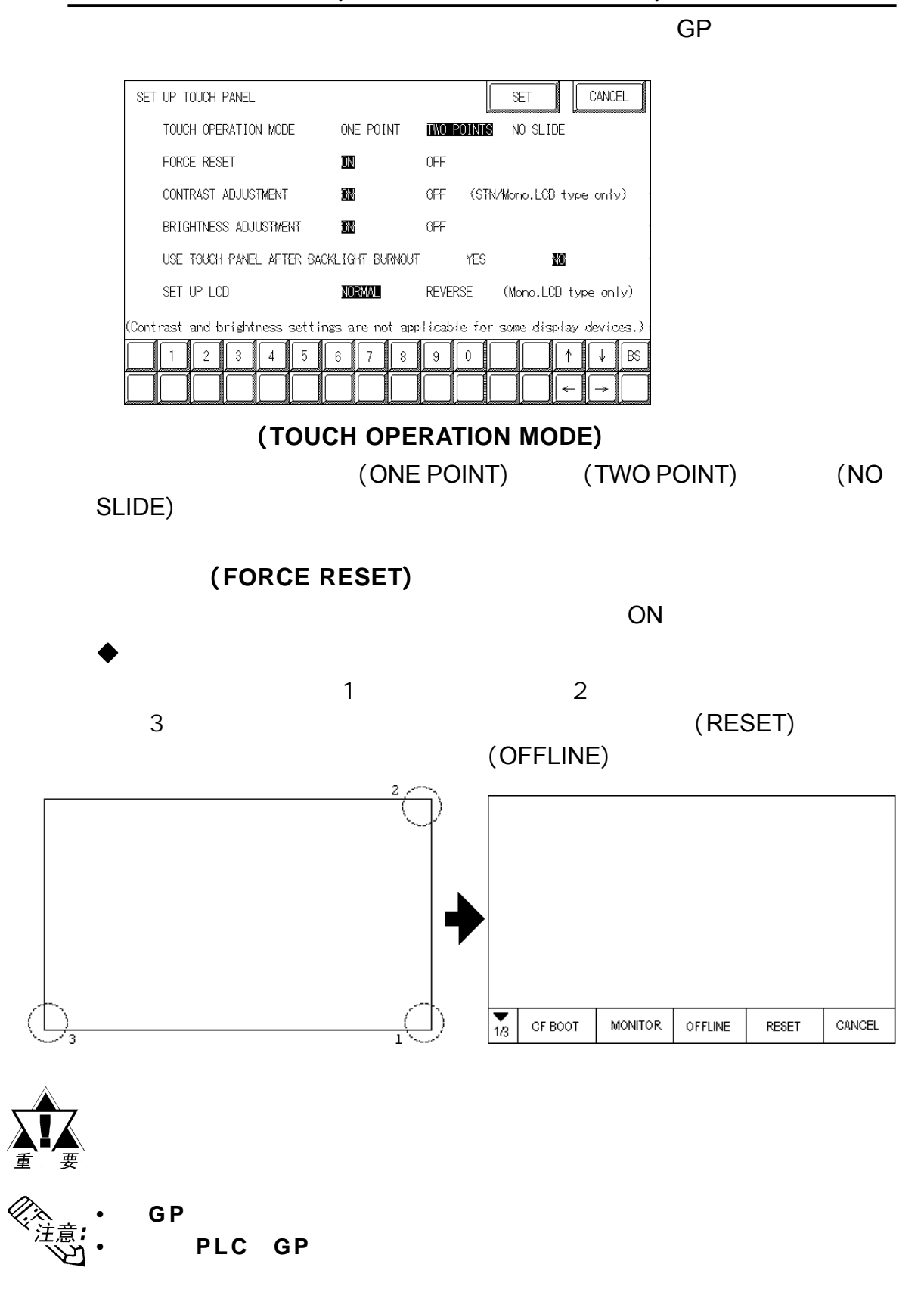

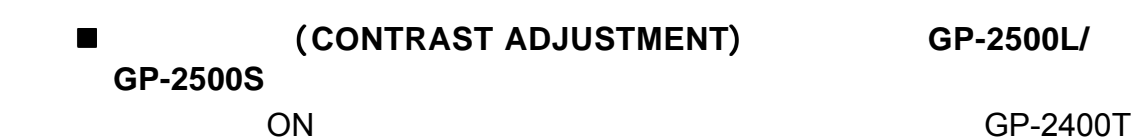

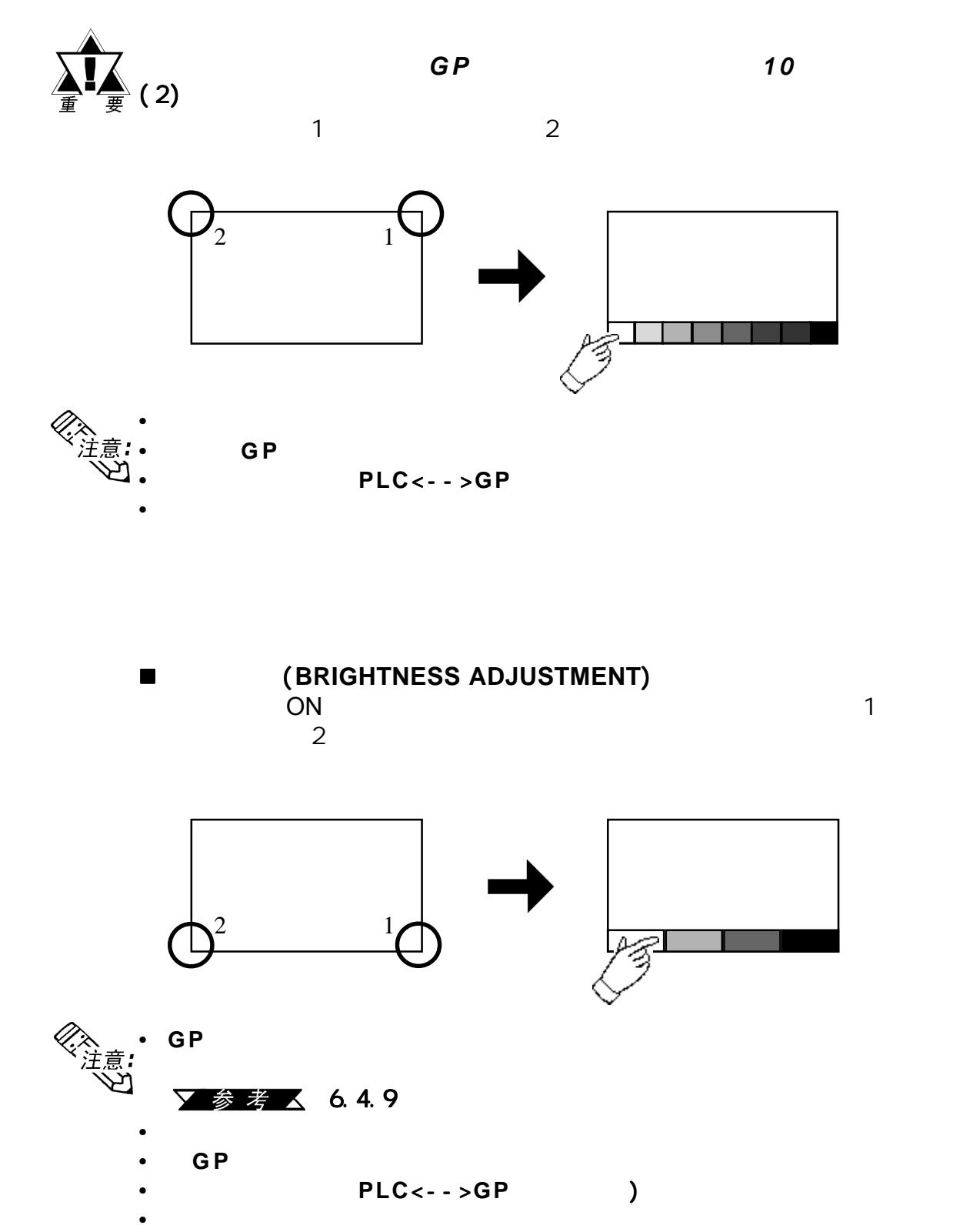

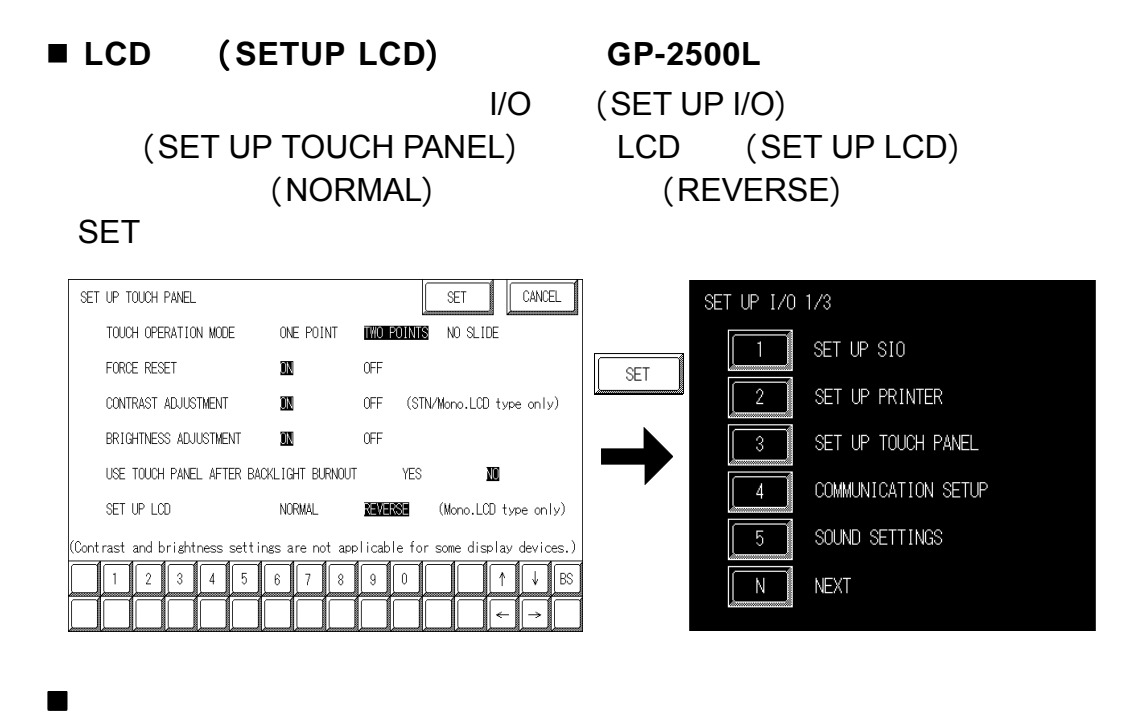

# (**USE TOUCH PANEL AFTER BACKLIGHT BURNOUT**)

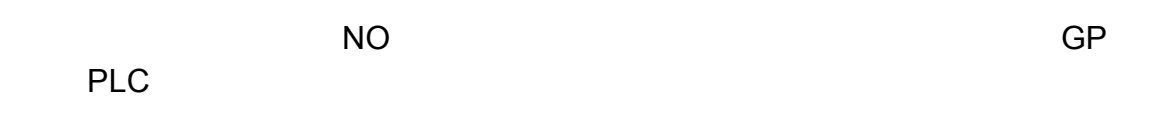

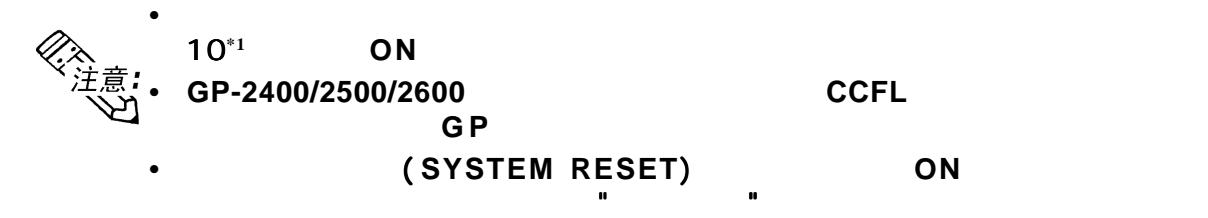

**• G P** 离线时背光灯烧坏后,无论此处如何进行设置,触摸面板操作都可 离线时背光灯烧坏后,无论此处如何进行设置,触摸面板操作都可

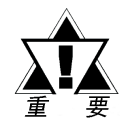

通常情况下,通过监控背光灯的电流, 通常情况下,通过监控背光灯的电流,*GP*可侦测到背光灯是否烧坏,但 可侦测到背光灯是否烧坏,但 根据背光灯故障的不同类型, 根据背光灯故障的不同类型,*GP*可能无法侦测到背光灯是否烧坏,也有 可能无法侦测到背光灯是否烧坏,也有

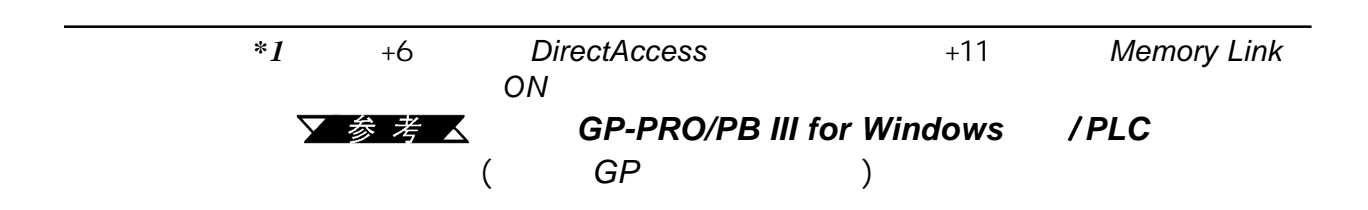

# **6.4.4** (**COMMUNICATION SETUP**)

GP PLC

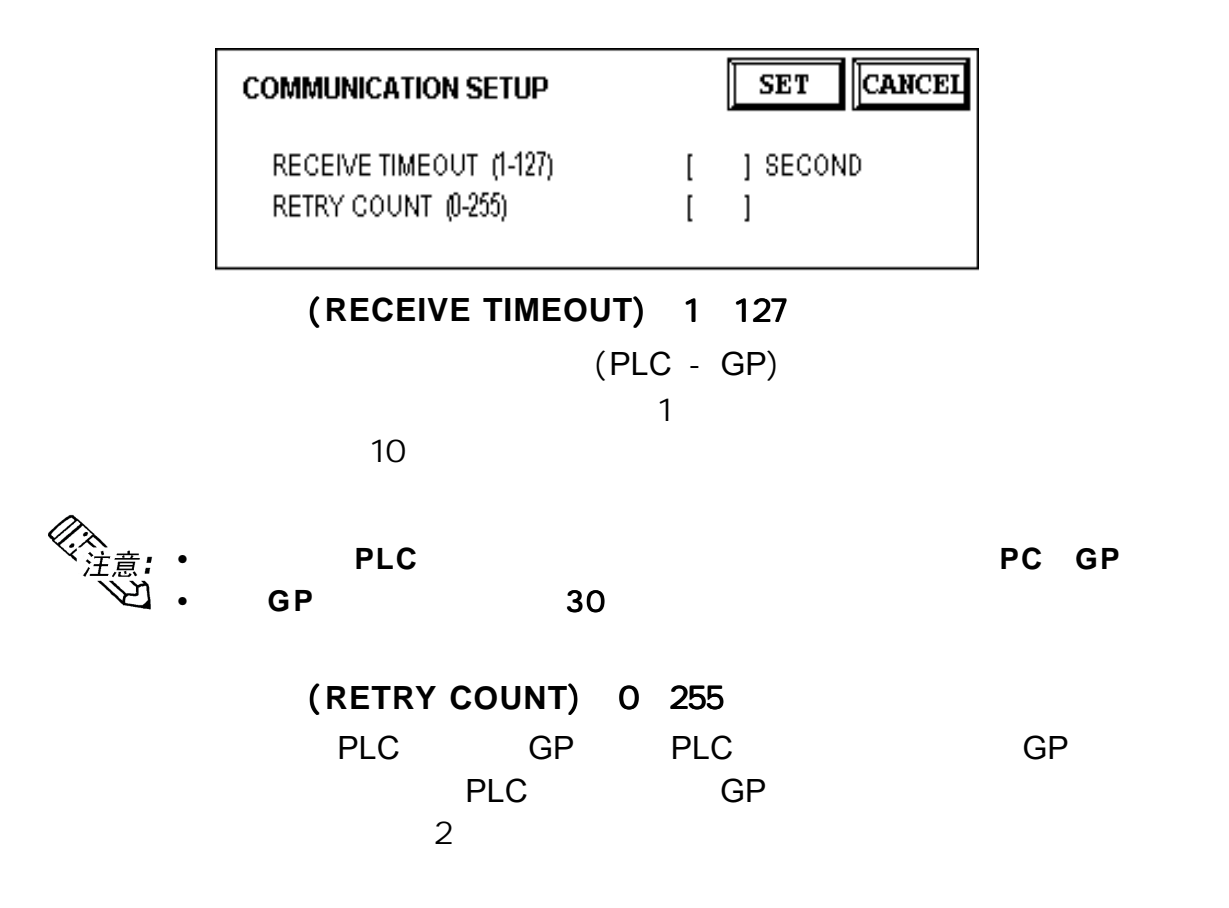

**6.4.5** (**SOUND SETTINGS**)

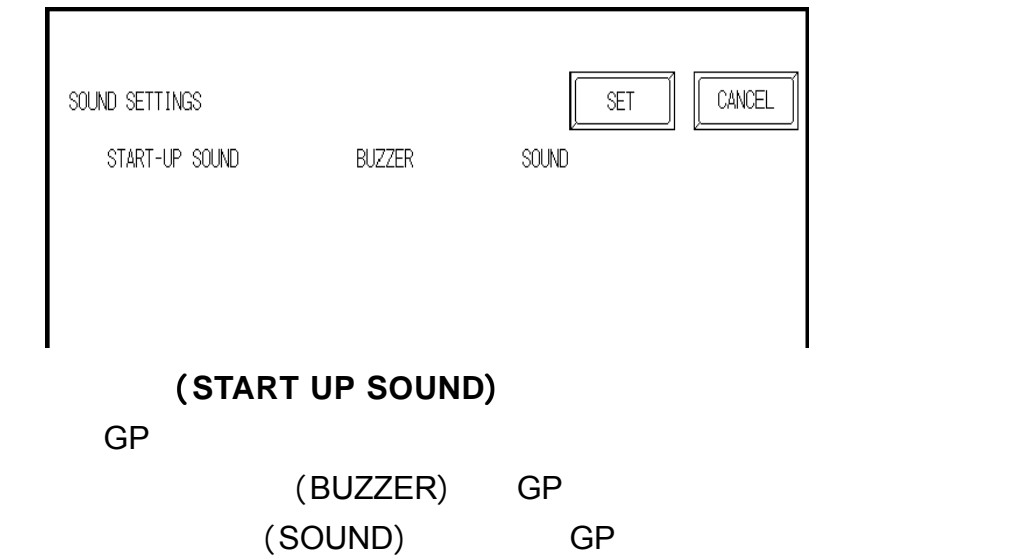

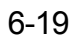

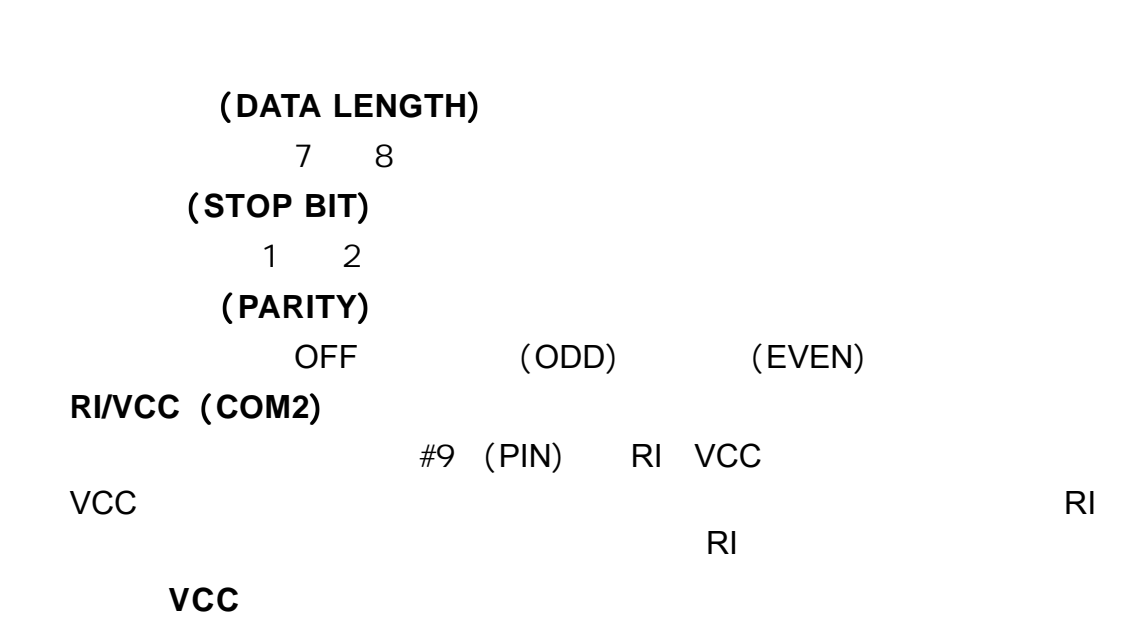

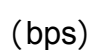

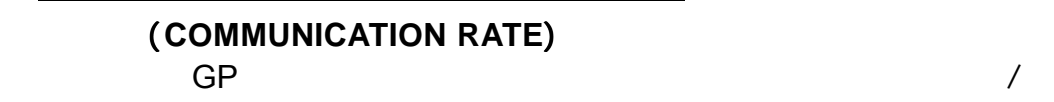

▼参考▲ 7.2.2

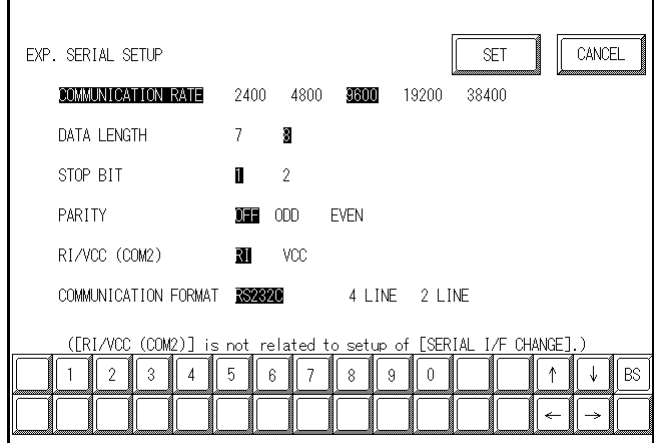

用户将【通讯端口设置】画面中的【串口切换】选择为【 用户将【通讯端口设置】画面中的【串口切换】选择为【 *YES*】时,或者 SETUP<sup>(</sup>

 $\,$  GP  $\,$ 

型】选择为【*YES*】时,请在此【扩展串口通讯设置( 】时,请在此【扩展串口通讯设置(*EXP.SERIAL*

用户将*GP*画面编辑器【工程】菜单中【串口切换】的【更改扩展串口类 画面编辑器【工程】菜单中【串口切换】的【更改扩展串口类

# **(COMMUNICATION FORMAT)**

第六章 - 初始化

 $)$ 

RS-232C RS-422(4) RS-422(2

 $\mathbb{R}$  and  $\mathbb{R}$  and  $\mathbb{R}$  and

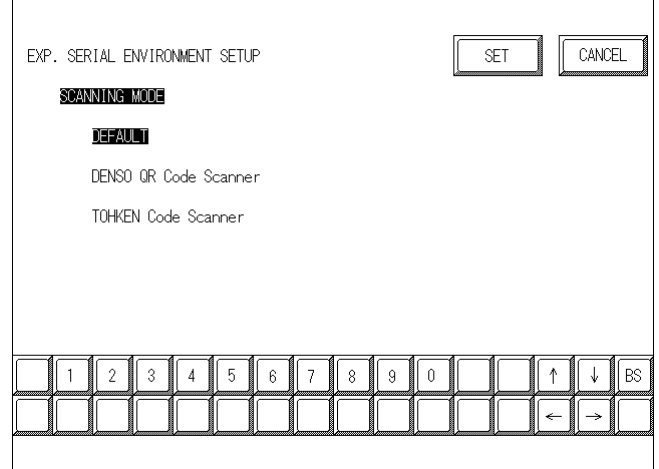

# 读取模式 (**READ MODE**)

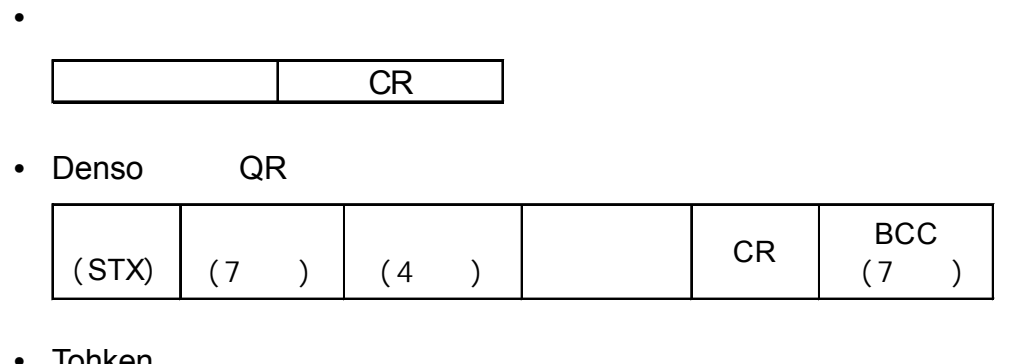

• Tohken

 $(STX)$   $CR + LF$ 

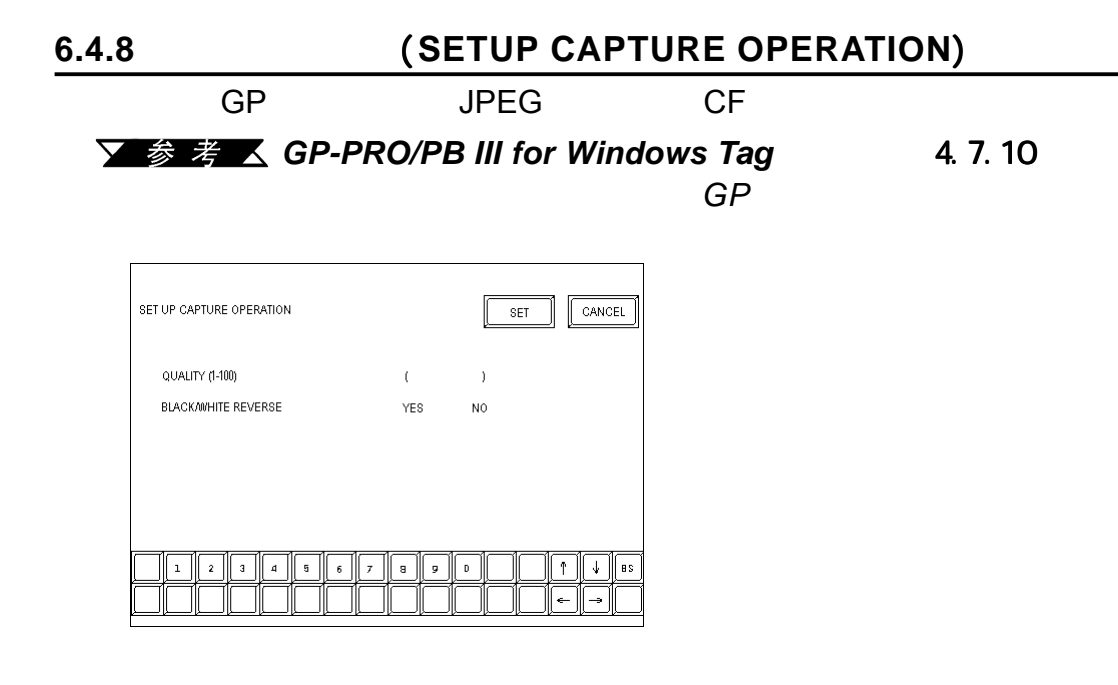

质量(1 100) (**QUALITY**)

1 100 100

黑白反转 (**BLACK/WHITE REVERSE**)

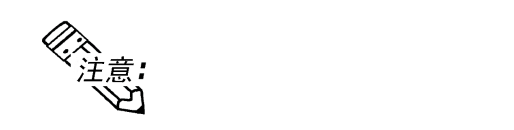

第六章 - 初始化

◆TFT LCD LCD GP CF

# **6.4.9 (DISPLAY DEVICE SETTINGS**)  $GP$

 $\overline{\mathsf{GP}}$ 

### **STN LCD GP-2500S**

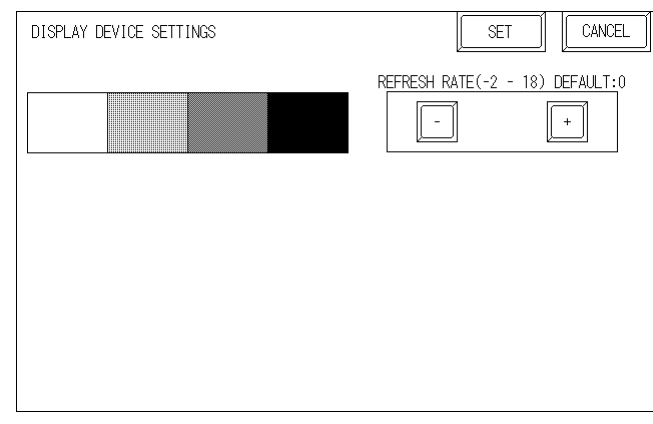

### **LCD GP-2500L**

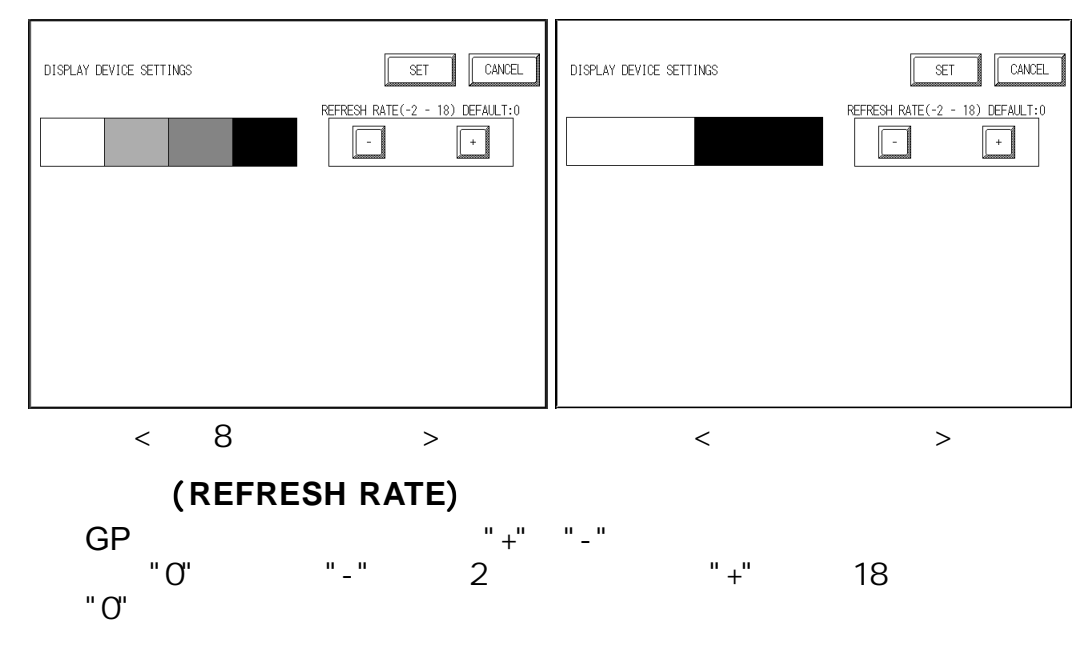

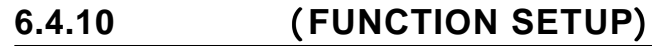

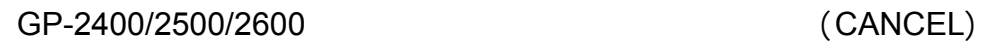

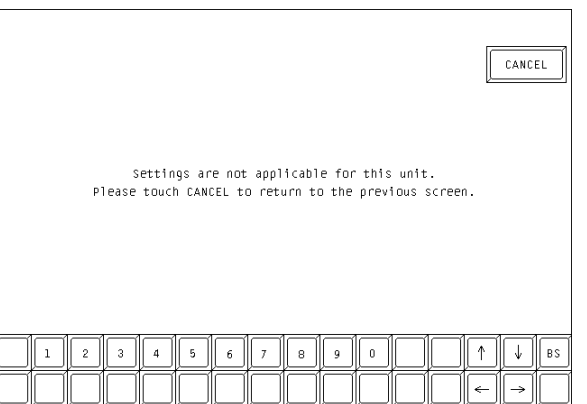

# **6.4.11** (**COMMUNICATION PORT SETUP**)

 $GP$ 

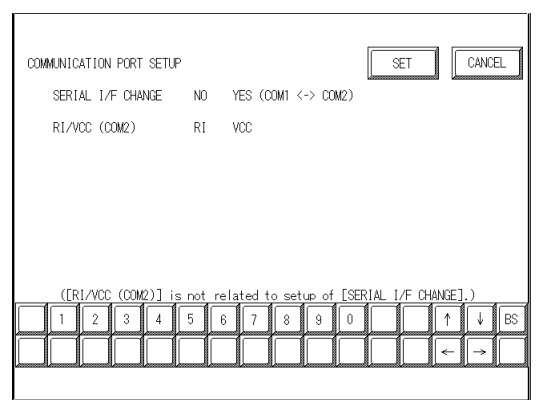

**(SERIAL I/F CHANGE)** YES COM1<->COM2 COM1 COM2 / PLC  $(NO)$ 

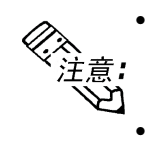

### $YES$  **COM1** <- > **COM2**

**GP GP-PRO/PB III 6.2** 

**RI/VCC (COM2)**

#9 RI VCC

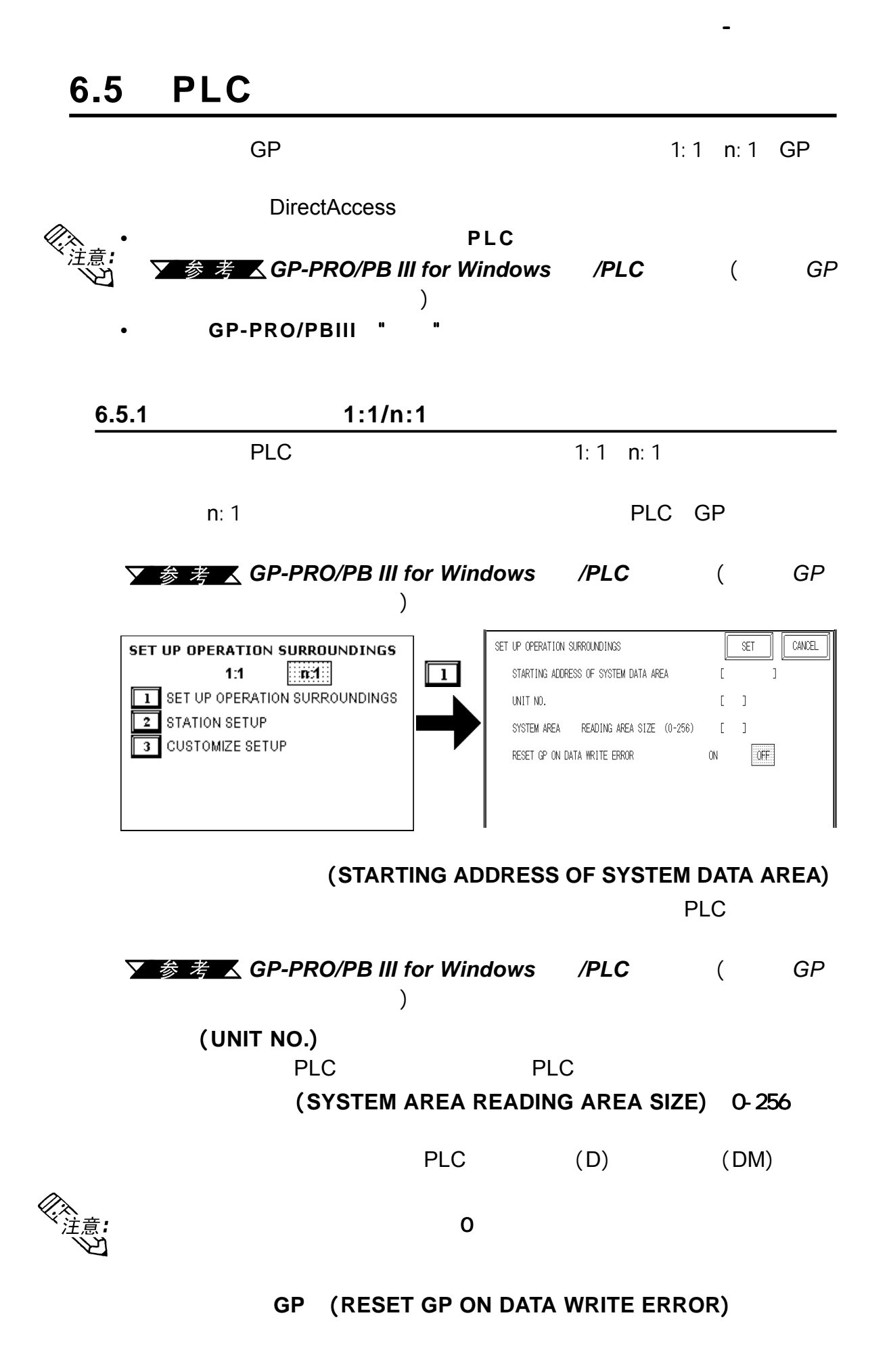

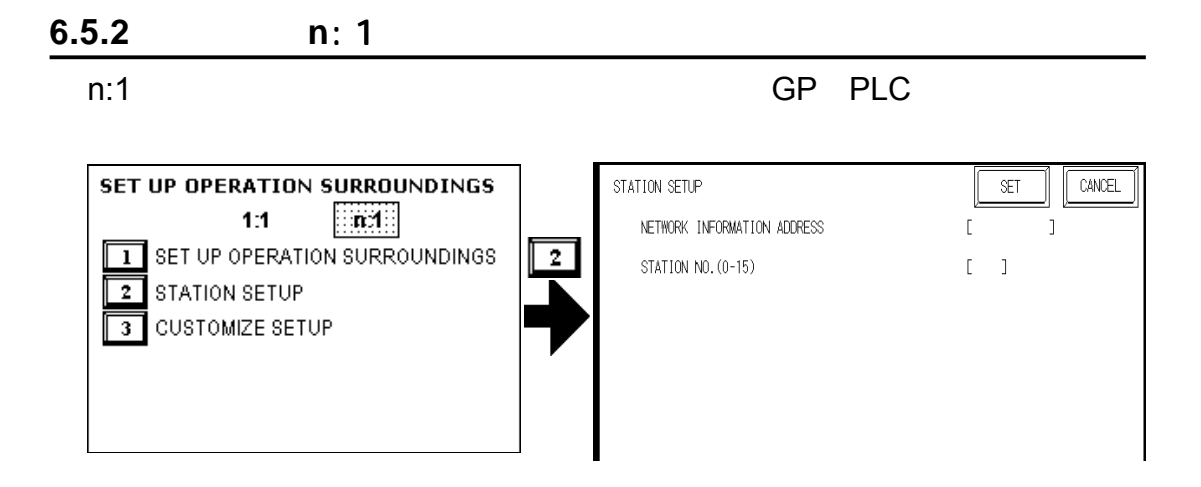

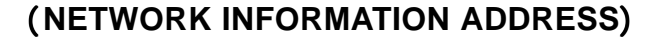

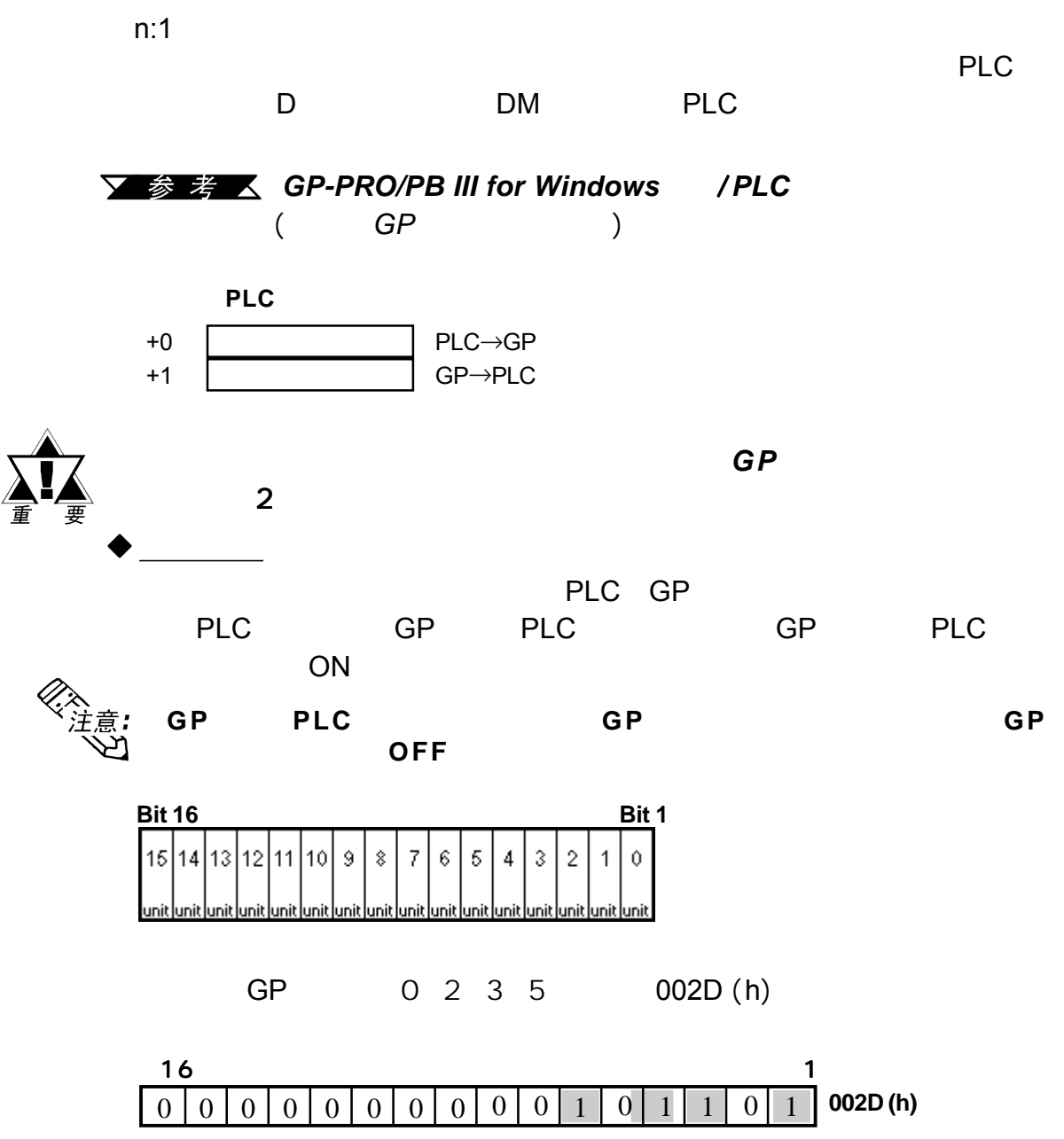

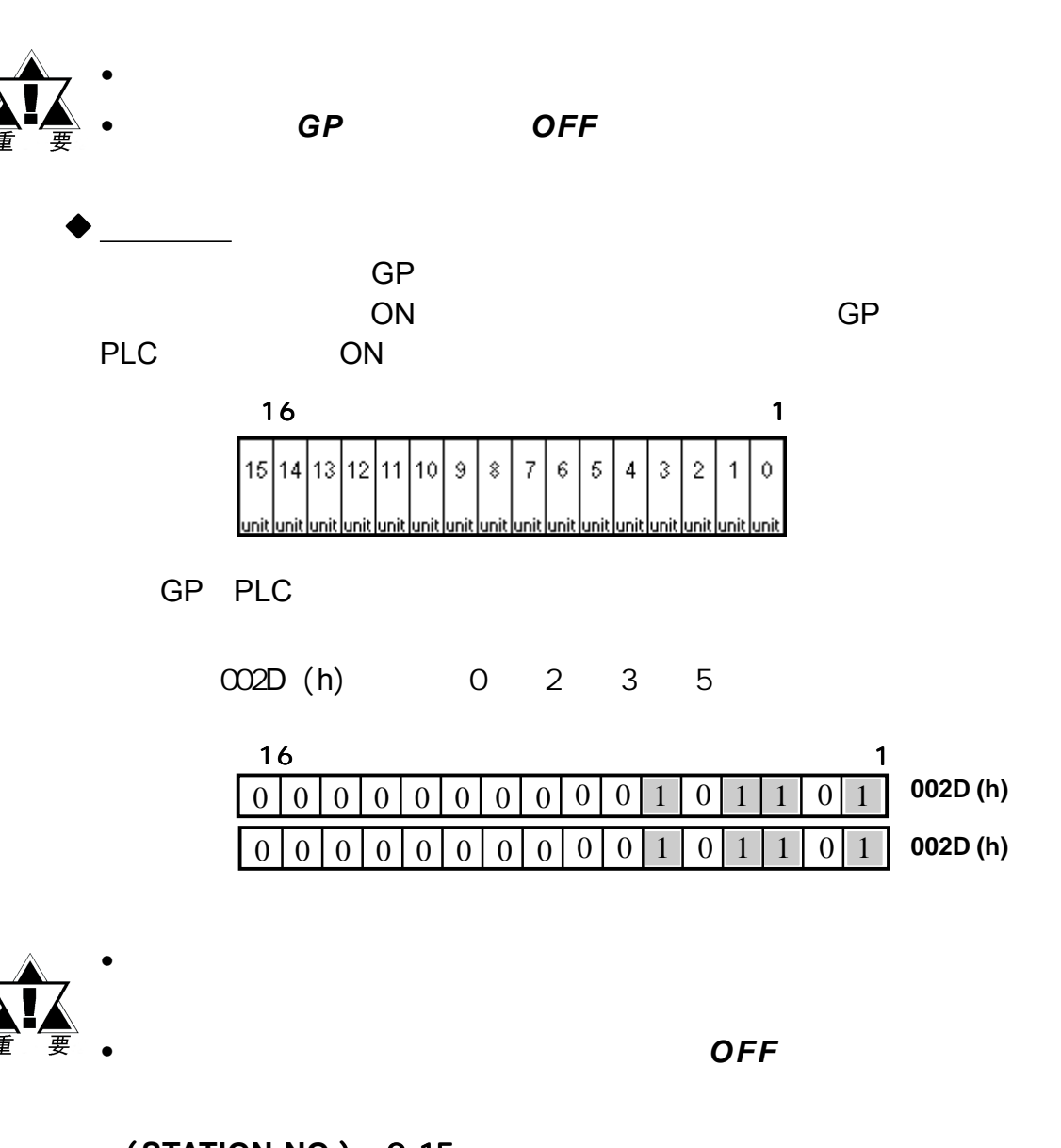

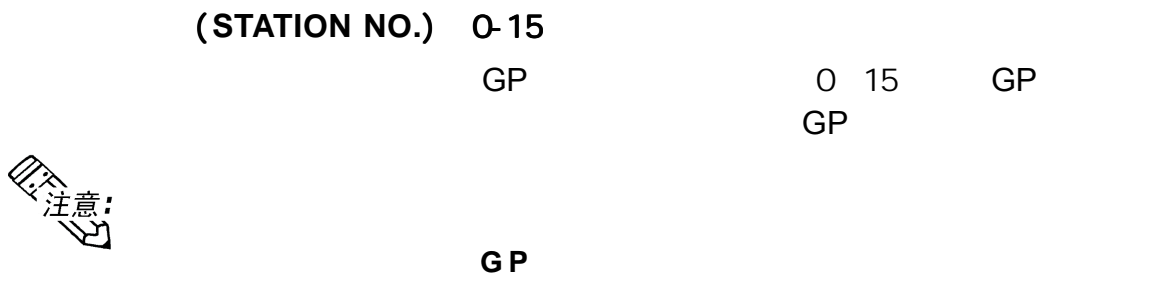

| $6.5.3$ | $n:1$     |    |
|---------|-----------|----|
| $n:1$   | GP <->PLC | GP |

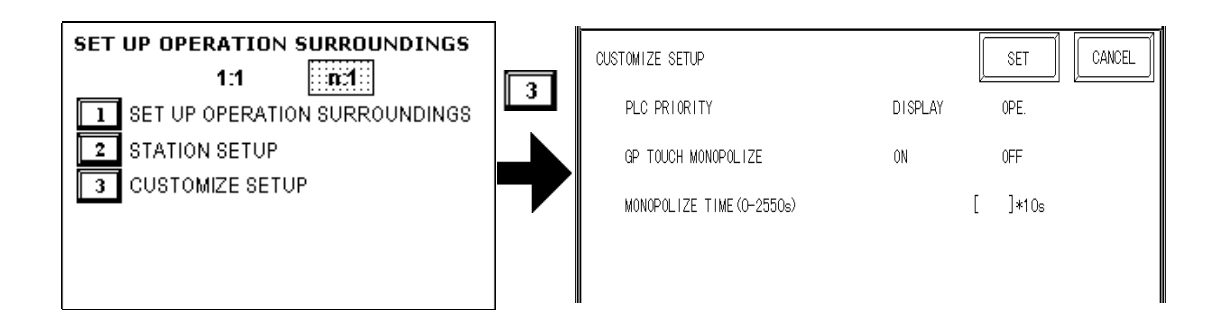

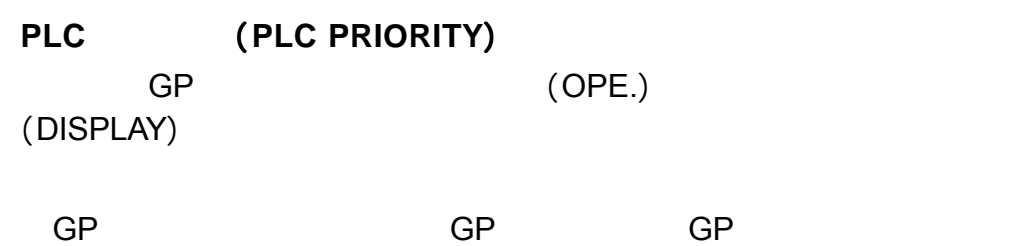

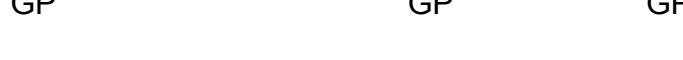

 $GP$  , GP and  $GP$  , GP and  $GP$  , GP and  $GP$  , GP and  $GP$  , GP and  $GP$  , GP and  $GP$  , GP and  $GF$  and  $GF$  and  $GF$  and  $GF$  and  $GF$  and  $GF$  and  $GF$  and  $GF$  and  $GF$  and  $GF$  and  $GF$  and  $GF$  and  $GF$  and  $GF$  and  $GF$  and  $GF$  and  $GF$ 

 $(OPE.)$ (DISPLAY)

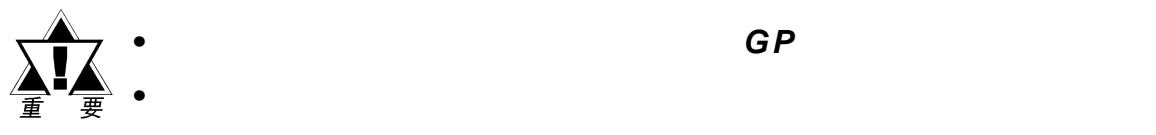

第六章 - 初始化

*•* 在标准的网络设置中,对所有已连接的 *GP*使用相同的设置。 使用相同的设置。

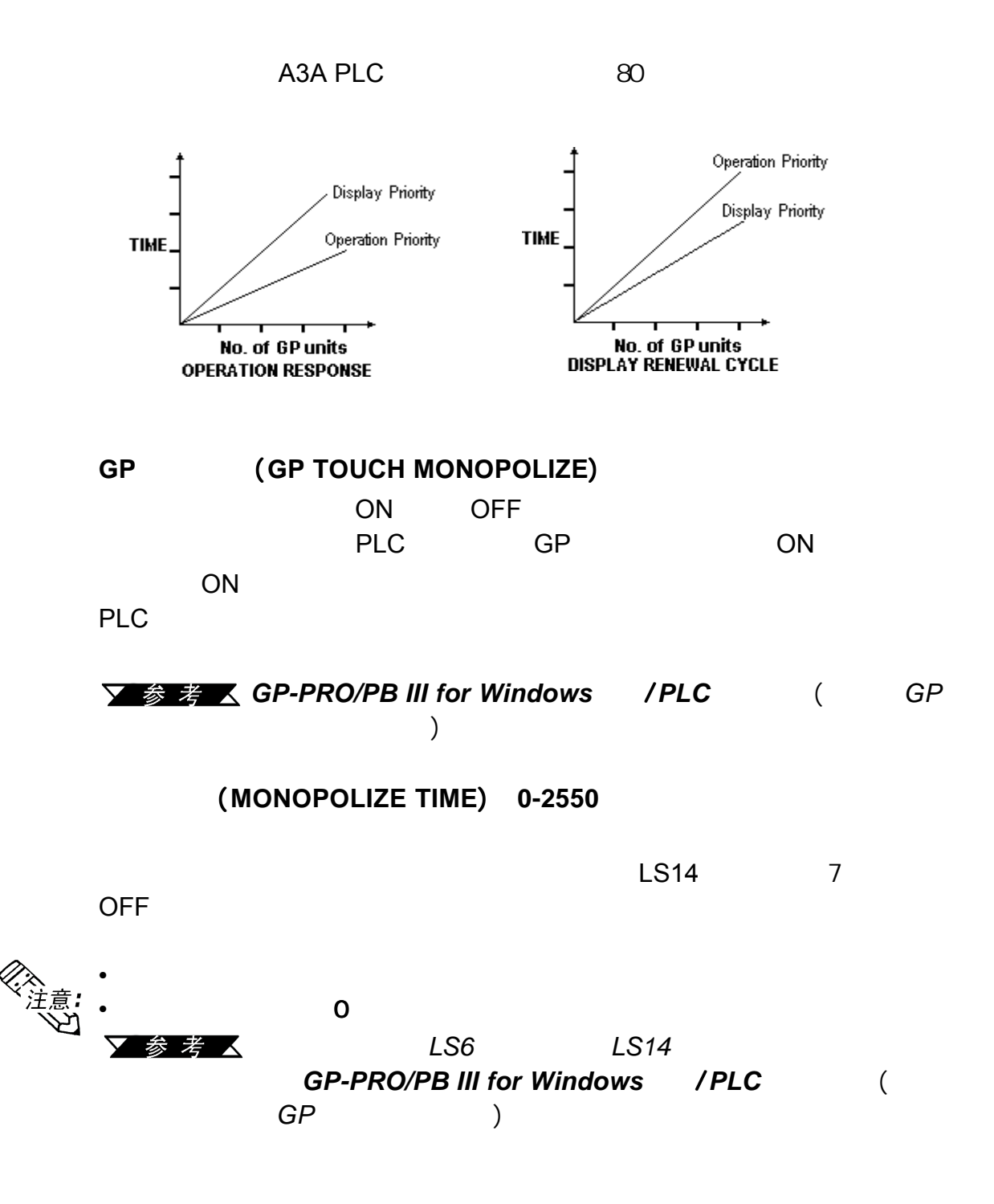
## **6.5.4** 以太网设置 (**ETHERNET SETUP**)

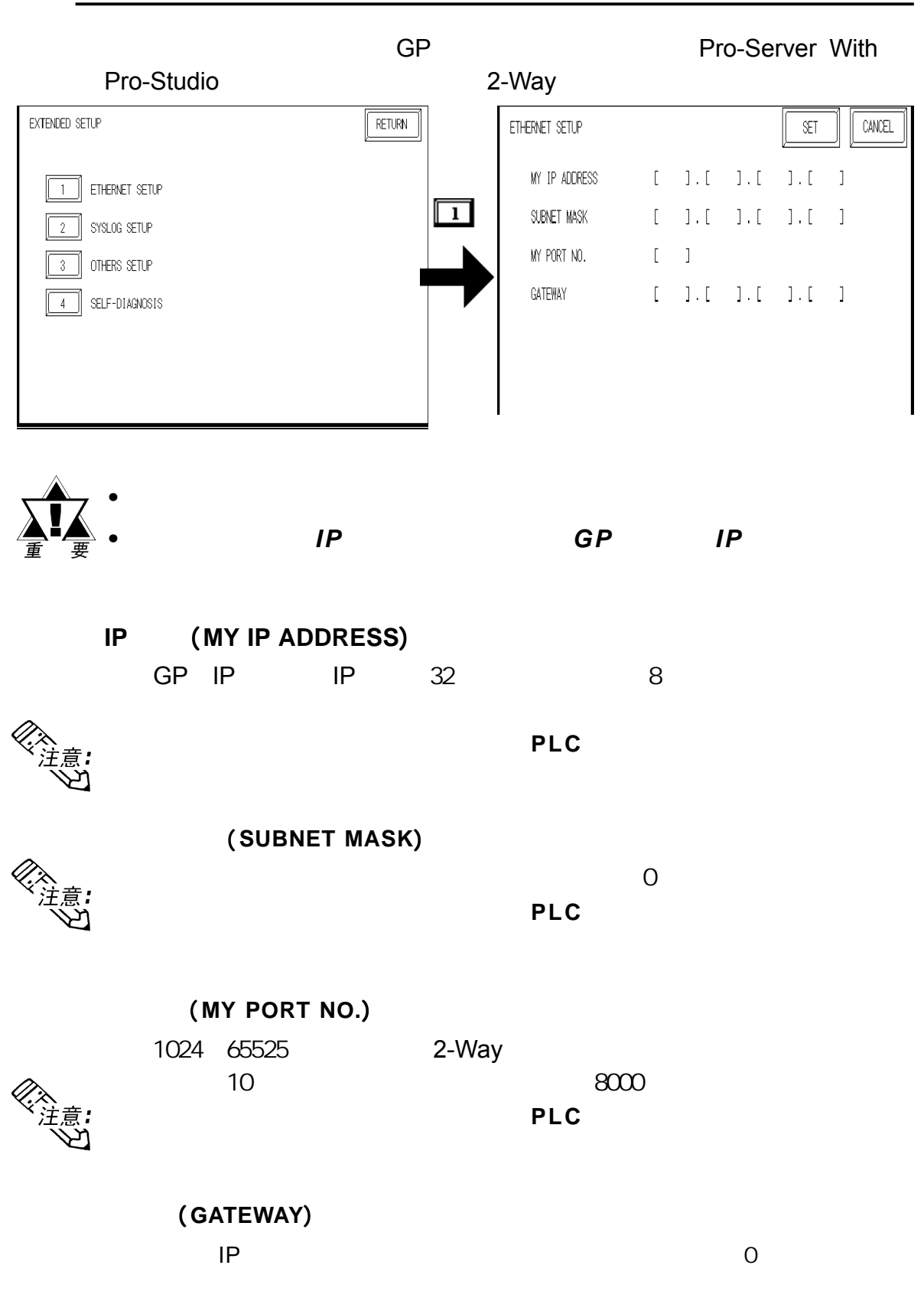

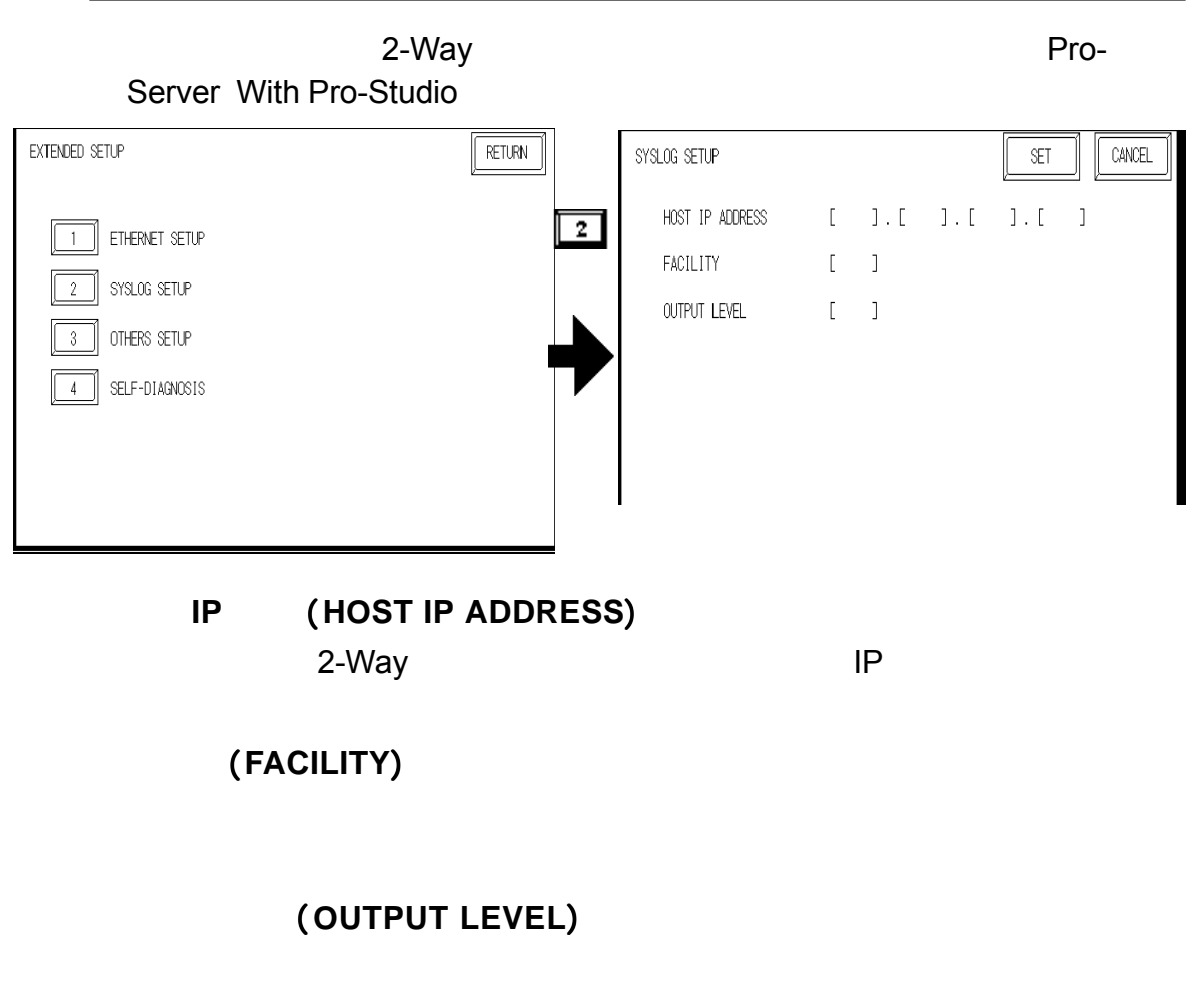

Studio

**参考区 Pro-Server Pro-Server** 

**with Pro-Studio** (Pro-Server with Pro-

第六章 - 初始化

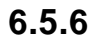

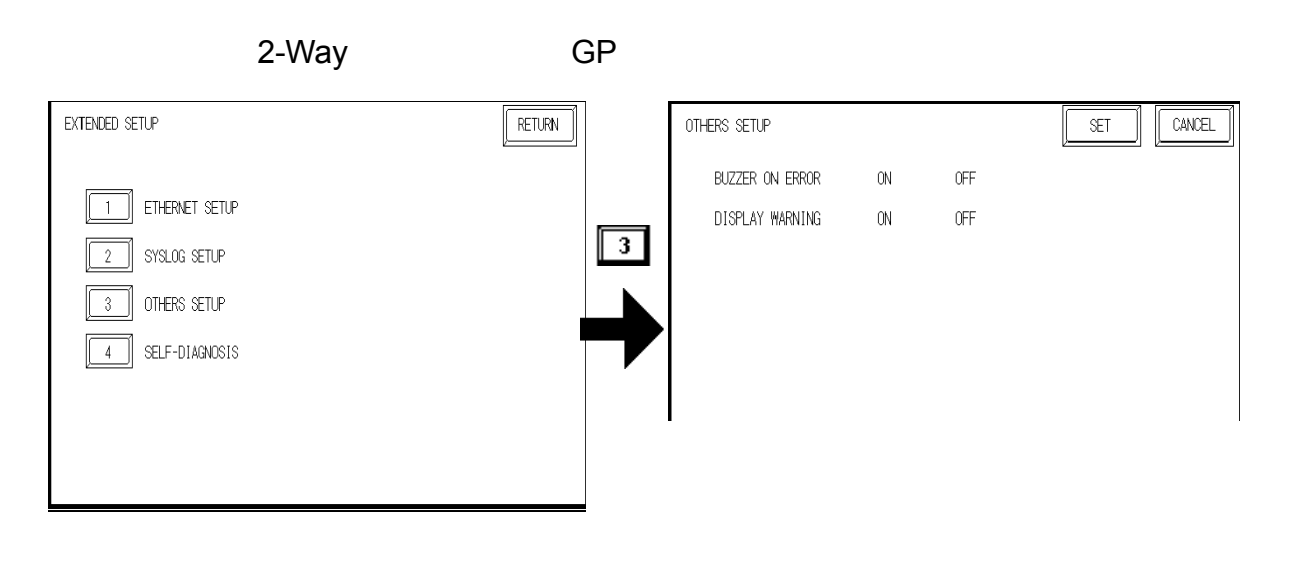

(BUZZER ON ERROR)

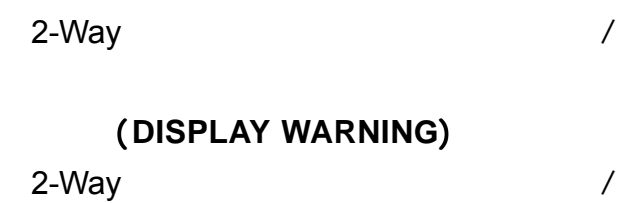

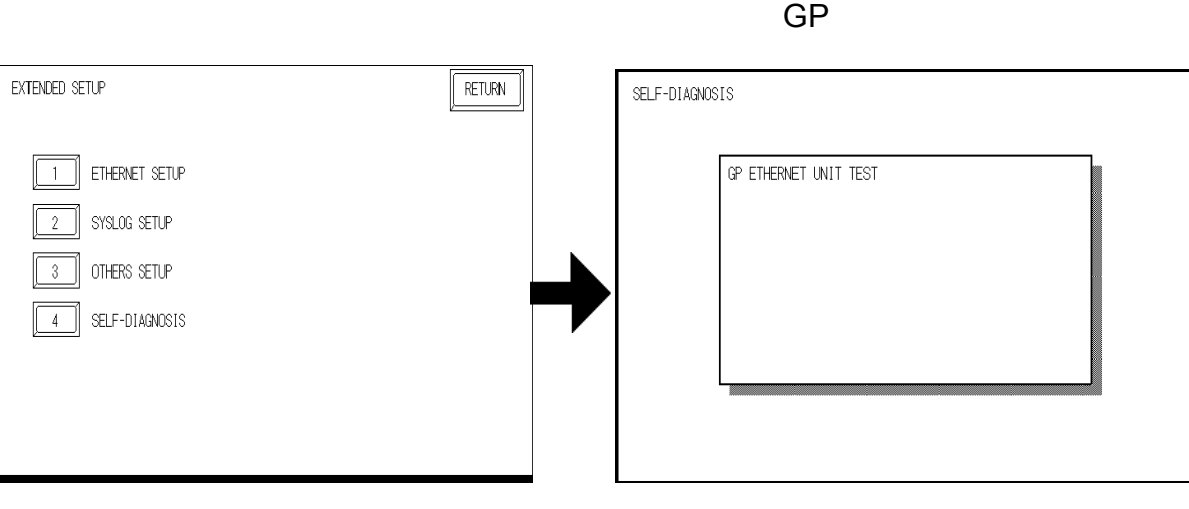

 $"OK"$ 

"NG"。

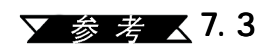

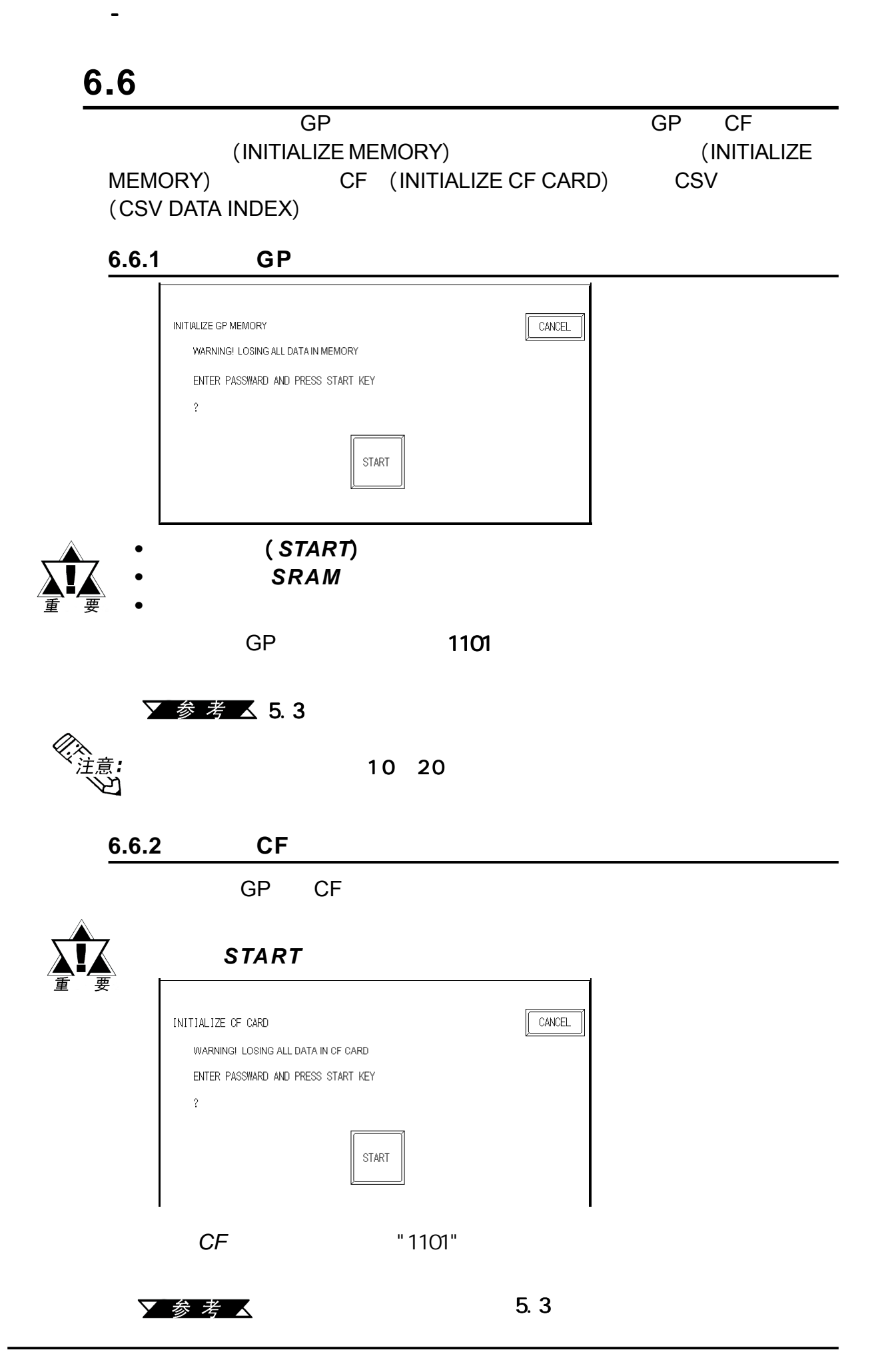

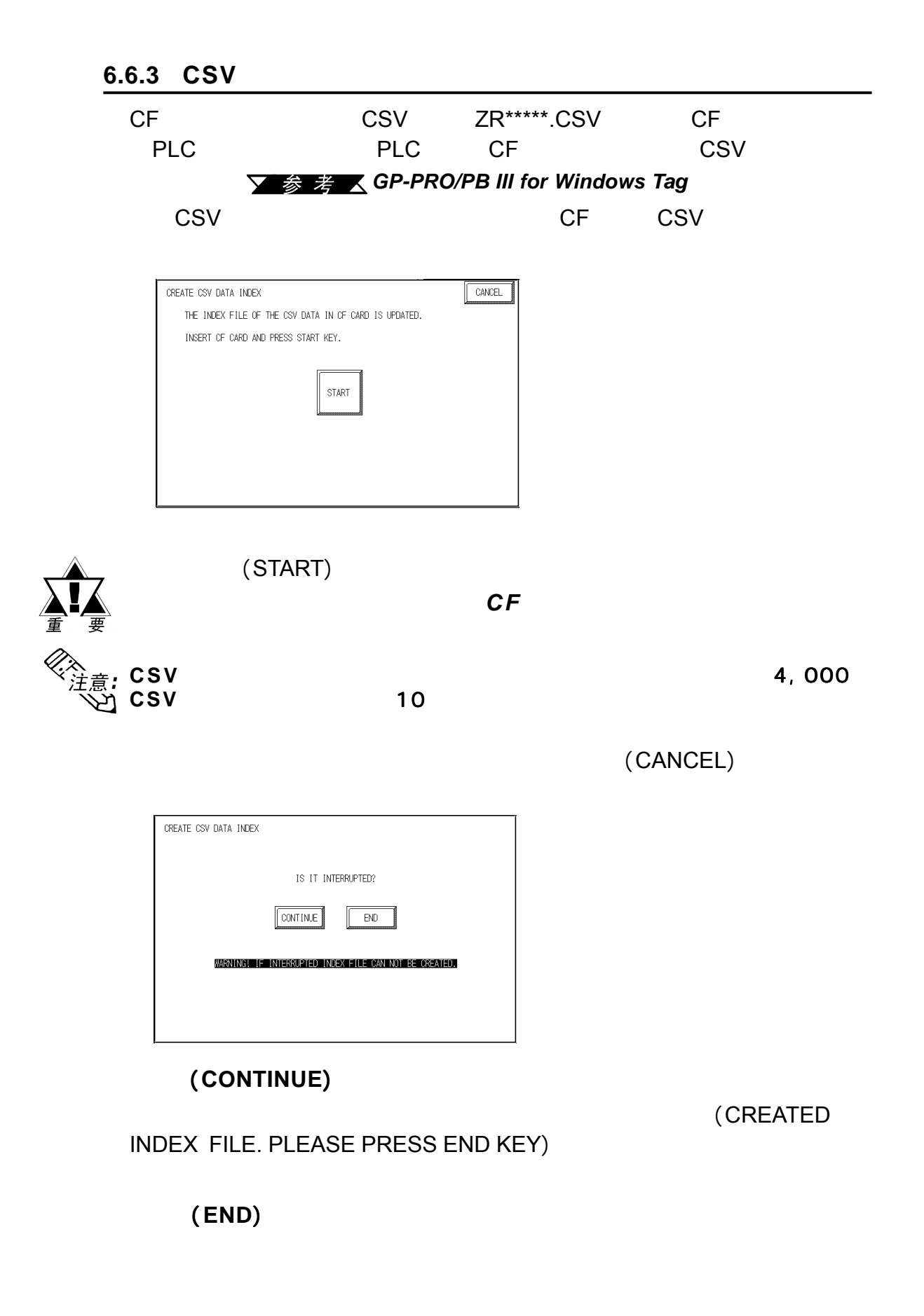

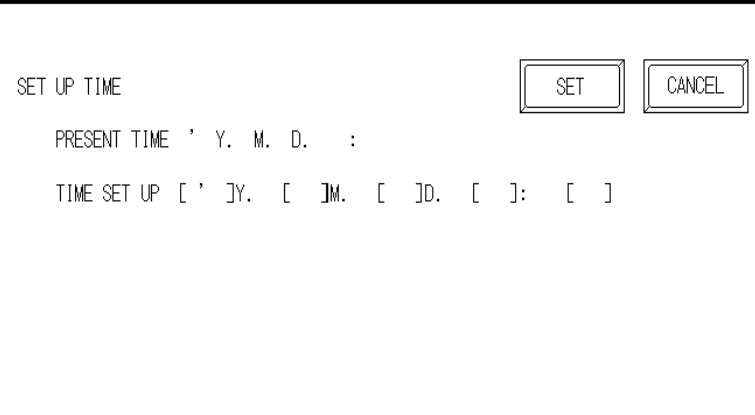

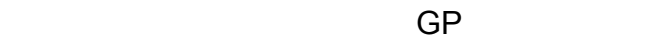

时间设置 (**SET UP TIME**)

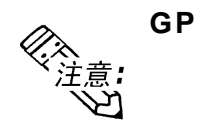

**GP**内部时钟存在一定的误差。在正常的运行温度和条件下,利用 内部时钟存在一定的误差。在正常的运行温度和条件下,利用 **GP**内部的锂 电池来运行**GP**,每个月的误差度为 ,每个月的误差度为 ,每个月的误差度为6 5 秒。运行条件和电池寿命的不同可使这 秒。运行条件和电池寿命的不同可使这  $-350 +90$ 

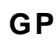

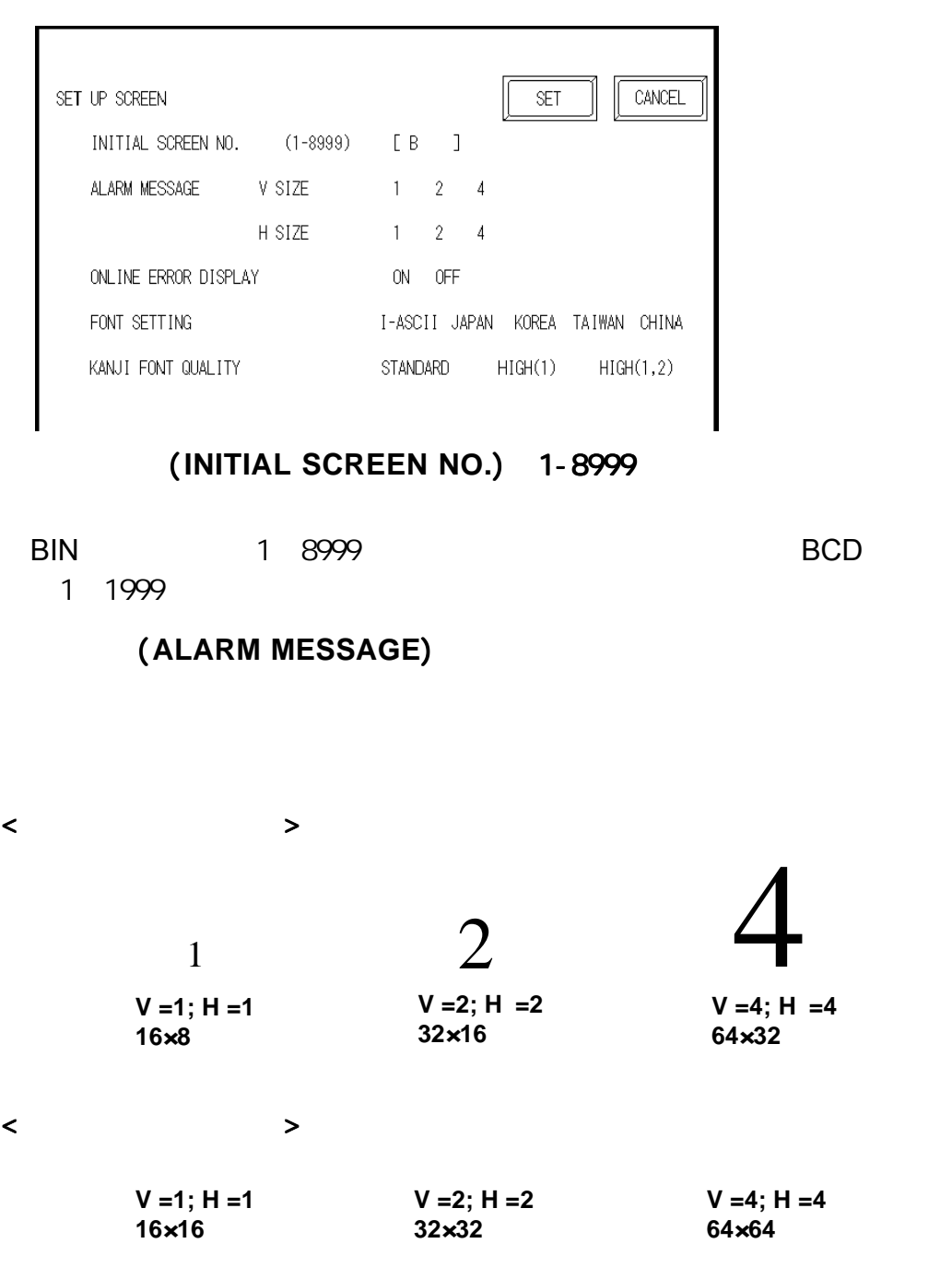

(**ONLINE ERROR DISPLAY**)

第六章 - 初始化

### 字体设置 (**FONT SETTING**)  $\overline{\mathsf{GP}}$

第六章 - 初始化

## 汉字字体质量 (**KANJI FONT QUALITY**)

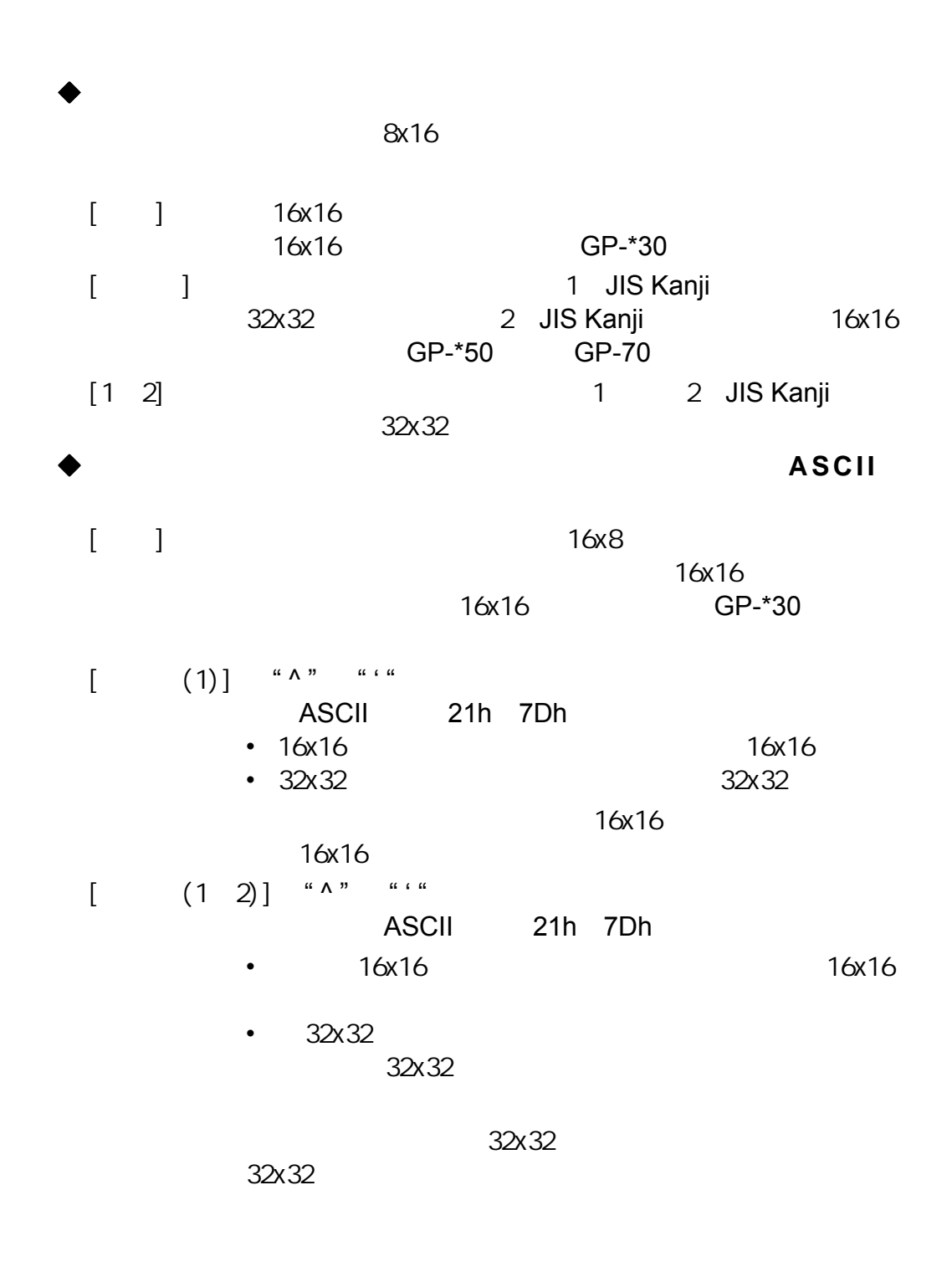

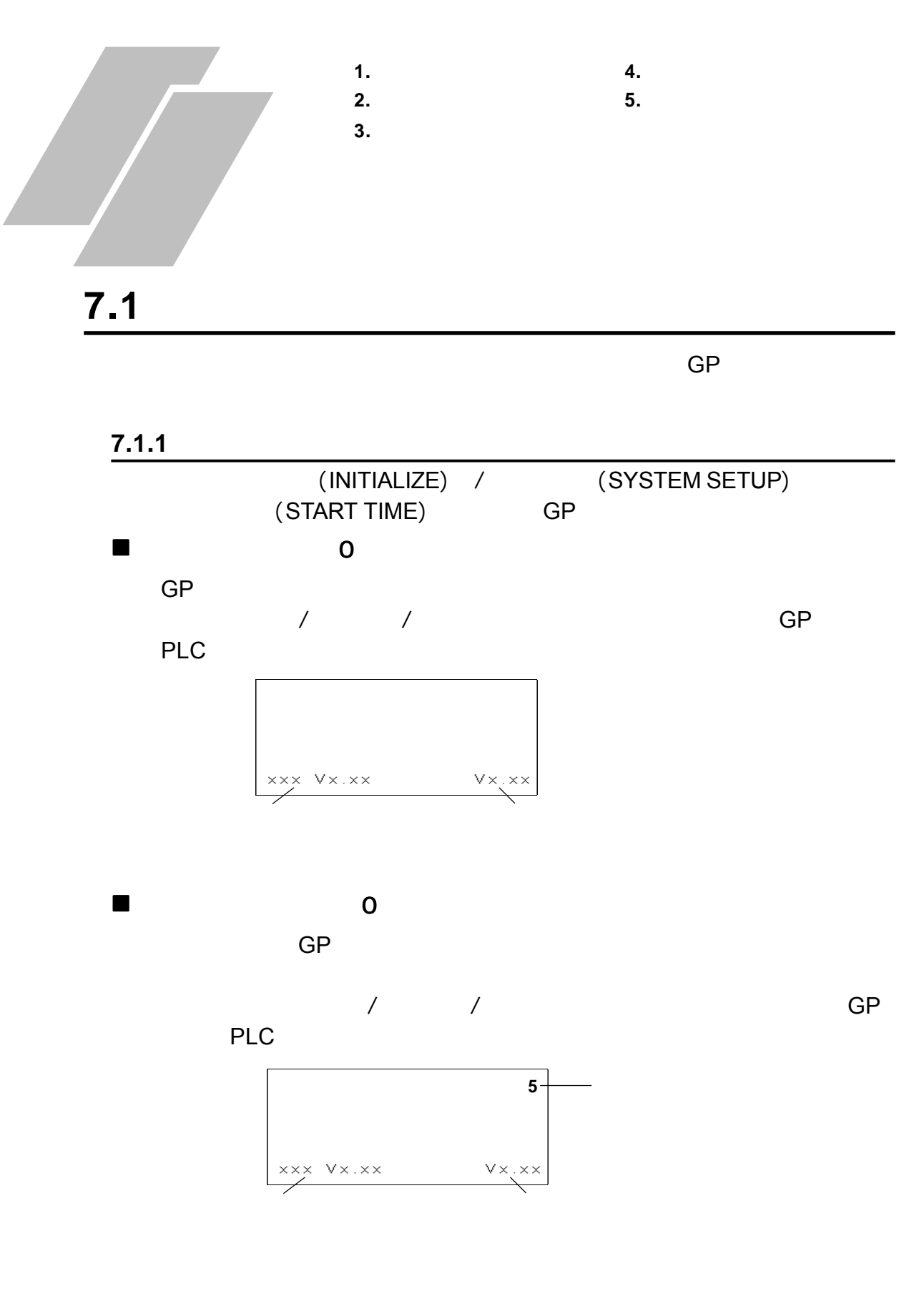

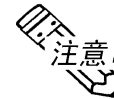

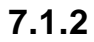

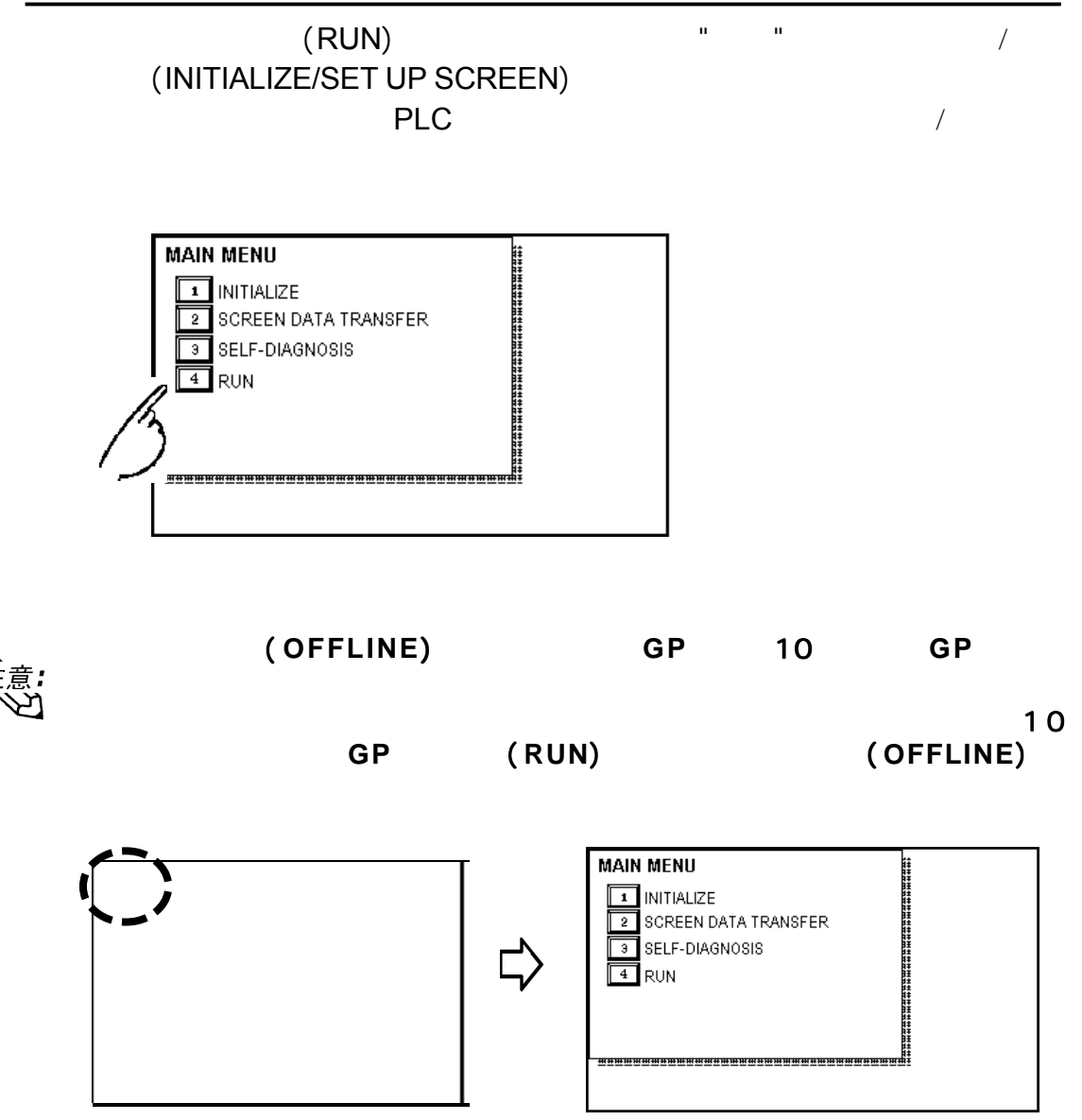

# $7.2$

 $GP$ 

#### $7.2.1$

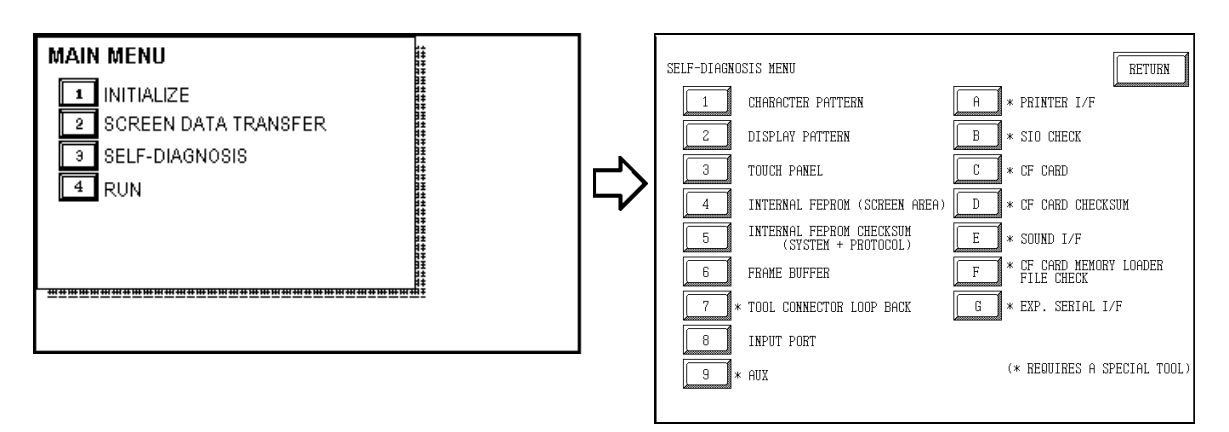

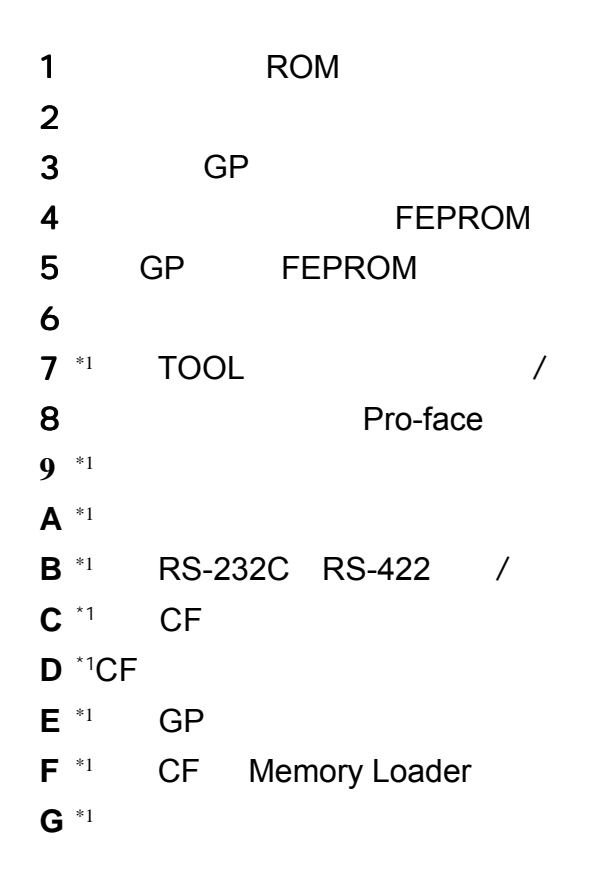

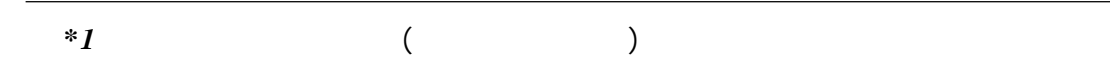

第七章- 运行模式错误

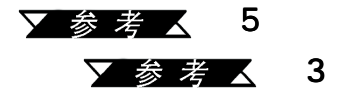

#### **CHARACTER PATTERN)**

子体图案和汉字字符的ROM。<br>第22章 符件  $\alpha$  , and  $\alpha$  , and

NG

#### 显示图案 (**DISPLAY PATTERN**)

8 ON/OFF Display KANJIROM CHECKSUM ON/OFF Display BUZZ ON/OFF KANJIROM CHECKSUM OK NG

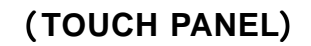

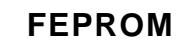

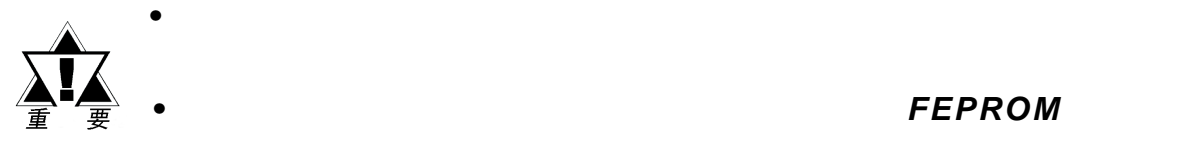

 $FEPROM$ 

PEPROM FEPROM

此检查菜单。当使用检查菜单时,用户需要输入密码 **\*1**

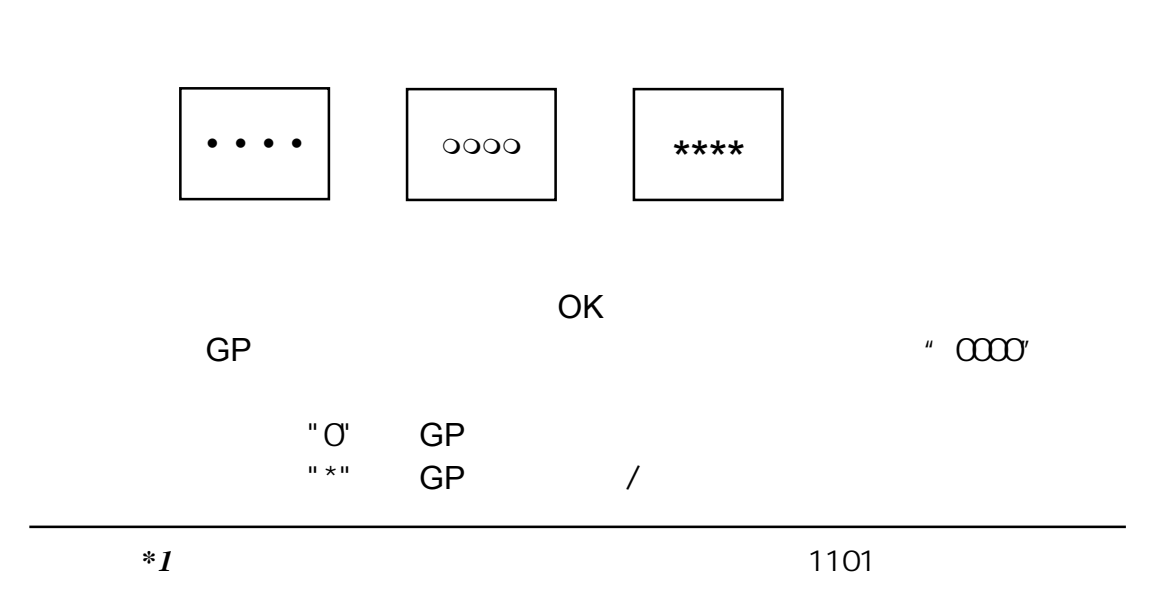

## **FEPROM**

**FEPROM** 

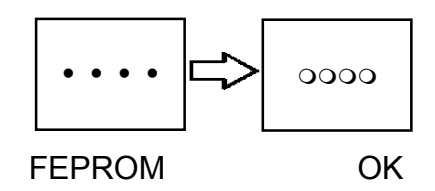

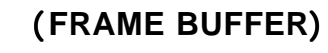

 $(\qquad)$ OK and  $\overline{O(K)}$ 

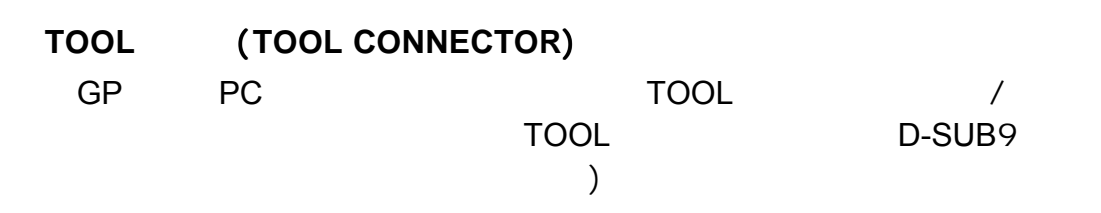

第七章 - 运行模式与错误

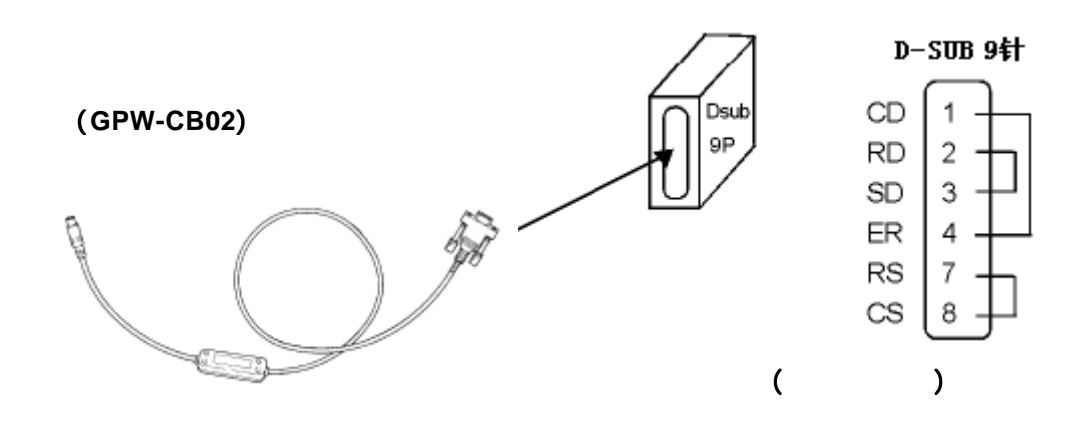

## 输入端口 (**INPUT PORT**)

Pro-face

## 辅助(**AUX**)

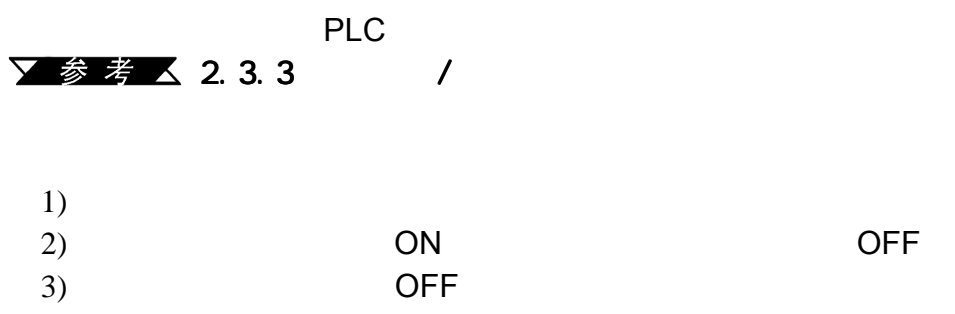

 $GP$ ASCII 20 7D<16 >

A0 DF<16  $>$  OK

第七章- 运行模式错误

## 串口检查 (**SIO CHECK**)

RS-232C RS-422

 $OK$ 

RS-232C RS-422 RS-232C RS-422

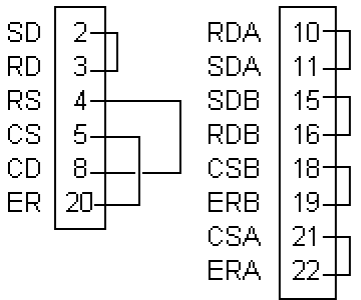

#### **CF** (**CF CARD**)

CF**P** / CF GP CF 1K OK

## **CF**卡校验和 (**CF CARD CHECKSUM**) 读取CF卡文件的校验和并执行检查。在使用这项检查菜单前,用户需要将

CF GP

- $\bullet$
- CF卡的图像数据
- $CF$
- $\blacksquare$
- $H = \frac{1}{2}$
- General Control of the Control of the Control of the Control of the Control of the Control of the Control of

## 音频接口 (**SOUND I/F**)

 $\overline{\textsf{GP}}$  , and  $\overline{\textsf{GP}}$  , and  $\overline{\textsf{GP}}$  , and  $\overline{\textsf{GP}}$ 

do re mi

**CHECK**)

## CF Memory Loader (CF CARD MEMORY LOADER FILE

第七章 - 运行模式与错误

CF Memory Loader 将显示消息【OK】。如果存在错误,将显示消息【NG】。

## **(EXPANSION SERIAL I/F)**

 $\sqrt{2}$ 

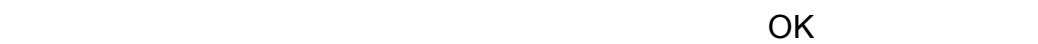

**1 2 3 4 5 6 7 8 9 CD RD SD ER SG DR RS CS RI/VCC**

# $7.3$

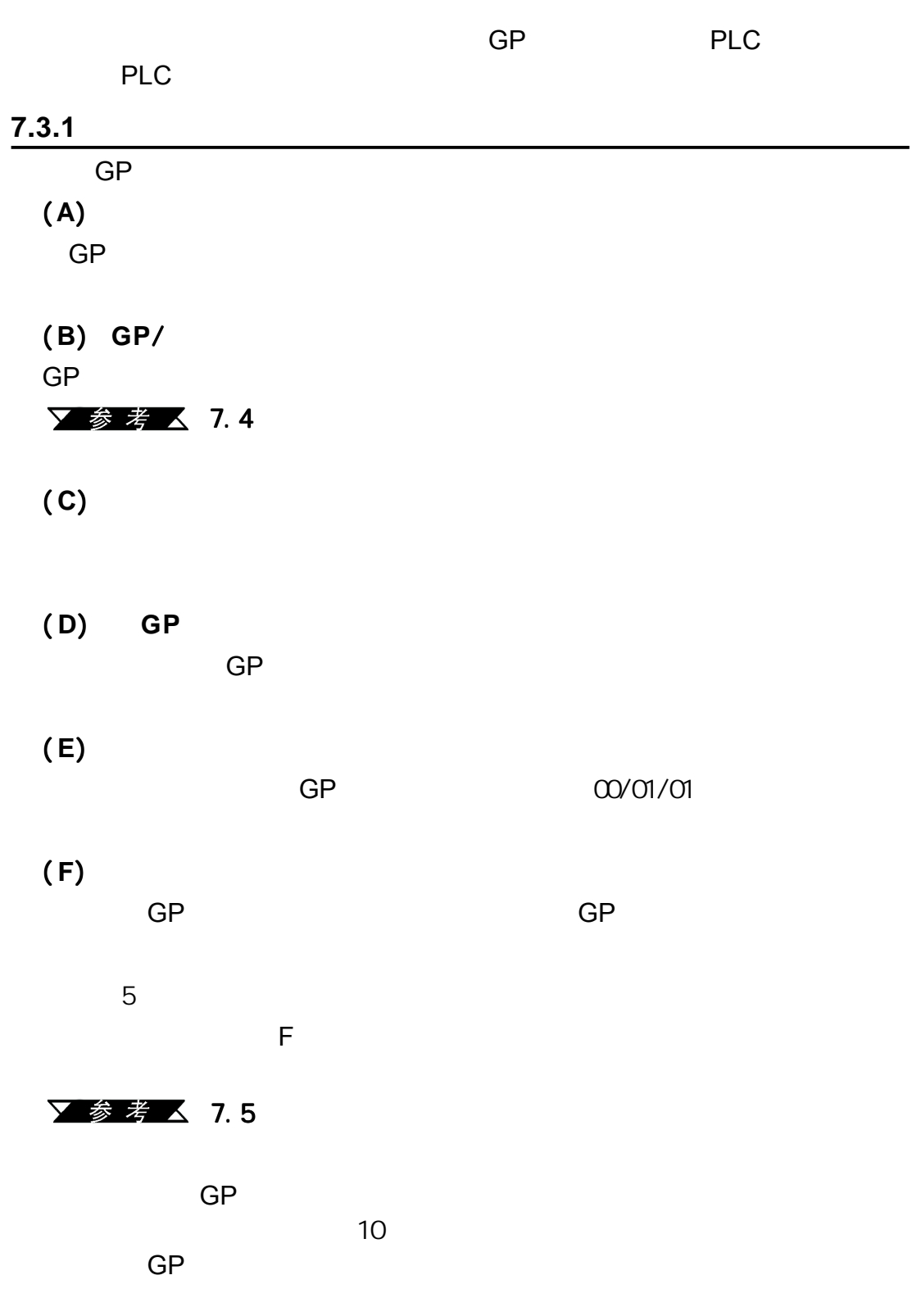

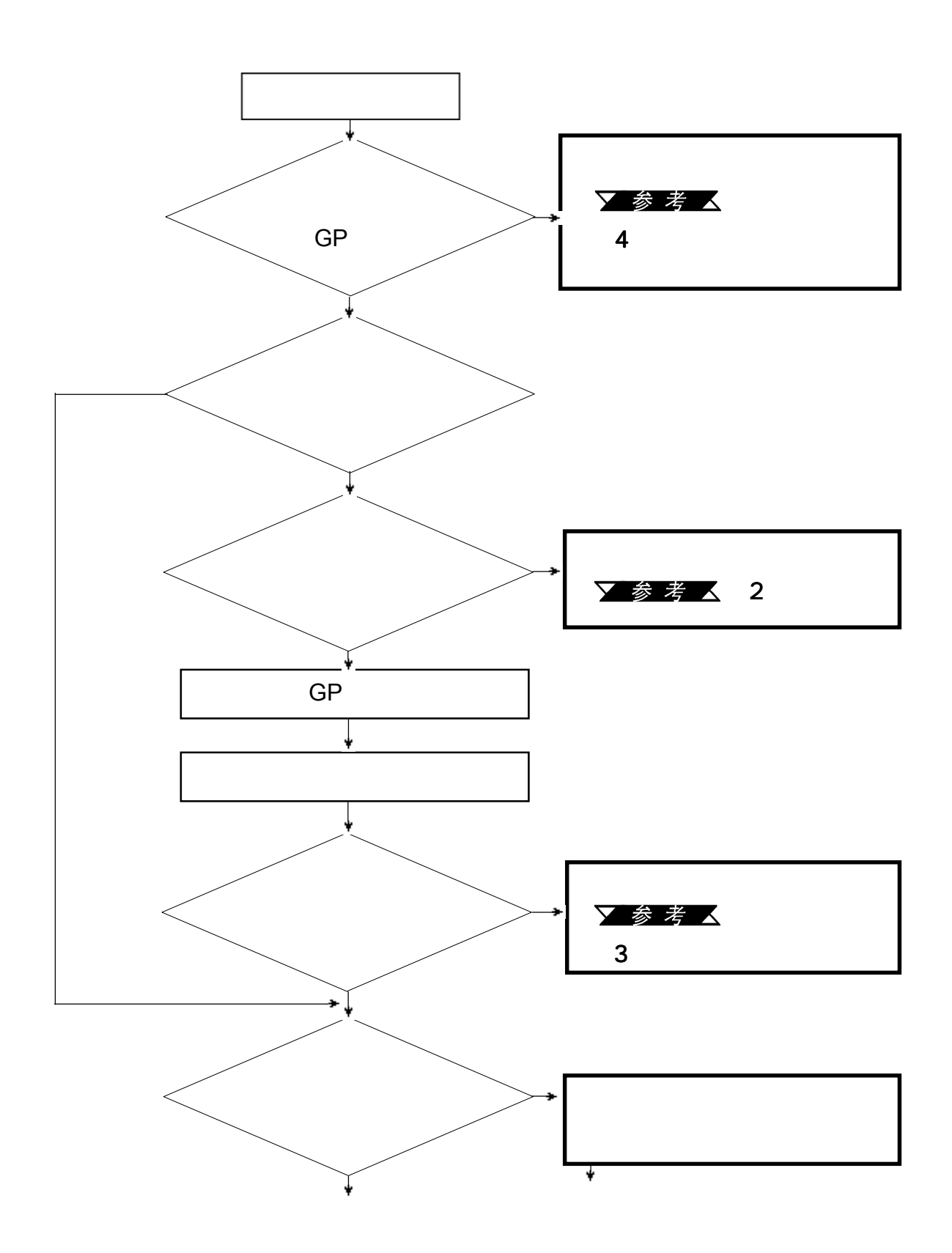

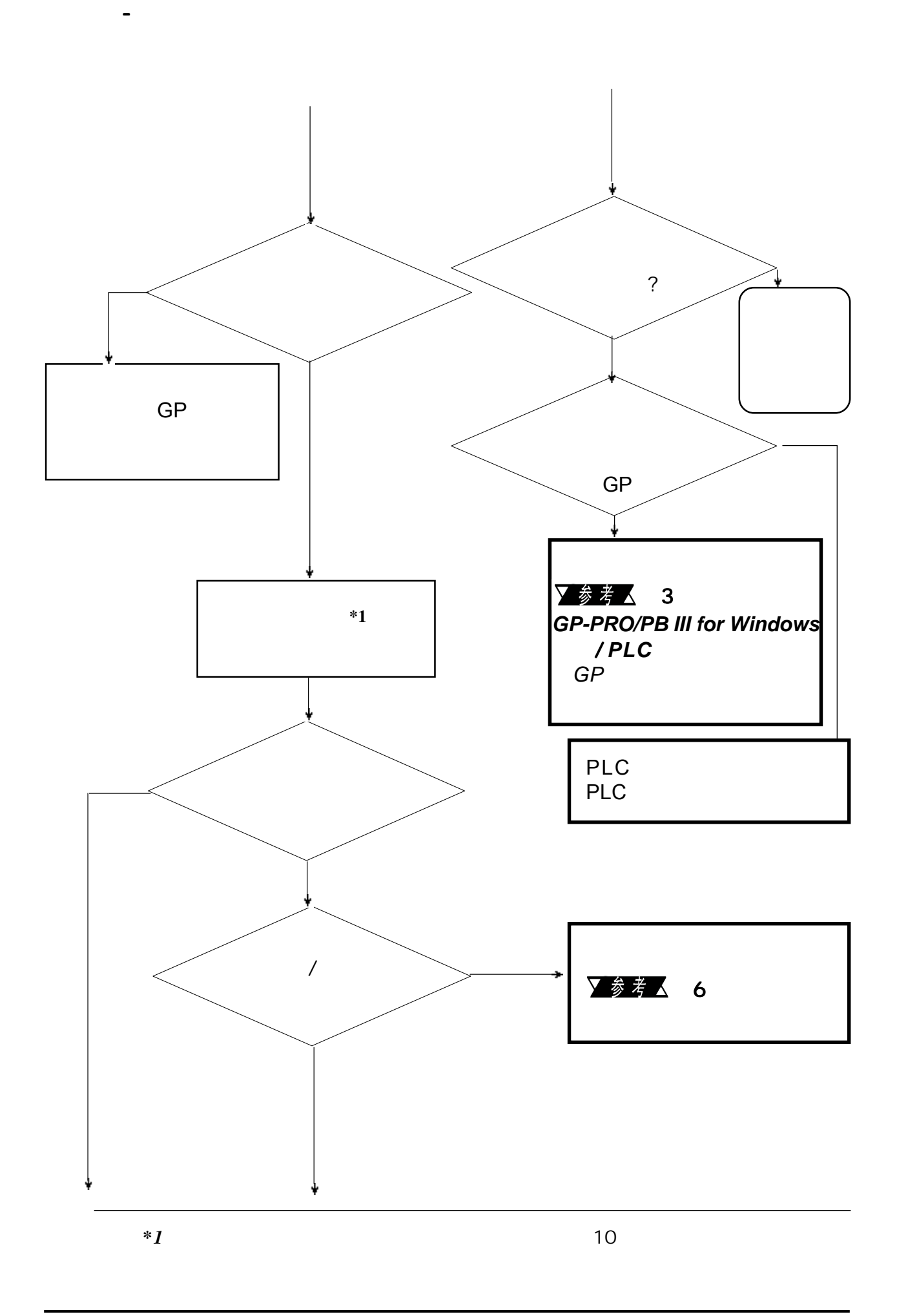

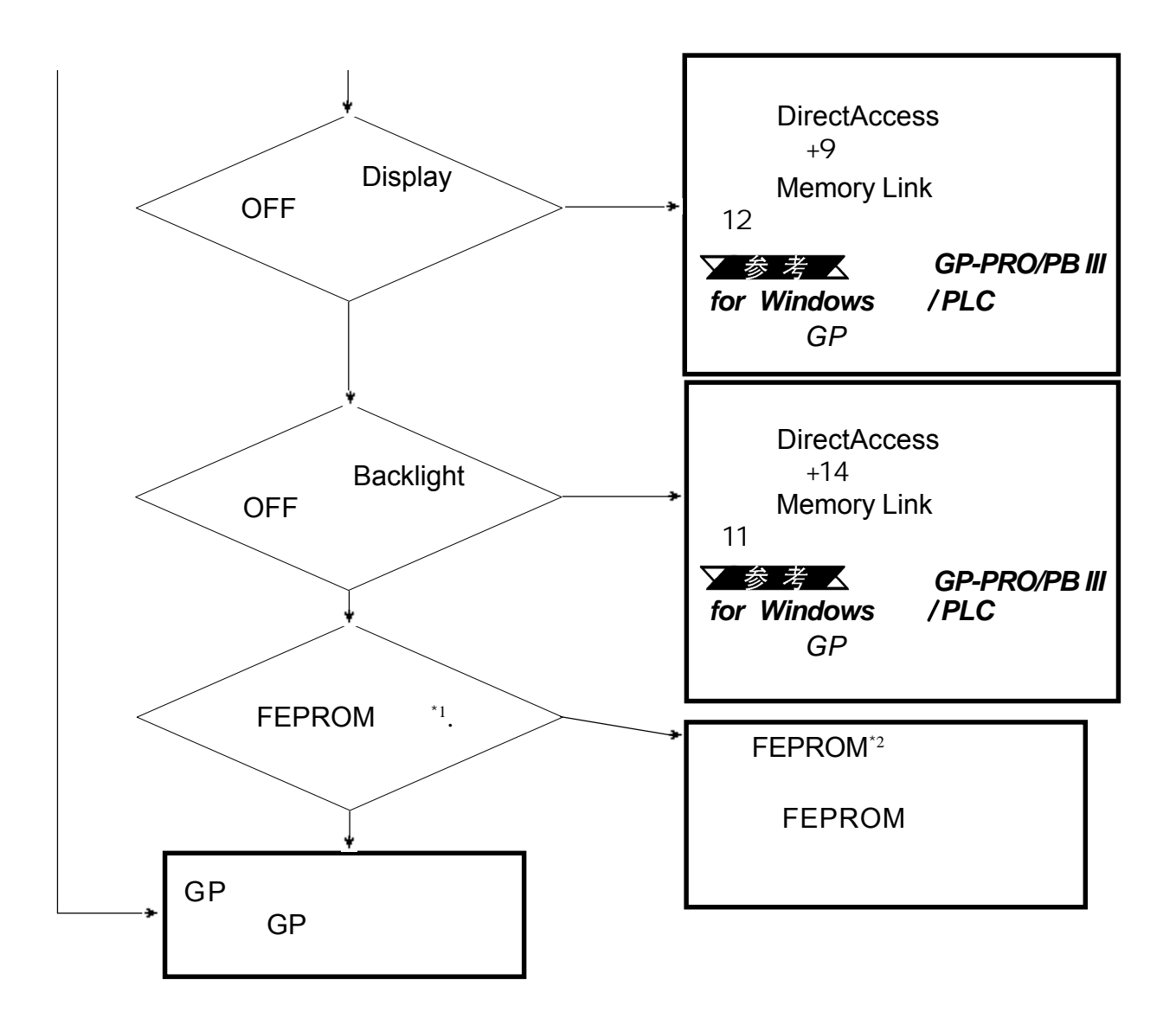

第七章 - 运行模式与错误

*\*1* 当用户运行自诊断中的*FEEPROM*检查时,所有的画面数据都将被删除。

所以请在执行这项检查前备份所有的*GP*画面。

*Only Memory*)。

*\*2* "*FEEPROM*"的全称是(*Flash Electronic Erasable Programmable Read*

**7.3.3 GP**/ 控制器之间无通讯 控制器之间无通讯

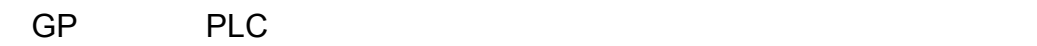

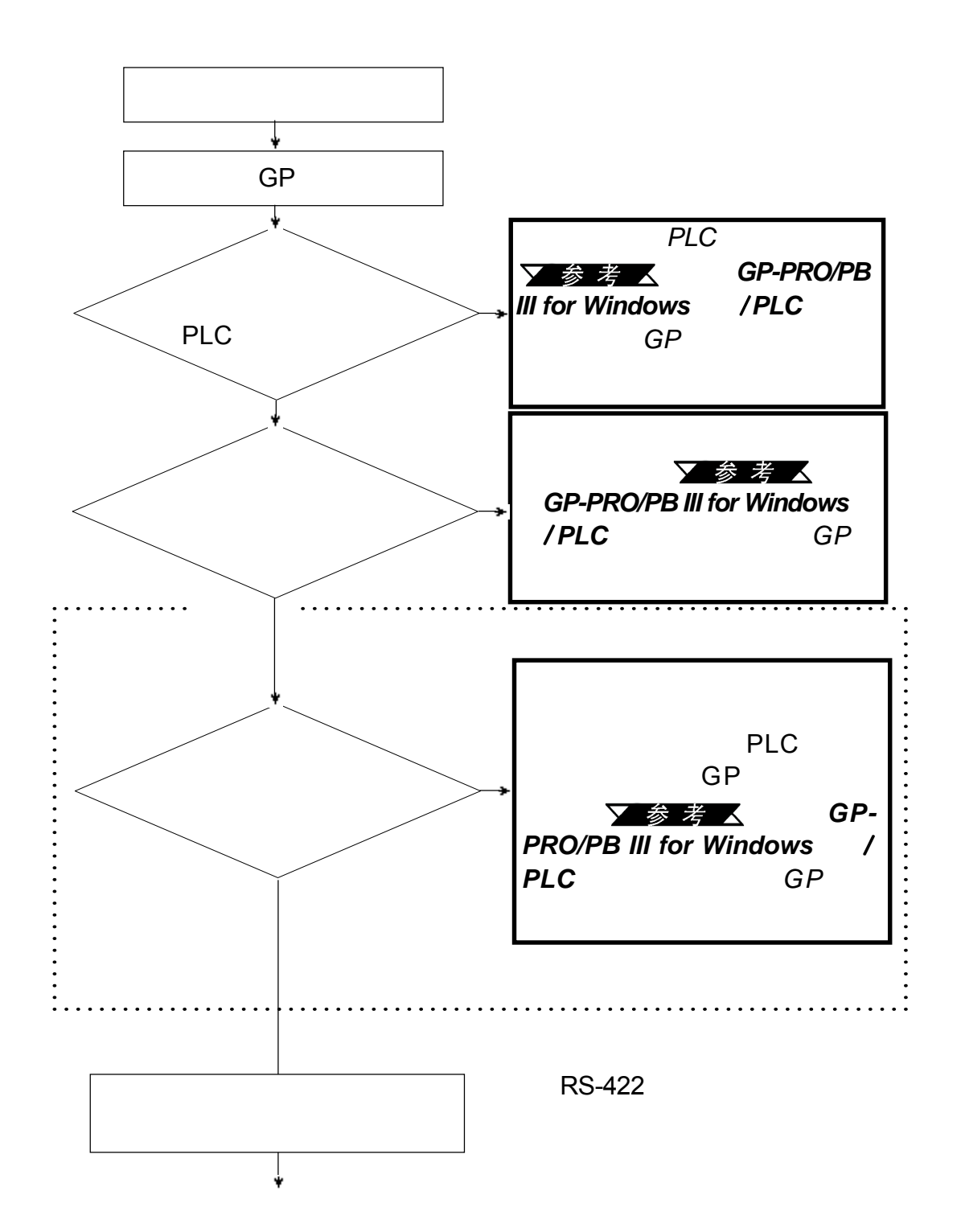

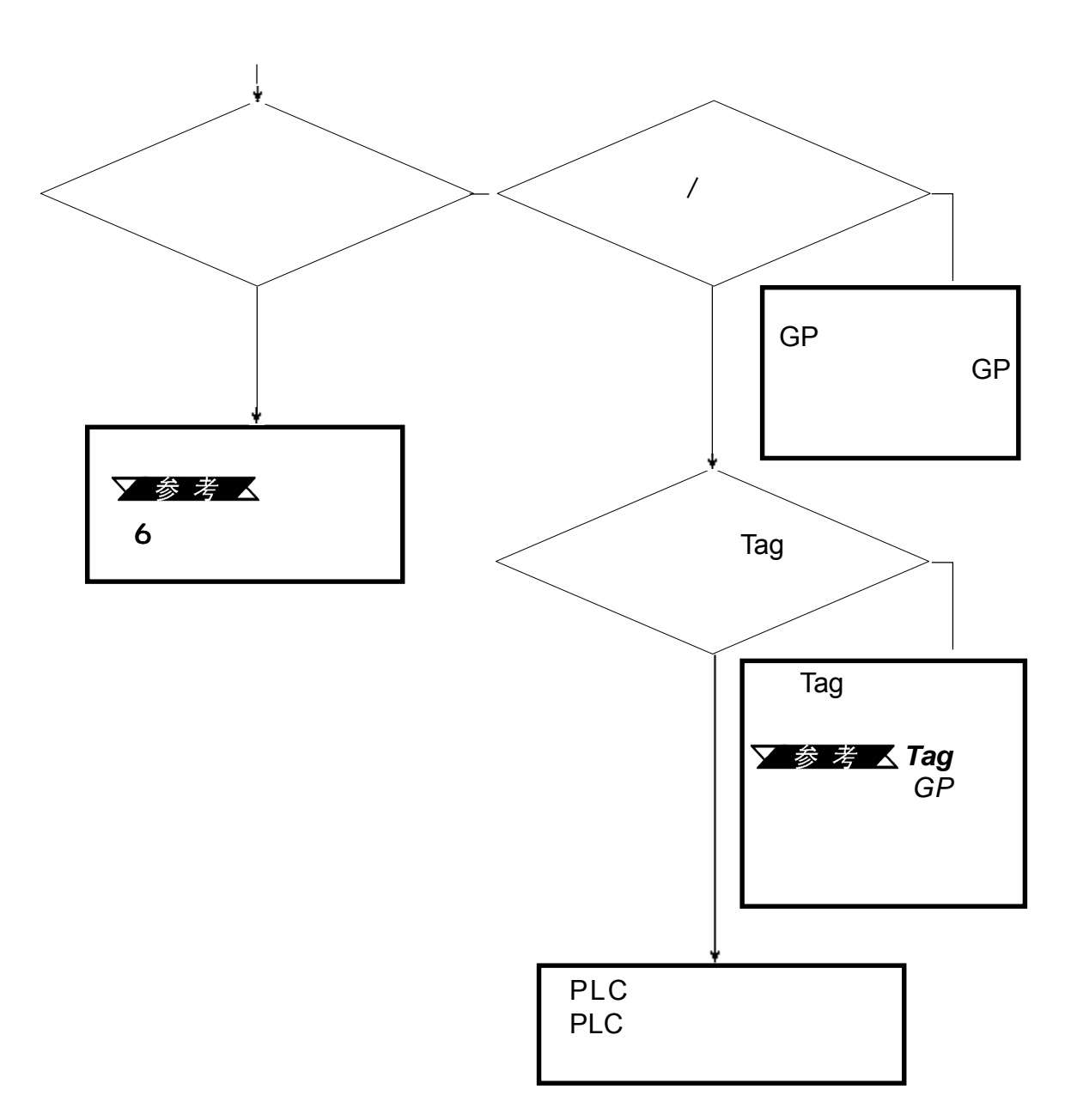

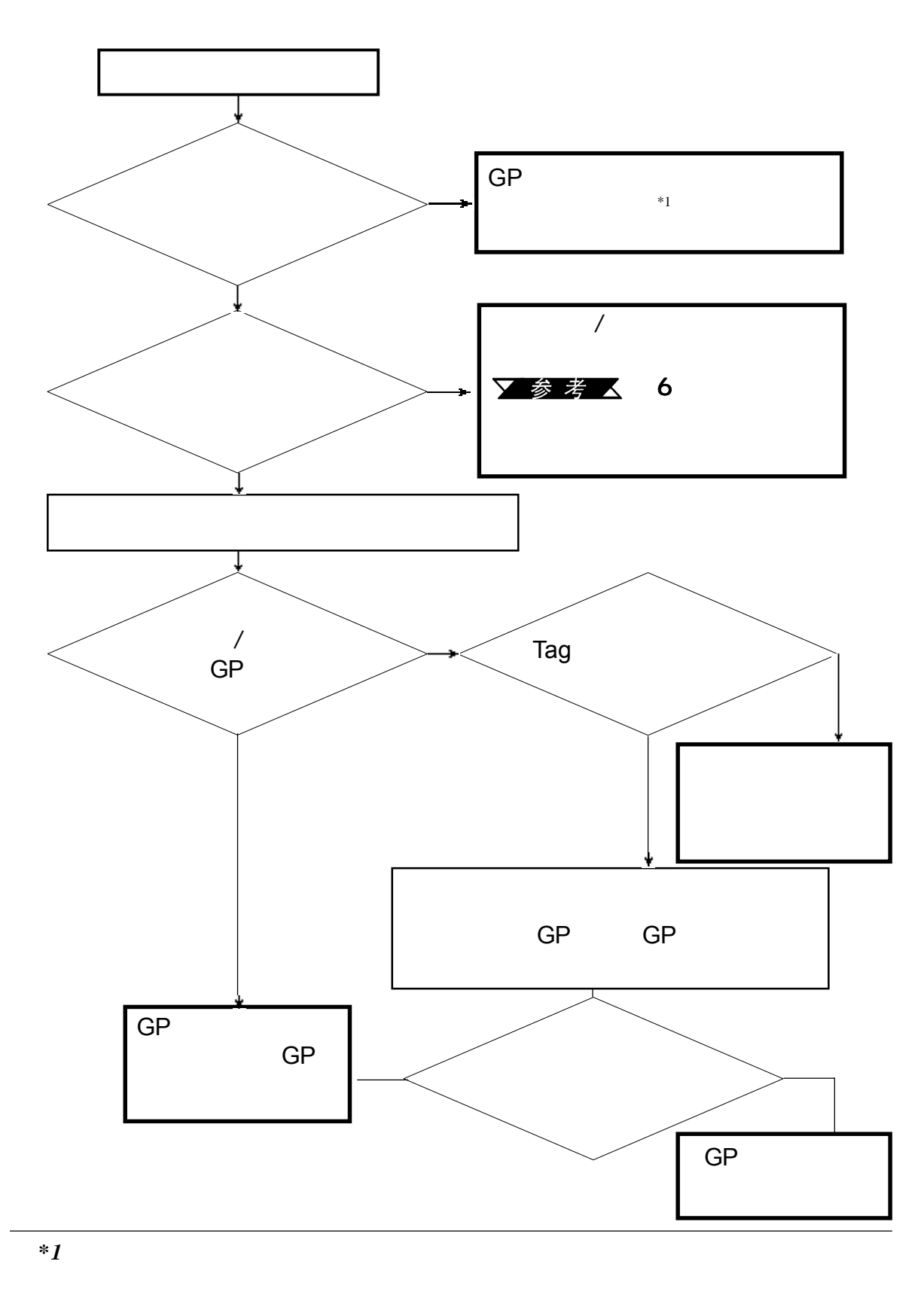

如果用户打开GP时内置蜂鸣器发声,可使用下列流程图找到原因和合适的

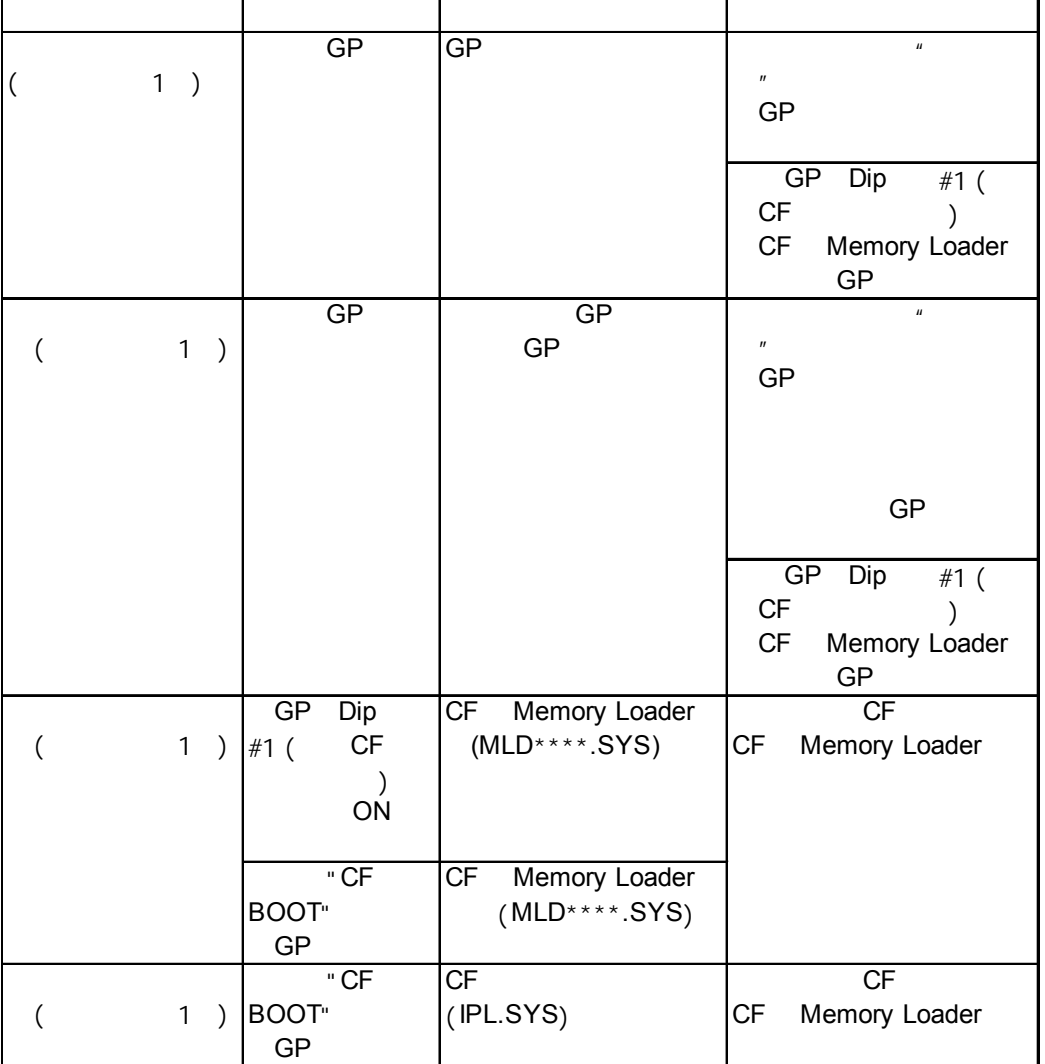

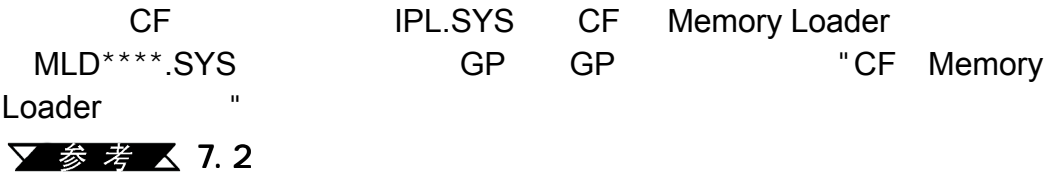

第七章- 运行模式错误

## 7参考 37.5.4

**7.3.7** 错误画面

如果当用户启动GP时出现下列错误画面,这说明出现了一个错误,GP设置

This unit's system data was not down loaded. Please download the system data again (Force System Setup)

# **7.4** 错误消息

 $\mathsf{GP}$ 

 $GP$ 

*GP*画面上仅显示最新出现的错误消息) 画面上仅显示最新出现的错误消息)

 $7.4.1$ 

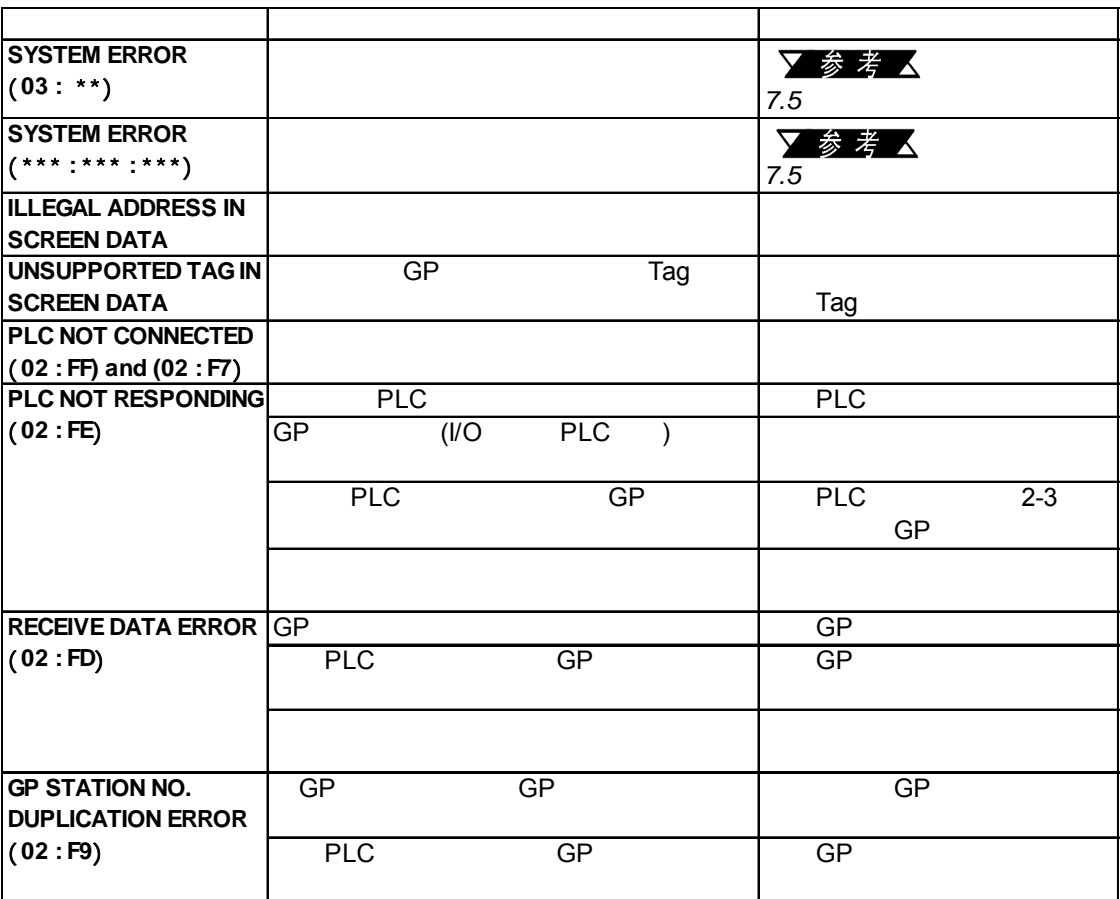

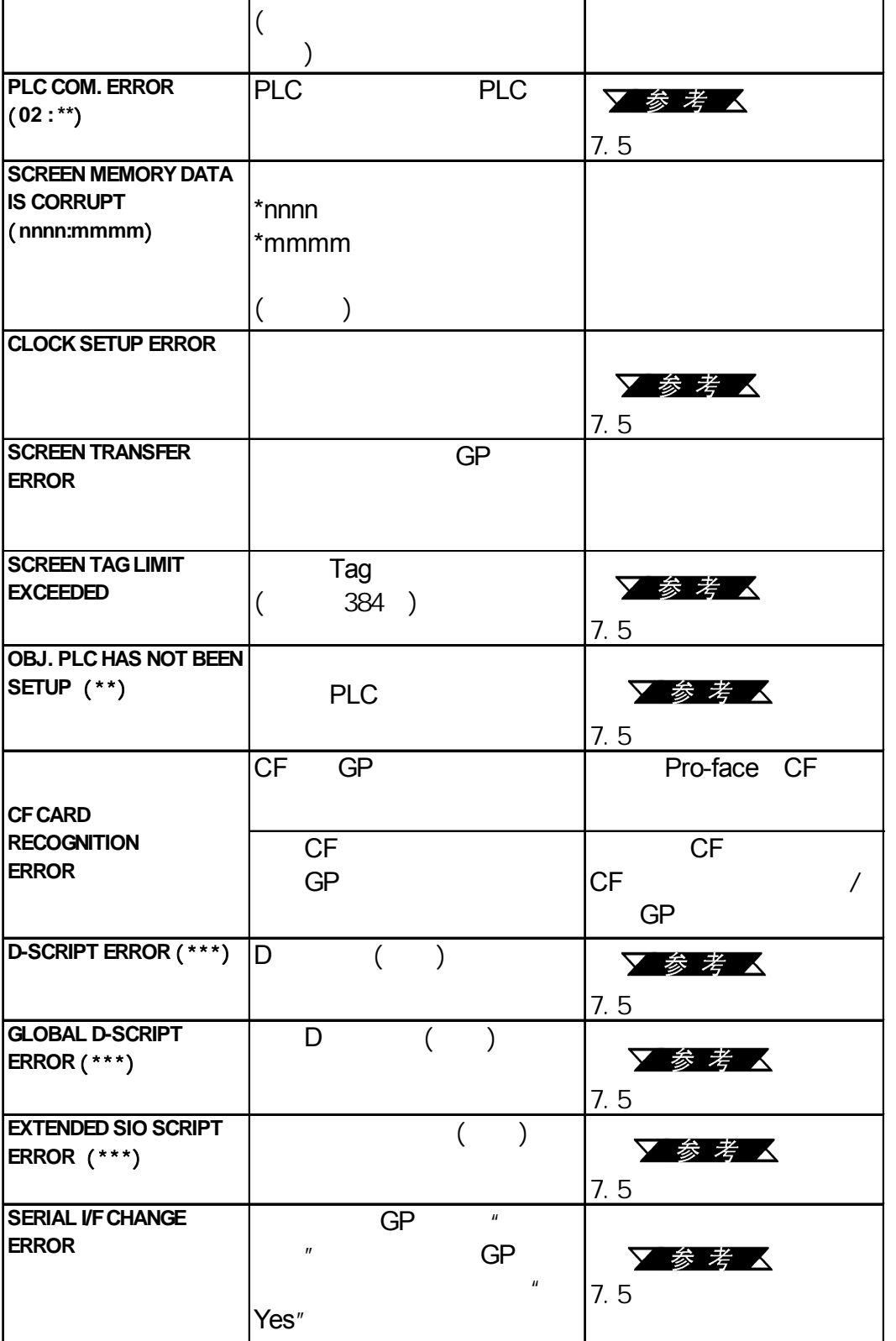

错误消息 问题 对策

GP

GP GP不同。

第七章 - 运行模式与错误

**NETWORK ADDRESS ERROR** (**02 : F8**)

 $7.5.1$ GP

 $\overline{\text{GP}}$ 

第七章 - 运行模式与错误

**SYSTEM ERROR** 03 : x x

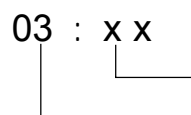

**SYSTEM ERROR**  $(x x x : x x x : x x x)$ 

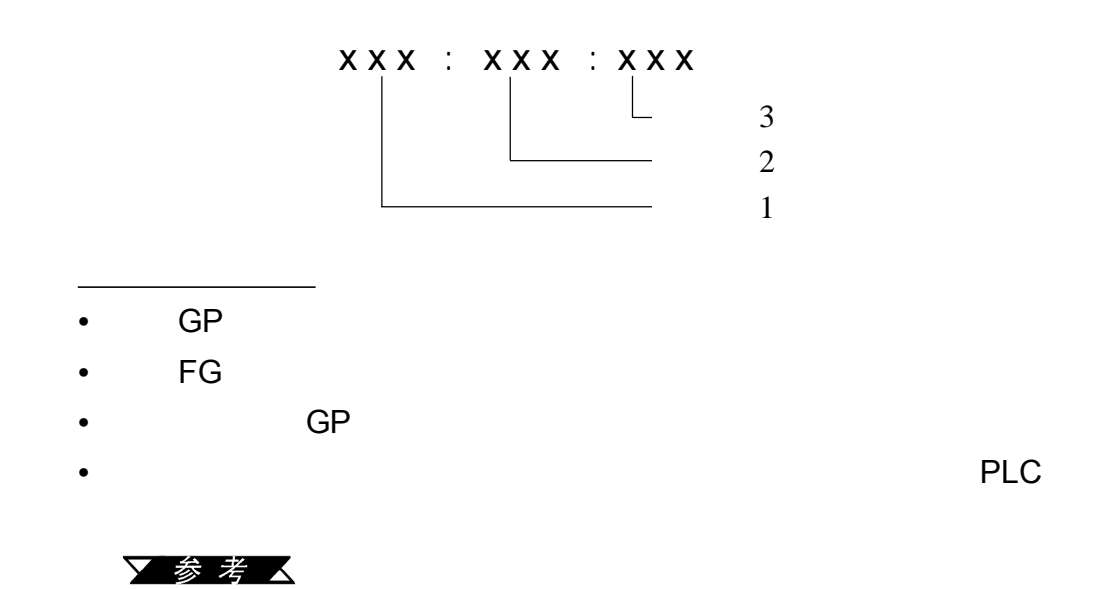

 $GP$ 

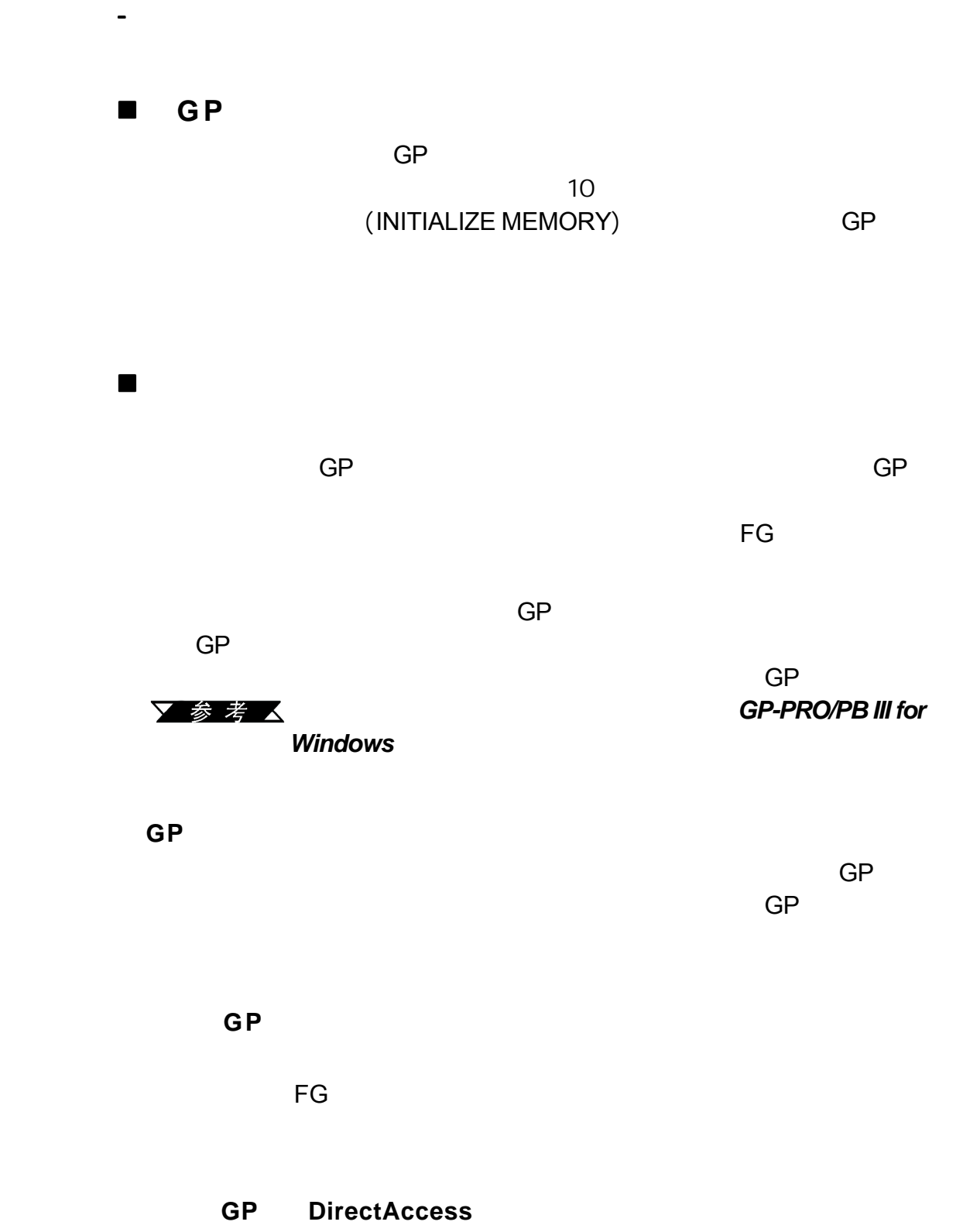

 $GP$ 

当地的GP代理商报告错误号和造成该错误的详细内容。

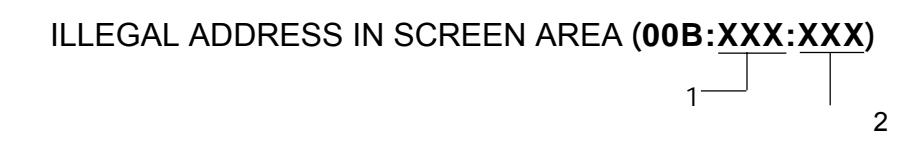

重复地址

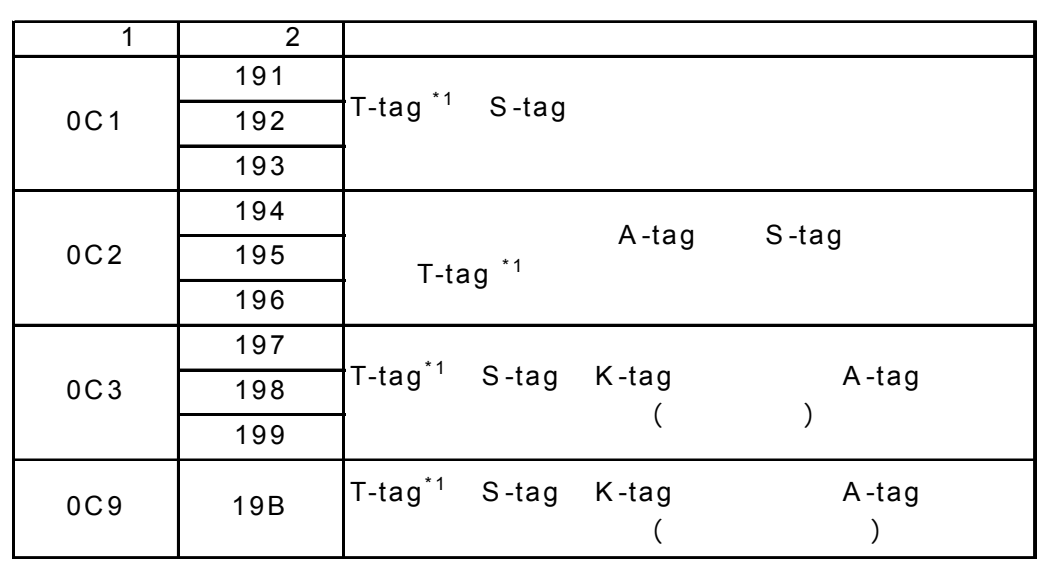

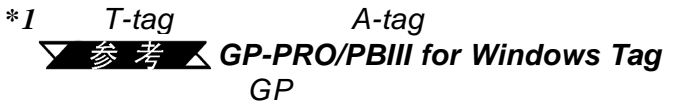

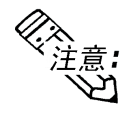

, the contraction of  $100$  and  $700$  and  $700$ 

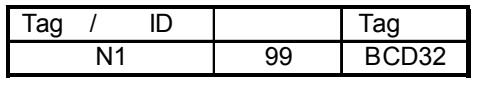

 $\sim$  99  $\sim$  100

#### **7.5.3 PLC**通讯错误

第七章 - 运行模式与错误

**Tag** PLC

## **PLC COM.ERROR**( **02 : x x** )

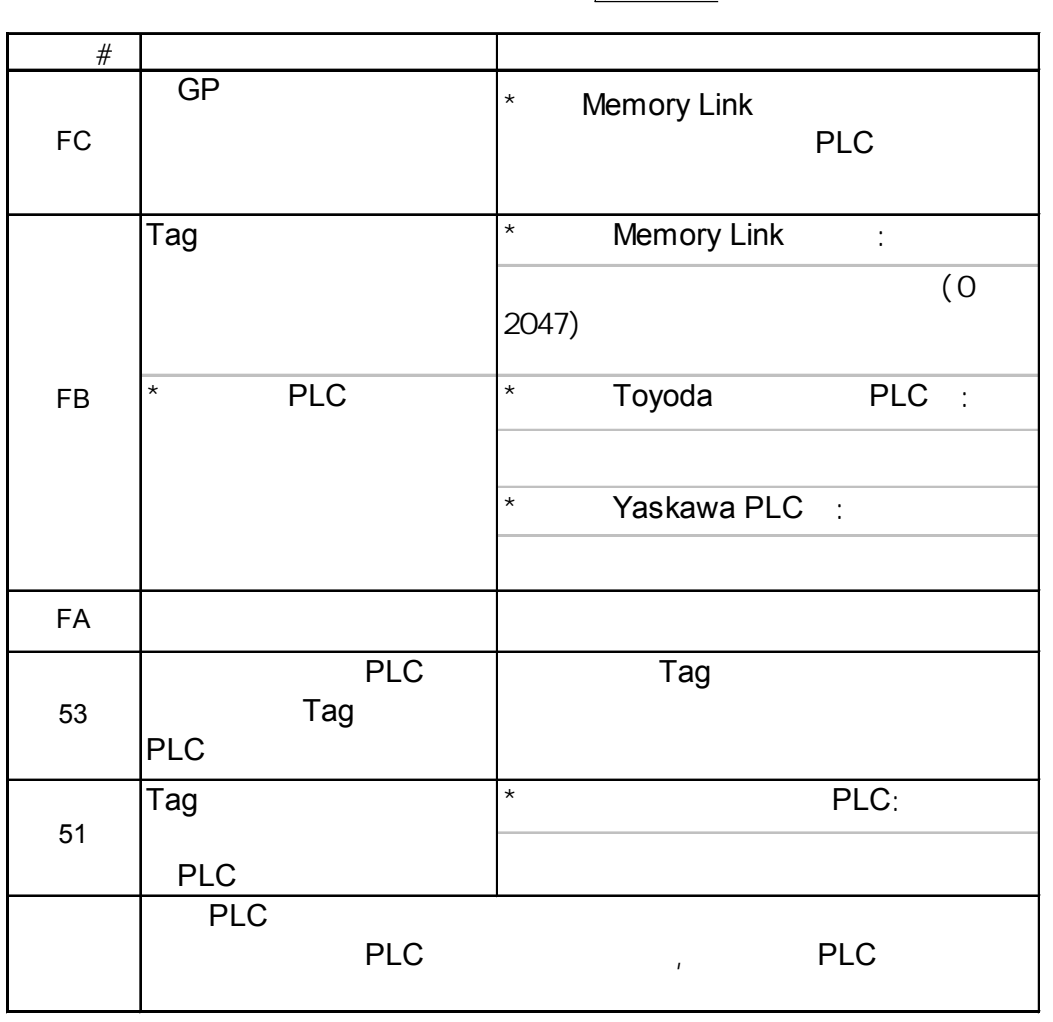

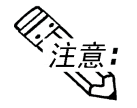

HIDICH HIZACH
1
and 2  $\overline{GP}$  1

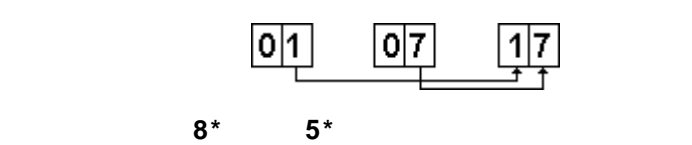

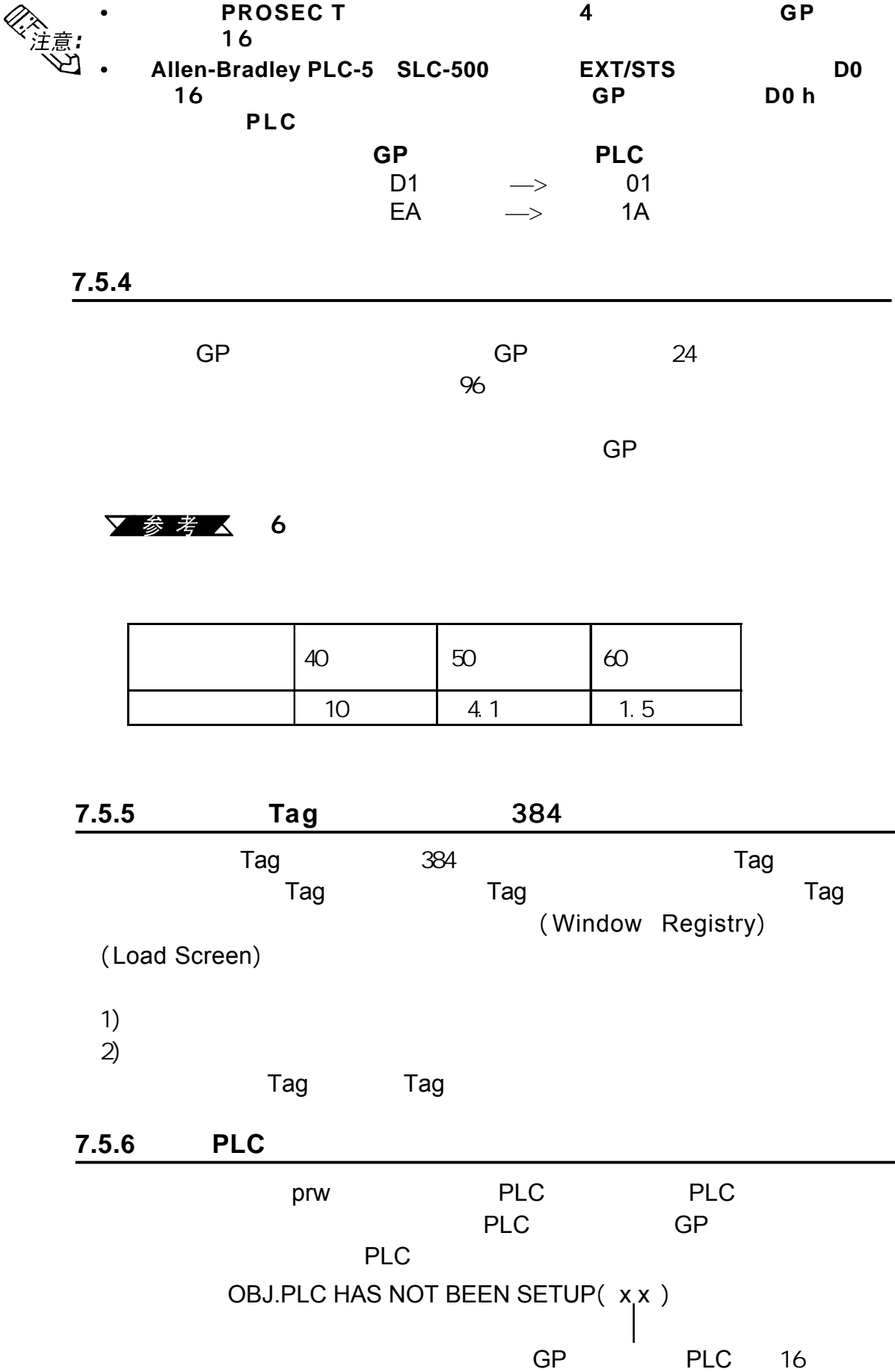

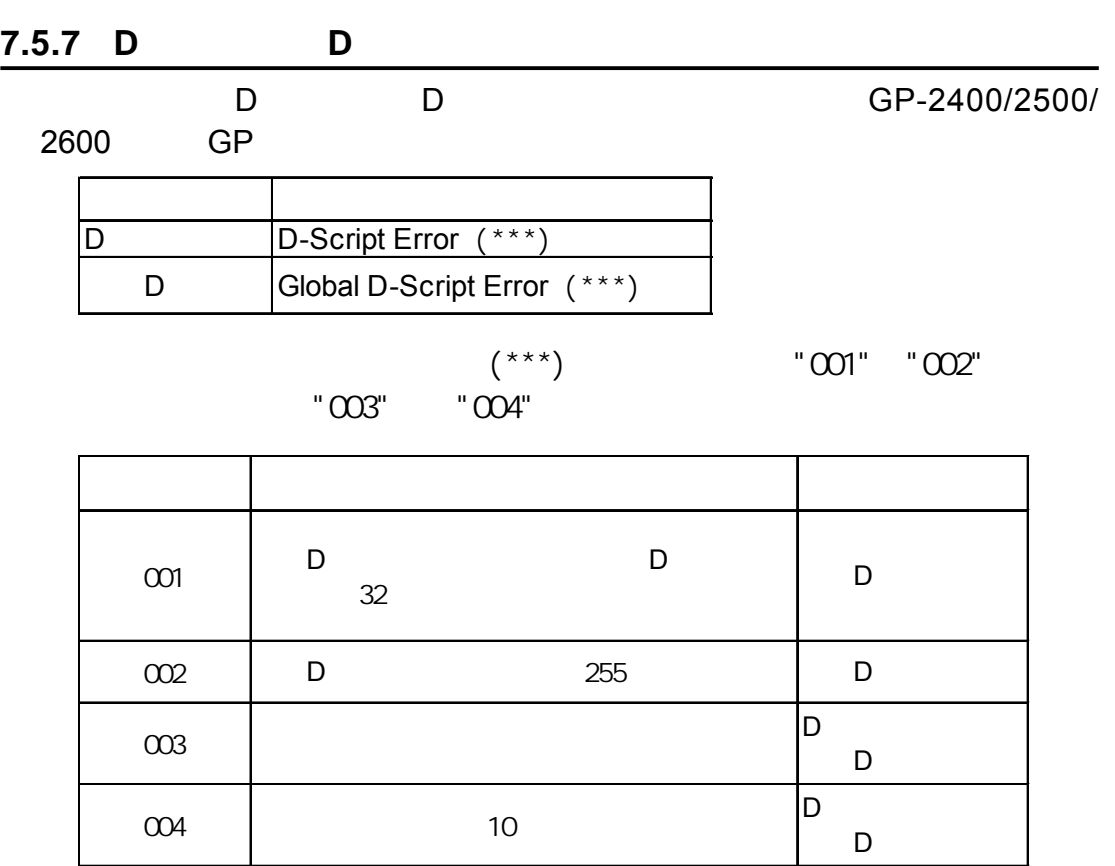

#### GP-2400/2500/2600

第七章 - 运行模式与错误

GP画面底部显示此错误消息。

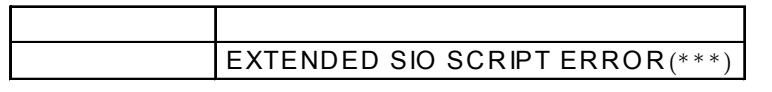

 $(***)$  001

003 004

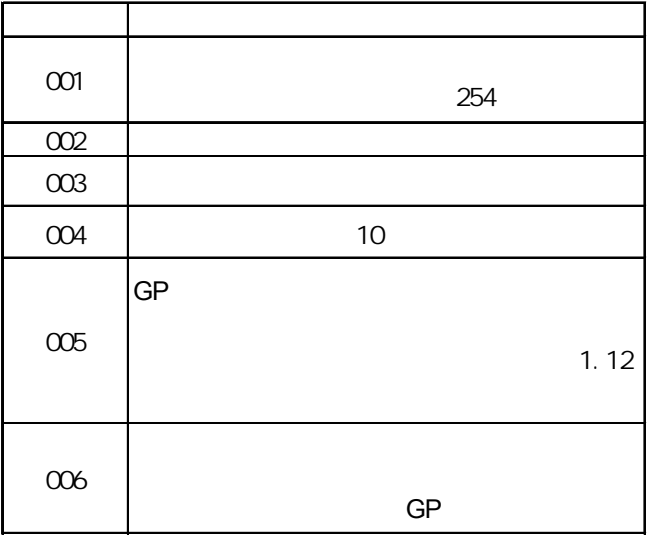

#### $7.5.9$

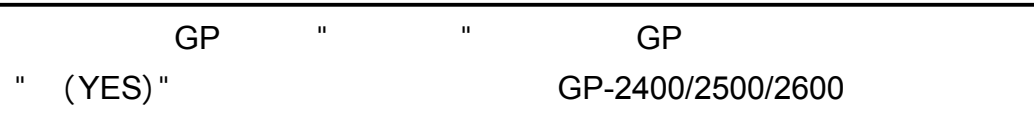

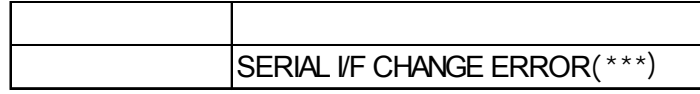

 $\overline{G}$ P

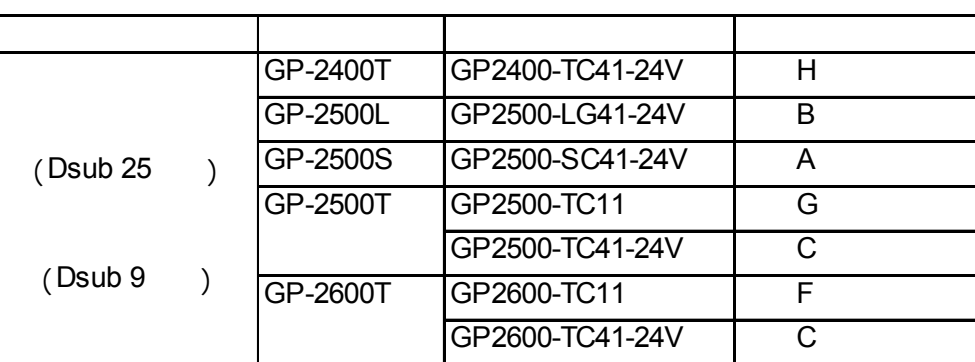

7-26 *GP-2400/2500/2600*系列用户手册

第七章 - 运行模式与错误

备忘录

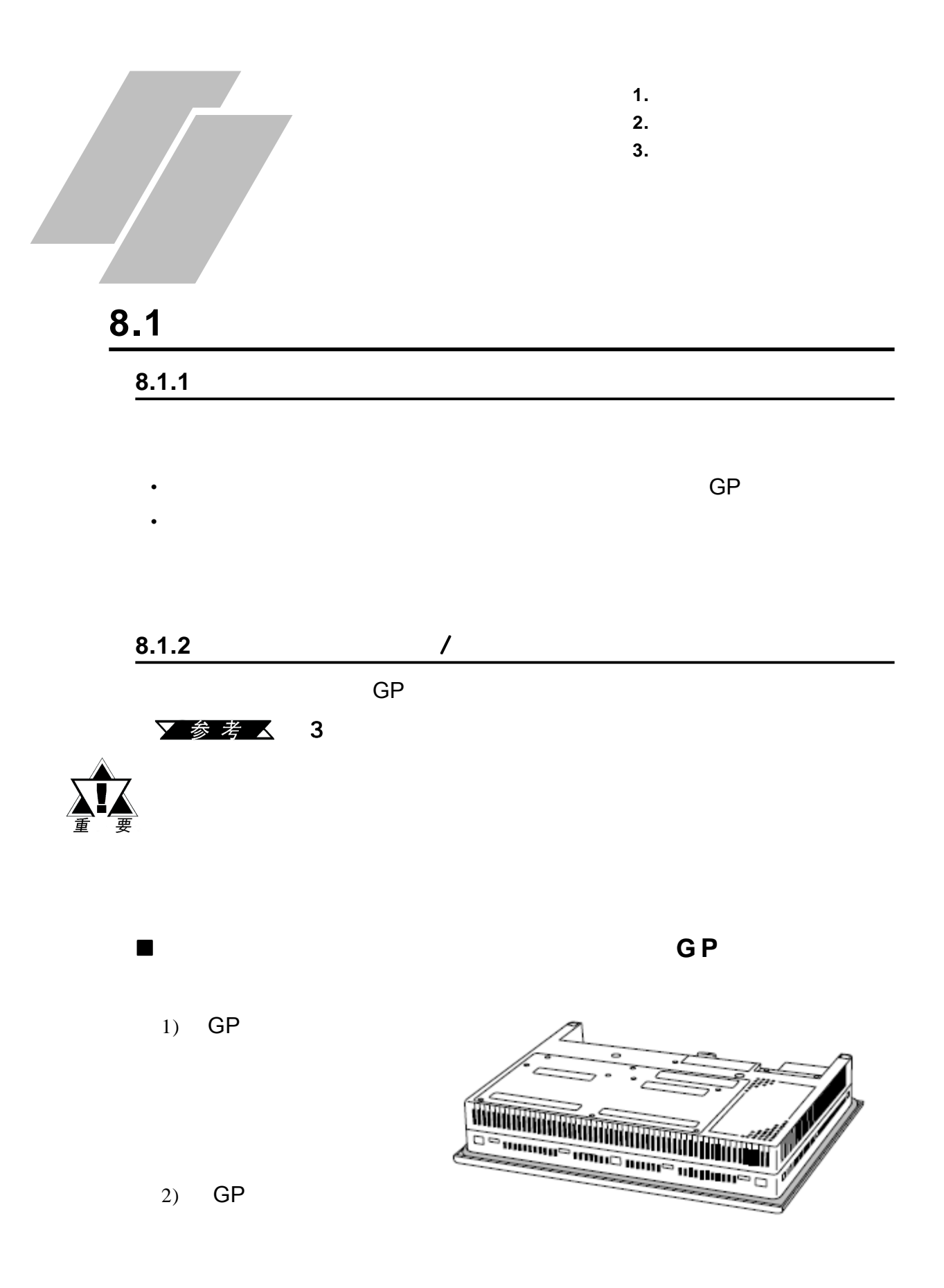
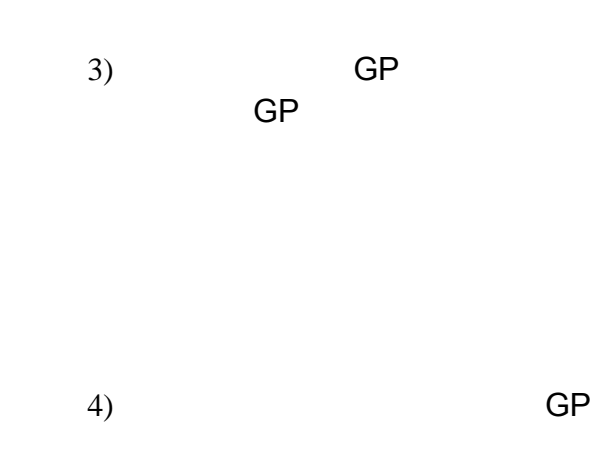

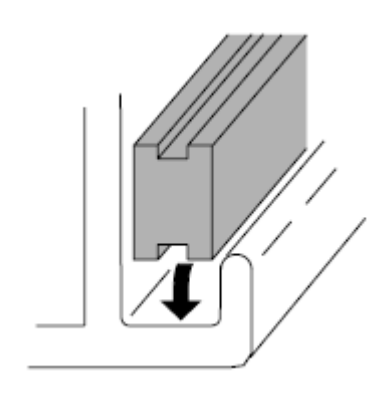

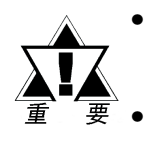

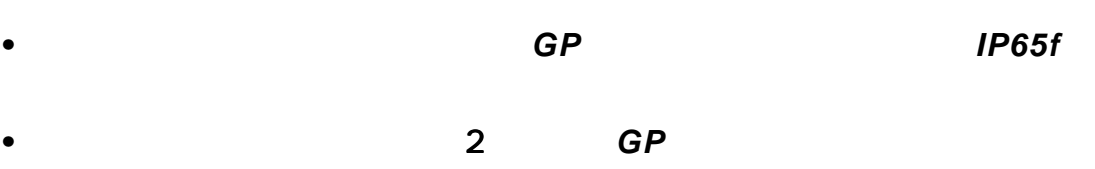

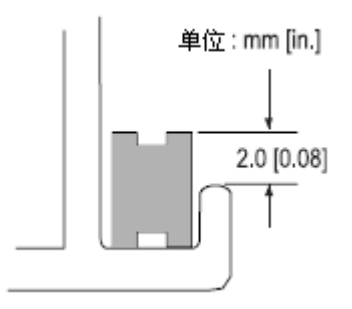

<span id="page-145-0"></span>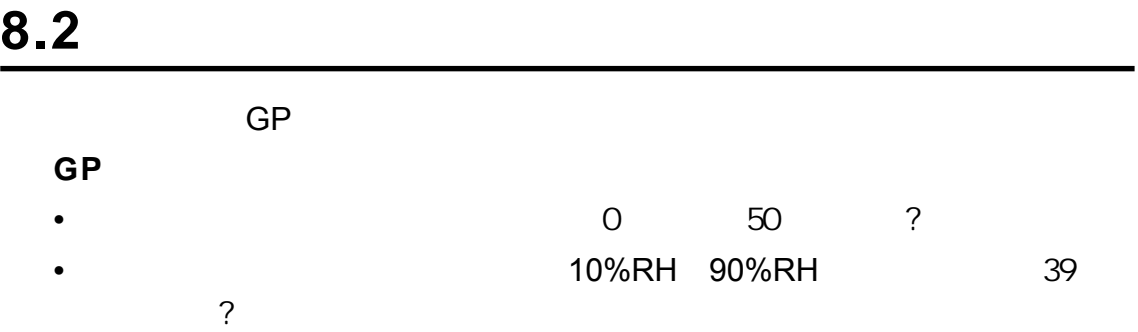

•  $\blacksquare$ 

- GP2500-TC11 GP2600-TC11 AC85V AC132V AC85 AC265V \*1 GP2400-TC41-24V GP2500-LG41-24V GP2500-SC41-24V GP2500-TC41-24V GP2600-TC41-24V DC19.2V DC28.8V
- 电源线和电缆是否都已经正确连接?电缆有没有松动?
- GP

 $\bullet$  and  $\bullet$  and  $\bullet$  and  $\bullet$ 

•  $\bullet$ 

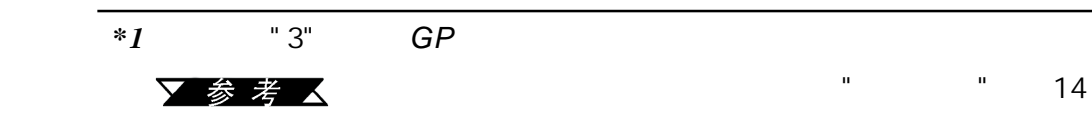

<span id="page-146-0"></span>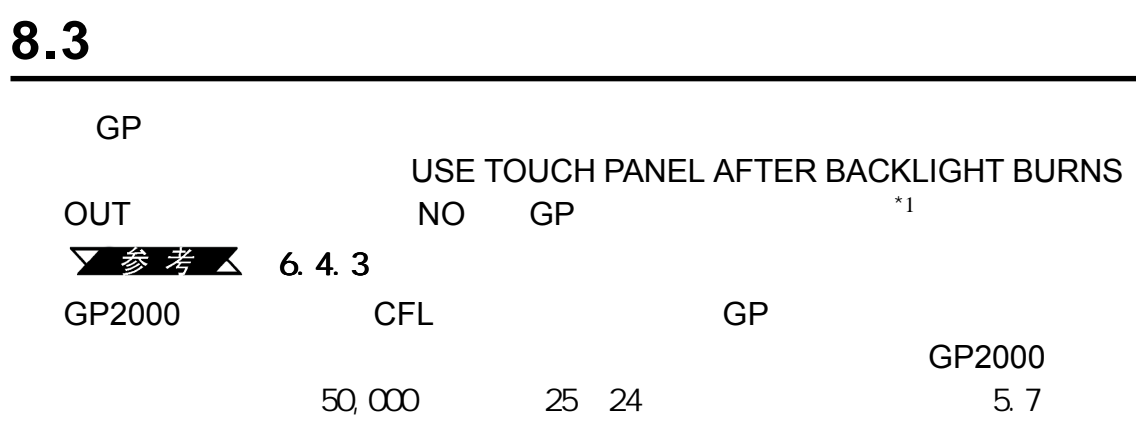

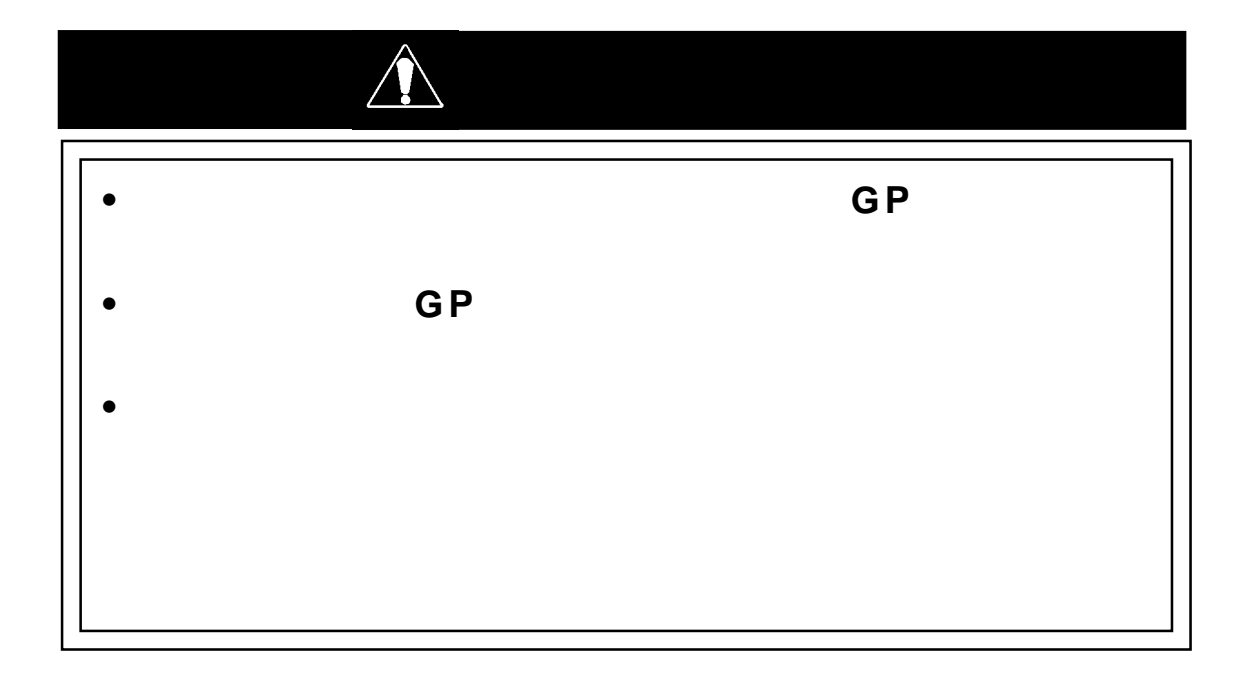

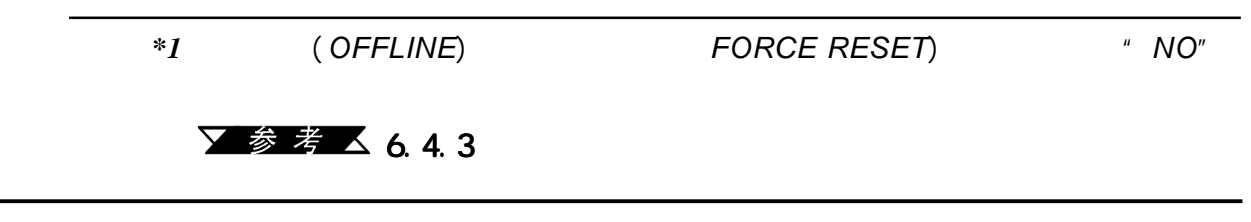

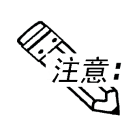

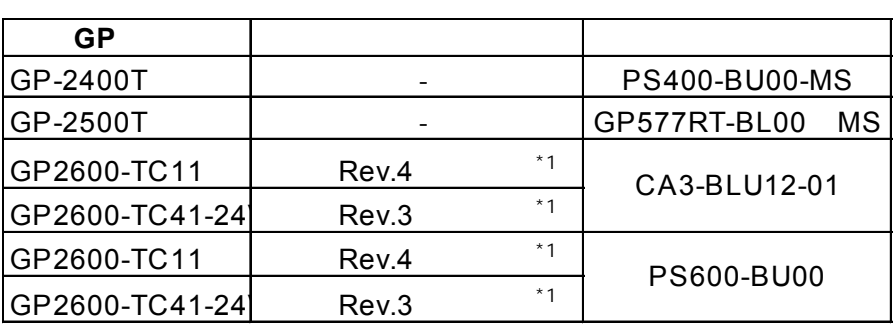

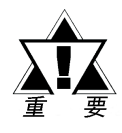

## 用户不可自行更换 用户不可自行更换用户不可自行更换*GP2500L*的背光灯。

如果需要更换背光灯,请联系用户所在地的 如果需要更换背光灯,请联系用户所在地的 如果需要更换背光灯,请联系用户所在地的*GP*代理商。

第八章 - 维护

PS400-BU00-MS PS600-BU00 GP577RT-BL00-M  $GP$ 

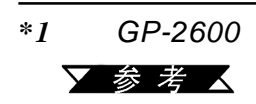

 $\sum$  参考 人 こうこうしょう こうこうしょう こうこうしょう

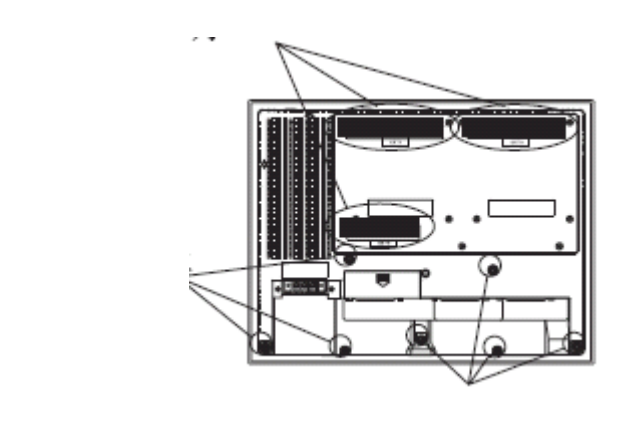

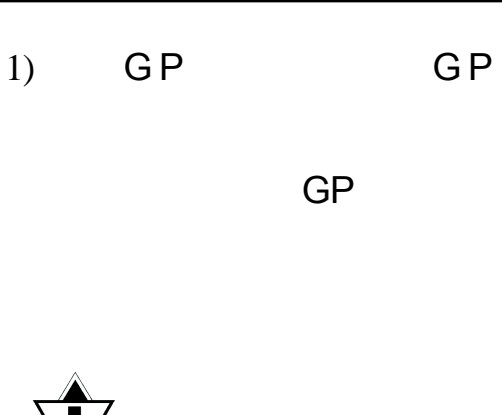

 $2)$ 

失或掉进*GP*内。

 $\hat{ }$ 

 $3)$ 

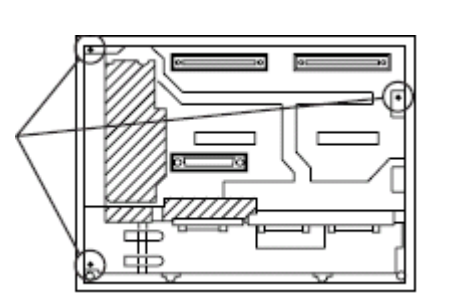

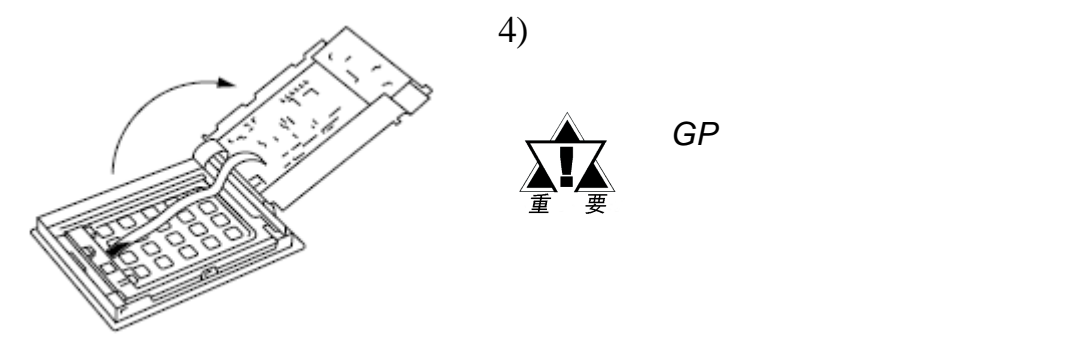

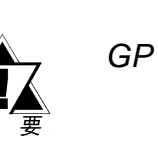

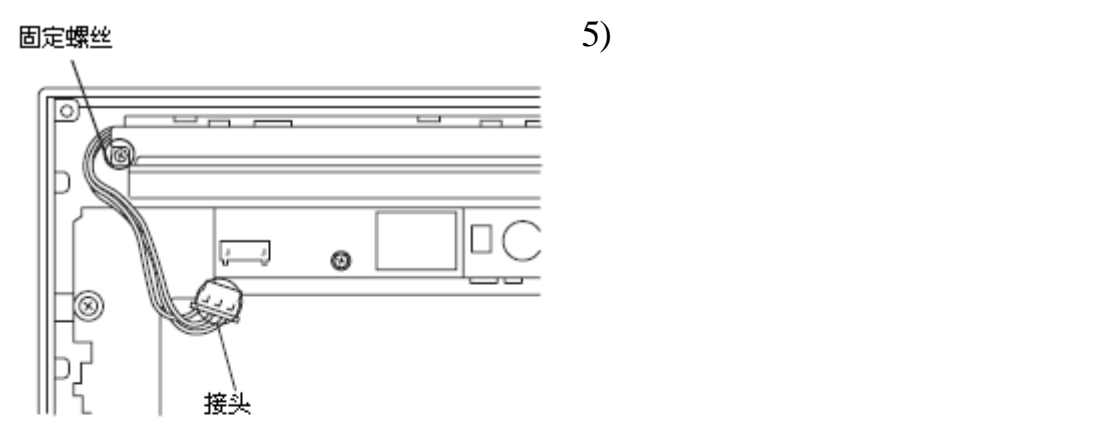

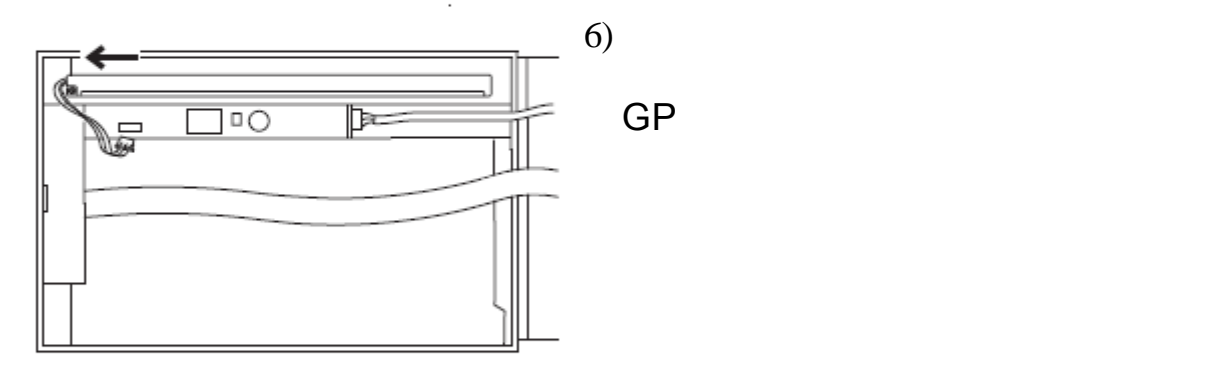

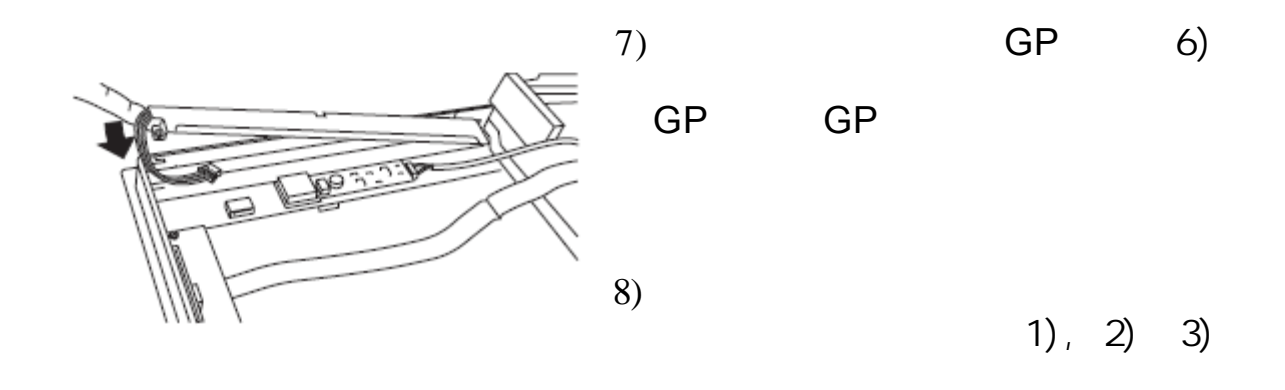

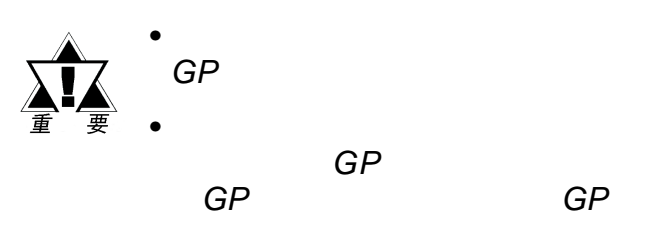

*GP-2400/2500/2600*系列用户手册 8-7

8-8 **GP-2400/2500/2600** 

第八章 - 维护

备忘录

 $\mathsf{C}$ 

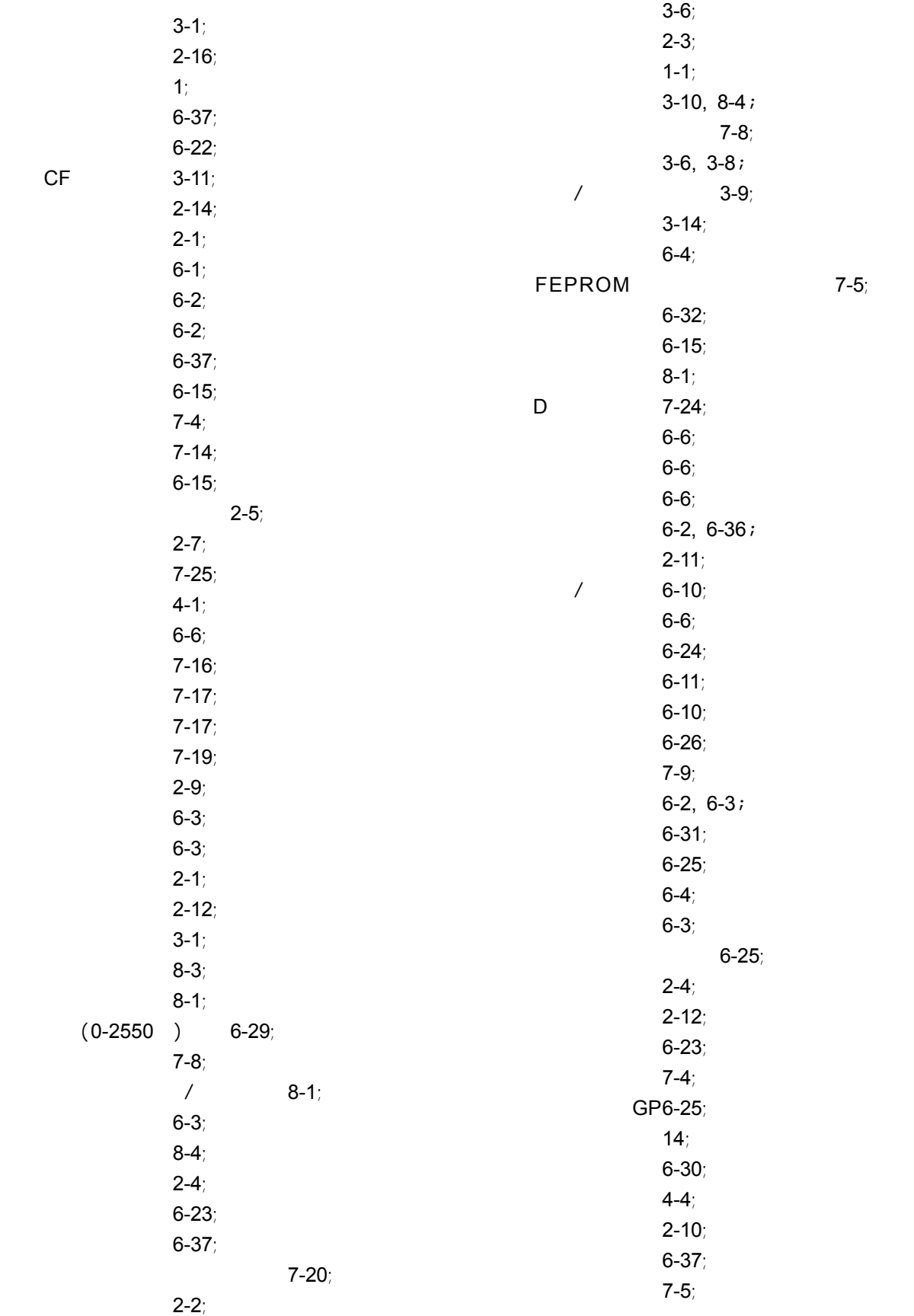

 $2-7;$ 

 $7 - 21$ ;  $6-18;$  $6-6;$  $3-9, 3-11;$  $3-9, 3-11;$  $3-9, 3-11;$  $6-7;$  $7-4;$  $6-28;$  $5-6, 7-3, 6-33;$  $5-6, 7-3, 6-33;$  $5-6, 7-3, 6-33;$  $7-4;$ 

## **C**

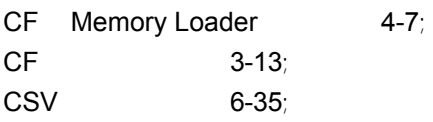

## **G**

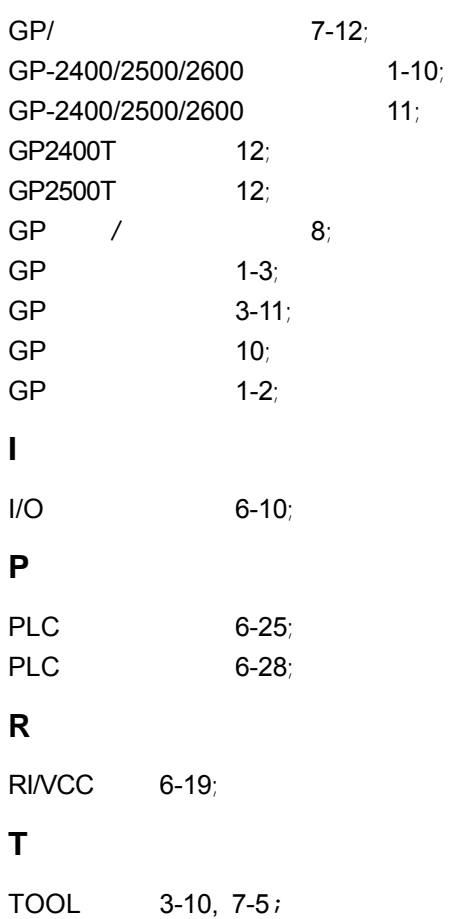